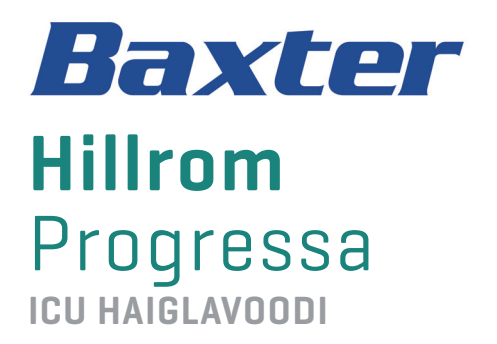

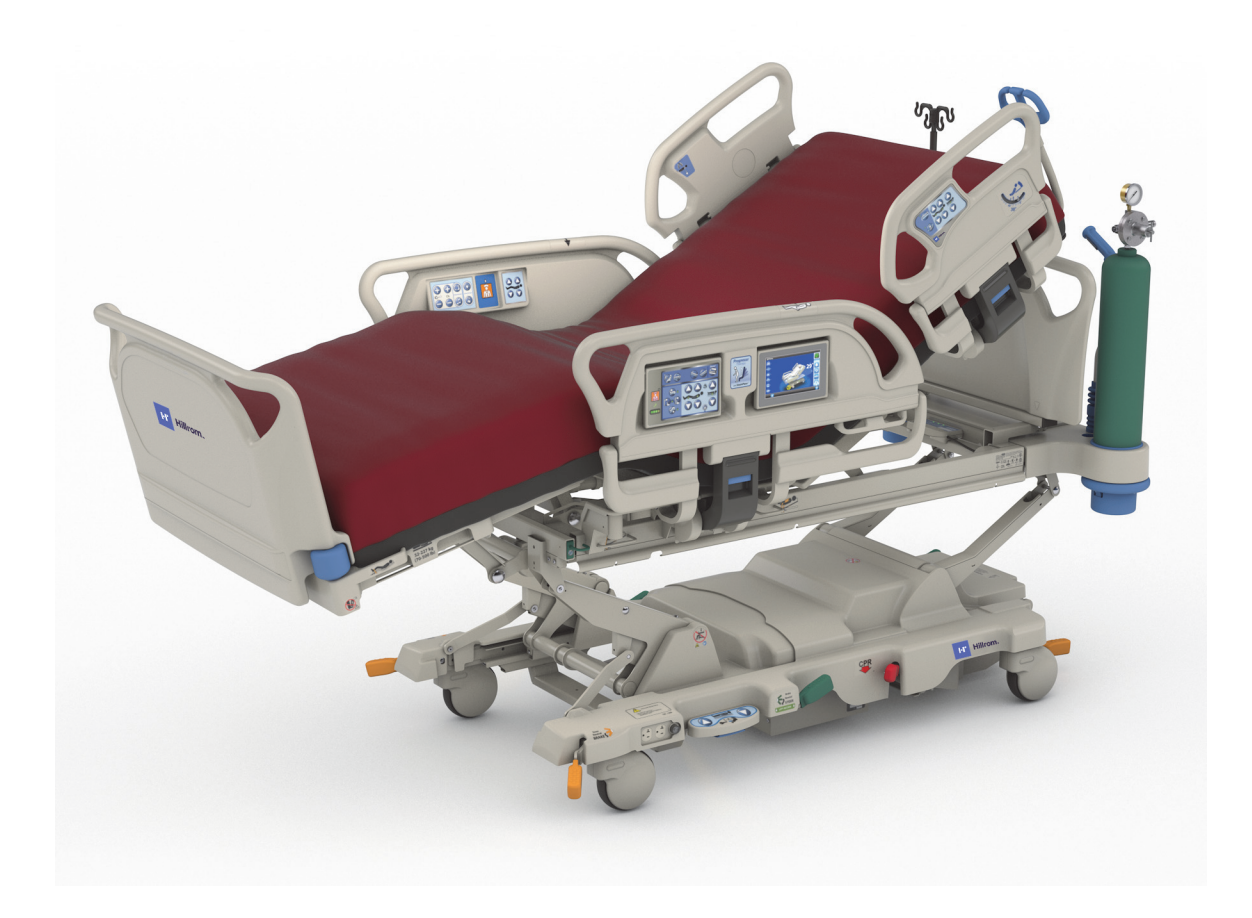

Kasutusjuhend Toode nr P7500 184473 RED. 11

### <span id="page-2-0"></span>**FUNKTSIOONIDE KIIRE ÜLEVAATE LOEND**

Funktsiooni kohta lisateabe saamiseks minge alltoodud tabelis näidatud leheküljele.

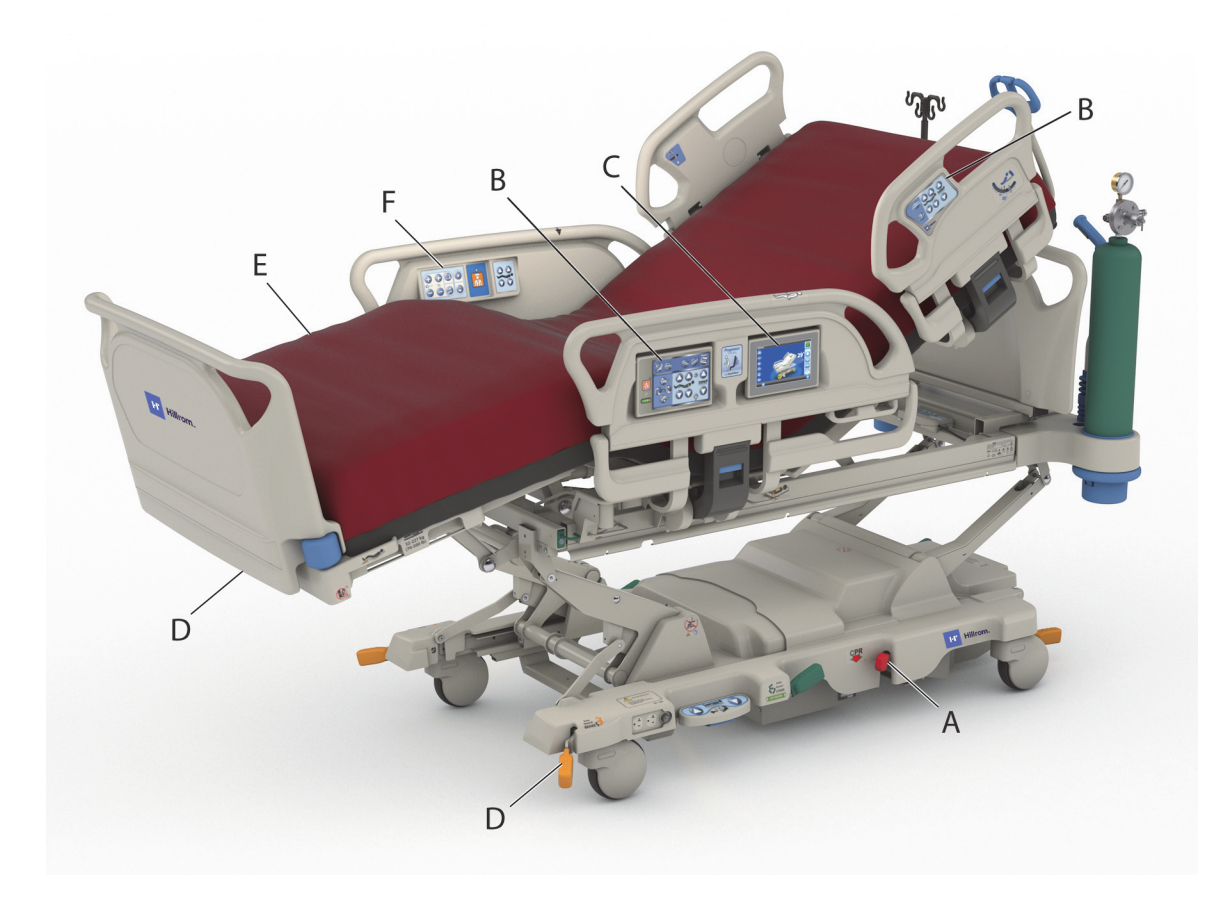

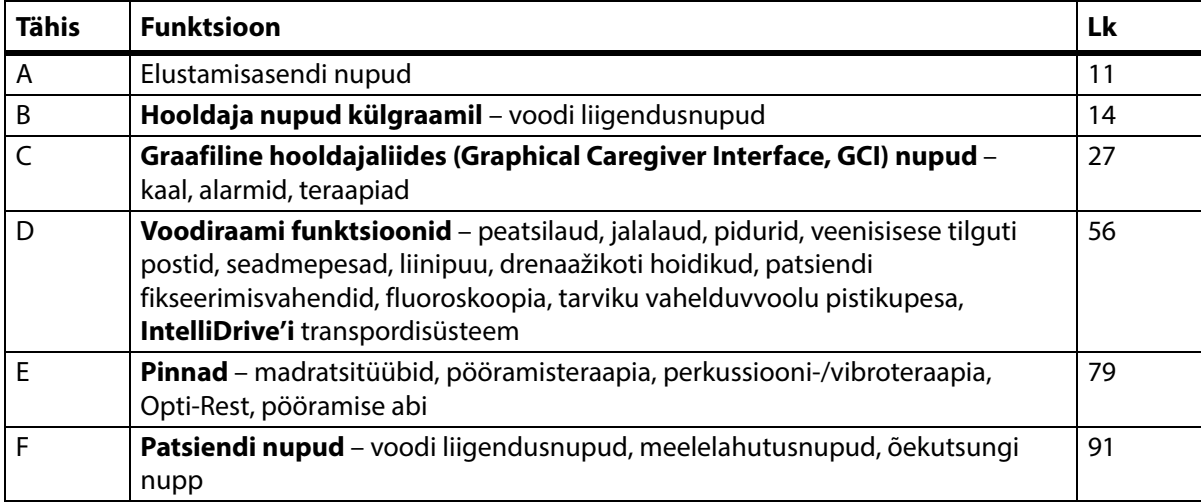

#### **MÄRKUSED:**

#### **PATENDID / PATENT** [hillrom.com/patents](https://www.hillrom.com/en/about-us/patents/)

Toode võib olla kaitstud ühe või mitme patendiga. Vaadake ülaltoodud veebiaadressi. Euroopas, USA-s ja mujal antud ning taotletavad patendid kuuluvad Hill-Romi ettevõtetele.

#### **FOSS**

See toode võib sisaldada tarkvara, mida nimetatakse "vabavaraks" või "avatud lähtekoodiga" tarkvaraks (FOSS). Hill-Rom kasutab FOSSi ja toetab FOSSi kasutamist. Oleme veendunud, et FOSSi kasutamine tõstab meie toodete töökindlust ja turvalisust ning annab meile ja meie klientidele suurema paindlikkuse. Lisateabe saamiseks selles tootes kasutatud FOSSi kohta külastage meie FOSSi veebilehte [hillrom.com/opensource](https://www.hillrom.com/en/knowledge/it-resources/opensource/). Soovi korral saate FOSSi lähtekoodi eksemplari meie FOSSi veebilehelt.

#### **Seaduslik tootja**:

HILL-ROM, INC. 1069 STATE ROUTE 46 E BATESVILLE, IN 47006-9167 USA

#### 56330 PLUVIGNER PRANTSUSMAA TEL: +33 (0)2 97 50 92 12

**maaletooja**: HILL-ROM SAS Z.I. DU TALHOUET

#### **Volitatud esindaja Brasiilias:**

VR MEDICAL - MEDICAL DEVICES IMPORTER & DISTRIBUTOR, LTDA. 391 BATATAES STREET CJ 11-13, 8TH FLOOR SÃO PAULO – SP – BRASIILIA CNPJ: 04.718.143/0001-94

#### **Volitatud Austraalia rahastaja:**

**Volitatud esindaja Euroopa Liidus ja EL-i** 

HILL-ROM PTY LTD 1 BAXTER DRIVE OLD TOONGABBIE NSW 2146 AUSTRAALIA

**Kasahstani volitatud esindaja:** TOO ORTHODOX PHARM

ULY DALA AVENUE 7/4, APT 136, NUR-SULTAN 010000, KASAHSTAN

Siinse teksti ühtegi osa ei tohi reprodutseerida ega edastada üheski vormis ega ühelgi viisil, olgu see siis elektrooniline või mehaaniline, sealhulgas fotokopeerimine, salvestamine, või mis tahes teabe- või taastesüsteeme kasutades ilma ettevõtte Hill-Rom Services, Inc. (Hill-Rom) kirjaliku loata.

Selles juhendis sisalduv teave on konfidentsiaalne ja seda ei tohi avaldada kolmandatele osapooltele ettevõtte Hill-Rom eelneva kirjaliku nõusolekuta.

Käesolevas juhendis sisalduvat teavet võidakse muuta eelneva etteteatamiseta. Ettevõttel Baxter ei ole kohustust käesolevas juhendis sisalduvat teavet uuendada või teabe ajakohasust tagada.

Ettevõte Hill-Rom jätab endale õiguse konstruktsiooni, tehnilisi andmeid ja mudeleid etteteatamiseta muuta. Ainsaks ettevõtte Hill-Rom antavaks garantiiks on toodete müümisel või rentimisel antav sõnaselge kirjalik garantii.

**Teadmiseks ELis asuvatele kasutajatele ja/või patsientidele**. Igast selle seadmega aset leidnud tõsisest vahejuhtumist tuleb teatada tootjale ja liikmesriigi, kus kasutaja ja/või patsient asub, pädevale ametiasutusele.

See juhend (184473) väljastati ja edastati algselt inglise keeles. Tõlgete loendiga tutvumiseks võtke ühendust Baxteri tehnilise toega.

Toodete ja nende siltide pildid on illustratiivsed. Tegelikud tooted ja nende sildid võivad olla erinevad.

Üheteistkümnes redaktsioon, 2024-03

Esimene trükk 2015

Baxter, Accella, Accumax, Allen, Boost, Dining Chair, Envision, Experience Pod, FlexAfoot, FullChair, Graphical Caregiver Interface (GCI), HandsFree, Hillrom, IntelliDrive, Line-of-Site, MCM, Obstacle Detect, Point-of-Care, Progressa, SlideGuard, SideCom ja Voalte on ettevõtte Baxter International, Inc. või selle tütarettevõtete kaubamärgid.

Kõik muud käesolevas dokumendis esitatud kaubamärgid, tootenimed või kaubamärgi kujutised kuuluvad nende vastavatele omanikele.

Vahetage käesolev juhend (184473) välja, kui see on kahjustatud ja/või loetamatu.

Tootetoe saamiseks või selle juhendi (184473) lisakoopiate tellimiseks võtke ühendust oma edasimüüjaga või Baxteri kohaliku esindajaga või külastage veebiaadressi hillrom.com.

Toote kasutamisalase koolituse saamiseks võtke ühendust oma edasimüüja või kohaliku Baxteri esindajaga.

#### **Viidatud dokumendid**

**Hillrom Progressa** ja **Progressa**+ intensiivraviosakonna haiglavoodi hooldusjuhend (171748)

**Progressa** voodi – lahtipakkimise juhised (180421)

# **Sisukord**

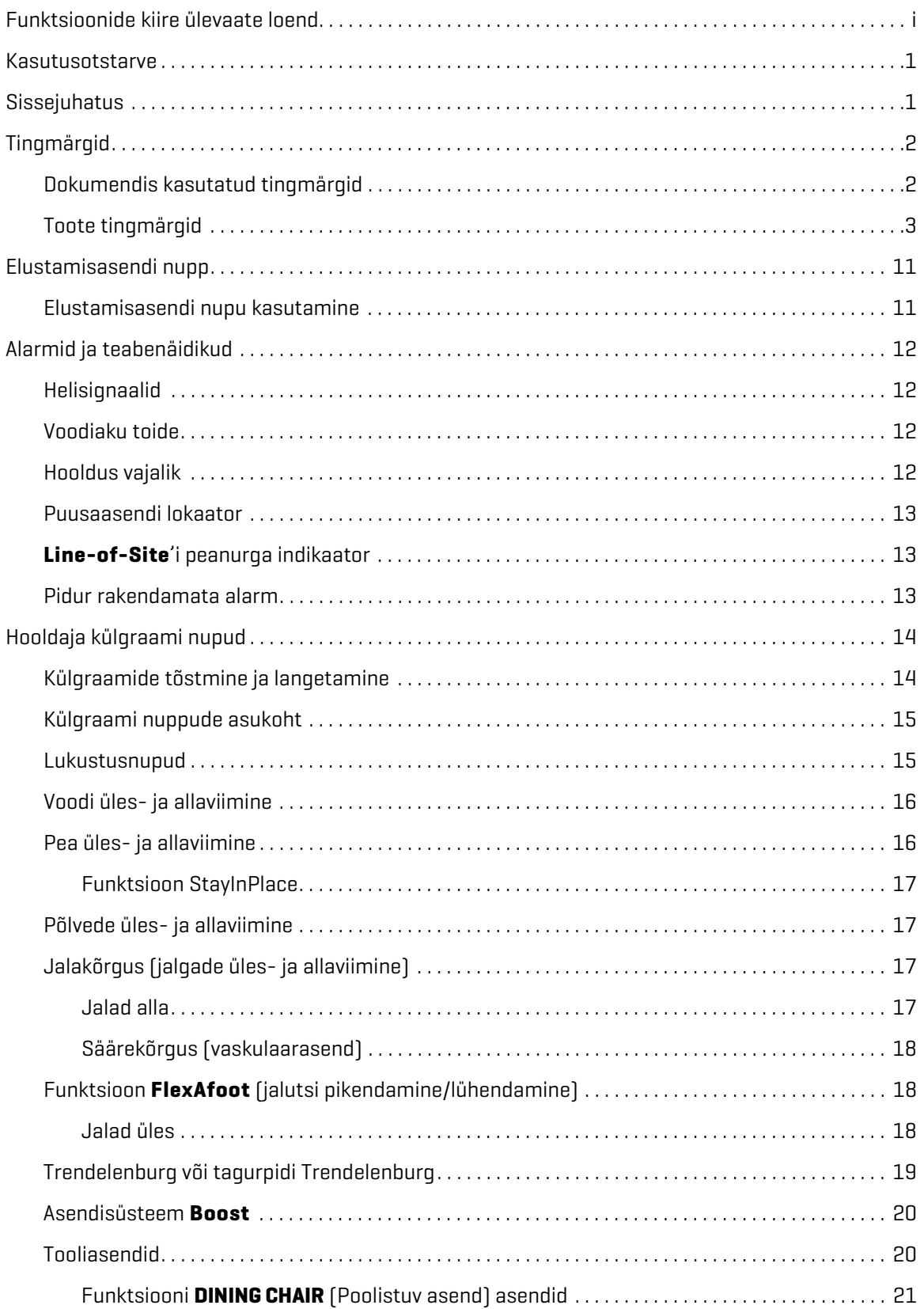

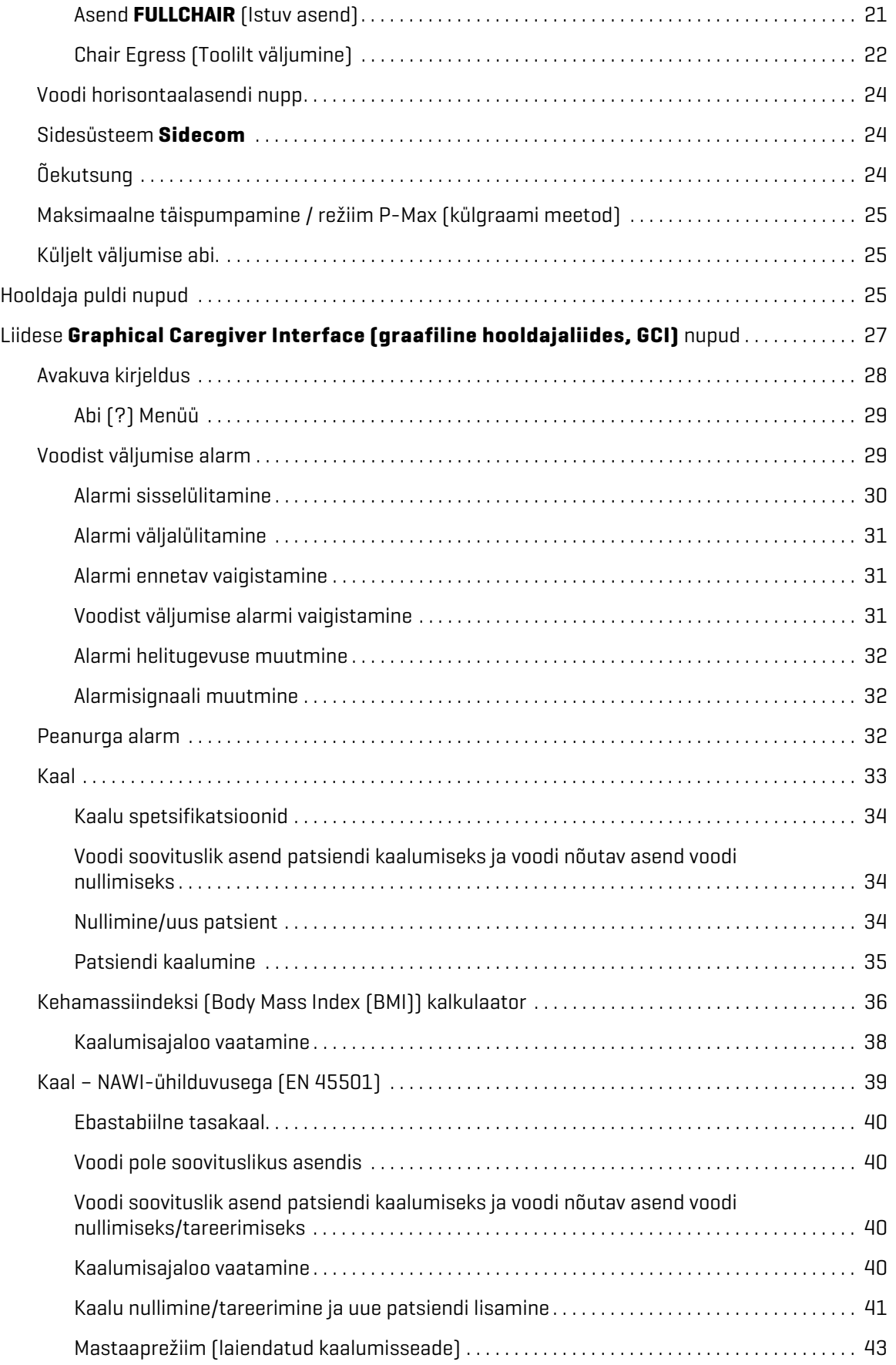

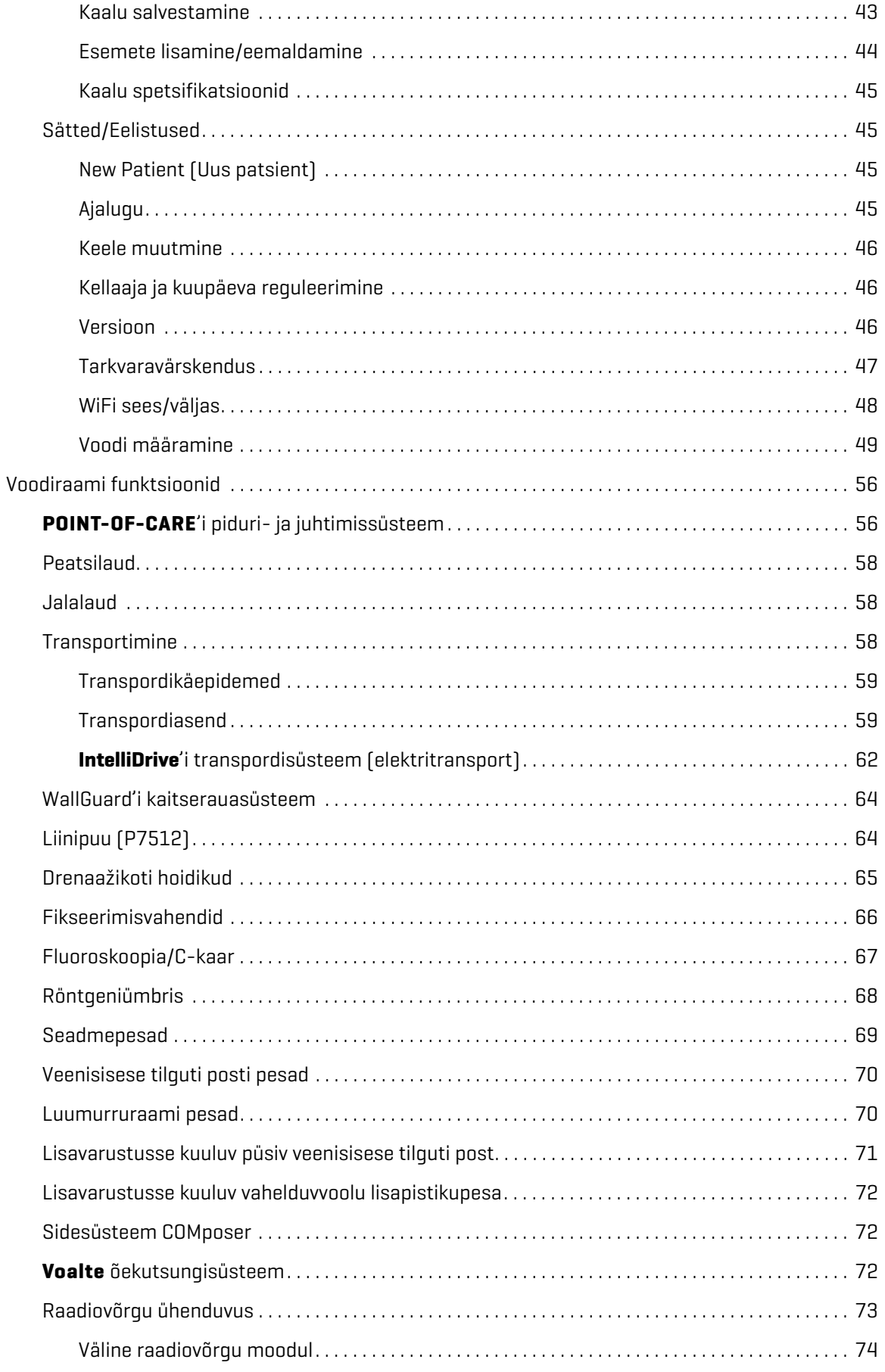

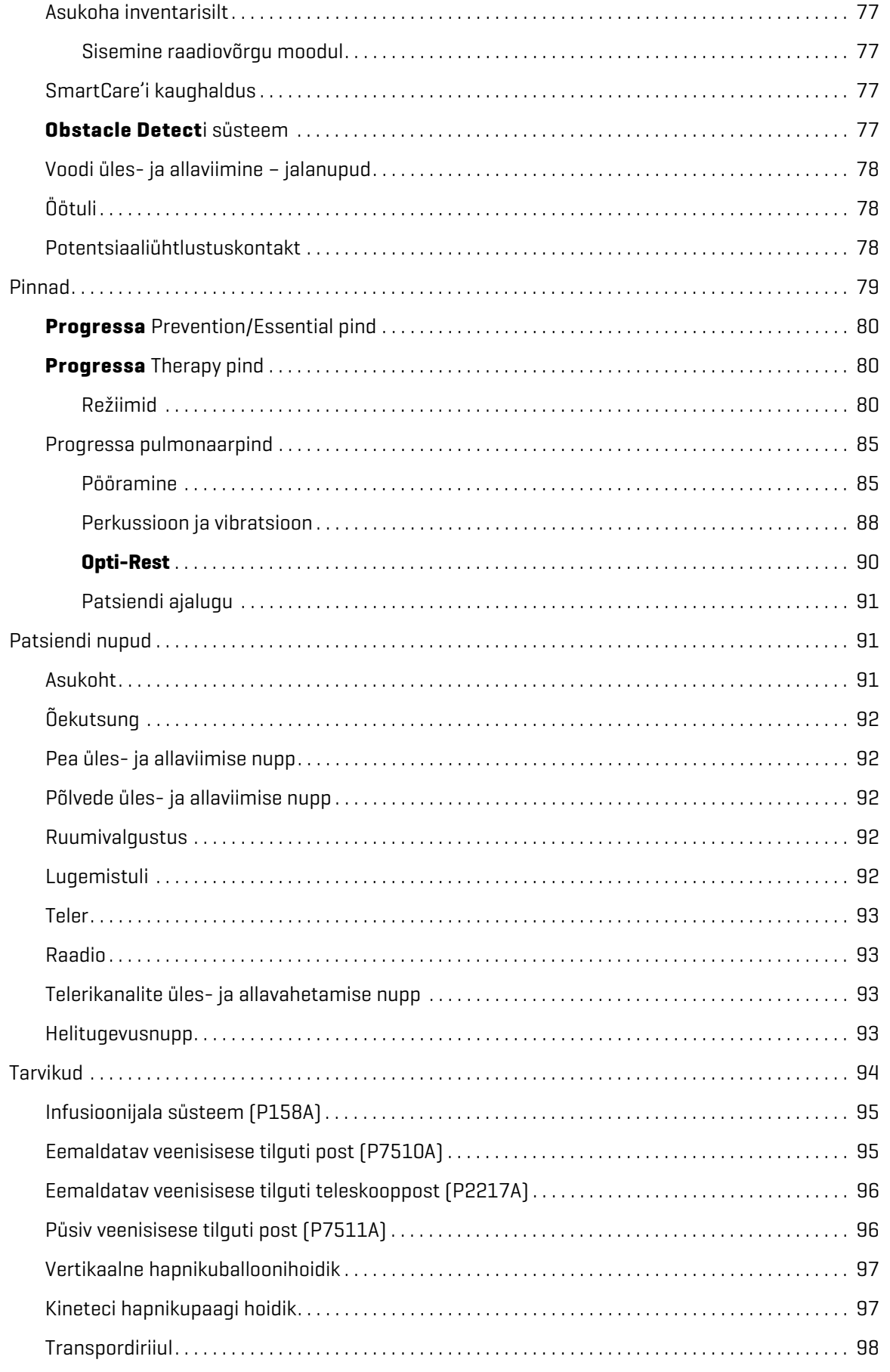

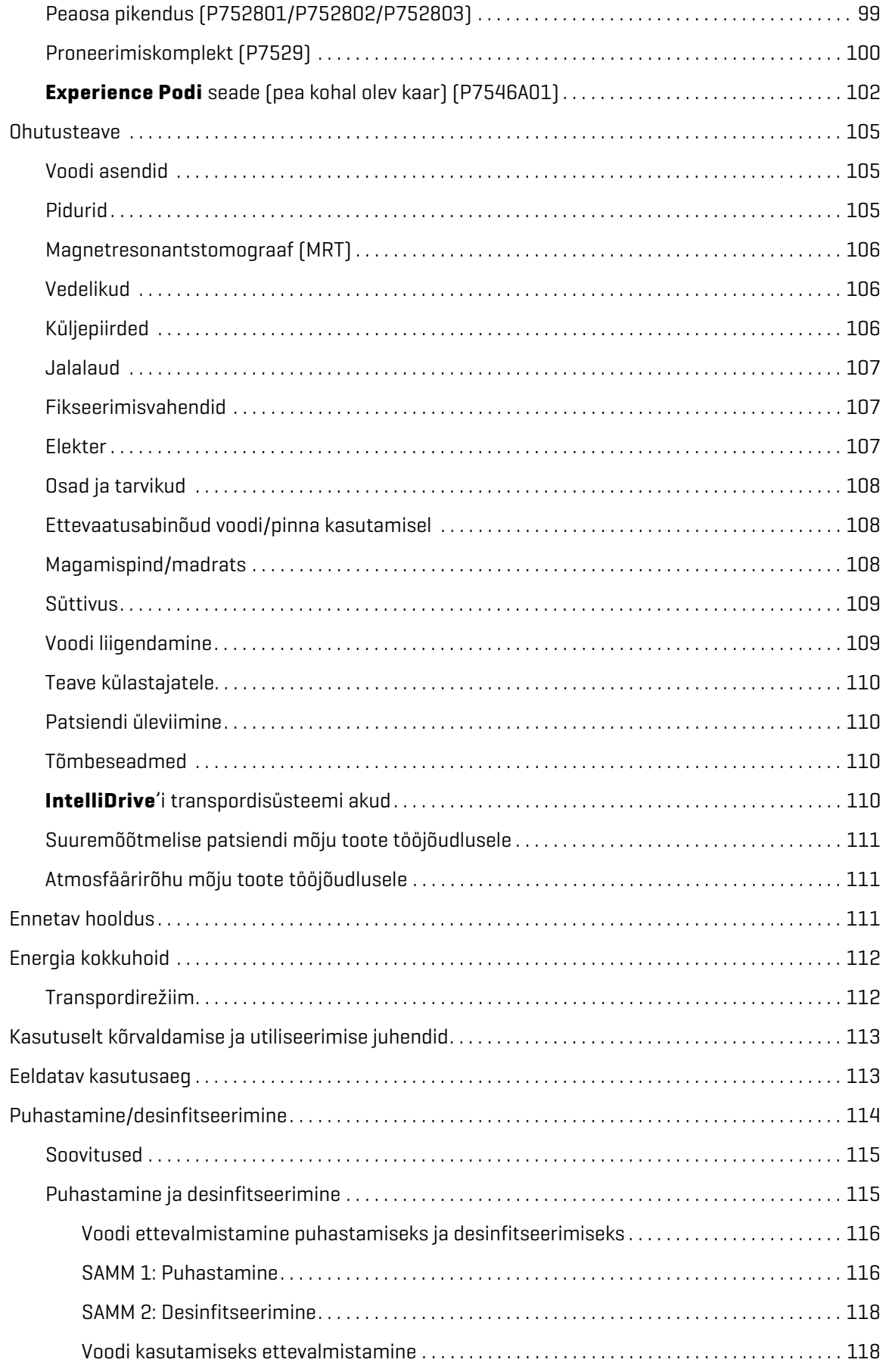

#### Sisukord

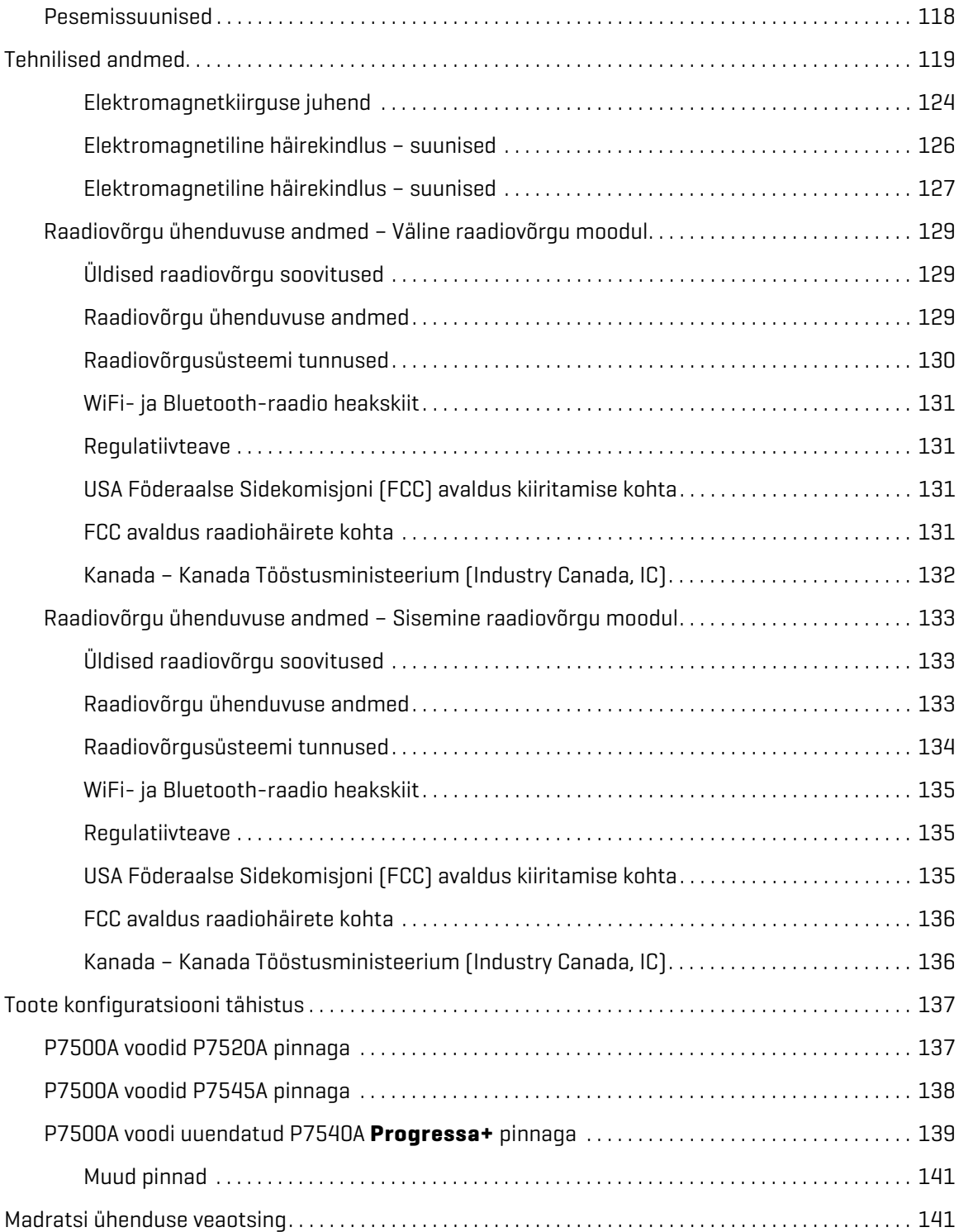

#### <span id="page-12-0"></span>**KASUTUSOTSTARVE**

**Hillrom Progressa** intensiivraviosakonna haiglavoodi on ette nähtud liikumatusega seotud kopsu- ja muude tüsistuste raviks ja ennetuseks; lamatiste raviks ja ennetuseks; muudeks otstarveteks, kus võib saada meditsiinilist kasu pidevast küljepööramise teraapiast või perkussiooni-/vibroteraapiast. **Hillrom Progressa** intensiivraviosakonna haiglavoodi on ette nähtud patsiendi toetamiseks ravikeskkondades. Seadet **Hillrom Progressa** intensiivraviosakonna haiglavoodi võib kasutada erinevates tingimustes, muu hulgas akuutseks raviks, nagu erineva astme intensiivravi, üldkirurgiline ravi, äge subakuutne ravi, operatsioonijärgses ärkamisruumis (PACU) ja traumatoloogiaosakonnas (ED). Seadet **Hillrom Progressa** intensiivraviosakonna haiglavoodi saab kasutada laiaulatusliku patsientide populatsiooniga ja selle sobivust konkreetsele patsiendile hindab hooldaja või asutus.

Käesoleva toote ettenähtud kasutajad on tervishoiutöötajad, kes on saanud toote kasutamiseks vajaliku koolituse ning kellel on toote kasutamiseks ja juhtimiseks vajalik füüsiline jõud ja kognitiivsed võimed. Voodil on mõned juhtseadmed ja -funktsioonid, mida patsiendid ja pereliikmed võivad kasutada pärast seda, kui nad on saanud hooldajalt asjakohase tutvustuse. Kui patsiendil pole toote ohutuks käitamiseks ja reguleerimiseks vajalikku füüsilist jõudu ning oskusi, järgige oma asutuse ohutuseeskirju.

### **VASTUNÄIDUSTUS.**

Patsiendil raske kehavigastuse tekitamise vältimiseks olge kursis järgmiste **vastunäidustustega**:

- **Vastunäidustus** aktiivsete õhkteraapiapindade (madratsite) kasutamine patsientidel, kellel on ebastabiilne lülisambavigastus, võib põhjustada patsiendile raskeid kehavigastusi.
- **Vastunäidustus** venituses kaela või jäsemega patsientide jaoks on pideva küljepööramise teraapia vastunäidustatud.

### **HOIATUS.**

**Hoiatus –** Kasutage toodet ainult ettenähtud vahemikku jäävate patsientide hooldamiseks. Patsiendid võivad jääda seadme osade vahele kinni või neil võivad tekkida lämbumine või nahavigastused.

Ettenähtud vahemikku kuuluvad patsiendid kaaluga 32 kuni 227 kg (70 kuni 500 naela) ja pikkusega 150 kuni 188 cm (59 kuni 74 tolli).

#### <span id="page-12-1"></span>**SISSEJUHATUS**

See juhend sisaldab Baxteri süsteemi **Hillrom Progressa** intensiivraviosakonna haiglavoodi tavakasutuseks vajalikku teavet. Enne **Hillrom Progressa** intensiivraviosakonna haiglavoodi kasutamist lugege käesolev juhend kindlasti läbi ja veenduge, et oleksite saanud selle sisust detailselt aru. Lugege kindlasti läbi selles juhendis sisalduvad ohutussuunised ja järgige neid täpselt.

Voodi külgedele viidatakse selili voodis lamava patsiendi vaatenurgast.

Patsiendi vasakul küljel oleva graafilise hooldajaliidese **Graphical Caregiver Interface** (GCI) voodikujutisel on voodipeats paremal, mis vastab tegelikule voodile. Patsiendi paremal küljel olev GCI voodikujutis ei vasta tegelikule voodipeatsi/-jalutsi suunale.

Voodil on ka kaal voodis oleva patsiendi kaalumiseks.

Voodi versiooni kinnitamiseks vaadake seerianumbri silti. Silt on ülemise raami paremal või vasakul küljel, voodi peatsi poolel.

#### Tingmärgid

Tähemärk, mis järgneb tähisele P7500, tähistab voodi ülevaatust.

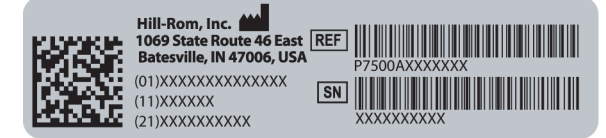

Toimingu õnnestumise korral kõlab üks piiks. Kui esineb tõrge või vajalik on meditsiinitöötaja tähelepanu, kõlab kolmekordne piiks. GCI ekraanil kuvatakse teade juhistega edasiseks tegevuseks.

#### **MÄRKUS.**

Selles kasutusjuhendis viidatakse elektrilise vahelduvvooluvõrgu (võrgutoide) pistikupesale terminiga vahelduvvooluvõrk.

seonduvad asjaolud.

#### <span id="page-13-0"></span>**TINGMÄRGID**

#### <span id="page-13-1"></span>**DOKUMENDIS KASUTATUD TINGMÄRGID**

Juhendis on kasutatud alljärgnevaid tingmärke.

- Lihttekst kasutatakse tavaandmete puhul.
- **Paksus kirjas tekst** rõhutab sõna, fraasi või kaubamärke.
- **MÄRKUS** lisateave või selgitus oluliste juhiste kohta.
	- VASTUNÄIDUSTUS, HOIATUS või ETTEVAATUST

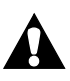

**Vastunäidustus** – tähistab olukordi või toiminguid, mis võivad olla patsiendile ohtlikud. Seadmeid või raviviise ei tohi kasutada, kui ilmnenud on

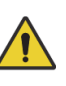

**Hoiatus** – tähistab olukordi või toiminguid, mis võivad olla patsiendile või kasutajale ohtlikud. Hoiatuse eiramisel võib patsient või kasutaja viga saada.

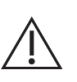

**Ettevaatust** – tähistab juhiseid või ettevaatusabinõusid, mida tuleb järgida seadmete kahjustamise vältimiseks.

#### <span id="page-14-0"></span>**TOOTE TINGMÄRGID**

Need tingmärgid võivad, kuid ei pruugi olla teie **Hillrom Progressa** intensiivraviosakonna haiglavooditootel:

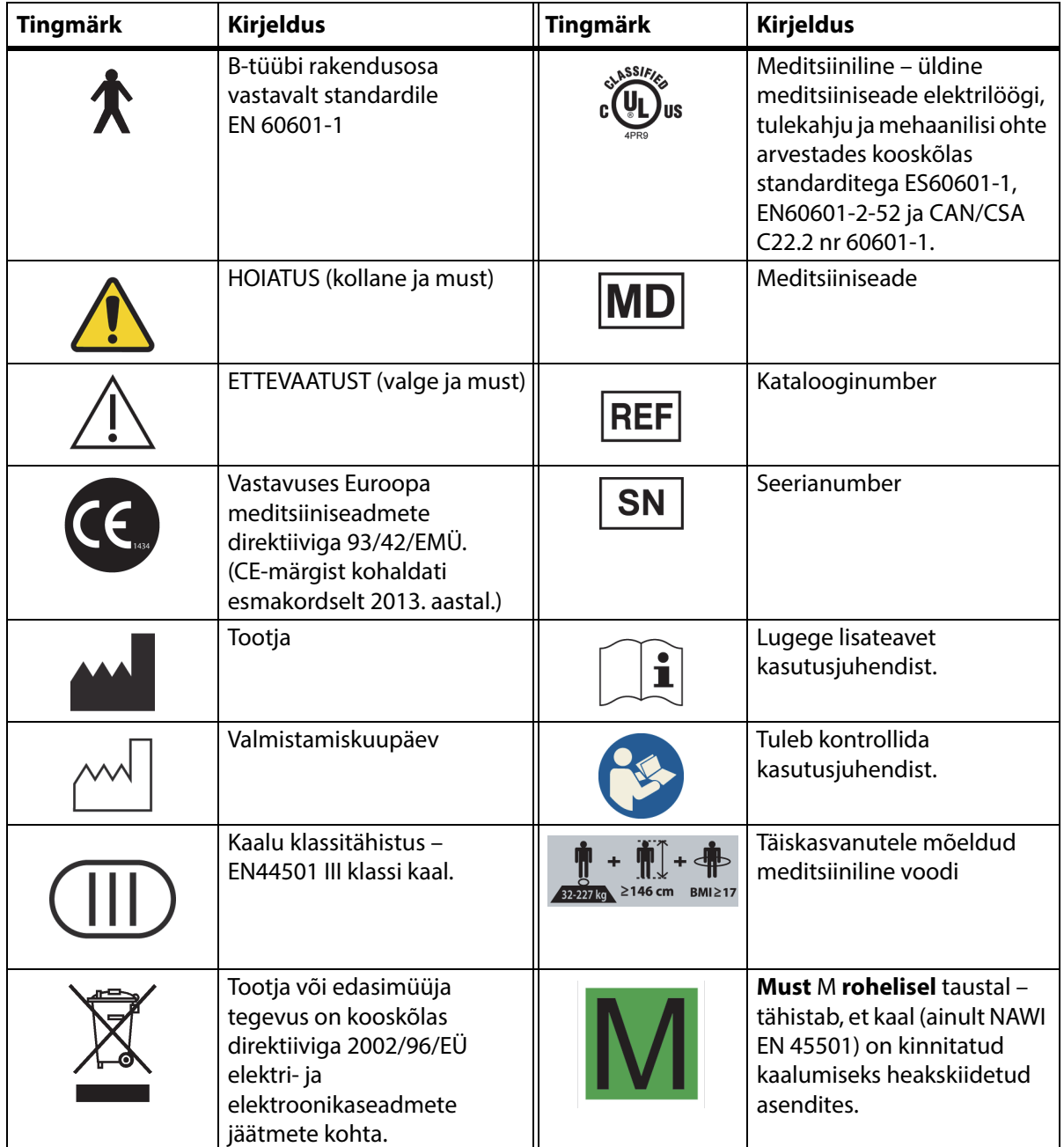

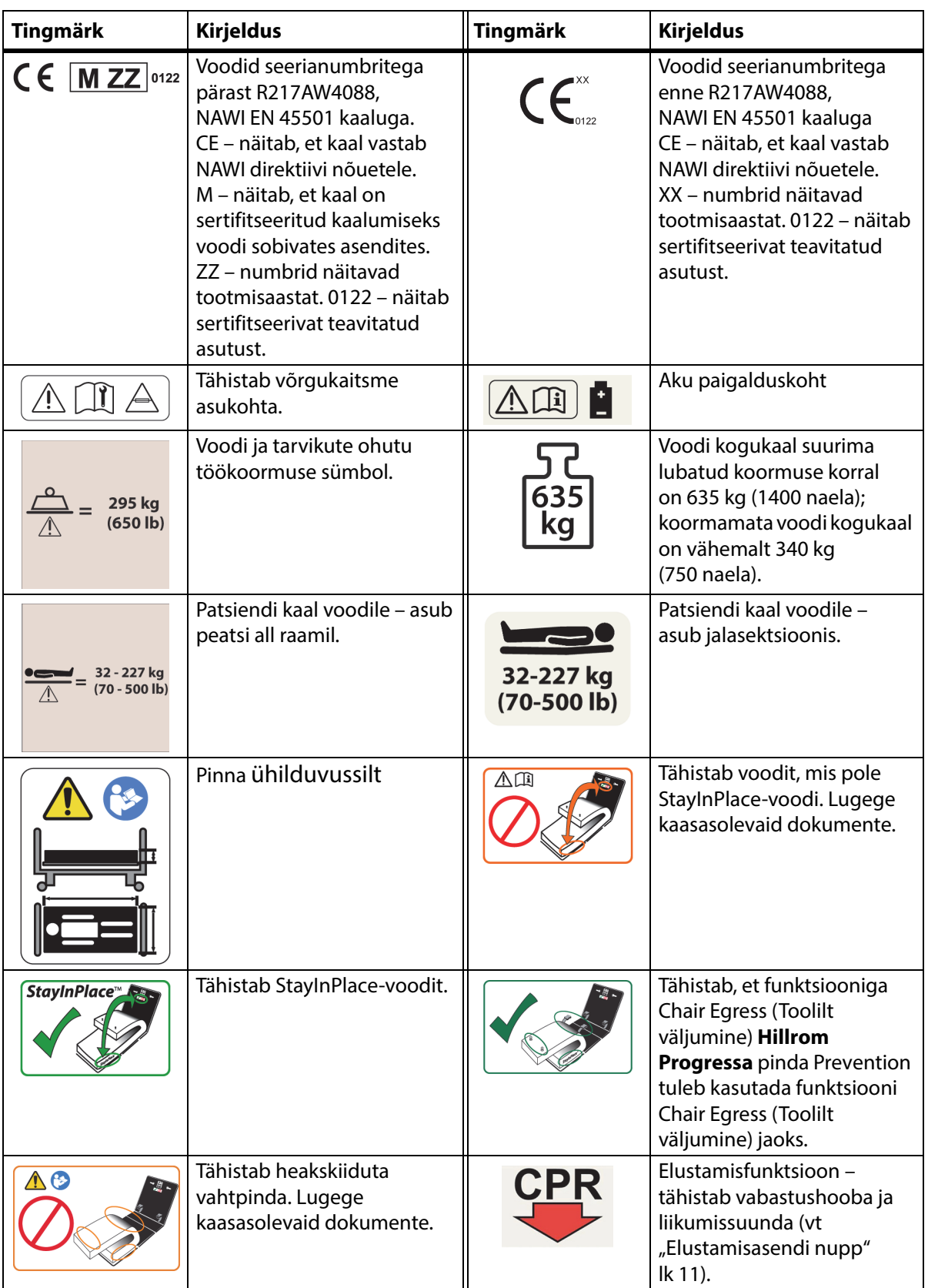

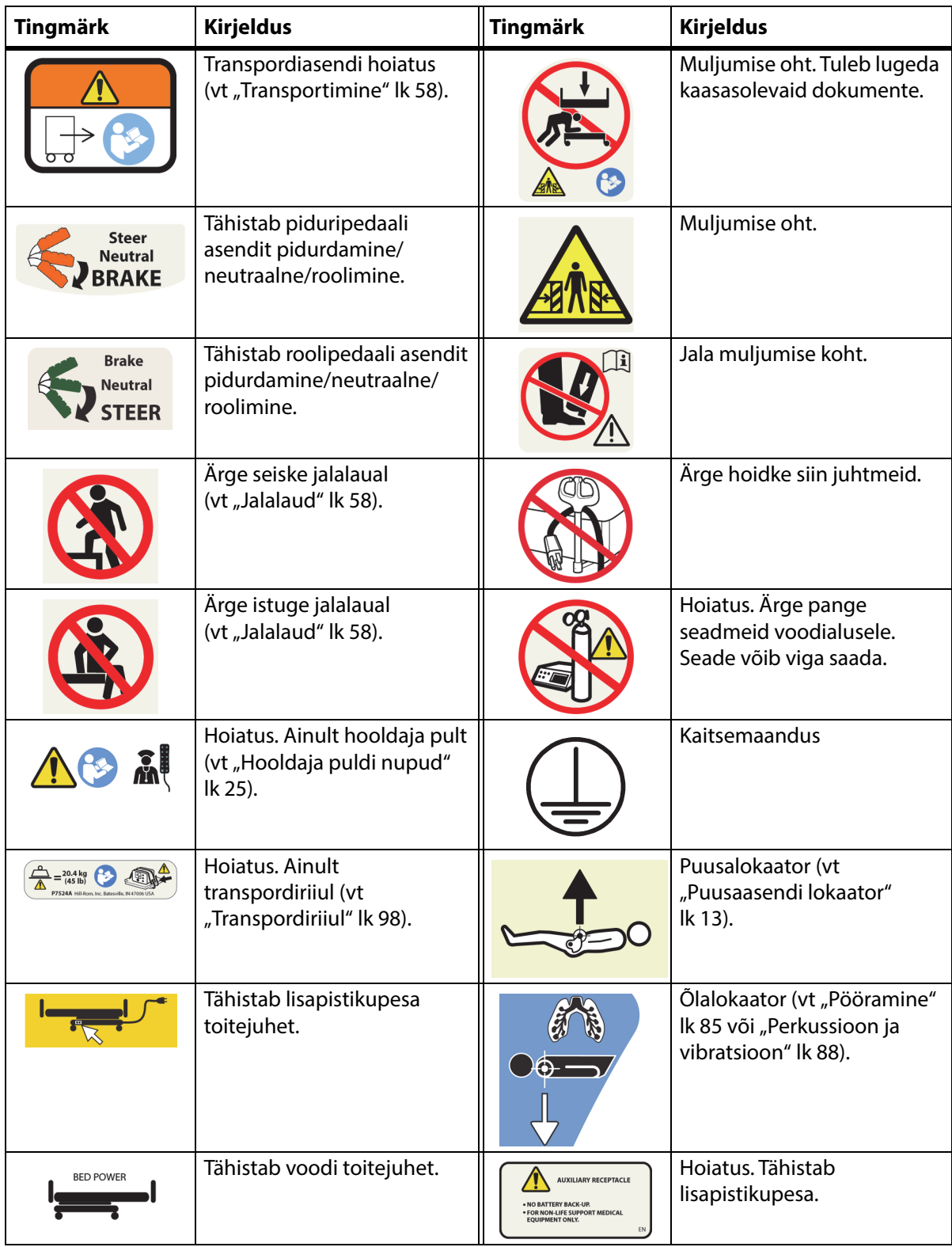

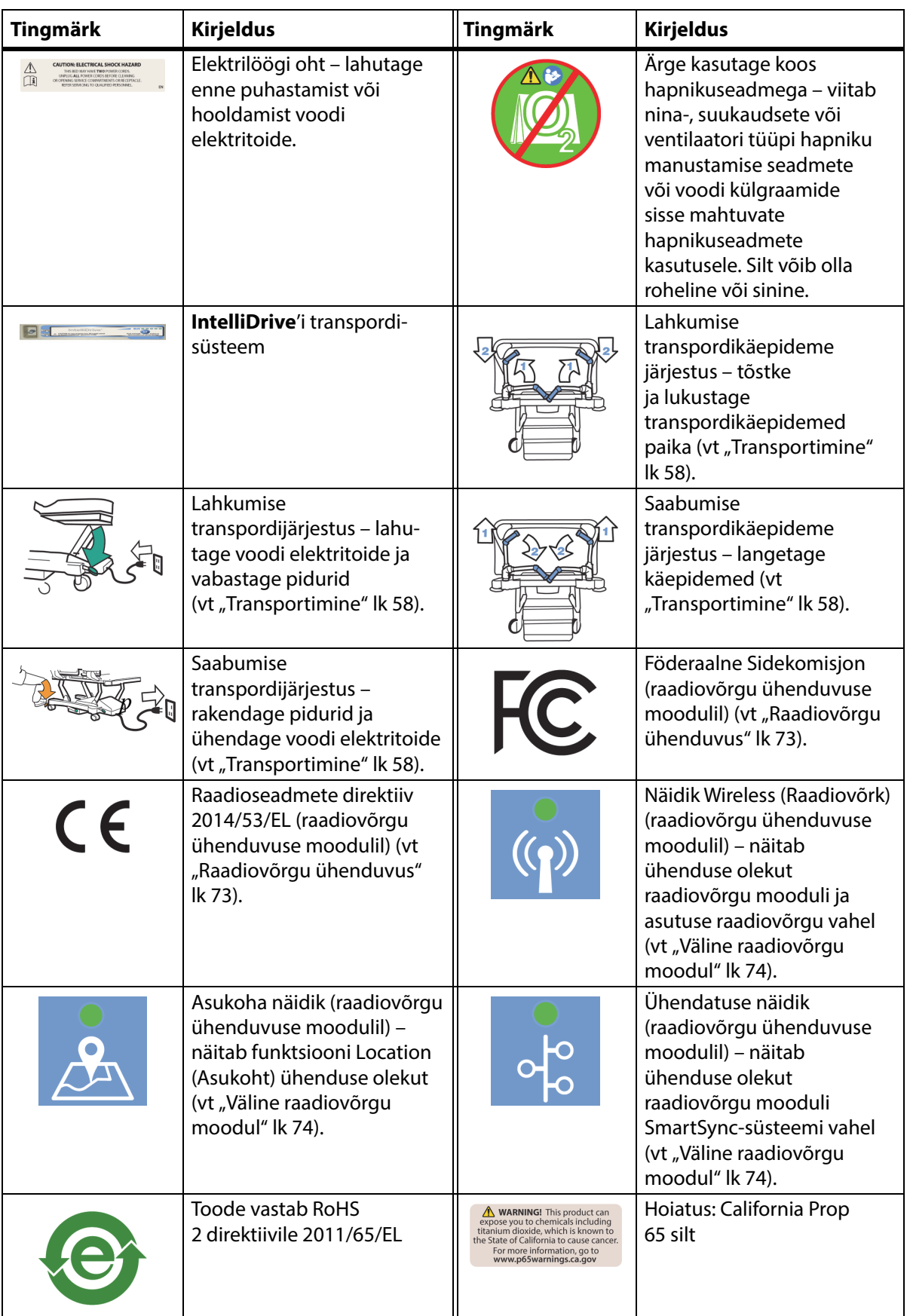

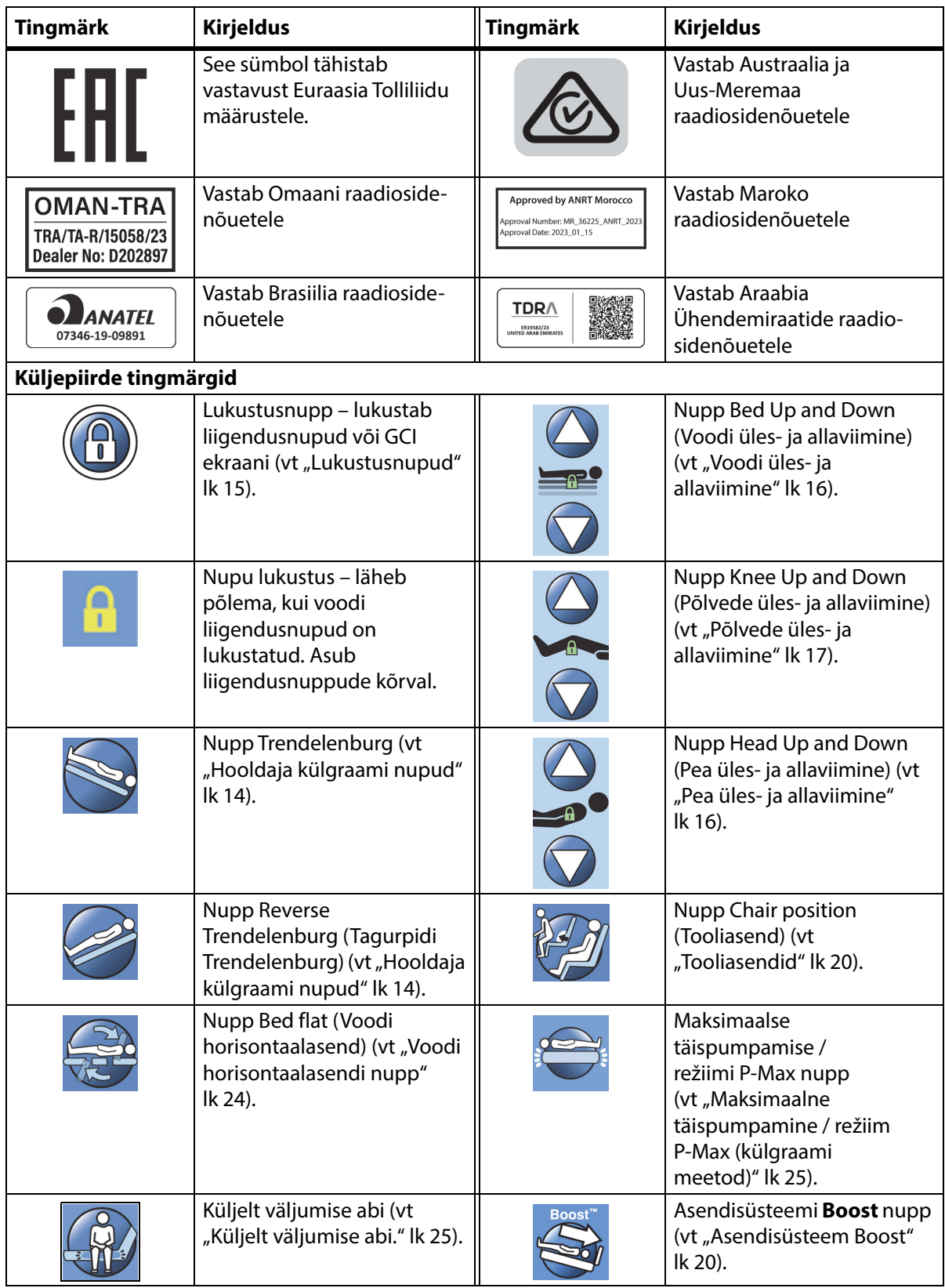

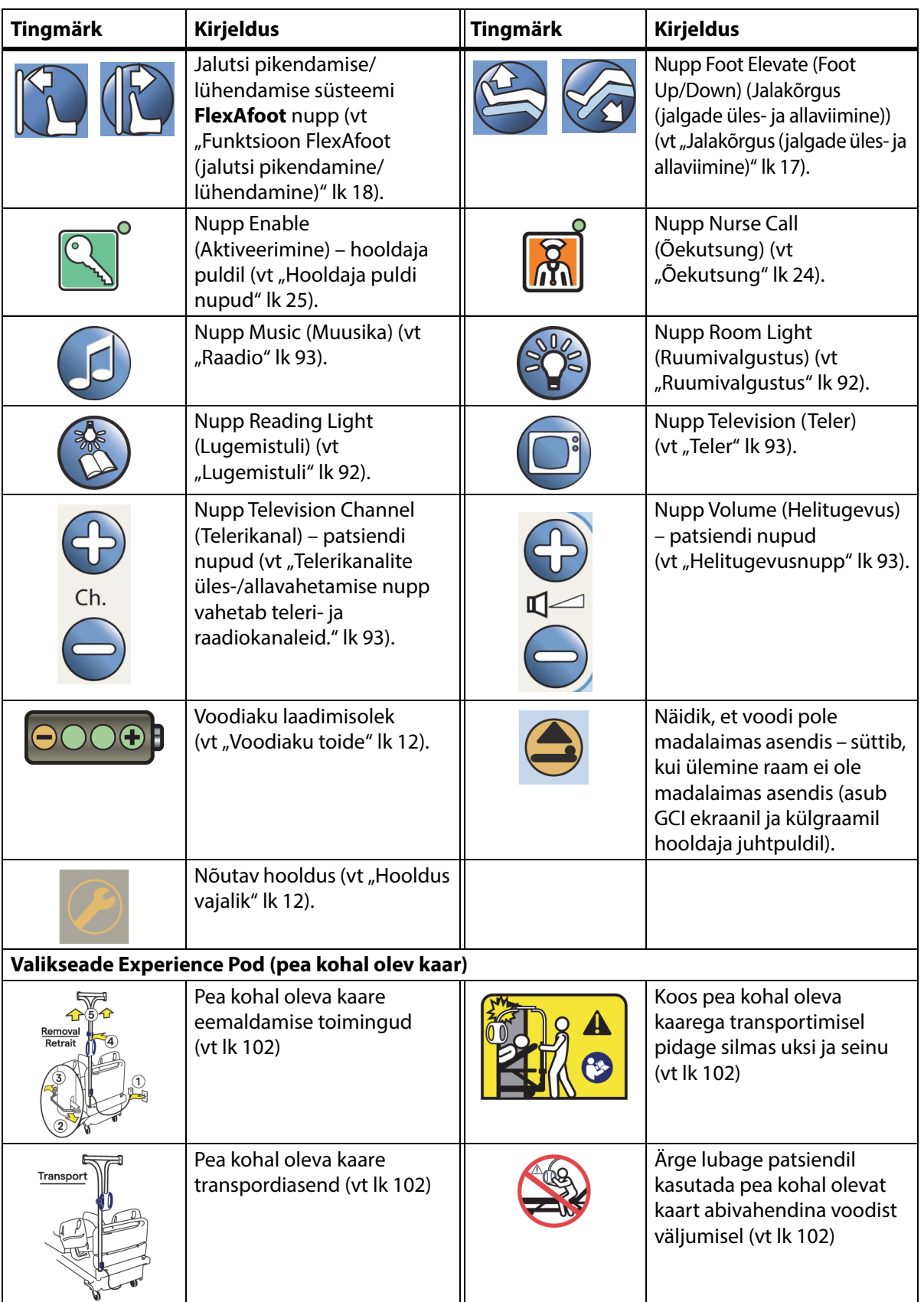

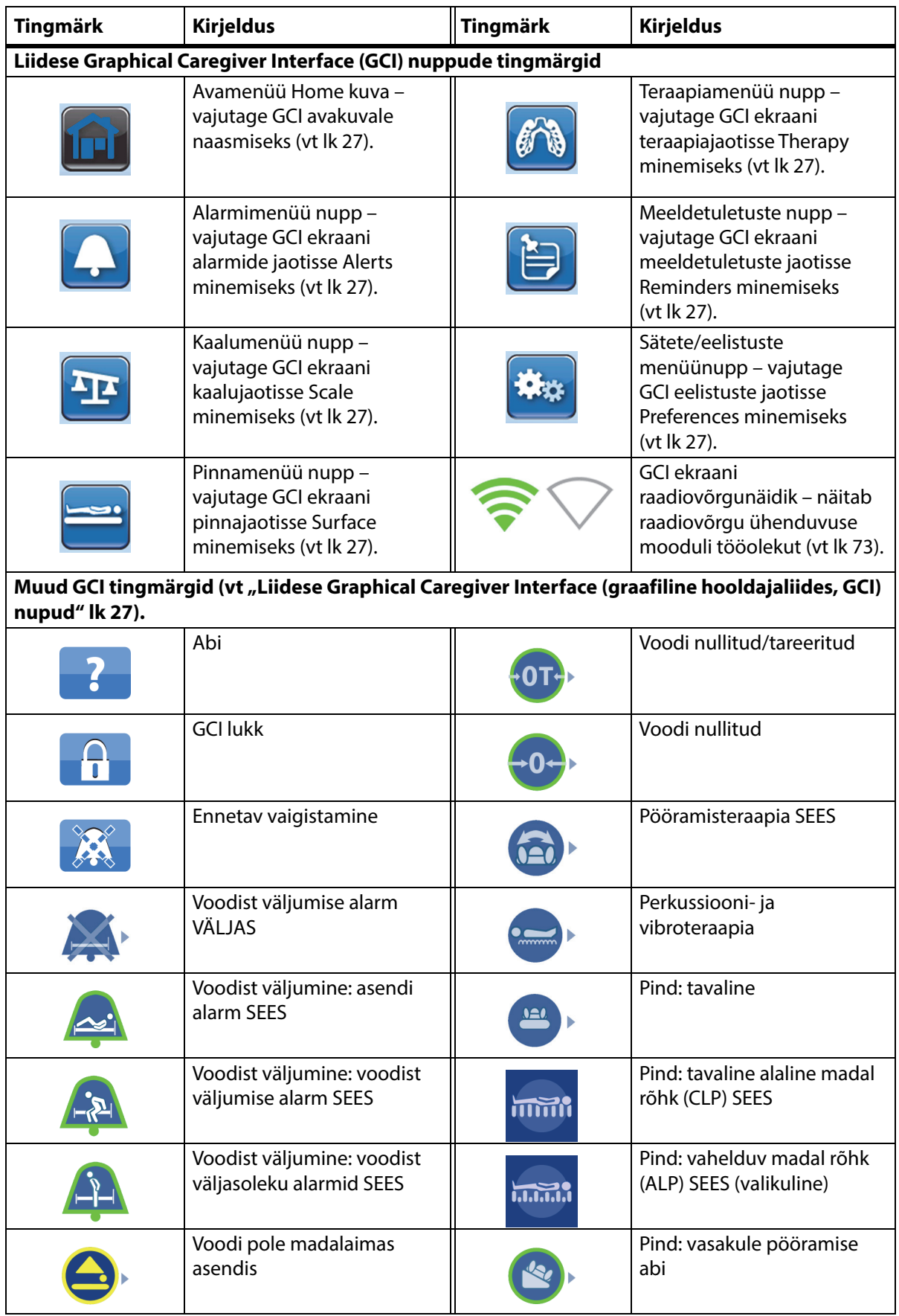

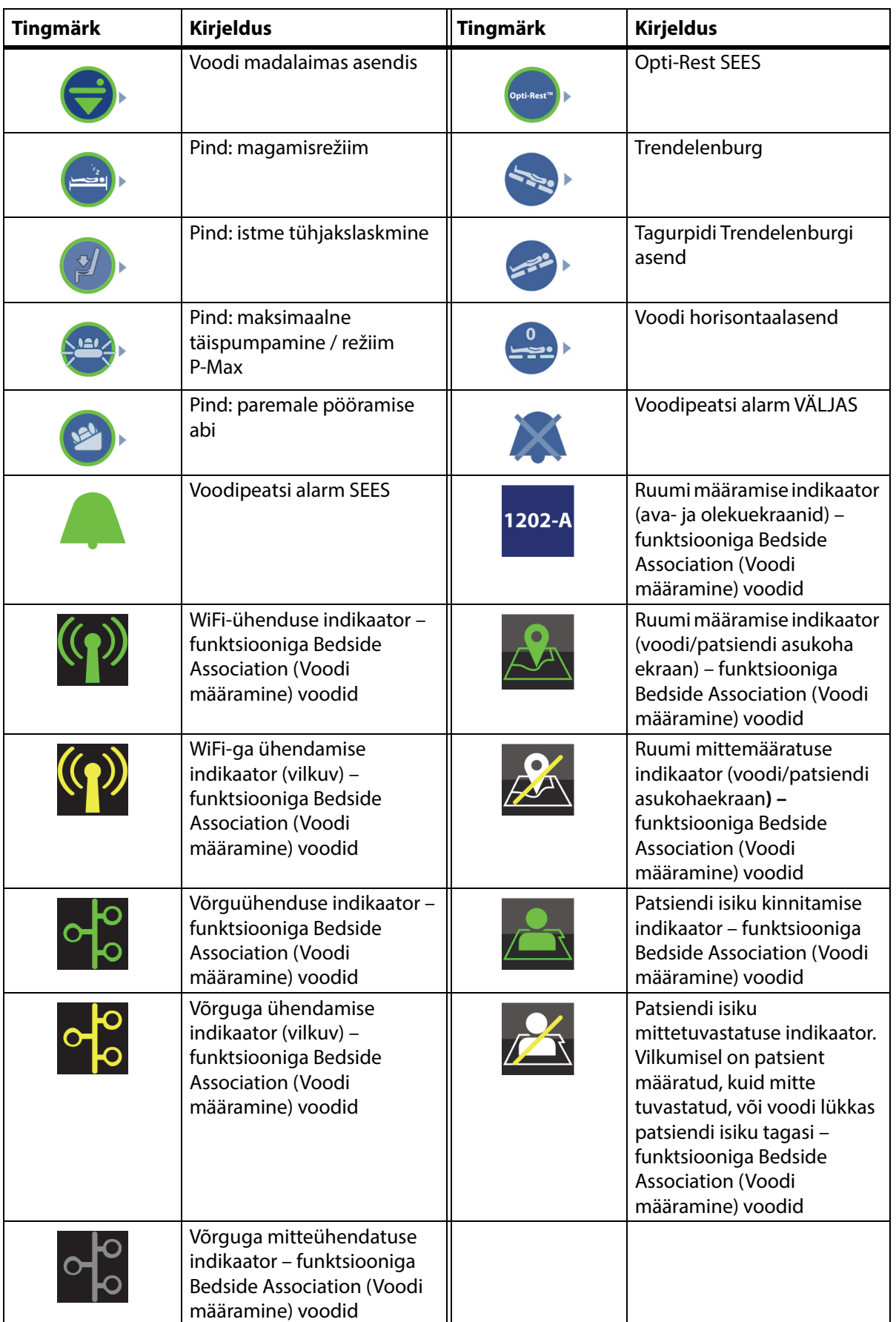

#### <span id="page-22-1"></span><span id="page-22-0"></span>**ELUSTAMISASENDI NUPP**

Punased elustamispedaalid asuvad alusraami mõlemal küljel peatsi- ja jalutsipoolsete rataste vahel.

#### <span id="page-22-2"></span>**ELUSTAMISASENDI NUPU KASUTAMINE**

Vahelduvvoolutoitega ühendatuna langetab **HandsFree** elustamisasendi nupp pea- ja põlvesektsiooni ning tõstab jalasektsiooni. Kui peasektsioon on horisontaalne, kõlab helisignaal ja jalasektsioon tõuseb üles. Jalasektsioon liigub horisontaalasendisse maksimaalselt 30 sekundi jooksul, kui see on täielikult liigendatud.

Integreeritud õhkpinnal tehakse maksimaalse täispumpamise / režiimi P-Max toiming, et pakkuda elustamisplaadi toetamiseks tugevat pinda. Pärast 60 minutit maksimaalse täispumpamise režiimi / režiimi P-Max toimingut läheb valikuline õhkpind režiimi Normal (Tavaline). Vahelduvvoolutoite katkemise korral jääb õhkpind elektrikatkestuse ajal olnud rõhutasemele.

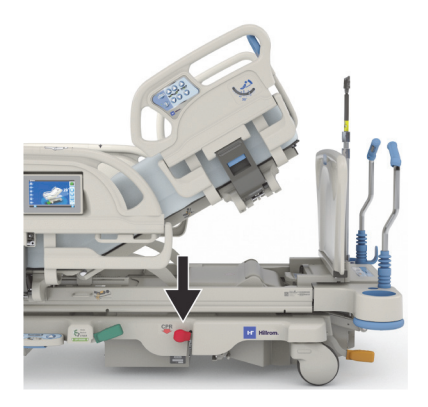

#### **Aktiveerimine**

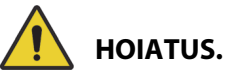

**Hoiatus –** Ärge kasutage elustamispedaali aktiveerimiseks kätt. See võib vigastusi põhjustada.

- 1. Vajutage punane elustamispedaal jalaga alla ja hoidke seda all, kuni peasektsioon liigub horisontaalasendisse ja kuulete helisignaali. Kui te vabastate elustamispedaali enne voodi horisontaalasendisse jõudmist, jääb peasektsioon seisma.
	- Jala- ja põlvesektsioon liiguvad ükskõik millisest asendist horisontaalasendisse, kaasa arvatud istmeasendist.
	- Pind läheb automaatselt 60 minutiks maksimaalse täispumpamise režiimi / režiimi P-Max. Pärast 60 minutit läheb pind režiimi Normal/Standard (Tavaline/standardne).

#### **MÄRKUS.**

Elustamislaua kasutamine võib elustamist efektiivsemaks muuta.

- 2. Jalasektsiooni liikumise peatamiseks vajutage ükskõik millist külgraami nuppu, välja arvatud Nurse Call (Õekutsung).
- 3. Maksimaalse täispumpamise / P-Max režiimi peatamiseks vajutage GCI avakuval menüünuppu Surface (Pind). Seejärel vajutage nuppu Normal (Tavaline).

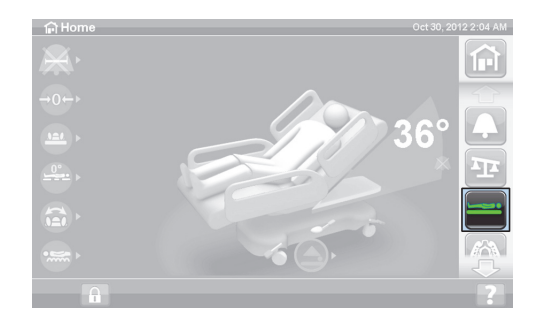

#### **MÄRKUS.**

Vahelduvvoolutoite katkemise korral liigub peasektsioon alla ja jalasektsioon tõuseb üles. Lisavarustusse kuuluvat integreeritud õhkpinda ei pumbata maksimaalselt täis ning elustamislaua efektiivsus võib olla väiksem.

Nupud Bed Up/Down (Voodi üles- ja allaviimine) on elustamisfunktsiooni aktiveerituse ajal kasutatavad.

Elustamisrežiimi aktiveerimisel vabastatakse kõik blokeeritud nupud.

#### <span id="page-23-0"></span>**ALARMID JA TEABENÄIDIKUD**

Teabenäidikud teavitavad hooldajat visuaalselt järgmisest: helisignaalid, aku olek, hoolduse vajalikkus, puusaasendi lokaator ja peasektsiooni nurk.

#### <span id="page-23-1"></span>**HELISIGNAALID**

Toimingu õnnestumise korral kõlab üks piiks.

Kui esineb tõrge või vajalik on meditsiinitöötaja tähelepanu, kõlab kolmekordne piiks. GCI ekraanil kuvatakse teade juhistega edasiseks tegevuseks.

#### <span id="page-23-2"></span>**VOODIAKU TOIDE**

Laetud – laetuse indikaator (**+**) läheb põlema, kui aku on laetud.

Madal – madala laetuse indikaator (**-**) hakkab vilkuma, kui aku laetus on madal. Kui aku laetus on madal ja vahelduvvoolutoide on lahutatud, kõlab iga kahe minuti tagant katkendlik signaal. Väljas – kui aku on voodi kasutamiseks liiga tühi.

#### **MÄRKUS.**

Kui voodi on pistikupesast lahutatud, vajutage akutoite oleku aktiveerimiseks ükskõik millist funktsiooni.

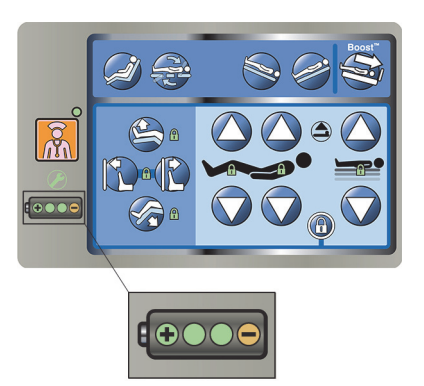

### **ETTEVAATUST!**

**Ettevaatust –** Ehkki soovitatav on hoida aku täielikult laetuna, võib selle laetus transportimise ajal olla madal. Seadmete kahjustumise ärahoidmiseks tuleks ühendada voodi esimesel võimalusel vahelduvvoolutoitega.

Kui akunäidik läheb nelja tunni jooksul pärast vahelduvvoolust lahutamist pidevalt laetust madalale laetusele, tuleb aku välja vahetada.

Akutoitel töötab voodi järgmiselt:

- Kõik voodi liigendid töötavad.
- Integreeritud pinnad jäävad õhuga täidetuks, kuid nende rõhku ei reguleerita.
- GCI ekraan ei kuva

#### <span id="page-23-3"></span>**HOOLDUS VAJALIK**

Kui voodi tuvastab talitlushäire, süttib hoolduse vajalikkuse näidik. Pöörduge abi saamiseks asutuse vastavasse hooldusosakonda.

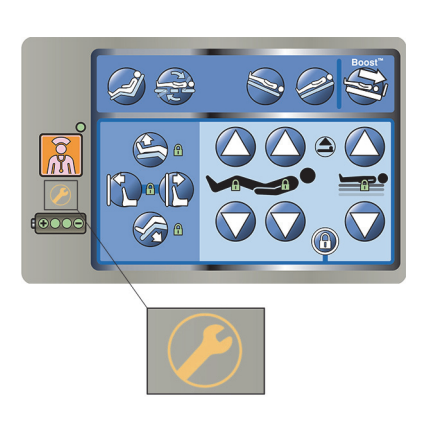

#### <span id="page-24-0"></span>**PUUSAASENDI LOKAATOR**

Puusaasendi sildid keskmistel külgraamidel näitavad, milline on voodis oleva patsiendi puusade õige asend. Sildid asuvad keskmise külgraami ülaosal hooldaja nuppude kohal.

Patsiendi õige asetus muudab tõhusamaks **SlideGuard** patsiendiasendi mehhanismi ja StayInPlace patsiendiasendi mehhanismi. Need vähendavad patsiendi liikumist voodijalutsi suunas, kui peasektsiooni kõrgemale tõstetakse.

#### <span id="page-24-1"></span>**LINE-OF-SITE'I PEANURGA INDIKAATOR**

Peanurga indikaatorid näitavad mehaaniliselt ligikaudset peasektsiooni nurka põranda suhtes vahemikus –15° kuni +80°. Peanurga näidikud asuvad peatsi külgraamide väliskülgedes. Kraad, kus indikaatorkuul seisab, tähistab õiget nurka. Nurganäit on esitatud ka GCI ekraani avakuval.

#### <span id="page-24-2"></span>**PIDUR RAKENDAMATA ALARM**

Pidur rakendamata on heliline ja visuaalne alarm. Kui voodi on ühendatud vahelduvvoolu toiteallikaga ja pidur on rakendamata, kõlab alarm ja GCI ekraanile kuvatakse teade.

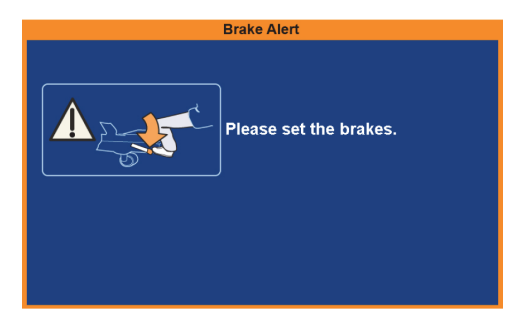

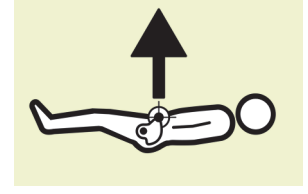

#### <span id="page-25-1"></span><span id="page-25-0"></span>**HOOLDAJA KÜLGRAAMI NUPUD**

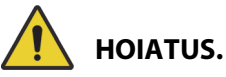

Järgmiste hoiatuste järgimine on vajalik kehavigastuste ja/või seadme kahjustuste vältimiseks:

- **Hoiatus** teavitage külastajaid, et nad ei tohi kunagi hooldaja nuppe kasutada. Külastajad võivad aidata patsiendil kasutada patsiendi nuppe.
- **Hoiatus** kui voodi kasutaja sisestatud andmetele ei reageeri, lahutage see toitest ja laske seda hooldada.

Selles jaotises on kirjeldatud külgraami nuppe, mis on mõeldud kasutamiseks hooldaja poolt. Kõigil vooditel ei pruugi olla kõiki ära toodud nuppe.

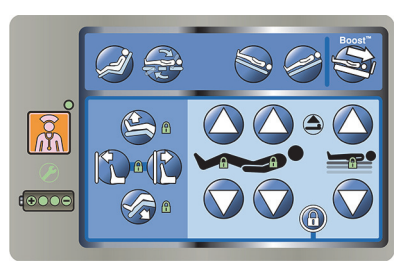

#### <span id="page-25-2"></span>**KÜLGRAAMIDE TÕSTMINE JA LANGETAMINE**

### **HOIATUS.**

**Hoiatus –** Hinnake patsiente kinnikiilumise ohu suhtes vastavalt asutuse protokollile ning jälgige patsiente asjakohaselt. Tõstetud asendis küljepiirded peavad olema riivistatud. Kummagi mittetegemine võib põhjustada raskeid vigastusi või surma.

Külgraamid võivad abistada voodist väljumisel ning annavad juurdepääsu hooldaja liidesele ja patsiendi nuppudele. Külgraamide kasutamine võib pakkuda ka turvatunnet. Külgraamid peavad alati olema üles tõstetud ja riivistatud, kui voodi on tooliasendis. Külgraamide kasutamisviis voodiasendis tuleb kindlaks määrata olenevalt patsiendi vajadustest pärast kõigi riskitegurite hindamist vastavalt asutuse protokollidele ohutu asetuse kohta.

Kui tõstate külgraame, annab klõpsatus teada sellest, et külgraamid on täielikult üles tõstetud ja paika lukustatud. Kui kõlab klõpsatus, tõmmake külgraami ettevaatlikult, et veenduda, et see on riivistunud paika.

Külgraamid on mõeldud voodiservade meenutamiseks patsiendile, mitte patsiendi fikseerimiseks. Baxter soovitab vajaduse korral meditsiinitöötajatel määrata sobivad meetodid, mille abil patsienti ohutult voodis hoida.

Tõstetud asendis külgraamid on mõeldud patsiendi teavitamiseks magamispinna serva kaugusest.

Patsiendipinnast allapoole langetatud külgraamid võimaldavad patsiendil voodisse minna ja voodist väljuda. Selline ehitus võimaldab ka takistamatut juurdepääsu patsiendile.

#### **Külgraami tõstmine**

- 1. Tõmmake külgraami üles, kuni see riivistub lukustatud asendisse.
- 2. Kui külgraamid tõstmisel lukustatud asendisse riivistuvad, kostub **klõpsatus**.
- 3. Kui kostub **klõpsatus**, tõmmake külgraami ettevaatlikult, et veenduda, kas see on kindlalt riivistunud.

#### **Külgraami langetamine**

- 1. Haarake vabastushoovast ja suruge seda üles.
- 2. Langetage külgraam.

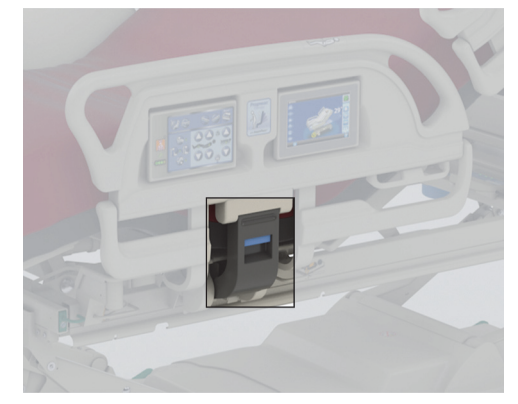

#### <span id="page-26-0"></span>**KÜLGRAAMI NUPPUDE ASUKOHT**

**Point-of-Care**'i külgraami nupud asuvad külgraamide välisküljel.

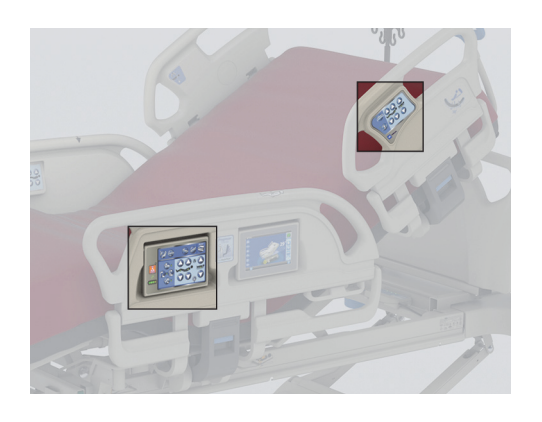

#### <span id="page-26-1"></span>**LUKUSTUSNUPUD**

Lukustusnupud asuvad keskmisel külgraamil hooldaja juhtpaneelil. Lukustusnupud inaktiveerivad voodi liigendusfunktsioonid. Lukustusnuppe kasutatakse, kui on vaja takistada voodi liikumist. Erakorralist elustamisfunktsiooni ei lukustata. Kui elustamine on aktiveeritud, deblokeeritakse kõik lukustatud nupud.

Järgige asutuses kehtivat protokolli lukustamiseks, et vähendada voodinuppude omavolilise kasutamise võimalust.

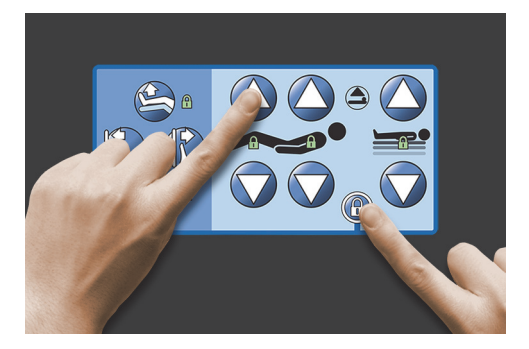

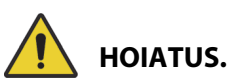

**Hoiatus –** Lukustage kõik liigendusnupud, kui paigaldatud on tõmbeseadmed. Käesoleva suunise järgimata jätmine võib patsiendile vigastusi põhjustada.

#### **Aktiveerimine**

- Vajutage samal ajal lukustusnuppu ja funktsiooninuppu.
	- Kõlab üks piiks ja lukustusfunktsiooni näidik jääb põlema. Blokeeritakse nii patsiendi kui ka meditsiinitöötaja nupud.
	- Kui lukustustoiming viiakse läbi valesti, piiksub voodi kolm korda ja GCI ekraanil kuvatakse õige protseduur.
	- Põlvelukusti lukustab jalanupu. Lukusti Foot Up/Down (Jalgade üles- ja allaviimine) lukustab põlvenupu.
	- Voodi üles- ja allaviimise lukusti lukustab Trendelenburgi ja tagurpidi Trendelenburgi.
	- Kõik lukustid lukustavad ühtlasi kõik tooliasendid ja voodi horisontaalasendi.

#### **Deaktiveerimine**

• Inaktiveerige ükskõik milline lukusti, vajutades samal ajal lukustusnuppu ja vastava funktsiooni nuppu. Lukustuse deaktiveerimisel kõlab üks piiks.

#### <span id="page-27-0"></span>**VOODI ÜLES- JA ALLAVIIMINE**

Nupud Bed Up/Down (Voodi üles- ja allaviimine) asuvad peatsipoolsetel külgraamidel ja keskmistel külgraamidel. Need nupud reguleerivad voodi kõrgust alumisest patsiendi väljumisasendist kõrgemasse läbivaatusasendisse. Nupu lukustamise kohta leiate teavet siit[:"Lukustusnupud" lk 15](#page-26-1).

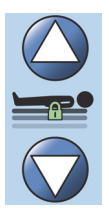

### **HOIATUS.**

**Hoiatus –** Voodi langetamisel võivad linad, drenaažikotid ja muud seadmed puutuda vastu põrandat. Järgige asutuse protokolli, kui need põrandat puudutavad.

### **ETTEVAATUST!**

**Ettevaatust –** Voodi tõstmisel/langetamisel peate kontrollima, et peatsiseina ja voodi vahel oleks piisavalt ruumi. Seade võib viga saada.

#### **Aktiveerimine**

- Voodi tõstmiseks vajutage ja hoidke all nuppu Bed Up (Voodi ülesviimine), voodi langetamiseks vajutage ja hoidke all nuppu Bed Down (Voodi allaviimine). Kui voodi on soovitud kõrgusel, laske nupp lahti.
- Funktsiooni Bed Up/Down (Voodi üles- ja allaviimine) deaktiveerimiseks aktiveerige lukustusnupp Up/Down (Üles- ja allaviimine).

#### **MÄRKUS.**

Kui hoiate all nuppu Bed Down (Voodi langetamine), aeglustub voodi liikumine vahetult enne madalaimasse asendisse jõudmist. Hoidke nuppu Bed Down (Voodi langetamine) all, kuni voodi seiskub täielikult. Kui voodi jõuab madalaimasse asendisse, kustub keskmisel külgraamil asuv näidik "Bed Not in Low position" (Voodi pole madalaimas asendis) ning voodiasendi näidik GCI ekraani avakuval muutub roheliseks.

#### <span id="page-27-1"></span>**PEA ÜLES- JA ALLAVIIMINE**

Hooldaja saab tõsta või langetada peasektsiooni nuppudega Head Up/Down (Pea üles- ja allaviimine). Kasutage **Line-of-Site**'i nurganäidikuid külgraamidel või GCI ekraanil, et täpset nurka näha. Nupu lukustamise kohta leiate teavet siit: ["Lukustusnupud" lk 15](#page-26-1).

#### **Aktiveerimine**

- Head Up (Pea ülesviimine) vajutage ja hoidke all nuppu Head Up (Pea ülesviimine), et peasektsiooni tõsta. Soovitud asendis laske nupp lahti.
- Head Down (Pea allaviimine) vajutage ja hoidke all nuppu Head Down (Pea allaviimine), et peasektsiooni langetada. Soovitud asendis laske nupp lahti.

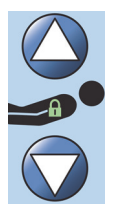

Voodil on režiim Auto Contour (Automaatne kontuur). Kui vajutatakse pea ülesviimise nuppu, tõstab režiim Auto Contour (Automaatne kontuur) põlvesektsiooni kuni 20°. Kui peasektsioon langetatakse, läheb põlvesektsioon horisontaalasendisse.

• Funktsioon Auto Contour (Automaatne kontuur) – vajutage ja hoidke all nuppu Head Up (Pea tõstmine). Peasektsioon ja põlvesektsioon tõusevad koos üles, et vähendada patsiendi liikumist voodijalutsi suunas.

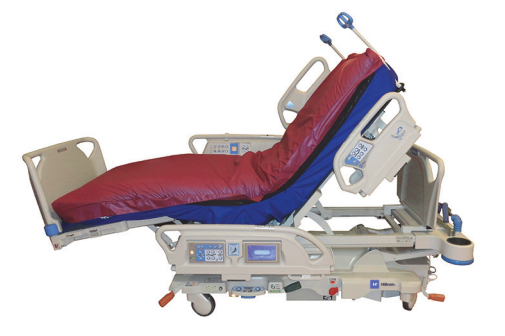

#### **Auto Contouri inaktiveerimine**

Aktiveerige nupp Knee lockout (Põlvede lukustus) või vajutage nuppu Knee down (Põlvede allaviimine) samal ajal nupuga Head Up (Pea ülesviimine), et takistada põlvesektsiooni liikumist.

#### <span id="page-28-0"></span>**Funktsioon StayInPlace**

Valikuline StayInPlace kõrgtehnoloogiline liigendustehnoloogia matkib patsiendi loomulikku liikumist, mis leiab aset üleminekul seliliasendist püstasendisse. Funktsioon StayInPlace aitab hoida patsienti optimaalses asendis, et vähendada voodipeatsi tõstmisel liikumist voodijalutsi suunas.

#### <span id="page-28-1"></span>**PÕLVEDE ÜLES- JA ALLAVIIMINE**

Hooldaja saab tõsta või langetada põlvesektsiooni nuppudega Knee Up/Down (Põlvede üles- ja allaviimine). Nupu lukustamise kohta leiate teavet siit: ["Lukustusnupud" lk 15.](#page-26-1)

#### **Aktiveerimine**

- Knee Up (Põlvede ülesviimine) vajutage ja hoidke all põlve ülesviimise nuppu, et põlvesektsiooni tõsta.
- Knee Down (Põlvede allaviimine) vajutage ja hoidke all põlve allaviimise nuppu, et põlvesektsiooni langetada.

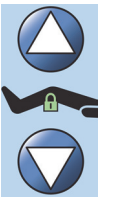

Funktsioon Auto Contour (Automaatne kontuur) ei muuda peanurka, kui kasutatakse ainult nuppe Knee Up/Down (Põlvede üles- ja allaviimine).

#### <span id="page-28-2"></span>**JALAKÕRGUS (JALGADE ÜLES- JA ALLAVIIMINE)**

Jalasektsiooni nurka saab muuta nuppudega Foot Up/Down (Jalgade üles- ja allaviimine). Nupu lukustamise kohta leiate teavet siit: ["Lukustusnupud" lk 15.](#page-26-1)

#### **MÄRKUS.**

Nupp Foot Up (Jalgade ülesviimine) juhib ka jalakõrguse funktsiooni (vt "Säärekõrgus (vaskulaarasend)" lk [18](#page-29-0)).

#### <span id="page-28-3"></span>**Jalad alla**

Jalasektsiooni saab langetada nullist (horisontaalasend) ligikaudu 70 kraadi allapoole.

**Langetamine** – vajutage ja hoidke all nuppu Foot Down (Jalgade allaviimine), et jalasektsiooni langetada.

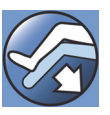

#### <span id="page-29-2"></span>**Jalad üles**

Jalasektsiooni saab tõsta horisontaalasendist 70 kraadi madalamalt horisontaalasendisse.

**Tõstmine** – vajutage ja hoidke all nuppu Foot Up (Jalgade ülesviimine). Jalasektsioon tõuseb üles, kui seda on eelnevalt nupuga Foot Down (Jalgade allaviimine) langetatud.

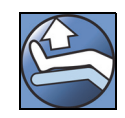

#### **MÄRKUS.**

Nupp Foot Up (Jalgade ülesviimine) juhib ka funktsiooni Lower Leg Elevation (Säärekõrgus).

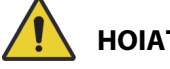

**HOIATUS.**

Järgmiste **hoiatuste** järgimine on vajalik kehavigastuste ja/või seadme kahjustuste vältimiseks:

- **Hoiatus** jalasektsiooni langetamisel võivad linad, drenaažikotid ja muud seadmed puutuda vastu põrandat. Järgige asutuse protokolli, kui need põrandat puudutavad.
- **Hoiatus** ärge kasutage selle funktsiooni aktiveerimisel pahkluu fikseerimisvahendeid.

### **ETTEVAATUST!**

**Ettevaatust –** Enne jalasektsiooni nuppude kasutamist veenduge, et jalasektsiooni ümbruses pole seadmeid, muidu võivad seadmed kahjustada saada.

#### <span id="page-29-0"></span>**Säärekõrgus (vaskulaarasend)**

Jala- ja sääresektsiooni saab nupuga Foot Up (Jalgade ülesviimine) tõsta vaskulaarasendisse. See asend saavutatakse jalgade tõstmisega koos Trendelenburgi ja peasektsiooni liigutamisega.

#### **MÄRKUS.**

Lukustage peanupud, kui te ei taha, et peanurk tõuseks või et rakenduks Trendelenburg. Nupu lukustamise kohta leiate teavet siit: ["Lukustusnupud" lk](#page-26-1) 15.

#### **Säärekõrguse aktiveerimine**

- 1. Vajutage ja hoidke all nuppu Foot Up (Jalgade ülesviimine). Jalasektsioon tõuseb. Kui jalasektsioon on maksimaalsel kõrgusel, tõuseb voodipeats ligikaudu 15 kraadi, seejärel liigub voodi Trendelenburgi asendisse, et tõsta jalad peast kõrgemale.
- 2. Kui voodi on soovitud asendis, laske nupp Foot Up (Jalgade ülesviimine) lahti.

#### **MÄRKUS.**

Teine võimalus seda teha on vajutada nupu Foot Up (Jalgade ülesviimine) asemel nuppu Knee Up (Põlve ülesviimine) ja seejärel kasutada Trendelenburgi nuppu. Alternatiivina võite vajutada pea ülesviimise ja Trendelenburgi nuppe, kui soovite reguleerida voodipeatsi nurka Trendelenburgi suhtes.

#### <span id="page-29-1"></span>**FUNKTSIOON FLEXAFOOT (JALUTSI PIKENDAMINE/LÜHENDAMINE)**

Voodi pikkust saab pikendamise ja lühendamise nuppudega reguleerida. Selle funktsiooni abil saab seadet **Hillrom Progressa** intensiivraviosakonna haiglavoodi kohandada patsiendi pikkusele sobivaks. Jalasektsiooni saab lühendada 25 cm (10 tolli). Nupu lukustamise kohta leiate teavet siit: ["Lukustusnupud" lk 15](#page-26-1).

Veenduge, et jalalaud on ligikaudu 25–51 mm (1–2 tolli) patsiendi kandadest.

#### **Aktiveerimine:**

- Vajutage ja hoidke all nuppu Foot Extend (Jalutsi pikendamine), et jalasektsiooni pikendada.
- Vajutage ja hoidke all nuppu Foot Retract (Jalutsi lühendamine), et jalasektsiooni lühendada.

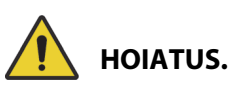

**Hoiatus –** Ärge kasutage selle funktsiooni aktiveerimisel pahkluu fikseerimisvahendeid; see võib põhjustada patsiendile kehavigastusi.

#### <span id="page-30-0"></span>**TRENDELENBURG VÕI TAGURPIDI TRENDELENBURG**

**Hillrom Progressa** intensiivraviosakonna haiglavoodi võimaldab Trendelenburgi asendit nurgaga 13°. Tagurpidi Trendelenburgi puhul on võimalik nurk 18° (voodid, millel puudub toolilt väljumine) või 20° (voodid, millel on toolilt väljumine). Elektritoitega Trendelenburgi ja tagurpidi Trendelenburgi nuppe saab aktiveerida ükskõik millise voodi kõrgusega.

#### **MÄRKUS.**

Täieliku tagurpidi Trendelenburgi saavutamiseks lühendage jalasektsiooni.

### **HOIATUS.**

**Hoiatus –** Trendelenburgi / tagurpidi Trendelenburgi rakendamisel võivad linad, drenaažikotid ja muud seadmed puutuda vastu põrandat. Järgige asutuse protokolli, kui need põrandat puudutavad. See võib vigastusi põhjustada.

### **ETTEVAATUST!**

**Ettevaatust –** Trendelenburgi asendis liigendamisel pidage silmas, et peatsiseina ja voodi vahel oleks piisavalt vaba ruumi. Seadmed võivad kahjustuda.

#### **Aktiveerimine**

- Trendelenburg vajutage ja hoidke all nuppu Trendelenburg. Voodijaluts tõuseb voodipeatsi suhtes.
- Tagurpidi Trendelenburg vajutage ja hoidke all nuppu Reverse Trendelenburg (Tagurpidi Trendelenburg). Voodipeats tõuseb voodijalutsi suhtes.

#### **Deaktiveerimine**

• Vajutage ja hoidke all nuppu **Bed Flat** (Voodi horisontaalasend), et viia voodi tagasi horisontaalasendisse (vt ["Voodi horisontaalasendi nupp" lk 24](#page-35-0)).

#### **või**

Vajutage vastupidist nuppu. (Kui voodi on Trendelenburgi asendis, vajutage tagurpidi Trendelenburgi nuppu. Kui voodi on tagurpidi Trendelenburgi asendis, vajutage Trendelenburgi nuppu.) Kui saavutatakse horisontaalasend, siis voodi peatub.

Kui jalasektsioon on alumises asendis ja aktiveeritakse tagurpidi Trendelenburg, tõuseb jalasektsioon automaatselt üles. See ei lase liigendatud jalasektsiooni vastu põrandat minna.

#### **MÄRKUS.**

**Hillrom Progressa** intensiivraviosakonna haiglavoodi ei lähe Trendelenburgi / tagurpidi Trendelenburgi asendisse, kui voodi üles- ja allaviimise nupud on lukustatud.

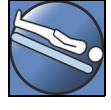

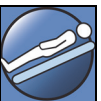

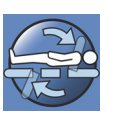

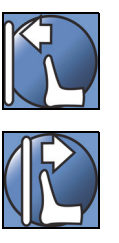

#### <span id="page-31-0"></span>**ASENDISÜSTEEM BOOST**

Asendisüsteem **Boost** aitab patsienti voodipeatsi suunas liigutada.

Asendisüsteem **Boost** ei tööta, kui voodi üles- ja allaviimise nupud on lukustatud.

- 1. Vajutage ja **hoidke** all Boosti nuppu külgraamil.
	- Kui voodil on õhksüsteem, läheb pind 30 minutiks maksimaalse täispumpamise režiimi / režiimi P-Max.
	- Viib peatsi ja jalutsi horisontaalasendisse.
	- Võib reguleerida voodi kõrgust.
	- Kui soovite, võite nuppu edasi all hoida ja voodi läheb Trendelenburgi asendisse.
- 2. Kui voodi on soovitud asendis, laske nupp Boost lahti.
- 3. Paigutage patsient ümber, nagu on vaja.

Voodi tagasi horisontaalasendisse viimiseks vajutage ja hoidke all nuppu Bed Flat (Voodi horisontaalasend) ning kui voodil on õhksüsteem, vajutage GCI kuval Surfaces (Pinnad) nuppu **Normal** (Tavaline).

#### <span id="page-31-1"></span>**TOOLIASENDID**

Nupp Chair (Tool) asub hooldaja juhtpaneelil või hooldaja puldil.

**Hillrom Progressa** intensiivraviosakonna haiglavoodi ei liigu tooliasendisse, kui mõni liigendusnuppudest on lukustatud.

Vaadake toolikujutist keskmise külgraami välisküljel, et teada saada, milliseid tooliasendeid teie seadme **Hillrom Progressa** intensiivraviosakonna haiglavoodi versioon võimaldab. Vt "Toote [konfiguratsiooni tähistus" lk 137.](#page-148-0)

Kasutage nuppu Chair (Tool), et seada **Hillrom Progressa** intensiivraviosakonna haiglavoodi ühte kolmest tooliasendist.

- Funktsiooni **Dining Chair** (Poolistuv asend) asend
- Funktsiooni **Dining Chair** (Poolistuv asend) asend, funktsiooni **FullChair** (Istuv asend) asend ja funktsiooni Chair Egress (Toolilt väljumine) asend
- Funktsiooni **Dining Chair** (Poolistuv asend) asend, funktsiooni **FullChair** (Istuv asend) asend ja funktsiooni Chair Egress (Toolilt väljumine) asend õhkpinnaga

Kui te vajutate ja hoiate all nuppu Chair (Tool), läheb voodi järjest kõikidesse tooliasenditesse. GCI ekraanil kuvatakse vastavad juhised, kui voodi tooliasendeid vahetab. Kui GCI ekraanil kuvatakse juhised, kõlab kolm piiksu.

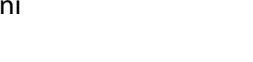

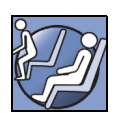

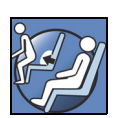

#### <span id="page-32-0"></span>**Funktsiooni** DINING CHAIR **(Poolistuv asend) asendid**

Funktsioon **Dining Chair** (Poolistuv asend) võimaldab seada patsiendi kohandatud pooleldi istuvasse asendisse.

#### **Aktiveerimine**

- 1. Veenduge, et pidur on rakendatud.
- 2. Vajutage ja hoidke all nuppu Chair (Tool). Patsiendialus liigub tugiasendisse (esmalt liigub patsiendialus pisut tahapoole ja samal ajal lastakse pinna istme- ja nimmesektsioonist välja natuke õhku). Kui toolinupp lahti lastakse, pumbatakse istmesektsioon uuesti tavarõhuni täis (ainult õhkpinnaga voodid).
- 3. Kui voodi on soovitud asendisse liikunud, laske nupp Chair (Tool) lahti. Soovi korral kasutage nuppe Head (Pea), Knee (Põlv), Foot (Jalg) või Foot Retract (Jalutsi lühendamine), et teha asendile **Dining Chair** (Poolistuv asend) kohandatud reguleerimisi.

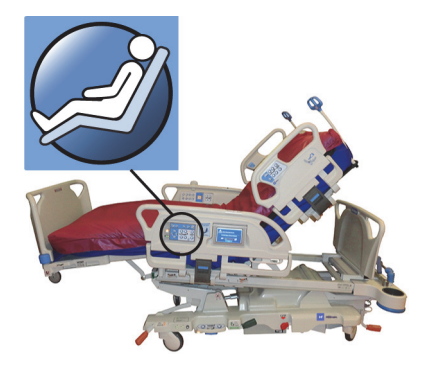

### **HOIATUS.**

Järgmiste **hoiatuste** järgimine on vajalik vigastuste ja/või seadme kahjustuste vältimiseks:

- **Hoiatus** ärge transportige patsienti, kui voodi on asendis **Dining Chair** (Poolistuv asend).
- **Hoiatus** ärge kasutage koos selle funktsiooniga pahkluu fikseerimisvahendeid.
- **Hoiatus** jälgige tooliasendi liigutamise ajal hoolikalt voolikuid, drenaažikotte ja linu.

#### <span id="page-32-1"></span>**Asend** FULLCHAIR **(Istuv asend)**

Funktsioon **FullChair** (Istuv asend) on saadaval ainult funktsiooniga Chair Egress (Toolilt väljumine) varustatud vooditel. See võimaldab hooldajal seada patsiendi täielikult istuvasse asendisse, ilma et patsienti oleks vaja voodist eemaldada.

#### **Aktiveerimine**

- 1. Rakendage pidur.
- 2. Vajutage ja hoidke all nuppu Chair (Tool). Patsiendialus liigub tugiasendisse (esmalt liigub patsiendialus pisut tahapoole ja samal ajal lastakse pinna istme- ja nimmesektsioonist välja veidi õhku) ja seejärel tooliasendisse.
- 3. Kui paigaldatud on jalalaud ja liigendamine peatub ning kõlab signaal, on voodi jõudnud asendisse **FullChair** (Istuv asend).

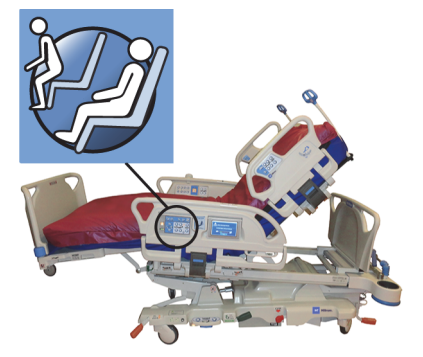

#### **MÄRKUS.**

Kui jalalauda ei ole paigaldatud, liigub voodi toolilt asendisse Chair Egress (Toolilt väljumine).

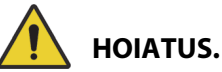

Järgmiste **hoiatuste** järgimine on vajalik kehavigastuste ja/või seadme kahjustuste vältimiseks:

- **Hoiatus** ärge transportige patsienti, kui voodi on tooliasendis.
- **Hoiatus** jälgige tooliasendi liigutamise ajal hoolikalt liine, drenaažikotte ja linu.

### **ETTEVAATUST!**

**Ettevaatust –** Ärge seiske ega istuge jalalaual. See võib kahjustada seadmeid.

#### <span id="page-33-0"></span>**Chair Egress (Toolilt väljumine)**

Toolilt väljumise funktsioon võimaldab hooldajal seada patsiendi lihtsasti voodijalutsist väljumise asendisse, vajutades ja hoides all ühte nuppu.

Toolilt väljumise asend on ette nähtud patsiendi väljumise võimaldamiseks, aga mitte pikaajaliseks istumiseks.

Peasektsioon tõstetakse täielikult püstasendisse ja jalasektsioon lühendatakse minimaalseks, voodi langetatakse madalaimale kõrgusele, istme- ja jalasektsioon lastakse õhust tühjaks, voodit kallutatakse ning põlvesektsioon liigub alla. Seljasektsiooni saab seejärel täis pumbata, et patsient istuks väljumise lihtsustamiseks sirgelt püsti.

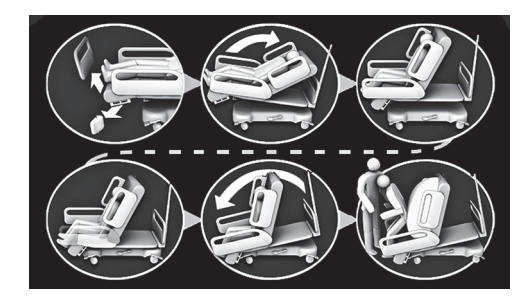

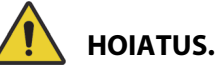

Järgmiste **hoiatuste** järgimine on vajalik kehavigastuste ja/või seadme kahjustuste vältimiseks:

- **Hoiatus** ärge kasutage toolilt väljumise funktsiooni patsiendi tagasiviimiseks **Progressa** ennetuspinnaga **Progressa** voodisse. Patsiendi voodisse tagasiviimiseks seadke voodi horisontaalsesse asendisse.
- **Hoiatus** kui toode on tooliasendis ja hooldaja abistab patsienti sisenemisel või väljumisel, veenduge, et hooldajal on ohutuks toimimiseks olemas vajalik abi.

#### **Aktiveerimine**

1. Veenduge, et pidurid oleks rakendatud.

### **HOIATUS.**

**Hoiatus –** Kui eemaldate jalalaua voodist, ärge pange seda lapiti põrandale maha. Hoidke jalalauda asendis ja kohas, kus see ei puutu kokku bioloogiliste ohtudega. Käesoleva suunise järgimata jätmine võib vigastusi põhjustada.

2. Kui paigaldatud on jalalaud, eemaldage see.

#### **MÄRKUS.**

Kui jalalauale **ei** ole paigaldatud transpordiriiulit, võib selle põrandale püsti panna. Kui transpordiriiul on paigaldatud, võib jalalaua vastu seina toetada nii, et see ei kukuks.

3. Vajutage ja **hoidke** nuppu Chair (Tool) all, kuni voodi liigub asendisse **FullChair** (Istuv asend) ja see langetatakse täielikult.

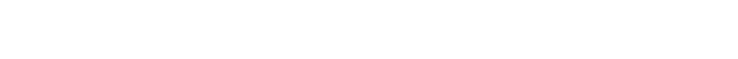

#### **MÄRKUS.**

Patsiendialus kallutatakse esmalt taha, seejärel see langetatakse, kui voodi läheb funktsiooni **FullChair** (Istuv asend) asendisse.

- Kui voodi teeb kolm piiksu, järgige ekraanile kuvatud viipasid, mis juhendavad teid voodi asendisse Chair Egress (Toolilt väljumine) viimisel.
- Jälgige patsienti, patsiendi juhtmeid ja drenaažiseadmeid.
- Et patsiendil oleks mugavam, eemaldage patsiendi padjad, enne kui seate voodi toolilt väljumise asendisse.
- Patsiendi ohutuse tagamiseks eemaldage enne patsiendi voodilt eemaldamist pealislina ja muud esemed, mis võivad jalgade liikumist takistada.
- 4. **Progressa** ennetuspinnaga ja funktsiooniga Chair Egress (Toolilt väljumine) vooditel hoidke toolinuppu all, kuni voodi on toolilt väljumise asendis.
- 5. Õhkpinnaga vooditel on GCI ekraanilt näha, kui istmest õhku välja lastakse. Oodake, kuni pind täielikult tühjeneb ja voodi teeb kolm piiksu.

#### **MÄRKUS.**

Tühistamisnupu vajutamine GCI ekraanil täidab pinna uuesti õhuga.

- 6. Vajutage uuesti nuppu Chair (Tool) ja hoidke seda all. Raami kallutatakse ettepoole, et tuua patsiendi jalad põrandale lähemale.
	- Kui saavutatud on maksimaalne kalle, kõlab üks piiks.
- 7. Vajaduse korral vajutage nuppu Chair (Tool) ja hoidke seda all, et patsiendi väljumise hõlbustamiseks täita pinna tagaosa sobiva hulga õhuga.
- 8. Veenduge, et patsiendi jalad oleksid põrandal ja nende ümber poleks mingeid takistusi ega komistamisohtu põhjustavaid esemeid, muu hulgas tühjakslastud pinda ja linu. Jälgige voodist väljumise ajal patsienti ja patsiendiliine. Abistage patsienti väljumise juures.

## **HOIATUS.**

**Hoiatus –** Enne kui lasete patsiendil voodist väljuda oodake, kuni voodi viib lõpule kõik raamiliigendused ja pinna tühjakslaskmised ning patsiendi jalad puudutavad põrandat. Patsient võib viga saada.

#### **Inaktiveerimine**

Voodi tooliasendist välja viimiseks vajutage ja hoidke all nuppu **Bed Flat** (Voodi horisontaalasend).

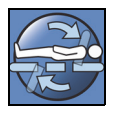

### **HOIATUS.**

Järgmiste **hoiatuste** järgimine on vajalik kehavigastuste ja/või seadme kahjustuste vältimiseks:

- **Hoiatus** väljumistooli asendis olemise ajal peavad patsiendi jalad olema alati toetatud vastu põrandat. Vales asendis olemine võib põhjustada patsiendile kehavigastusi.
- **Hoiatus** ärge transportige patsienti, kui voodi on toolilt väljumise asendis.
- **Hoiatus** ärge kasutage selle funktsiooni aktiveerimisel pahkluu fikseerimisvahendeid.
- **Hoiatus** jälgige tooliasendi liigutamise ajal hoolikalt liine, drenaažikotte ja linu.
- **Hoiatus** kui voodilinad puudutavad toolilt väljumise ajal põrandat, järgige tavaprotseduure nakkusohu minimeerimiseks.
- **Hoiatus** veenduge, et linad ja tekid ei asuks kohas, kus voodist väljuv patsient võiks neile peale astuda. Voodipesule ja tekkidele peale astumine võib põhjustada kukkumise, mis võib patsienti vigastada.

#### <span id="page-35-0"></span>**VOODI HORISONTAALASENDI NUPP**

Voodi horisontaalasendi nupp on olemas selleks, et hooldaja saaks lihtsasti patsiendialuse liigendatud olekust horisontaalasendisse viia.

#### **Aktiveerimine**

- 1. Vajutage ja hoidke all nuppu **Bed Flat** (Voodi horisontaalasend).
- 2. Keskmine raam naaseb kallutatud asendist horisontaalasendisse.
- 3. Eraldiseisvad sektsioonid liiguvad horisontaalasendisse. Kui voodi on alustades tooliasendis, liigub see esmalt tugiasendisse ja seejärel horisontaalasendisse.
- 4. Kui kõik sektsioonid on horisontaalasendis, jääb voodi seisma ja kõlab üks piiks.

#### <span id="page-35-1"></span>**SIDESÜSTEEM SIDECOM**

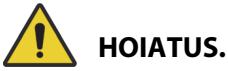

**Hoiatus –** Sidesüsteemi **SideCom** ühendamata jätmine võib põhjustada patsiendi akuutse ravi viibimist.

Sidesüsteemi **SideCom** valik võimaldab edastada õekutsungeid ja teisi meelelahutusfunktsoone.

Sidesüsteemi **SideCom** pistik paikneb voodi peatsi alaosas.

#### <span id="page-35-2"></span>**ÕEKUTSUNG**

Patsient saab kasutada õekutsungi nuppu õe kutsumiseks, kui nupp põleb.

Õekutsungi nupu vajutamisel saadetakse valvelauda signaal. Häälsuhtluseks on mõlema peatsipoolse küljepiirde sees kõlar ja mikrofon. Vt ["Sidesüsteem Sidecom" lk 24](#page-35-1).

#### **Aktiveerimine**

Vajutage nuppu **Nurse Call** (Õekutsung). Tulemused on järgmised.

- Merevaigukollane märgutuli õekutsungi nupu juures süttib ja kostub üks piiks, et patsient teaks, et kutsung on saadetud.
- Kui valvelaua suhtlusliin on avatud, süttib märgutuli roheliselt. Teie kõne on valvelauas kuulda.
- Rääkige kõlarisse/mikrofoni, mis asub peatsipoolsete külgraamide siseküljel.

#### **MÄRKUSED:**

- Õekutsungi nupp põleb alati, on nähtav ja aktiivne, kui voodi on ühilduva õekutsungisüsteemiga ühendatud. Kui õekutsung ei toimi, kuigi see on õekutsungisüsteemiga ühendatud, võtke ühendust meie volitatud hoolduspersonaliga.
- Õekutsungi nuppu ei saa blokeerida.
- Voodi saab edastada need kutsungid standardse 37-kontaktilise kaabli abil:
	- Õekutsung
	- Voodist väljumise alarm
	- Üldised seadme hoiatused. Nende hoiatuste jaoks on vaja kohandatud Hillrom-i kaablit, mida saab sisestada tavapärase telefonipistiku seinaplaati.

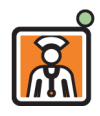

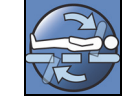
## **MAKSIMAALNE TÄISPUMPAMINE / REŽIIM P-MAX (KÜLGRAAMI MEETOD)**

Režiim Max Inflate (Maksimaalne täispumpamine) / P-Max muudab pinna maksimaalselt kõvaks.

## **Aktiveerimine**

Vajutage nuppu Max-Inflate/P-Max. Süttib roheline märgutuli.

## **Deaktiveerimine**

Vajutage nuppu Max-Inflate/P-Max. Roheline märgutuli kustub.

Alternatiivse meetodi kohta leiate teavet siit: ["Maksimaalne täispumpamine / režiim P-Max" lk 81.](#page-92-0) Funktsioon aegub 30 minuti pärast.

## **KÜLJELT VÄLJUMISE ABI.**

Nupp Side Exit Assist (Küljelt väljumise abi) täidab õhuga pinna istmesektsiooni, et abistada patsienti voodist küljelt väljumisel. Funktsioon aegub 30 minuti pärast.

## **Aktiveerimine**

- 1. Aidake patsient küljel istumise asendisse pinna serval.
- 2. Tõstke või langetage voodit, et patsiendi jalatallad ulatuksid tervenisti põrandale.
- 3. Vajutage nuppu Side Exit Assist (Küljelt väljumise abi) peatsipoolsel külgraamil.
- 4. Kui istmesektsioon on täis pumbatud, aidake patsiendil voodist väljuda.

## **Deaktiveerimine**

Vajutage nuppu Side Exit Assist (Küljelt väljumise abi) peatsipoolsel külgraamil.

## **HOOLDAJA PULDI NUPUD**

Selles jaotises on kirjeldatud puldi nuppe, mis on mõeldud kasutamiseks ainult **hooldaja** poolt.

# **HOIATUS.**

Järgmiste **hoiatuste** järgimine on vajalik kehavigastuste ja/või seadme kahjustuste vältimiseks:

- **Hoiatus** hooldaja pult on mõeldud kasutamiseks ainult hooldajale. Ärge lubage patsiendil hooldaja pulti kasutada.
- **Hoiatus** pult ei ole mõeldud kasutamiseks hapnikuseadme sees.

Hooldaja puldil asuv nupp Enable (Aktiveerimine) (võtme kujutis) aitab vältida puldi nuppude volitamata kasutamist. Nuppu Enable (Aktiveerimine) on vaja vaid rohelise joonega ühendatud funktsioonide jaoks. Sinises alas olevate nuppude jaoks ei ole nuppu Enable (Aktiveerimine) vajutada vaja.

Aktiveerimisnäidik jääb põlema 60 sekundiks. Kui see märgutuli põleb, saab hooldaja kasutada kõiki puldinuppe.

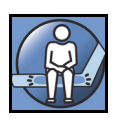

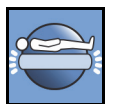

## **Aktiveerimine**

- Vajutage ja hoidke all nuppu Enable (Aktiveerimine), kuni süttib märgutuli. Aktiveerimisnäidiku tuli jääb põlema 60 sekundiks.
- Selle 60 sekundi jooksul saate kasutada puldil olevaid voodinuppe, ilma et peaksite uuesti nuppu Enable (Aktiveerimine) vajutama.
- Kui aktiveerimisnuppu kasutatakse valesti, teeb voodi kolm piiksu ja GCI ekraanil kuvatakse vastavad juhised.
- Kui te soovite 60-sekundisel aktiveerimisajal selle välja lülitada, vajutage aktiveerimisnuppu. Märgutuli kustub, kui nupud Pendant (Pult) on deaktiveeritud.

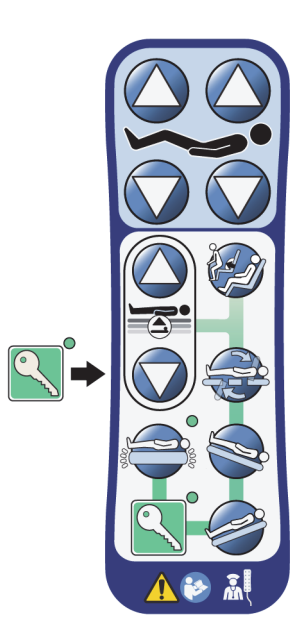

#### **Eemaldamine külgraamilt või jalaaluselt**

• Tõmmake pulti otse üles.

või

• Pöörake pulti päripäeva või vastupäeva, kuni kinnitusklamber tuleb külgraami või jalaaluse küljest lahti.

### **Hoiundamine**

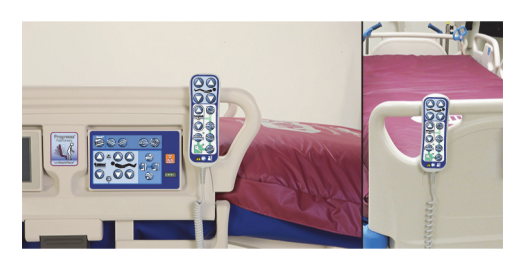

## **HOIATUS.**

**Hoiatus –** Hoidke pulti alati kas jalalaual või keskmise külgraami ülaosal. Kui pulti ei hoita korralikult, võib patsient saada vigastada ja/võib seade kahjustusi.

**Ärge** hoiustage juhtpulti nendes asukohtades:

- küljepiirete patsiendipoolses osas või jalalaual (välja arvatud voodi transportimise ajal);
- pinna all;
- küljepiirde alumisel osal;
- patsiendi fikseerimisvahendil ja drenaažikoti hoidikutel. Suruge pulti otse alla, kuni kinnitusklamber haakub keskmise külgraami ülaosa või jalalaua külge.

Suruge pulti otse alla, kuni kinnitusklamber haakub keskmise külgraami ülaosa või jalalaua külge.

## **LIIDESE GRAPHICAL CAREGIVER INTERFACE (GRAAFILINE HOOLDAJALIIDES, GCI) NUPUD**

GCI ekraan asub keskmisel külgraamil hooldaja juhtpaneeli kõrval.

GCI abil saate teha järgmist:

- vaadata abistavat teavet voodi funktsioonide kohta;
- määrata voodist väljumise ja peanurga alarmid;
- nullida kaalu;
- kaaluda patsienti;
- reguleerida **Progressa** õhkpinna sätteid:
	- Max-Inflate (Maksimaalne täispumpamine) / P-Max, Turn Assist (Pööramise abi)
	- vahelduv madal rõhk (ALP) (valikuline)
	- istme tühjakslaskmine
	- Opti-Rest
- määrata pööramise ning perkussiooni- ja vibratsiooniteraapiaid (ainult pinnal Accelerate).

#### **MÄRKUS.**

Kõigil vooditel ei ole kõiki kirjeldatud näidikuid ja nuppe.

#### **Aktiveerimine**

• Puudutage ekraani.

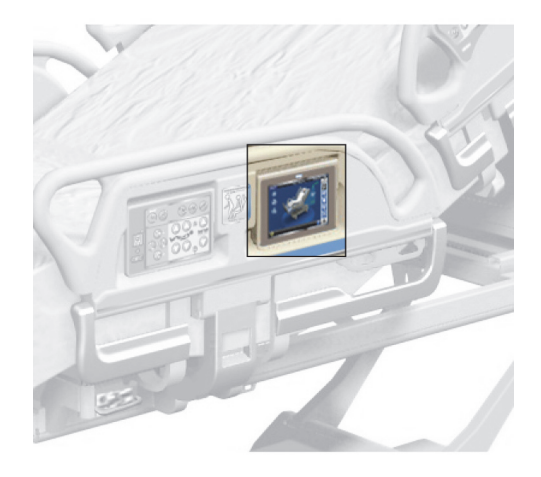

• Libistage sõrmega näidatud kohast üle ekraani.

Ekraan tumeneb 1 minuti pärast, kui seda ei puudutata. Kui ekraani ei puudutata 2 minutit, läheb see lukku. Lukustatuna on kuvateave endiselt nähtav, kuid ekraani puudutamisel peab kasutaja selle lukust uuesti avama.

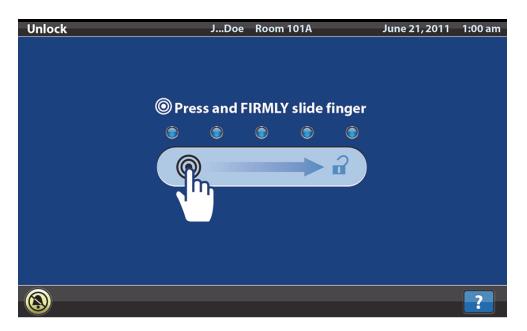

#### **GCI ekraani lukustamine**

Kasutaja saab igal ajal kuvateabe peita, vajutades selleks lukusümbolile ekraani alumises vasakus nurgas. Kuni ekraani aktiveerimiseni kuvatakse lukust avamise kuva.

## **AVAKUVA KIRJELDUS**

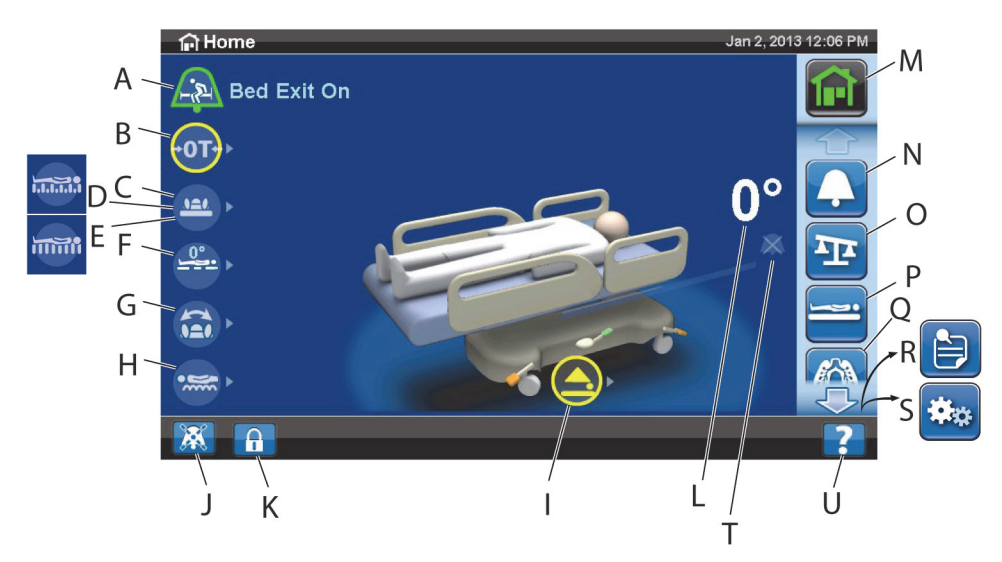

## **MÄRKUS.**

Kõigil vooditel ei ole kõiki kirjeldatud näidikuid ja nuppe.

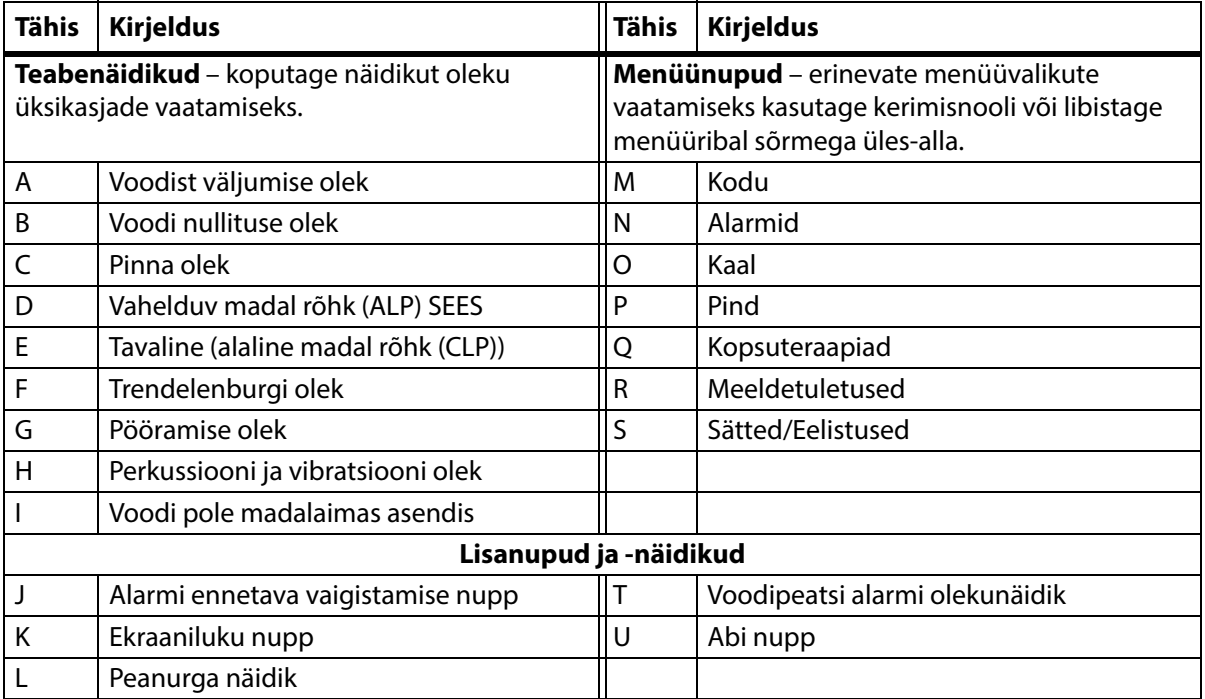

Ekraani ülemise serva värv näitab järgmist:

• Punane või oranž = hoiatus

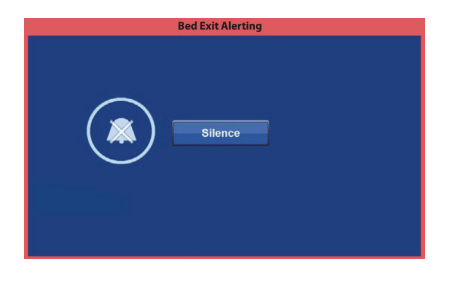

Accept

• Kollane = ettevaatust

• Sinine = juhised või teave

• Roheline = ülesanne on täidetud

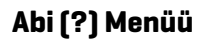

Ekraani paremal allnurgas oleva menüünupuga Help (Abi) saate avada täiendavad juhised voodi paljude funktsioonide ja omaduste kohta.

- 1. Vajutage nuppu **Help** (Abi).
- 2. Vajutage selle elemendi nuppu, mida soovite vaadata.

#### **MÄRKUS.**

Kõigil vooditel ei ole kõiki esitatud nuppe.

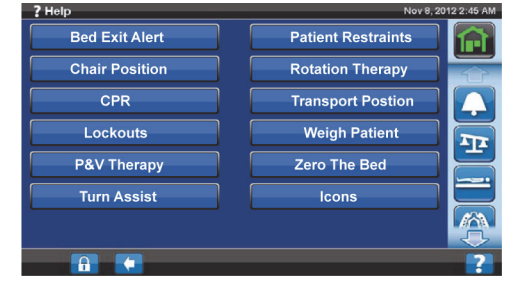

## **VOODIST VÄLJUMISE ALARM**

#### **Voodist väljumise režiimi kirjeldused**

Süsteemil Bed Exit Alerts (Voodist väljumise alarmid) on kolm tundlikkuse sätet:

**Patient Position Mode** (Patsiendiasendi režiim) – see režiim väljastab alarmi, kui patsient liigub kas ükskõik kumba külgraami poole või liigub eemale peasektsioonist (näiteks tõuseb voodis istukile).

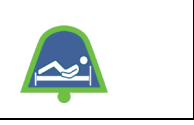

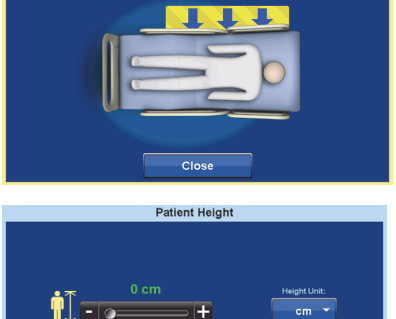

Cancel

**Remove Obstacl Patient Right** 

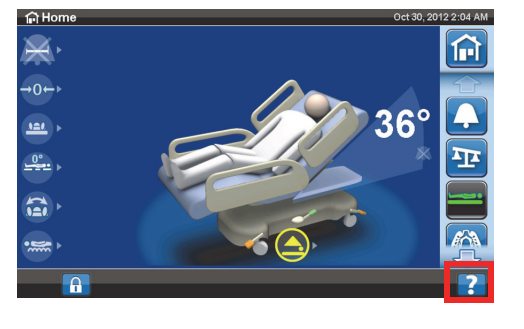

ad Angle Armed

**Exiting Mode** (Väljumisrežiim) – see režiim väljastab alarmi, kui patsient liigub väljumispunkti suunas voodi keskkohast eemale. **Out of Bed Mode** (Voodist väljasoleku režiim) – see režiim väljastab alarmi, kui patsiendi kaal raamil oluliselt väheneb.

## **Alarmi sisselülitamine**

- 1. Veenduge, et patsient oleks voodi keskel ja puusalokaatoriga joondatud.
- 2. Vajutage GCI ekraanil menüünuppu **Alerts** (Alarmid).

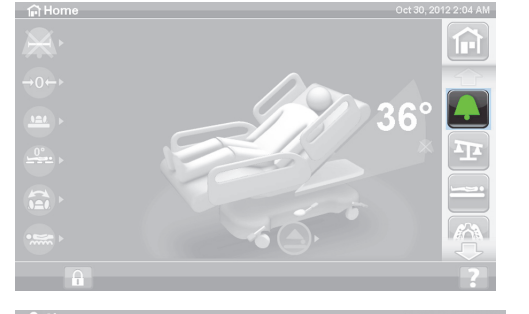

3. Vajutage nuppu **Bed Exit** (Voodist väljumine).

- 4. Vajutage ühte järgmistest nuppudest:
	- Position (Asend)
	- Exiting (Väljumine)
	- Out of Bed (Voodist väljas)

A Alerts **Bed Exit Alert** .<br>Properties ଳ **A**<sup>P</sup> Position  $\langle v \rangle$  High  $\sqrt{24}$  Exiting  $J^{\triangleright}$  Tone 1  $\frac{1}{2}$  Out Of Bed œ  $\overline{Off}$  $\theta$  +  $\mathbf{A}$ 

3E

#### **MÄRKUS.**

Samal ajal saab aktiivne olla vaid üks režiim Out of Bed (Voodist väljas).

Kui voodist väljumise alarm on aktiivne, kuvatakse vastav teade.

– Pärast käivitamist muutub alarmi näidik avakuval roheliseks ja näidiku keskel on näha valitud tundlikkustase.

Režiim Patient Position (Patsiendiasend)

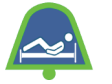

Režiim Exiting (Väljumine) Režiim Out of Bed

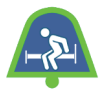

(Voodist väljas)

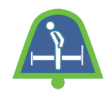

**Bed Exit** 

### **MÄRKUS.**

Kui soovite voodist väljumise alarmi rakendada kopsuteraapia ajal (pööramine või perkussioon ja vibratsioon), tuleb voodist väljumise alarm enne teraapia alustamist lähtestada. Kopsuteraapia ajal toimib ainult režiim Out of Bed (Voodist väljas).

## **Alarmi väljalülitamine**

- 1. Vajutage GCI ekraanil menüünuppu **Alerts** (Alarmid).
- 2. Vajutage nuppu **Bed Exit** (Voodist väljumine).
- 3. Vajutage nuppu **Off** (Väljas). See lülitab voodist väljumise alarmi välja.

## **Alarmi ennetav vaigistamine**

Kui voodist väljumise süsteem on sisse lülitatud, saab seda 30 sekundiks vaigistada alarmi ennetava vaigistamise nupuga ekraani alumises vasakus nurgas ja seejärel süsteemi välja lülitamata panna 10 kuni 30 minutiks ootele.

#### **Alarmi ennetava vaigistamise aktiveerimine**

Vajutage GCI ekraani vasakul allnurgas asuvat alarmi vaigistamise nuppu. See võimaldab patsienti liigutada ja protseduure teha ilma alarmi vallandamata.

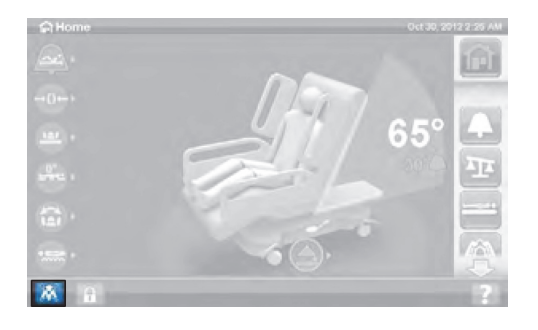

## **Voodist väljumise alarmi vaigistamine**

Kui voodist väljumise süsteem on sisse lülitatud ja see tuvastab alarmitingimuse, kõlab alarm ja GCI ekraanil kuvatakse vastav teade.

Vajutage alarmi kinnitamiseks vaigistusnuppu. Vaigistusrežiimis lõpetab süsteem patsiendi liikumise jälgimise; nii ei lülita süsteem sisse helialarmi ega saada välja õekutsungit. Kui süsteem on režiimis Silence (Vaigistus), saate patsiendi asendit muuta või aidata patsiendi voodist välja.

Seejärel kuvatakse uus ekraan, kus on järgmised valikud: Resume (Jätka), Suspend (Ootele) ja Alert Off (Alarm väljas). Kui sellelt kuvalt midagi ei valita, ootab süsteem 30 sekundit, et hooldajal oleks aega patsient voodist välja aidata, kui näiteks patsient soovib minna tualettruumi.

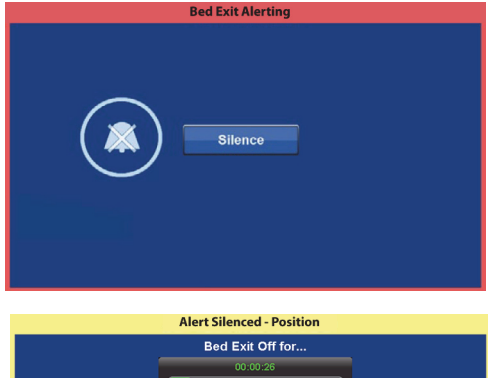

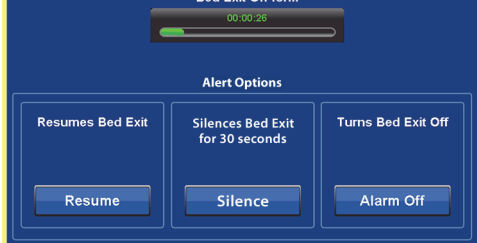

Kui süsteem on olnud 30 sekundit režiimis Silence (Vaigistus), püüab süsteem uuesti rakendada eelnevalt valitud olnud režiimi Out of Bed (Voodist väljas).

• **Suspend** (Ootele) – kui vaigistamisintervall ei ole piisavalt pikk, võimaldab ootelepanek alarmi rakendumist veel 10 kuni 30 minutit edasi lükata. Kui voodi ei tuvasta pärast selle aja möödumist patsiendi kohalolekut, kõlab alarm. Seda aega saab konfigureerida asutuse hoolduspersonal.

 $\bigcap$  Hom

- **Resume** (Jätka) lülitab kohe voodist väljumise alarmi sisse.
- **Alert Off** (Alarm väljas) lülitab voodist väljumise alarmi välja.

#### **Alarmi helitugevuse muutmine**

Alarmi helitugevust saab vaikesättest vaiksemaks muuta.

1. Vajutage GCI ekraanil menüünuppu **Alerts** (Alarmid).

2. Vajutage nuppu **Bed Exit** (Voodist väljumine).

3. Sobiva helitugevuse valimiseks vajutage helitugevuse rippmenüüd.

## **Alarmisignaali muutmine**

Alarmisignaali saab muuta. Pöörduge oma asutuse hoolduspersonali poole.

#### **PEANURGA ALARM**

Peanurga alarm võimaldab hooldajal seada helilise alarmi puhuks, kui peasektsiooni kalle langeb madalamaks kui 30° või 45°. Kui peanurk langeb nurgasättest madalamale, kuvatakse GCI ekraanil vastav teade.

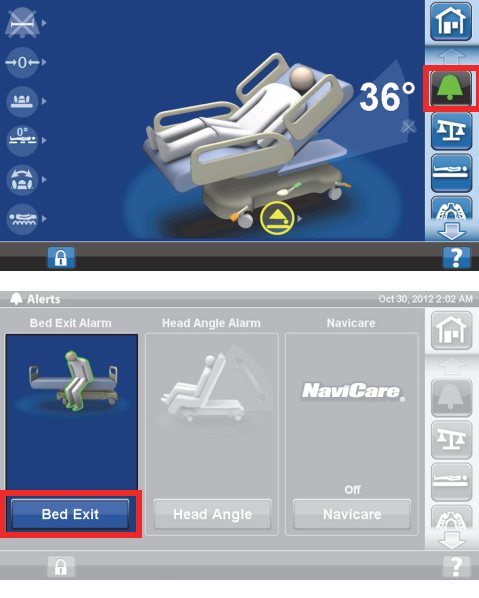

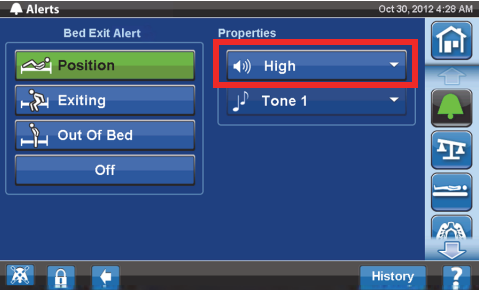

#### **Aktiveerimine**

- 1. Tõstke peasektsioon soovitud asendisse, mille nurk on suurem kui 30° või 45°.
- 2. Vajutage GCI ekraanil menüünuppu **Alerts** (Alarmid).
- 3. Vajutage nuppu **Head Angle** (Peanurk).

4. Vajutage sobivat peanurga alarmi.

5. Kuvatakse aken Head Angle Armed (Peanurk rakendatud), vajutage nuppu **OK**.

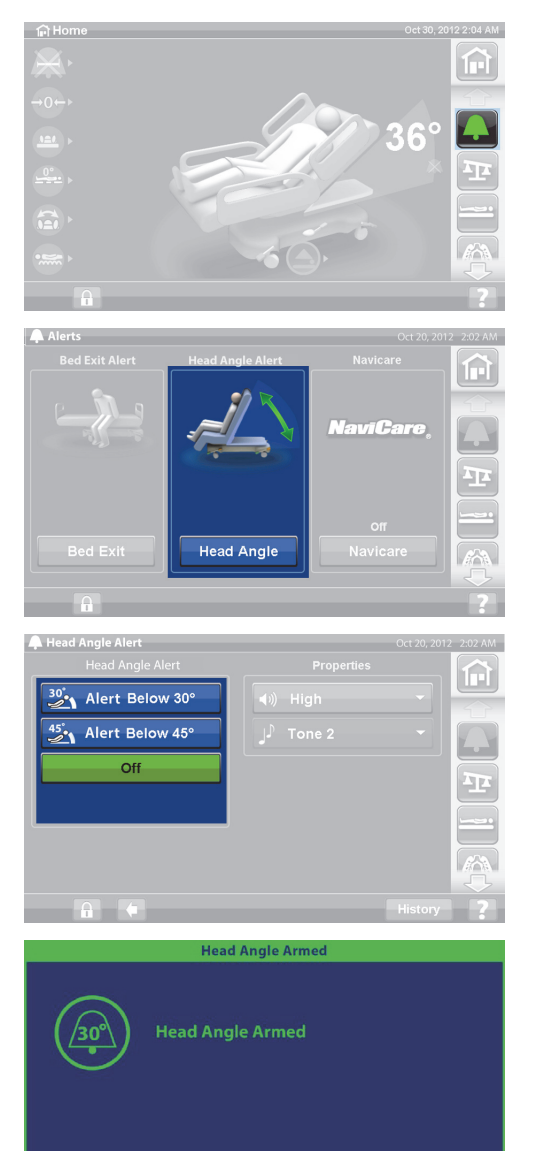

OK

#### **Kui kõlab alarm**

Tõstke peasektsioon kõrgemale kui 30° või 45°.

või

- 1. Vajutage GCI ekraanil menüünuppu **Alerts** (Alarmid).
- 2. Vajutage alarmi vaigistamiseks nuppu **Off** (Väljas).

## **KAAL**

Menüünupp Scale (Kaal) GCI ekraanil võimaldab kaalu nullida (ei kustuta ajalugu), lisada uue patsiendi (kustutab ajaloo ja nullib kaalu), kaaluda patsienti, reguleerida massi, lisada/eemaldada üksusi, valida naelte (lbs) ja kilogrammide (kg) vahel (saadaval teatud vooditel), arvutada kehamassiindeksit või vaadata kaalude ajalugu.

Kui voodile on paigaldatud pult, veenduge, et see oleks kas külgraamil või jalaalusel, kui te kaalu nullite või patsienti kaalute.

## **Kaalu spetsifikatsioonid**

## **MÄRKUS.**

Kaalu täpsus: 1 kg (2,2 naela) või 1% patsiendi kaalust, ükskõik kumb on suurem.

Kaalu korratavustäpsus: 1 kg (2,2 naela) või 1% patsiendi kaalust, ükskõik kumb on suurem.

Kaalu maksimaalne töövõime on 250 kg (551 naela), aga patsiendi maksimaalne kaal voodi jaoks on 227 kg (500 naela).

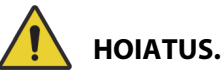

## Need hoiatused kehtivad nii kaalu nullimise kui ka kaalumise protseduurile. Järgmiste **hoiatuste** järgimine on vajalik kehavigastuste ja/või seadme kahjustuste vältimiseks:

- **Hoiatus** kaal on väga tundlik. Veenduge, et voodi ei puutuks vastu midagi, mis võiks patsiendi kaalu nullimise või kaalumise protseduuri mõjutada. Vastasel juhul võib kaalu näit olla vale.
- **Hoiatus** enne järgmise patsiendi voodile asetamist tehke alati nullimine nupuga **New Patient** (Uus patsient). Vastasel juhul võib voodi talletada eelmise patsiendi andmeid ja põhjustada uuele patsiendile mitmesuguseid ohte.

#### <span id="page-45-0"></span>**Voodi soovituslik asend patsiendi kaalumiseks ja voodi nõutav asend voodi nullimiseks**

- Peats madalamal kui 45° (A; peanurk).
- Jaluts mitte rohkem kui 30° horisontaalasendist madalam (B; jalg üleval).
- Trendelendburg / tagurpidi Trendelenburg vähem kui 2° (C; Trendelenburgi nurk).

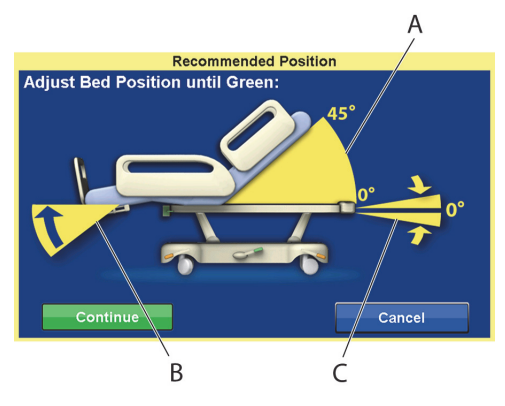

## <span id="page-45-1"></span>**Nullimine/uus patsient**

- 1. Veenduge, et patsient ei ole voodis.
- 2. Pange voodi nõutud asendisse (vt "Voodi soovituslik asend patsiendi kaalumiseks ja voodi nõutav [asend voodi nullimiseks" lk 34](#page-45-0)).
- 3. Vajutage GCI ekraani avakuval menüünuppu **Scale** (Kaal).

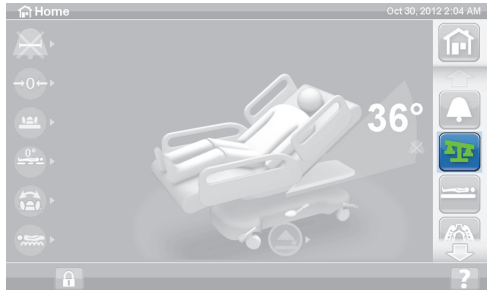

4. Vajutage nuppu **Zero** (Nullimine).

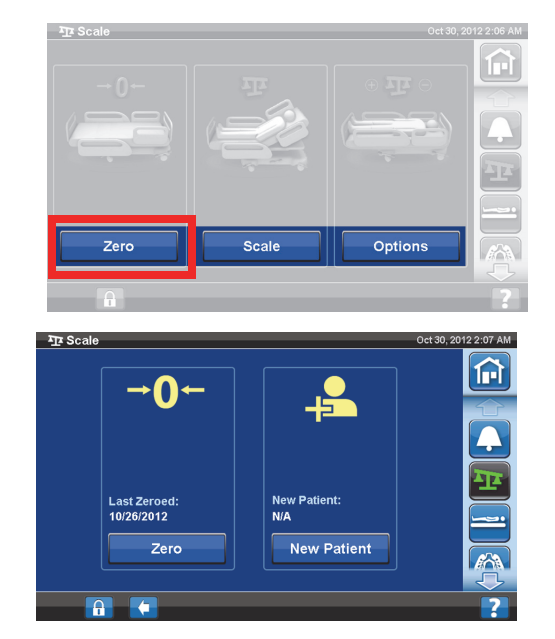

5. Vajutage:

#### – **New Patient (Uus patsient)**

- Kustutab kaalumisajaloo (kõik eelnevalt salvestatud patsiendi kaalud kustutatakse).
- Nullib kaalu.
- Viib pinna tagasi režiimi Normal (Tavaline).
- Lülitab välja kõik meeldetuletused RemindMe.

#### või

- **Zero (Nullimine)**
- **Ei** kustuta kaalumisajaugu.
- Nullib kaalu.
- 6. Järgige ekraanile kuvatud juhiseid.
	- Kui nullimise või uue patsiendi lisamise ajal kuvatakse GCI ekraanil teade "Not Required Position (Pole nõutav asend)", reguleerige voodit vastavalt vajadusele.

#### **Patsiendi kaalumine**

# **HOIATUS.**

**Hoiatus –** Kaalu vale kasutamine võib põhjustada patsiendi kaalu ebatäpseid näite, mis võib patsienti kahjustada.

- 1. Veenduge, et patsient oleks voodi keskel ja lamaks.
- 2. Pange kõik voodil olevad drenaažikotid rohelistele konksudele magamisaluse jalutsi all.
	- Saate kaaluda soovituslikust erinevas asendis, kuid see võib vähendada täpsust ja korratavustäpsust.
	- Veenisisese tilguti posti või hapnikuballooni hoidiku küljes olevaid esemeid voodi **peatsis** ei kaaluta.
- 3. Vajutage GCI ekraani avakuval menüünuppu **Scale** (Kaal).

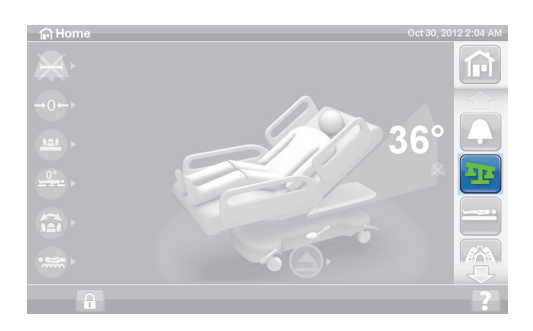

4. Vajutage **Scale** (Kaal).

#### **MÄRKUSED:**

- Eemaldage kõik esemed, mis on kinnitatud ülemise raami, külgpiirete ja voodi jalutsiotsa külge, kuna vastasel juhul liidetakse nende kaal patsiendi kaalule.
- Peatsilaua ja voodi peatsiotsa külge kinnitatud esemete kaalu **ei** liideta patsiendi kaalule.
- 5. Vajutage nuppu **Weigh Patient** (Kaalu patsienti). Järgige ekraanile kuvatud juhiseid.

- 6. Vajutage **Accept** (Nõustu) või Re-weigh (Kaalu uuesti).
	- Re-weigh voodi kordab patsiendi kaalumise toiminguid
	- Accept kaal salvestatakse ajalukku

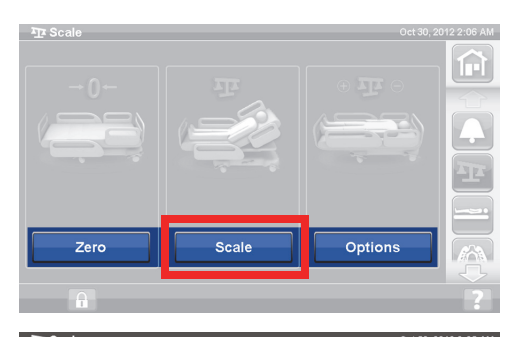

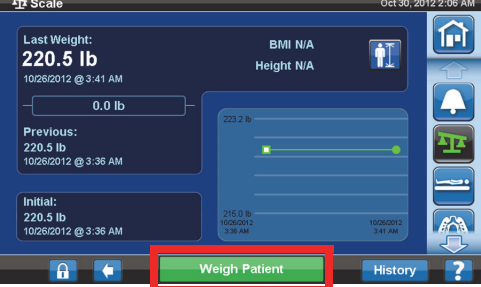

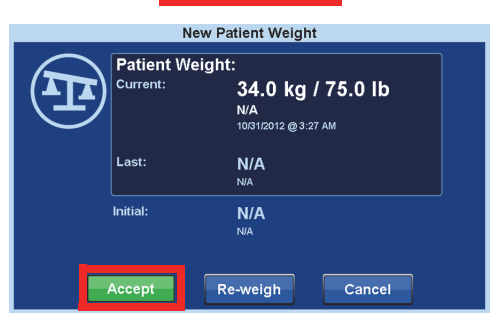

- 7. Pange drenaažikotid tagasi voodi drenaažikottide hoidikute külge.
- 8. Järgige ekraanile kuvatud juhiseid.
	- Kui nullimise või uue patsiendi lisamise ajal kuvatakse GCI ekraanil teade "Not Required Position (Pole nõutav asend)", reguleerige voodit vastavalt vajadusele.
- 9. Et kaitsta patsiendi privaatsust, ärge jätke patsiendi kaalu ekraanile kuvatuks. Vajutage GCI ekraanil nuppu **Home** (Avakuva), et naasta avakuvale.

## **KEHAMASSIINDEKSI (BODY MASS INDEX (BMI)) KALKULAATOR**

Kehamassiindeks (BMI) on näitaja, mis arvutatakse inimese kaalu ja pikkuse järgi. BMI ei mõõda otseselt keha rasvasisaldust, kuid uuringud on näidanud, et BMI on korrelatsioonis otseste keharasva mõõtmistega, nagu veealune kaalumine ja röntgen-absorptsiomeetria (dual energy x-ray absorptiometry, DXA). BMI-d võib pidada alternatiiviks otsesele keha rasvasisalduse mõõtmisele.

#### **Aktiveerimine**

1. Vajutage GCI avakuval menüünuppu **Scale** (Kaal).

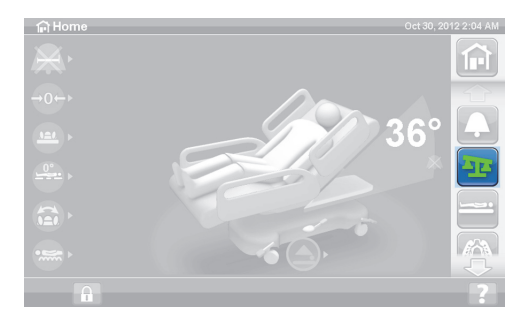

2. Vajutage **Scale** (Kaal).

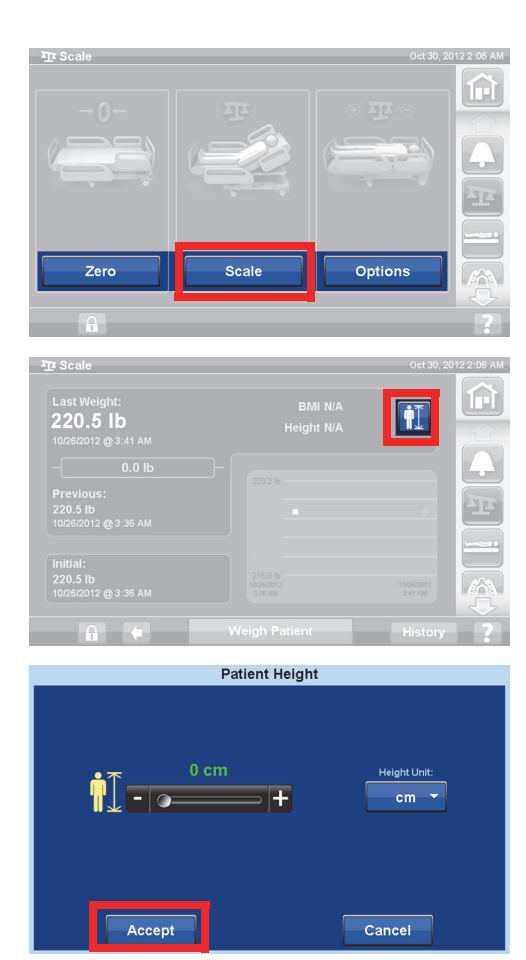

3. Vajutage ikooni **Patient Height** (Patsiendi pikkus) ja sisestage patsiendi pikkus.

4. Vajutage nuppu **Accept** (Nõustu).

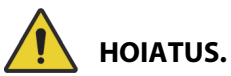

**Hoiatus –** Ärge avage lukust ega muutke kaaluühikuid ilma asutuse loata. See võib põhjustada kehavigastusi.

Teie voodi ei pruugi võimaldada hooldajal kaaluühikuid muuta. Kui te järgite alltoodud juhiseid ja ühikud lb/kg ei vahetu, peate saama asutuselt loa, et lasta hooldusel või Baxteril ühikuid muuta.

#### **Kaaluühikute kg ja lb vahetamine, kaalu reguleerimine ja esemete lisamine/eemaldamine**

Kaalu reguleerimine: sisestage käsitsi patsiendi eeldatav kaal.

Esemete lisamine/eemaldamine: sisestage käsitsi lisatud ja eemaldatud esemed.

1. Vajutage GCI ekraani avakuval menüünuppu **Scale** (Kaal).

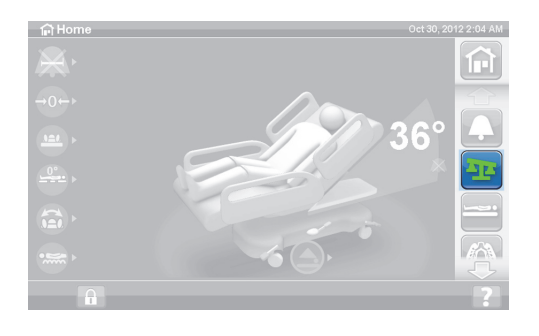

2. Vajutage nuppu **Options** (Suvandid).

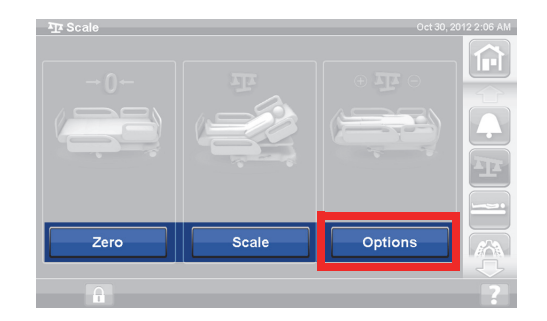

TT

**Adjust Weight** 

俞

TT

- 3. Vajutage soovitud funktsiooni. Järgige ekraanile kuvatud juhiseid.
	- Adjust Weight (Kaalu reguleerimine) sisestage käsitsi patsiendi eeldatav kaal.
	- Add/Remove Items (Esemete lisamine/ eemaldamine) – muutke käsitsi voodile lisatud või voodilt eemaldatud esemete kaalu väärtust.
	- lb kaaluühikute muutmine (saadaval teatud vooditel)

#### **Kaalumisajaloo vaatamine**

GCI ekraan näitab patsiendi algkaalu ja laseb vaadata vähemalt 21 mõõdetud kaalu. Ekraanile kuvatakse kuupäev ja kellaaeg, viimane nullimine, kaal ja see, kui palju kaalu reguleeriti.

1. Vajutage GCI ekraanil menüünuppu **Scale** (Kaal).

2. Vajutage **Scale** (Kaal).

3. Vajutage **History** (Ajalugu).

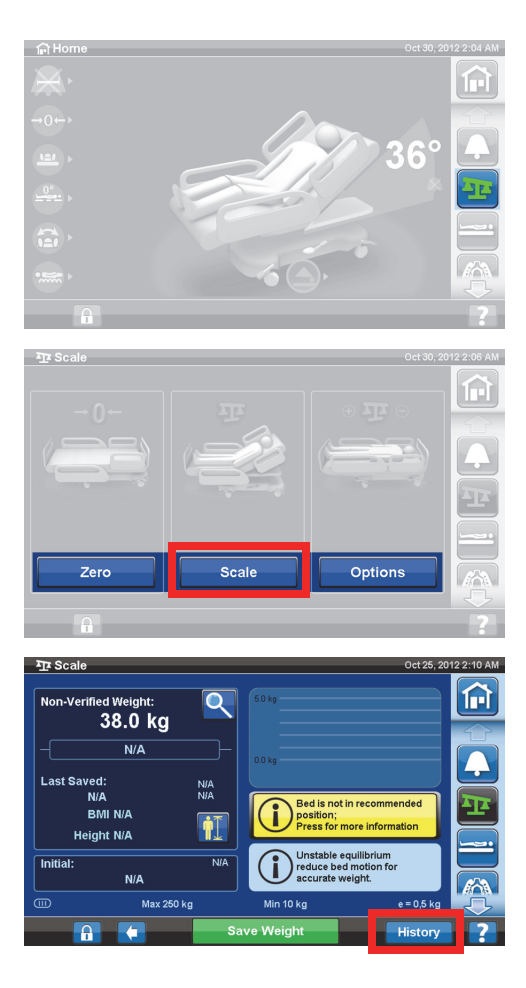

Kui kaalu ei mõõdetud soovituslikus asendis, ilmub ekraanile ikoon, mis näitab kaalumisaegset voodi olekut.

Erinevate kaalude vaatamiseks kasutage nooli või puudutage täppi.

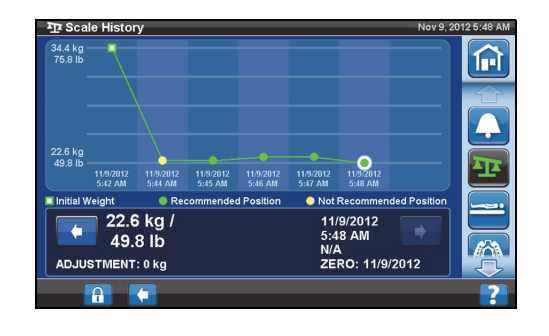

## **KAAL – NAWI-ÜHILDUVUSEGA (EN 45501)**

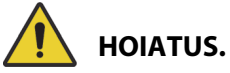

**Hoiatus –** Kaalu vale kasutamine võib põhjustada patsiendi kaalu ebatäpseid näite, mis võib patsienti kahjustada.

 $\left\{ \widehat{\text{or}} \right\}$ 

Osad voodid on varustatud mitteautomaatkaaluga (Nonautomatic weighing instruments (NAWI)). Seda, kas voodi on varustatud mitteautomaatkaaluga, näitavad järgmised tunnused:

- Näidik "OT" avakuva vasakul pool.
- Kaalukuva kaalumise kuval on suurendusklaasi ikoon. Kaalu värskendatakse pidevalt.

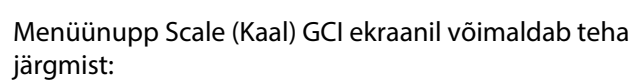

- kaalu nullida (ei kustuta ajalugu);
- valida uue patsiendi (kustutab ajaloo ja nullib kaalu);
- kaaluda patsienti;
- reguleerida kaalu, lisada/eemaldada üksusi, arvutada kehamassiindeksit või vaadata kaalumiste ajalugu

Verifitseerimata kaal on reaalajas patsiendi ja kõigi kaalumisalas olevate nullimata/tareerimata esemete kaalunäit. Kaalu verifitseerimiseks eemaldage kaalumisalast esemed, mis on nullimata/tareerimata ja vajutage nuppu **Save Weight** (Salvesta kaal).

Kui kaalunäiduks on vaid kriipsud, ei õnnestu kaalul patsienti kaaluda. See võib juhtuda, kui voodi kaalulimiit on ületatud või esineb sisemine tõrge. Eemaldage patsient voodist. Kui see probleemi ei kõrvalda, pöörduge edasiseks veaotsinguks asutuse hoolduspersonali poole.

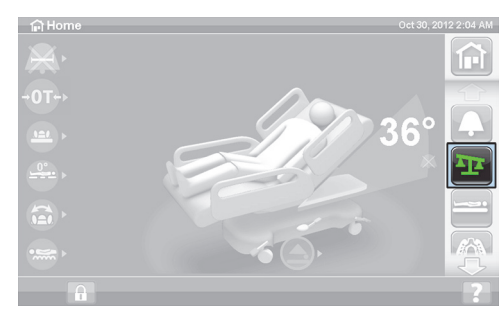

্

甸

Kui voodile on paigaldatud pult, veenduge, et see oleks kas külgraamil või jalaalusel, kui te kaalu nullite või patsienti kaalute.

Et kaitsta patsiendi privaatsust, ärge jätke patsiendi kaalu ekraanile kuvatuks. Vajutage GCI ekraanil menüünuppu **Home** (Avakuva), et naasta avakuvale.

## **Ebastabiilne tasakaal**

Ebastabiilne tasakaal tähendab, et tasakaal kaalu sisenäitude vahel on ebastabiilne. Kui ebastabiilse tasakaalu näidik põleb, on kaalu täpsus väiksem. See funktsioon on automaatne ja hooldaja seda valida ei saa.

## **Voodi pole soovituslikus asendis**

"Bed not in recommended position" (Voodi pole soovituslikus asendis) tähendab, et voodi ei ole asendis, mida kasutati kaalu tootmisaegsel sertifitseerimisel. Saate kaaluda soovituslikust erinevas asendis, kuid see võib vähendada täpsust ja korratavustäpsust. Kaalu saab salvestada, kuid see märgitakse kui verifitseerimata kaal.

## <span id="page-51-0"></span>**Voodi soovituslik asend patsiendi kaalumiseks ja voodi nõutav asend voodi nullimiseks/ tareerimiseks**

- Peanurk (A) vähem kui 45°
- Põlvesektsioon (B) ja jalasektsioon (C) sirged ja horisontaalsed
- Voodi kõrgus (D) täiesti ülemises asendis
- Jaluts täielikult pikendatud (E)
- Trendelendburg / tagurpidi Trendelenburg vähem kui 2° (F)
- Nurk vasakult paremale vähem kui 2°

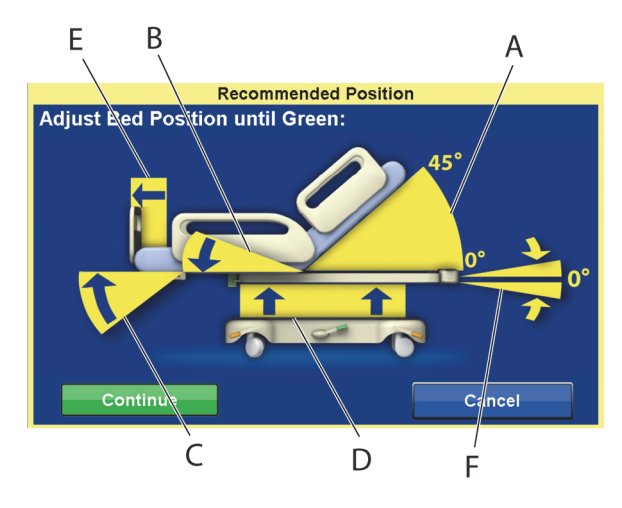

## **MÄRKUS.**

Kui voodi on ebaühtlasel põrandal, ei ole kaalumine ega nullimine/tareerimine võimalik. Ilmub kuva "Out of Position Screen" (Asendist väljas), mis näitab, et Trendelenburg / tagurpidi Trendelenburg on asendist väljas. Kui Trendelenburg / tagurpidi Trendelenburg on horisontaalasendis, viige voodi tasasele põrandapinnale ja proovige uuesti kaaluda või nullida/tareerida.

## **Kaalumisajaloo vaatamine**

GCI ekraan näitab patsiendi algkaalu ja vähemalt 21 mõõdetud kaalu. Ekraanile kuvatakse kuupäev ja kellaaeg, viimane nullimine, kaal, kui palju kaalu reguleeriti ja kaalumisaegne voodiasend.

Kui kaalu ei mõõdetud soovituslikus asendis, ilmub ekraanile ikoon, mis näitab kaalumisaegset voodi asendit.

Erinevate kaalude vaatamiseks kasutage nooli või puudutage täppi.

4.

 $\overline{12}$  So

Last S

**Initial:** 

**ATA Scale I** 34.4 kg<br>75.8 lb

 $\frac{22.6 \text{ k}}{40.0 \text{ k}}$ 

49.8 lb

MENT: 0 kg

1. Vajutage GCI avakuval menüünuppu **Scale** (Kaal).

2. Vajutage **Scale** (Kaal).

3. Vajutage nuppu **History** (Ajalugu). Järgige ekraanile kuvatud juhiseid.

> – Puudutage täppe, et näha lisateavet varem salvestatud kaalude kohta.

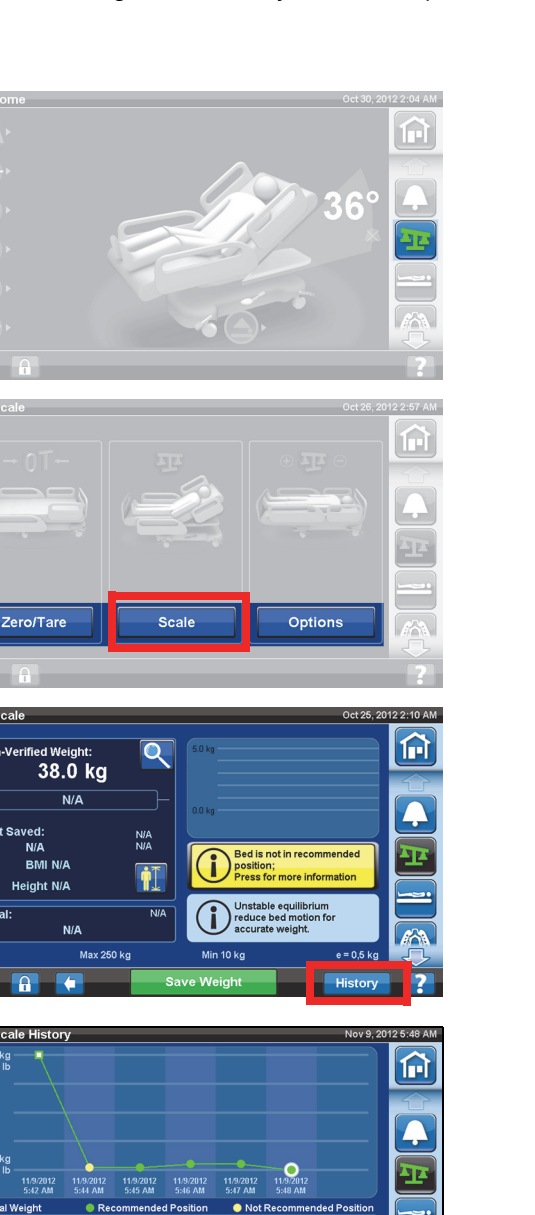

/9/2012<br>48 AM

5:48 AM<br>N/A<br>ZERO: 11/9/2012

## <span id="page-52-0"></span>**Kaalu nullimine/tareerimine ja uue patsiendi lisamine**

Nullimise/tareerimise funktsioon võimaldab hooldajal kaalusüsteemi lähtestada, **enne** kui uus patsient voodit kasutab.

- 1. Eemaldage voodist seadmed ja tarvikud.
- 2. Veenduge, et voodi oleks nullimiseks/tareerimiseks õiges asendis. Vt "Voodi soovituslik asend [patsiendi kaalumiseks ja voodi nõutav asend voodi nullimiseks/tareerimiseks" lk](#page-51-0) 40.

3. Vajutage GCI avakuval menüünuppu **Scale** (Kaal).

4. Vajutage nuppu **Zero/Tare** (Nulli/tareeri).

5. Vajutage:

## • **New Patient (Uus patsient)**

- Kustutab kaalumisajaloo (kõik eelnevalt salvestatud patsiendi kaalud kustutatakse).
- Nullib kaalu.
- Viib pinna tagasi režiimi Normal/Normal (CLP) (Tavaline/Tavaline (CLP)).
- Lülitab välja kõik meeldetuletused RemindMe.

või

- **Zero/Tare (Nulli/tareeri)**
	- **Ei** kustuta kaalumisajaugu.
	- Nullib/tareerib kaalu.

Kui kaal on nullitud/tareeritud ja tühi voodi on stabiilses asendis, ilmub roheline indikaator näiduga +/–0,25 e Zero/Tare (Nulli/tareeri) kaalu ekraanile. See näitab, et voodi nullimine/tareerimine on rahuldav. Kui voodil on peal raskus, seda näidikut enam ei näidata. Ebastabiilse tasakaaluga nullimise/ tareerimise näitu +/–0,25 e samuti ei kuvata. Kui voodi on nullitud/tareeritud ja näidikut pole kuvatud, tuleb voodi uuesti nullida/tareerida.

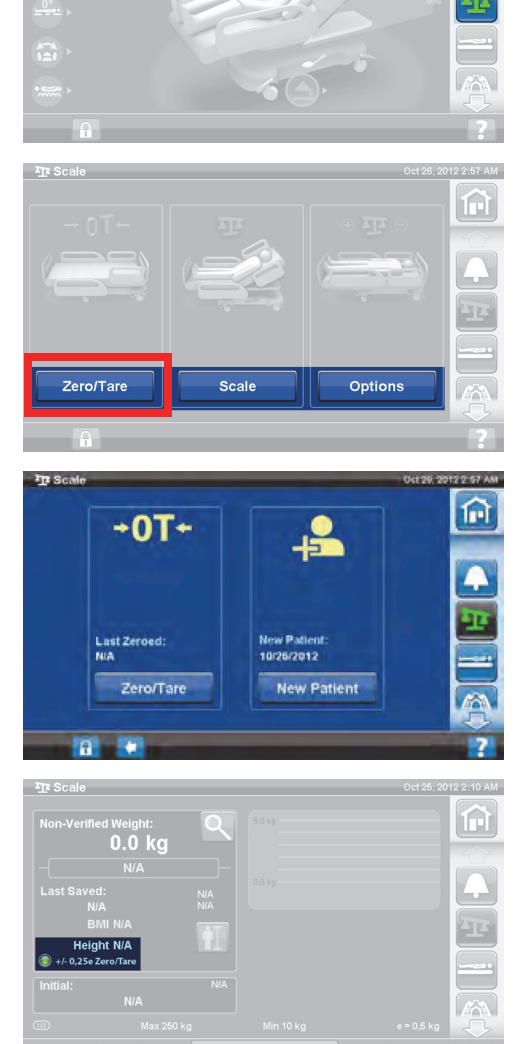

লি

 $\bigcap H$  $\mathcal{A}_1$ 

nia<br>Nia

 $\dot{\P}$ 

**NIA** 

Non-Verified Weight: 38.0 kg  $N/A$ 

N/A

BMI N/A

 $N/A$ Max 250 kg

Zero/Tare

**Height N/A** 

А

**Last Saved:** 

**Initial** 

٠A

B,

Bed is not in recommended

 $e = 0.5$  kg

History

Ć

position,<br>Press for more informal

**Unstable equilibrium<br>reduce bed motion fo<br>accurate weight.** 

position;

Min 10 kg Save Weight

12 2:10 AM n

俞

Option

## **Mastaaprežiim (laiendatud kaalumisseade)**

Saadaval ainult NAWI-ühilduvusega (EN 45501) kaalul. Suurendusklaasi (Mastaaprežiim (A)) nupu vajutamisel kuvab kaal 5 sekundit ühikuid suurusega 0,1 kg. Kaale ei saa mastaaprežiimis salvestada.

- Mastaaprežiim (A) muudab kaalu kuva 5 sekundiks ühikutele suurusega 0,1 kg.
- Voodi pole soovituslikus asendis (B) kuvab voodi soovitusliku asendi kaalumiseks.
- Ebastabiilse tasakaalu näidik (C)

#### **Kaalu salvestamine**

- 1. Veenduge, et patsient oleks voodi keskel ja lamaks.
- 2. Vajutage GCI ekraani avakuval menüünuppu **Scale** (Kaal).
- n si

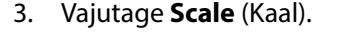

- 4. Verifitseerige kaal, eemaldades kaalumisalalt nullimata esemed.
- 5. Vajutage nuppu **Save Weight** (Kaalu salvestamine). Järgige ekraanile kuvatud juhiseid.
	- Hooldaja on patsiendi kaalu verifitseerinud ja salvestanud.

#### **MÄRKUS.**

Kui Non-Verified Weight (Verifitseerimata kaal) on kahe punase kriipsuga ja nupp Save Weight (Kaalu salvestamine) on halliks toonitud, taasnullige/tareerige voodi.

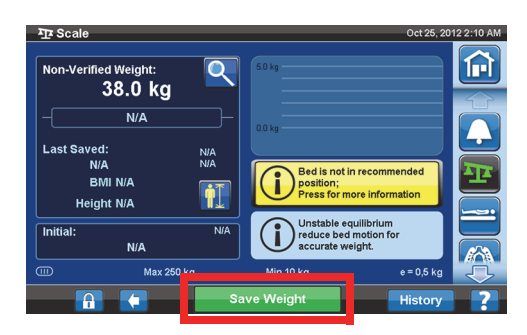

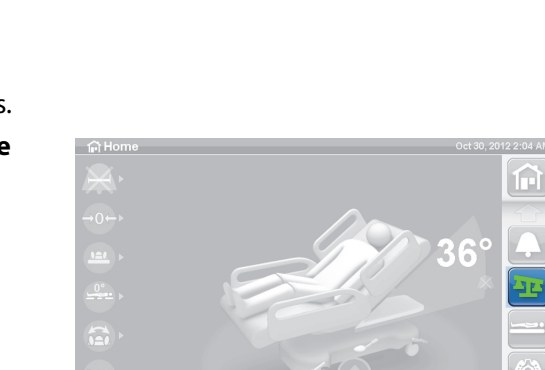

### **Esemete lisamine/eemaldamine**

Esemete lisamine/eemaldamine laseb hooldajal voodil olevaid esemeid vahetada ja korrigeerida kaalu näitu, kui patsient on voodis.

#### **MÄRKUS.**

Kui patsient **ei** ole voodis, kasutage nullimise/tareerimise funktsiooni pärast voodil olevate esemete vahetamist.

Esemete lisamise/eemaldamise funktsioon säilitab patsiendi kaalu mälus, kui te vahetate voodis olevaid esemeid. Enne esemete lisamist või eemaldamist kasutage esemete lisamise/eemaldamise funktsiooni, et säilitada vahetatavate esemete kaalud.

ΩĤ

 $\sum_{i=1}^{n}$ 

**TR Sc** 

Zero/Tare

1. Vajutage GCI avakuval menüünuppu **Scale** (Kaal).

2. Vajutage nuppu **Options** (Suvandid).

3. Vajutage nuppu **Add/Remove Items** (Lisa/eemalda üksusi). Järgige ekraanile kuvatud juhiseid.

Pärast lisamise/eemaldamise funktsiooni kasutamist ilmub verifitseerimata kaalu kõrvale sõna Net. Net viitab, et kasutaja on käsitsi muutnud verifitseerimata kaalu. Kaalule, mis on salvestatud pärast funktsiooni Add/ Remove Items (Esemete lisamine/eemaldamine) kasutamist, lisatakse kõrvale märge Net. Kui see sama seade eemaldatakse hiljem või kumulatiivne reguleerimise hulk on 0 kg, ei kuvata enam sõna Net.

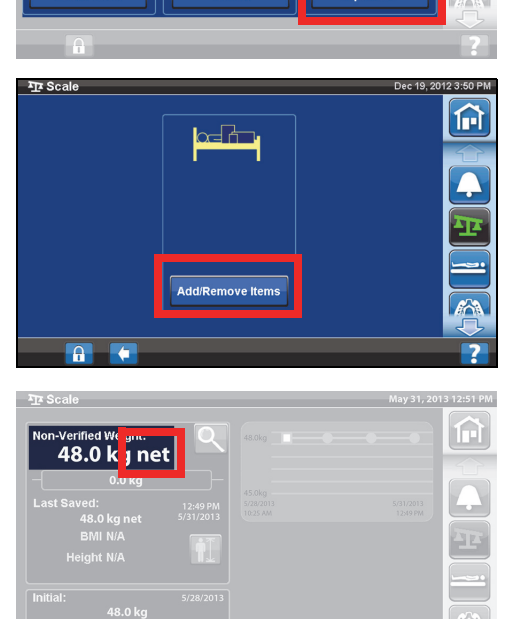

俞

Option

## **Kaalu spetsifikatsioonid**

III klass

 $e = 0.5$ 

On vastavuses Euroopa meditsiiniseadmete direktiivi 93/42/EMÜ nõuetega mõõtmisfunktsiooniga seadmele. Kaal on klassifitseeritud mitteautomaatkaalude direktiivi 2009/23/EÜ järgi.

Maksimaalne kaal: 250 kg

Minimaalne kaal: 10 kg

Kuvaintervall: 0,5 kg

Kombineeritud nullimise ja tareerimise vahemik: 10 kuni 250 kg

Kaalu maksimaalne töövõime on 250 kg, aga patsiendi maksimaalne kaal voodi jaoks on 227 kg.

## **SÄTTED/EELISTUSED**

Menüünupu Settings (Sätted) abil saate teha järgmist:

- lähtestada voodi uue patsiendi jaoks;
- vaadata kaalu, voodist väljumise, voodi mõnede asendite ja pinna teraapiate ajalugu;
- määrata GCI ekraani eelistatud kuvakeele;
- määrata kellaaja ja kuupäeva;
- värskendada tarkvara (ainult raadiovõrgu ühenduvuse funktsiooniga vooditel);
- lülitada Wi-Fi ühenduse sisse või välja;
- vaadata voodi tarkvara versiooni.

## **New Patient (Uus patsient)**

Nupp **New Patient** (Uus patsient) kustutab kaalumisajaloo, kustutab teraapia statistika, nullib kaalu uuesti ja lähtestab patsiendi mugavuse funktsiooni.

## **Ajalugu**

- 1. Vajutage GCI avakuval menüünuppu **Settings** (Sätted).
- 2. Vajutage nuppu **History** (Ajalugu), et näha suvandeid alarmi Bed Exit (Voodist väljumine) ajalugu, Head Angles (Peanurgad), Weigh Patient History (Patsiendi kaalumisajalugu), Rotation Therapy (Pööramisteraapia), Percussion and Vibration Therapy (Perkussiooni- ja vibroteraapia), Chair (Tool) ja Opti-Rest.
	- Nupp History (Ajalugu) on samuti olemas igas GCI ekraani alas, millega on seotud ajalugu. Näiteks pööramiskuva allosas.

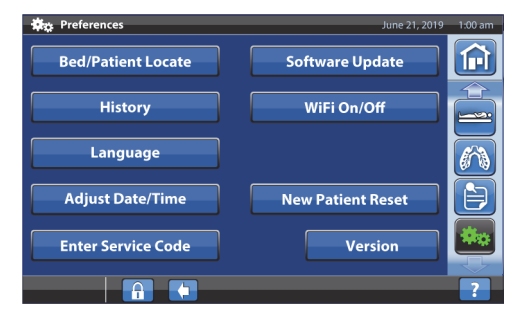

## **Kuvad**

Voodist väljumine: kuvab aega, mille jooksul voodist väljumise alarm oli aktiivne.

Peanurk: aeg alates keskpäevast (12.00), mille jooksul voodipeatsi nurk oli suurem kui 30° või 45° ja alarm Head Angle (Peanurk) oli aktiivne.

Kaal: kuvab salvestatud kaale 24-tunnistes perioodides.

Pööramine: kuvab 24-tunniste perioodidena maksimaalse tsüklite arvu tunni kohta, millal patsienti on pööratud, ning pööratud olekus oldud aja tundides ja minutites.

P ja V: kuvab 24-tunnise perioodi jooksul tehtud perkussiooni- ja vibroteraapiate arvu.

Tool: tooliasendis oldud aeg alates keskpäevast (12.00).

Opti-Rest: režiimis Opti-Rest oldud aeg alates keskpäevast (12.00).

Ajalugude kustutamine: vt ["Nullimine/uus patsient" lk 34](#page-45-1) **või** ["Kaalu nullimine/tareerimine ja uue](#page-52-0)  [patsiendi lisamine" lk 41.](#page-52-0)

#### **Keele muutmine**

- 1. Vajutage GCI ekraanil menüünuppu **Settings** (Sätted).
- 2. Vajutage nuppu **Language** (Keel) ja valige sobiv keel.
- 3. Vajutage nuppu **Accept** (Nõustu).

#### **Kellaaja ja kuupäeva reguleerimine**

- 1. Vajutage menüünuppu **Settings** (Sätted).
- 2. Vajutage nuppu **Adjust Date/Time** (Reguleeri kuupäeva/kellaaega).
- 3. Seadistage järgnev:
	- kuupäev;
	- aeg;
	- 12/24 tunni kuva;
	- suveaeg.
- 4. Vajutage nuppu **Accept** (Nõustu).

#### **MÄRKUS.**

Hoiatuskuva näitab järgmisi meeletuletusi:

- kogu patsiendi ajaloo kustutamine;
- uue patsiendi kuupäeva muutmine;
- kaalumise nullkuupäeva lähtestamine.

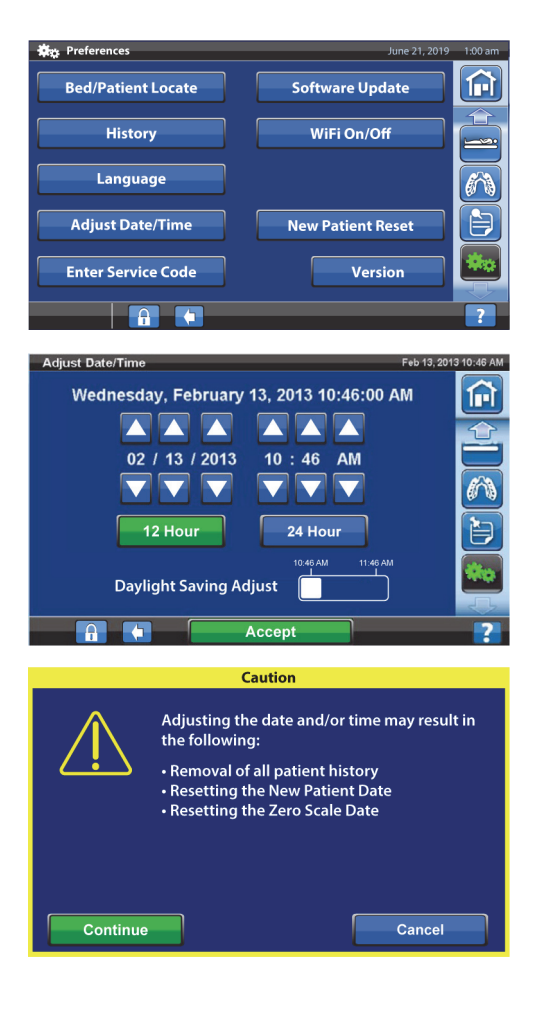

### **Versioon**

Nupp **Version** (Versioon) kuvab voodi tarkvara versiooni.

- 1. Vajutage GCI ekraanil menüünuppu **Settings** (Sätted).
- 2. Vajutage nuppu **Version** (Versioon).

## **Tarkvaravärskendus**

Tarkvaravärskenduste teavituste saamiseks peab voodi olema ühendatud raadiovõrguga, vt "WiFi [sees/väljas" lk 48](#page-59-0).

Voodi tarkvaravärskendus on saadaval, kui –

• lillat tarkvaravärskenduse näidikut kuvatakse menüünupul Settings (Sätted) ja nupul Software Update (Tarkvaravärskendus).

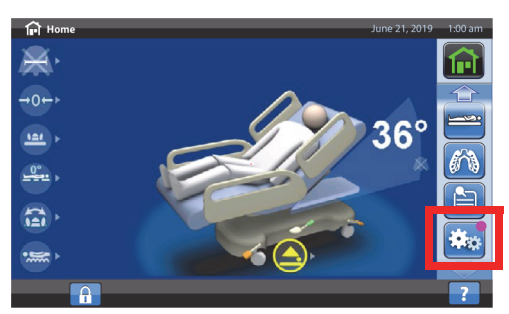

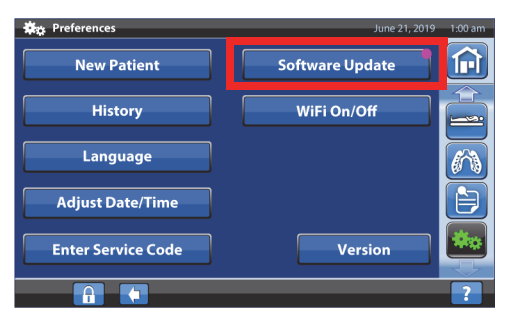

## **MÄRKUS.**

Kontrollige järgmiseid asjaolusid:

- patsienti pole voodis.
- Raadiovõrk on sees ja ühendatud, [vt "WiFi sees/väljas" lk 48.](#page-59-0)
- 1. Vajutage menüünuppu **Settings** (Sätted).

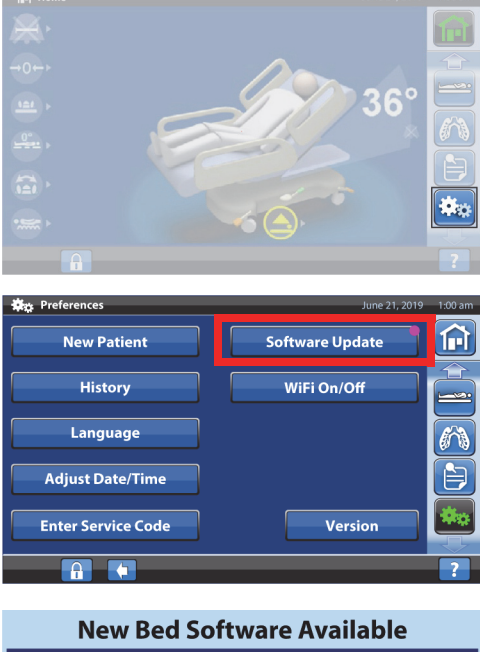

2. Vajutage nuppu **Software Update** (Tarkvaravärskendus).

- 3. GCI ekraanil kuvatakse ekraani New Bed Software Available (Uus voodi tarkvara saadaval). Tehke järgnevat:
	- avakuvale naasmiseks vajutage **Update Later** (Värskenda hiljem)

**või**

• tarkvaravärskendusega jätkamiseks vajutage **Continue** (Jätka).

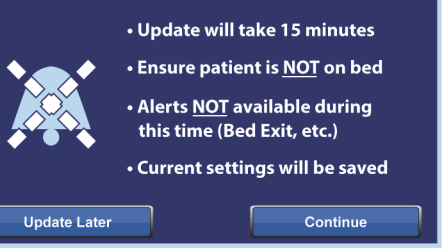

4. Avakuvale naasmiseks vajutage **Update Later** (Värskenda hiljem)

#### **või**

tarkvaravärskenduse käivitamiseks vajutage **Start Update** (Käivita värskendus).

Kuvatakse edenemiskuva Software Update (Tarkvaravärskendus).

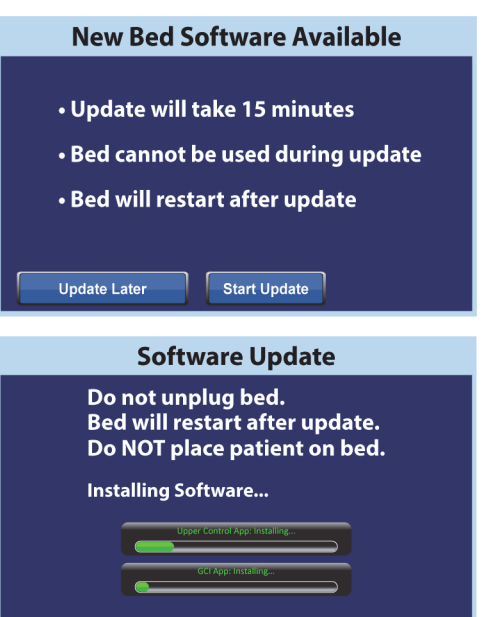

## <span id="page-59-0"></span>**WiFi sees/väljas**

WiFi võimaluse kasutamiseks peab voodi olema ühendatud raadiovõrguga. Selle seadistuse lõpule viimiseks võtke ühendust kohaliku esindajaga.

1. Vajutage menüünuppu **Settings** (Sätted).

2. Vajutage nuppu **WIFI On/Off** (WiFi sees/väljas).

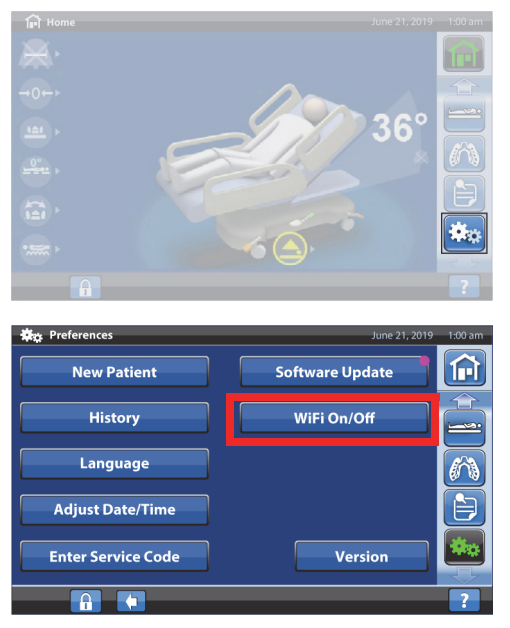

- 3. Vajutage **On** (Sees) või **Off** (Väljas).
- 4. Avakuvale naasmiseks vajutage **Back** (Tagasi).

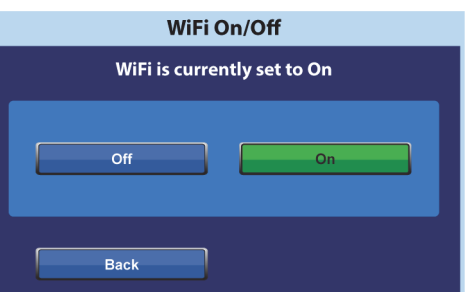

## **Voodi määramine**

Funktsioon Bedside Association (Voodi määramine) võimaldab hooldajal siduda voodi WiFi kaudu ruumi ja patsiendiga. Selles funktsioonis kasutatakse ruumi ja patsiendi määramiseks asutuse elektroonilist diagrammi. Funktsiooni kasutamiseks peab olema voodi ühendamiseks süsteemiga Smart Bed Connectivity ühilduv versioon.

#### **MÄRKUS.**

Funktsiooni aktiveerib hooldus-/remonditehnik läbi GCI ekraani teenindusmenüü (asutuse taotluse alusel).

Avakuval olevad ruumi ja patsiendi ikoonid annavad ülevaate määramise olekust ning võimaldavad ka määrata voodile ruumi ja patsiendi.

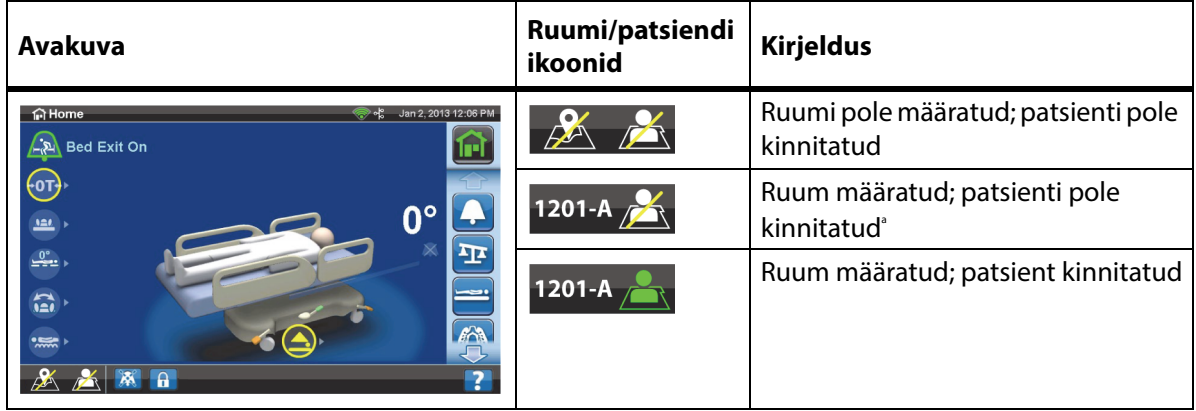

a. Patsiendi ikoon vilgub, kui patsient on sisendis saadaval, kuid ei ole veel kinnitatud.

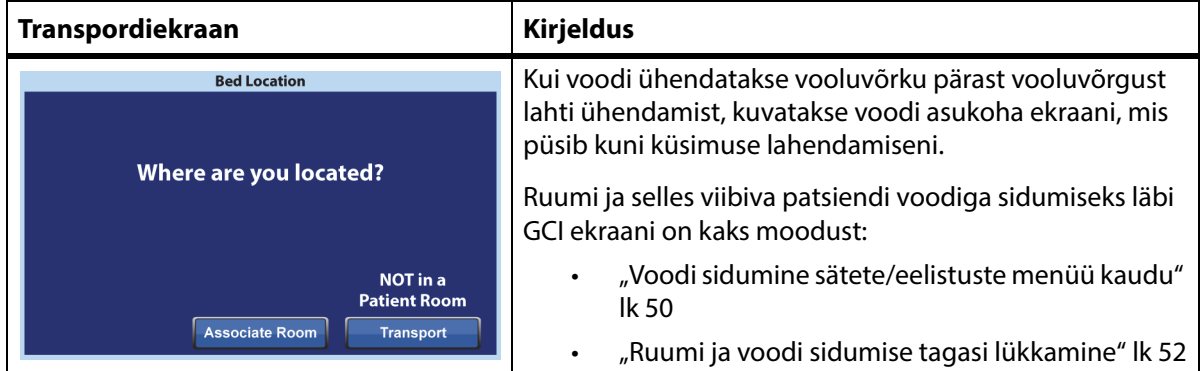

#### **Voodi sidumine ruumi/patsiendi ikooni kaudu**

1. Vajutage avakuval aktuaalset ikooni **Room** (Ruum) või **Patient** (Patsient).

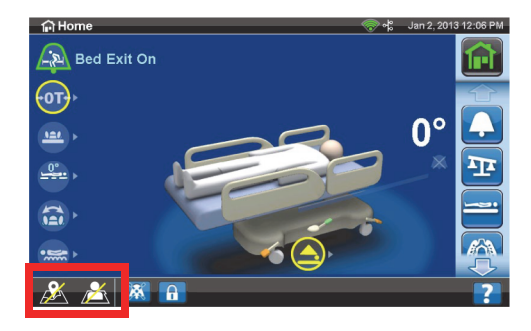

2. Tehke asukoha jaoks õiged valikud, nt hoone, korrus ja ruumi number.

#### **MÄRKUSED:**

• Asukohavaliku ekraanidel võib olla kuni viis hierarhiataset: asutus, hoone, üksus, korrus ja ruum. Nupp Other Location (Muu asukoht) võimaldab teil sirvida saadaolevaid asukohatasemeid.

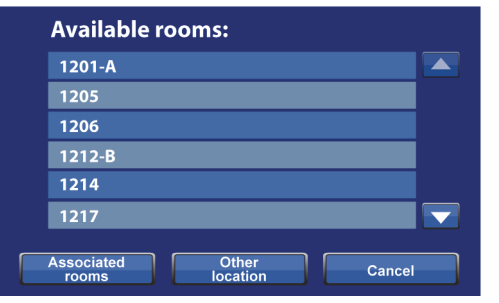

- Ekraanil Available rooms (Saadaolevad ruumid) saate nupu Associated rooms (Määratud ruumid) vajutamisel näha teistele vooditele määratud ruumide nimekirja.
- Kui voodi saab teavet süsteemist Smart Bed Connectivity, võite näha ekraani "Retrieving Data (Andmete hankimine)".
- 3. Kuvatakse ruumi asukohta ja patsiendi isikut. Toimige vastavalt vajadusele:
	- **Jätka** vajutage seda nuppu, kui ruumi number on õige ja soovite kinnitada patsiendi isiku. Vt ["Patsiendi isiku kinnitamine" lk 53](#page-64-0).
	- **Tühista** vajutage seda nuppu, kui te ei soovi kinnitada patsiendi isikut. Avakuval on nähtav ikoon Room Associated (Ruum määratud) ja ikoon No Patient (Patsient puudub) vilgub.

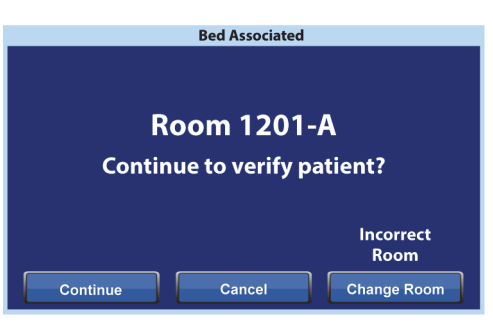

- **Muuda ruumi** vajutage seda nuppu, kui ruumi number ei ole õige. Kuvatakse hoone ekraani. Valige hoone, korrus ja ruumi number.
- 4. Pärast ruumi numbri valimist hangib voodi ruumi andmed, seejärel saate siduda ruumi voodiga. Teil palutakse kinnitada patsiendi isik, milleks teil on järgmised valikud:
	- **Jah** vajutage seda nuppu, et kinnitada ja aktiveerida voodi asukoht ja patsient. Voodi naaseb avakuvale.
	- **Ei** vajutage seda nuppu, kui isiku andmed ei ole õiged.
	- **Tühista** vajutage seda nuppu tühistamiseks ja avakuvale naasmiseks.

#### <span id="page-61-0"></span>**Voodi sidumine sätete/eelistuste menüü kaudu**

1. Vajutage avakuval menüünuppu **Settings** (Sätted).

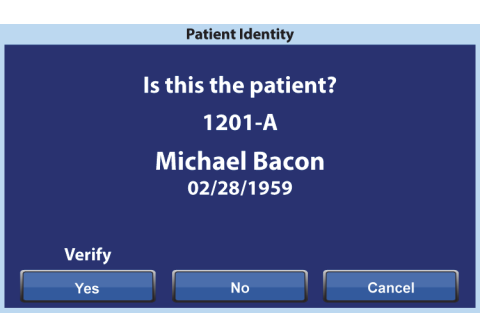

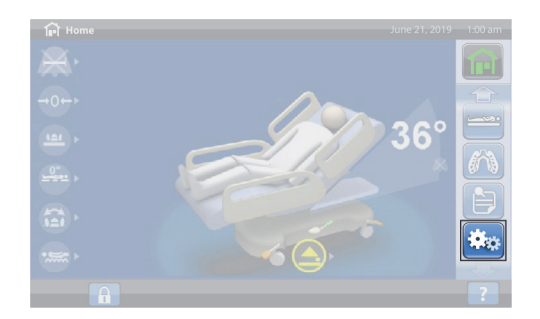

2. Vajutage **Bed/Patient Locate** (Voodi/patsiendi asukoha määramine).

3. Veenduge, et WiFi ja võrguühenduse ikoonid on rohelised ja seejärel vajutage **Locate** (Asukoha määramine).

#### **MÄRKUS.**

Vajutage **Exit** (Välju), et minna tagasi sätete/eelistuste ekraanile.

4. Tehke õiged asukohavalikud, nt hoone, korrus ja ruumi number.

#### **MÄRKUSED:**

• Asukohavaliku ekraanidel võib olla kuni viis hierarhiataset: asutus, hoone, üksus, korrus ja ruum. Nupp Other Location (Muu asukoht) võimaldab teil sirvida saadaolevaid asukohatasemeid.

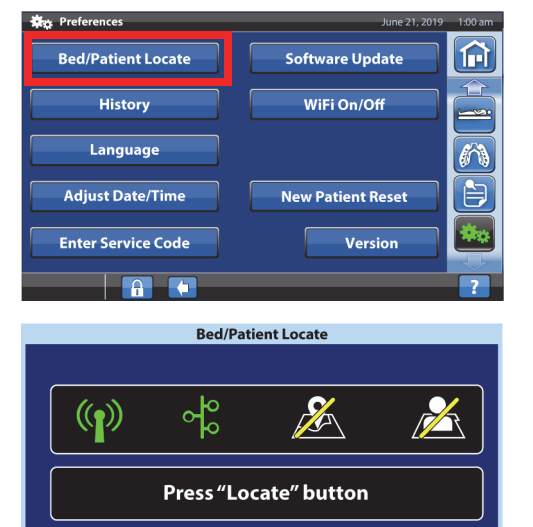

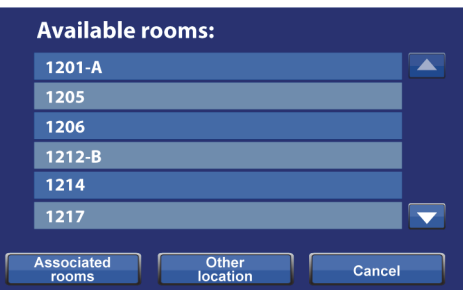

Locate

Exit

- Ekraanil Available rooms (Saadaolevad ruumid) saate nupu Associated rooms (Määratud ruumid) vajutamisel näha teistele vooditele määratud ruumide nimekirja.
- Kui voodi saab teavet süsteemist Smart Bed Connectivity, võite näha ekraani "Retrieving Data (Andmete hankimine)".
- 5. Kuvatakse ruumi asukohta ja patsiendi isikut. Toimige vastavalt vajadusele:
	- **Jätka** vajutage seda nuppu, kui ruumi number on õige ja soovite kinnitada patsiendi isiku. Vt ["Patsiendi isiku kinnitamine" lk 53](#page-64-0).
	- **Tühista** vajutage seda nuppu, kui te ei soovi kinnitada patsienti. Avakuval on nähtav ikoon Room Associated (Ruum määratud) ja ikoon No Patient (Patsient puudub) vilgub.
	- **Muuda ruumi** vajutage seda nuppu, kui ruumi number ei ole õige. Kuvatakse hoone ekraani. Valige hoone, korrus ja ruumi number.

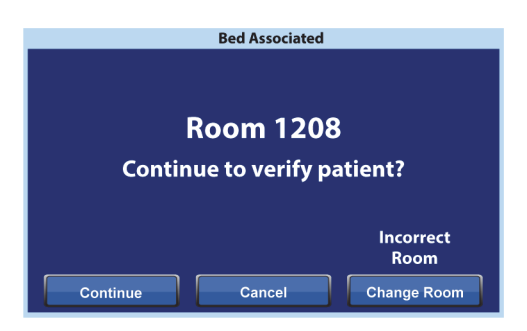

- 6. Pärast ruumi numbri valimist hangib voodi ruumi andmed, seejärel saate siduda ruumi voodiga. Teil palutakse kinnitada patsiendi isik, milleks teil on järgmised valikud:
	- **Jah** vajutage seda nuppu, et kinnitada ja aktiveerida voodi asukoht ja patsient. Voodi naaseb avakuvale.
	- **Ei** vajutage seda nuppu, kui isiku andmed ei ole õiged.
	- **Tühista** vajutage seda nuppu tühistamiseks ja Sätete/eelistuste ekraanile naasmiseks.

#### <span id="page-63-0"></span>**Ruumi ja voodi sidumise tagasi lükkamine**

Kui ruumile on juba määratud voodi, siis jälgige, et määrate voodi õigesse ruumi. Vajadusel kasutage järgnevaid samme, et lükata sidumine tagasi:

#### **MÄRKUS.**

37-kontaktilise ühendusega seotud voodi sidumist ei saa tagasi lükata.

- 1. Kui ühendate voodi pärast ruumi sisenemist vooluvõrku ja valite viimase patsiendi ruumi ekraani Bed Location (Voodi asukoht), siis näitab see, et ruumi on määratud teine voodi. Kui olete kindel, et see on ruum, mille viibite, vajutage **Jätka**.
- 2. Teil palutakse kinnitada patsiendi isik, milleks teil on järgmised valikud:
	- **Jätka** vajutage seda nuppu, kui te soovite kinnitada patsiendi. Vt "Patsiendi isiku [kinnitamine" lk 53](#page-64-0).
	- **Tühista** vajutage seda nuppu, kui te ei soovi kinnitada patsienti ja kuvatakse naasemine avakuvale.
	- **Muuda ruumi** vajutage seda nuppu, et määrata voodile teine ruum. Voodi hangib ruumi andmed ning seejärel kuvatakse hoone ekraani. Valige hoone, korrus ja ruumi number.
- 3. Patsiendi kinnitamiseks vajutage **Jah**. Muul juhul vajutage **Tühista**, et minna avakuvale.

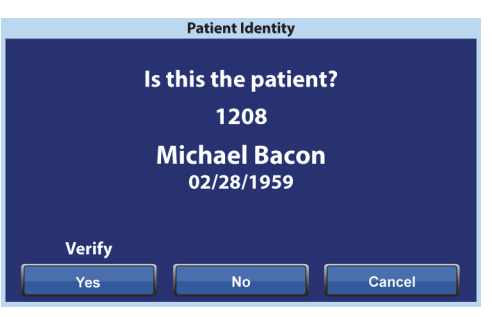

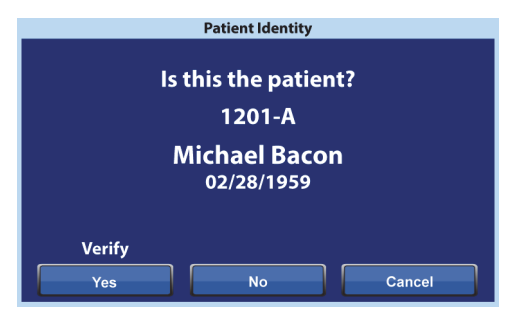

Another bed is associated to 1208 Other bed will alert and be unassociated. Back Continue **Bed Associated Room 1208 Continue to verify patient?** Incorrect Room Continue Cancel **Change Room** 

**Already Associated** 

## **MÄRKUS.**

Kui voodi määramine lükatakse tagasi, annab tagasi lükatud voodi korduvat helisignaali ja kuvatakse ekraani Bed Location Overridden (Voodi asukoht tagasi lükatud) kuni te reageerite. Seejärel saab tagasi lükatud voodi siduda õige ruumiga. Sidumisnupp näitab saadaolevaid ruume.

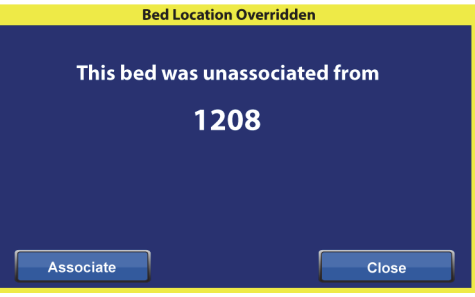

#### <span id="page-64-0"></span>**Patsiendi isiku kinnitamine MÄRKUSED:**

- Esimesel korral, kui kinnitate patsiendi isikut, kuvatakse ekraanil patsiendi täisnimi ja sünnikuupäev. Pärast seda kodeeritakse nimi vastavalt tervisekindlustuse ülekantavuse ja aruandluse seadusele (HIPPA).
- Sünnikuupäeva kuvatakse vormingus kuu (kaks numbrit), päev (kaks numbrit) ja aasta (neli numbrit).

Ekraanil Patient Identity (Patsiendi isik) on teil järgmised valikud:

- **Jah** vajutage seda nuppu, kui kuvatavad patsiendi andmed on õiged. Avakuval on nähtavad ikoonid Room Associated (Ruum määratud) ja Patient Verified (Patsient kinnitatud).
- **Ei** vajutage seda nuppu, kui ekraanil kuvatavad patsiendi andmed ei ole õiged. Ekraan Patient ID Issue (Patsiendi ID tõrge) annab teile teada, et süsteemi Admit, Discharge, Transfer (Kinnita, tühista, edasta, ADT) kaudu on ruumi määratud teine patsient. Vajutage **OK**. Avakuval on nähtavad ikoonid Room Associated (Ruum määratud) ja No Patient (Patsient puudub).

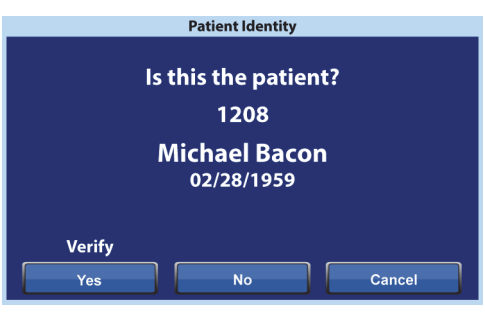

• **Tühista** – vajutage seda nuppu, kui te ei soovi enam kinnitada patsiendi isikut. Avakuval on nähtavad ikoonid Room Associated (Ruum määratud) ja No Patient (Patsient puudub).

#### **MÄRKUSED:**

- Kui läbi ADT süsteemi on ruumi määratud teine patsient, kuvatakse ekraani Patient ID Issue (Patsiendi ID tõrge). Vajutage **OK**. Avakuval on nähtavad ikoonid Room Associated (Ruum määratud) ja No Patient (Patsient puudub).
- Kui läbi ADT süsteemi ei ole patsienti valitud ruumi määratud, kuvatakse ekraani Patient ID Issue (Patsiendi ID tõrge). Vajutage **OK**. Avakuval on nähtavad ikoonid Room Associated (Ruum määratud) ja No Patient (Patsient puudub).

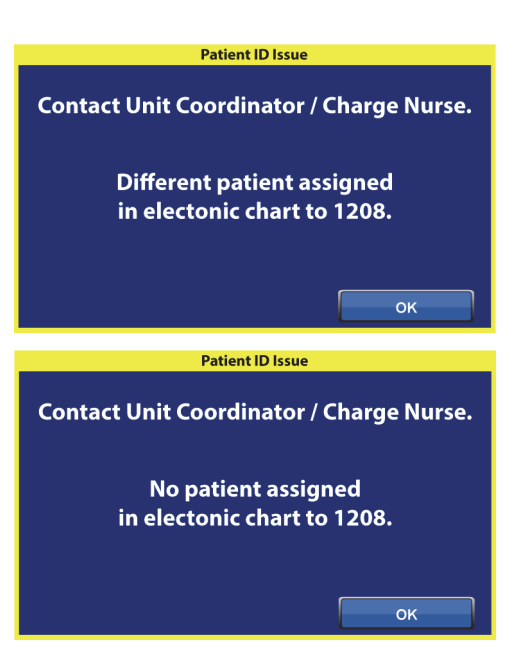

#### **Patsiendi isiku kinnitamine kaalu nullimisel**

Kui funktsioon Bedside Association (Voodi määramine) on sisse lülitatud ning nullite kaalu uue patsiendi jaoks, palutakse teil kinnitada voodi asukoht ja võimalusel patsiendi isik.

- Kui kinnitate voodi asukoha ja patsiendi isiku, kuvatakse ekraani Patient Identity (Patsiendi isik). Teil on järgmised valikud:
	- **Jah** vajutage seda nuppu, kui kuvatavad patsiendi andmed on õiged. Nullimisprotsess jätkub.
	- **Ei** vajutage seda nuppu, kui kuvatavad patsiendi andmed on õiged. Teid suunatakse võtma ühendust üksuse koordinaatori/ vastutava õega. Sellelt ekraanilt saate jätkata nullimisprotsessi.

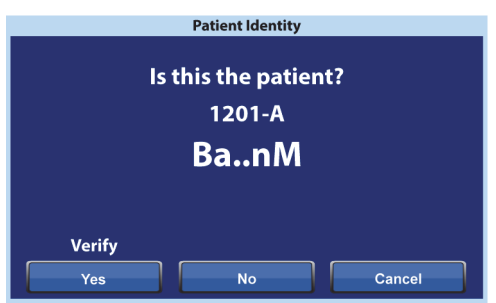

– **Tühista** – vajutage seda nuppu, kui te ei soovi kinnitada patsiendi isikut. Nullimisprotsess jätkub.

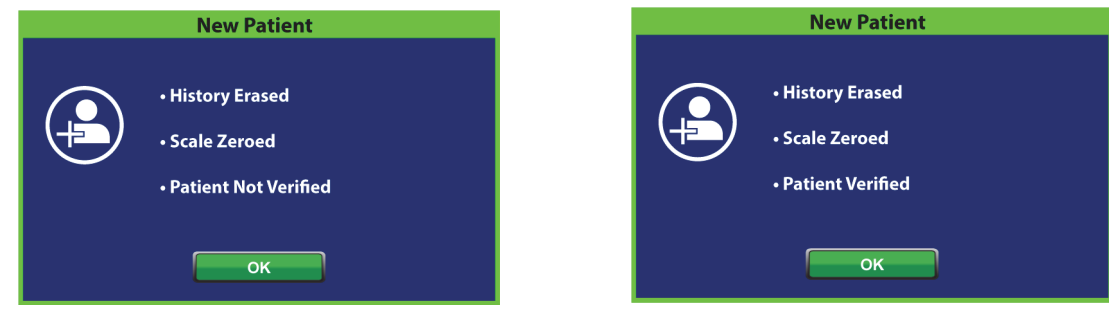

Nullimisprotsessi lõpus näete vastavalt ühte järgmistest ekraanidest:

#### **Uue patsiendi ja voodi määramine**

Kui voodile on läbi ADT süsteemi määratud uus patsient, kuvatakse seda ekraani ja see jääb püsima kuni küsimus on lahendatud ning kõlab korduv heli. Teil on järgmised valikud:

• **Jätka** – vajutage seda nuppu, kui ekraanil kuvatav ruumi number on õige ja soovite kinnitada patsiendi isiku. Vt "Patsiendi isiku kinnitamine" [lk 53.](#page-64-0)

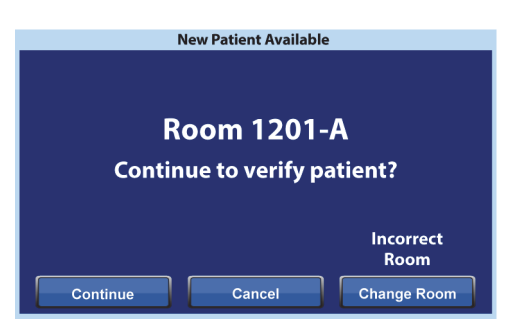

- **Tühista** vajutage seda nuppu, kui te ei soovi kinnitada patsienti. Kuvatakse avakuva.
- **Muuda ruumi** vajutage seda nuppu, et määrata voodile teine ruum. Voodi hangib ruumi andmed ning seejärel kuvatakse hoone ekraani. Valige hoone, korrus ja ruumi number.

#### **Kaalumine ja voodi määramine**

Kui funktsioon Bedside Association (Voodi määramine) on SEES ja vajutate nuppu Weigh (Kaal), võib kuvatav ekraan erineda olenevalt sellest, kas patsiendi isik on kinnitatud:

- **Patsiendi isik on kinnitatud** teil palutakse patsiendi isik üle kinnitada, et saata kaaluandmed elektroonilisse haiguslukku (EMR). Teil on järgmised valikud:
- **Jah** vajutage seda nuppu, kui kuvatavad patsiendi andmed on õiged. Kaalumisprotsess jätkub. Kaalumisprotsessi lõpus kuvatakse kinnitusekraani "Current weight sent to EMR (Praegune kaal saadetud EMR-i)."
- **Ei** vajutage seda nuppu, kui kuvatavad patsiendi andmed ei ole õiged. Kuvatakse ekraani Patient ID Issue (Patsiendi ID tõrge). Sellelt ekraanilt saate valida kaalu salvestamise voodile (kaalumisprotsess jätkub).
- **Tühista** vajutage seda nuppu, kui te ei soovi kinnitada patsiendi isikut. Kuvatakse ekraani Weigh/Zero (Kaalu/nulli); kaalumist ei toimu.

**Patsiendi isik ei ole kinnitatud –** teilt küsitakse, kuhu salvestada kaal. Teil on järgmised valikud:

• **Voodi** – vajutage seda nuppu, kui soovite kaalu salvestada ainult voodile. Kaalumisprotsess jätkub. Kaalumisprotsessi lõpus kuvatakse kinnitusekraani "Current weight saved to bed (Praegune kaal salvestatud voodile)."

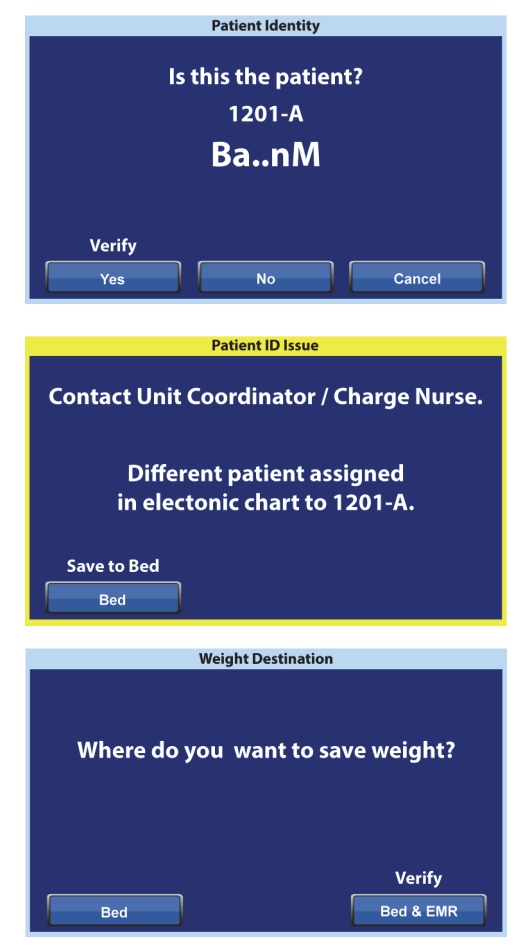

- **Voodi ja EMR** vajutage seda nuppu, et salvestaad kaal voodile ja EMR-i. Teil palutakse kinnitada voodi määramine ja vajadusel patsiendi isik.
	- Kui ruum on seotud voodiga, palutakse teil kinnitada patsiendi isik. Vt "Voodi [sidumine sätete/eelistuste menüü kaudu" lk 50.](#page-61-0)
	- Kui ruum ei ole seotud voodiga, kuvatakse asukoha valiku ekraani. Vt "Voodi sidumine [sätete/eelistuste menüü kaudu" lk 50](#page-61-0).

Kui voodi asukoht ja patsiendi isik on kinnitatud, siis kaalumisprotsess jätkub, kui kaalumist ei tühistata. Kui patsiendi isik on kinnitatud, siis kuvatakse kaalumisprotsessi lõpus järgmiseid kinnitusekraane:

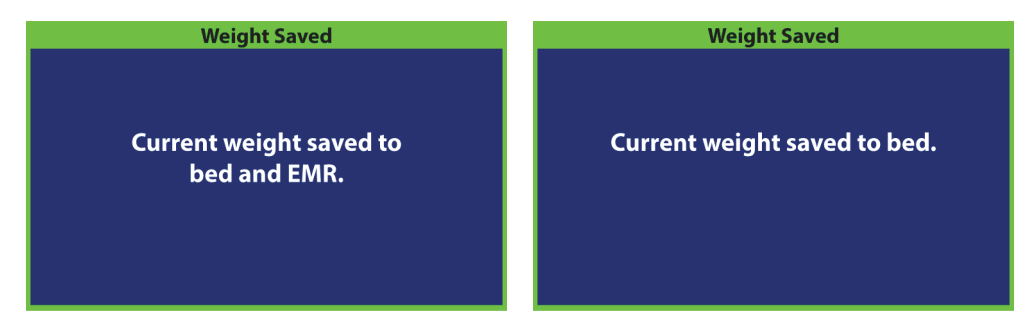

#### **Bedside Association (Voodi määramise) märkused:**

• Kui voodi on õigesti ruumiga seotud ja patsiendi isik on kinnitatud, kuvatakse avakuval ikoone Room Associated (Ruum määratud) ja Patient Verified (Patsient kinnitatud).

Kui monitor Bed Exit (Voodist väljumine) on sees, kuvatakse avakuval samuti ikoone Room Associated (Ruum määratud) ja Patient Verified (Patsient kinnitatud).

• Kui voodi sidumisel ruumiga esineb võrguserveri probleeme, kuvatakse seda ekraani. Asukohta ei määrata, vajutage avakuvale minemiseks **OK**.

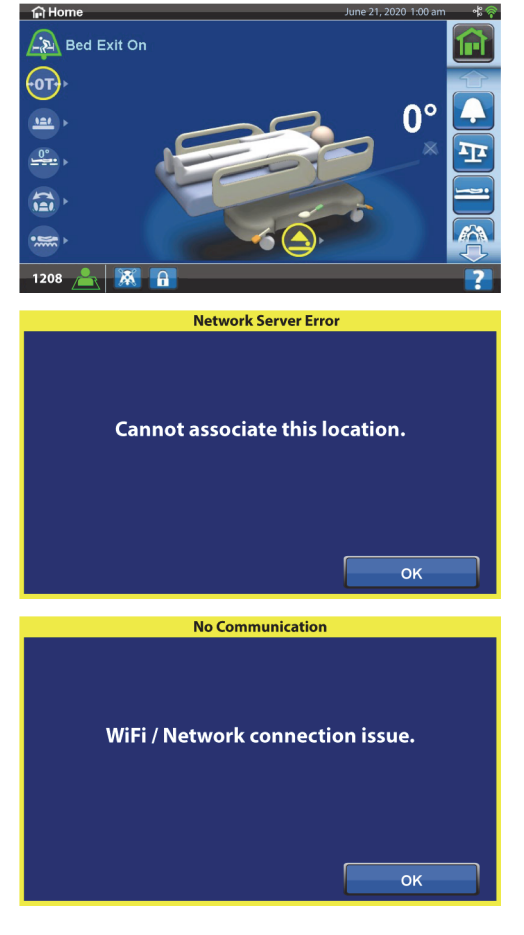

• Kui Bedside Association (Voodi määramine) on sees ja ühendus süsteemiga Smart Bed Connectivity kaob, siis kuvatakse seda ekraani. Avakuvale liikumiseks vajutage **OK**.

## **VOODIRAAMI FUNKTSIOONID**

Selles jaotises on kirjeldatud voodi üldisi funktsioone. Kõigil vooditel ei pruugi olla kõiki ära toodud funktsioone.

## **POINT-OF-CARE'I PIDURI- JA JUHTIMISSÜSTEEM**

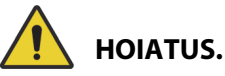

Järgmiste hoiatuste järgimine on vajalik kehavigastuste ja/või seadme kahjustuste vältimiseks:

- **Hoiatus** kui te parajasti patsienti ei transpordi, rakendage alati pidurid. Rakendage kindlasti pidurid nii enne kui pärast patsiendi transportimist. Muidu võib tulemuseks olla kehavigastus või seadme kahjustus.
- **Hoiatus** rakendage alati pidurid, kui voodis on patsient, va patsientide transportimise ajal. Voodi paigalpüsimist aitab tagada, kui lükkate ja tõmbate voodit, et kontrollida seda pärast pidurite rakendamist.
- **Hoiatus** pidurid tuleks alati rakendada, kui voodis on patsient, ja eriti siis, kui patsienti liigutatakse ühelt pinnalt teisele. Patsiendid kasutavad voodit tihti toena voodist väljudes ning võivad viga saada, kui voodi ootamatult paigalt liigub. Pärast pidurite rakendamist lükake ja tõmmake voodit, et veenduda selle stabiilsuses. Käesolevate suuniste järgimata jätmine võib põhjustada vigastusi või kahjustada seadet.

**Point-of-Care**'i piduri- ja juhtimissüsteemi pedaalidel on järgmised asukohad: jalutsirataste kohal (pidurdamine), voodi külgedel (juhtimine) ning voodi peatsis (pidurdamine ja juhtimine). Voodipeatsis on piduripedaal vasakul ja juhtpedaal paremal.

- Kasutage juhtimisrežiimi, et voodit oleks lihtsam koridorides otsejoones liigutada ja manööverdada.
- Kasutage pidurifunktsiooni, et takistada voodi liikumist.
- Kasutage neutraalasendit, et liigutada voodit väikses ruumis külgsuunas.

Voodil on kolm juhtimissüsteemi: nurgajuhtimine, 5. ratas ja **IntelliDrive**'i transpordisüsteem.

#### **Aktiveerimine**

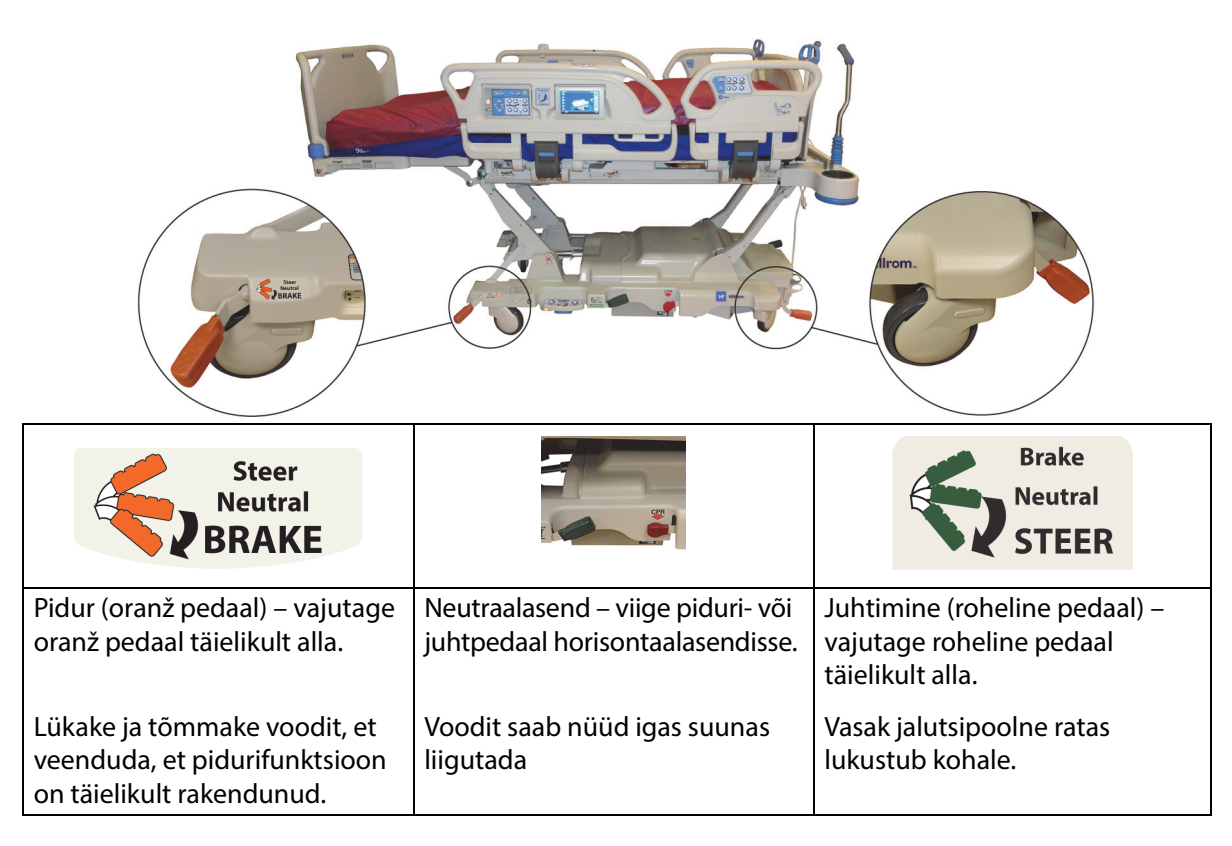

**Nurgajuhtimine:** vasak jalutsipoolne ratas lukustub kohale ja süsteem on liigutamiseks valmis.

**5. ratas:** kui piduri- ja juhtpedaal on seatud juhtimisrežiimi, ei lukustata eesmisi rattaid juhtimisrežiimi. Kõik voodi neli ratast seatakse neutraalasendisse. See võimaldab voodit pöörata 5. ratta abil. Pööramine 5. ratta abil võimaldab läbita kitsamaid pöördeid ja lihtsustab juhtimist.

**IntelliDrive'i transpordisüsteem:** juhtimismehhanism töötab sarnaselt 5. rattaga süsteemile, kuid veoratas töötab elektriga.

Kui voodi on ühendatud vahelduvvoolutoitega ja pidurid on rakendamata, kõlab alarm ja GCI ekraanil kuvatakse teade. Kui vahelduvvoolutoide eemaldatakse, alarm katkeb ning GCI ekraan lülitub välja.

#### **PEATSILAUD**

Peatsilaud on kinnitatud raami peatsisse ning see liigub koos raamiga üles ja alla.

Peatsilaua saab eemaldada, kui vaja on paremat juurdepääsu patsiendi peale.

Meditsiinitöötaja saab peatsilaua kiiresti eemaldada või kinnitada vaid ühe liigutusega ja tööriistade abita.

#### **Eemaldamine**

Eemaldamiseks haarake peatsilauast kinni ja tõstke seda otse üles.

#### **Paigaldamine**

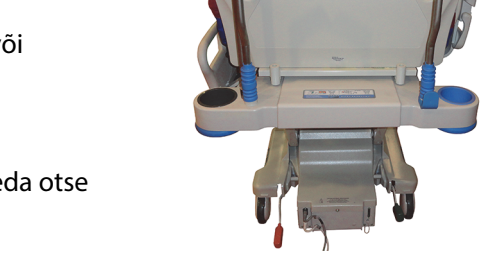

Asetage peatsilaua pesad, millele viitavad peatsilaua taga olevad nooled, raamitihvtide kohale. Seejärel langetage peatsilaud tihvtidele. Suruge peatsilauda alla, kuni selle põhi on vastu raami.

#### **JALALAUD**

Jalalaud kinnitub liigenduva jalasektsiooni külge ning on alati jalasektsiooni pinna suhtes püstloodis. Jalalaud kaitseb patsienti transpordi ja ruumis dokkimise ajal.

Hooldaja saab vaid ühe sammuga tööriistade abita jalalaua kiiresti eemaldada või kinnitada. Eemaldatud olekus peab jalalaud seisma püsti.

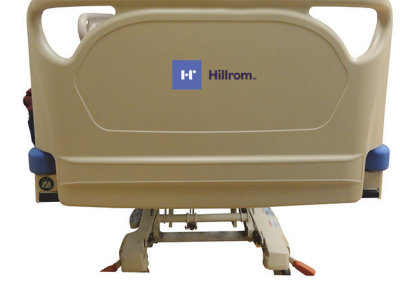

# **HOIATUS.**

**Hoiatus –** Ärge seiske ega istuge jalalaual. Tulemuseks võib olla kehavigastus või seadme kahjustus.

#### **Eemaldamine/paigaldamine:**

- Eemaldamiseks haarake jalalaua käepidemetest ja tõstke seda otse üles.
- Paigaldamiseks sisestage jalalaua tihvtid liigenduvasse raami. Suruge jalalauda alla, kuni see toetub alusele.

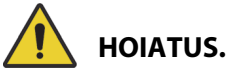

**Hoiatus –** Kui eemaldate jalalaua voodist, ärge pange seda lapiti põrandale maha. Hoidke jalalauda asendis ja kohas, kus see ei puutu kokku bioloogiliste ohtudega. Käesoleva suunise järgimata jätmine võib vigastusi põhjustada.

#### **MÄRKUS.**

Kui jalalauale **ei** ole paigaldatud transpordiriiulit, võib selle põrandale püsti panna. Kui transpordiriiul on paigaldatud, võib jalalaua vastu seina toetada nii, et see ei kukuks.

#### **TRANSPORTIMINE**

#### **MÄRKUS.**

Ärge kõndige transportimise ajal voodi ees. Suunake voodit külgedelt või transpordikäepidemeid kasutades.

## **Transpordikäepidemed**

Transpordikäepidemed asuvad voodipeatsis. Käepidemed võimaldavad hooldajal mugavalt voodist kinni hoida, et seda juhtida ja paika asetada.

#### **Kasutamine:**

- 1. Tõstke käepidemed kokkupandud asendist üles.
- 2. Langetage käepidemed voodiraami sisse.

#### **Kokkupanek:**

- 1. Tõmmake käepidemed voodiraamist üles.
- 2. Langetage käepidemeid sissepoole voodi keskosa suunas, kuni need rohkem ei liigu.

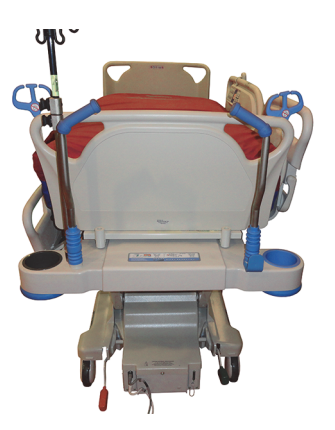

# **ETTEVAATUST!**

**Ettevaatust –** Ärge lükake ega tõmmake voodit veenisisese tilguti postidest ega muudest seadmetest. Kasutage transpordikäepidemeid või jalalauda. Vastasel korral võib seade kahjustada saada.

#### **Transpordiasend**

# **HOIATUS.**

Järgmiste **hoiatuste** järgimine on vajalik kehavigastuste ja/või seadme kahjustuste vältimiseks:

- **Hoiatus** ärge transportige patsienti, kui voodi on asendis **FullChair** (Istuv asend), Chair Egress (Toolilt väljumine) või **Dining Chair** (Poolistuv asend).
- **Hoiatus** ärge lükake ega tõmmake voodit veenisisese tilguti postidest.
- **Hoiatus** vajaduse korral pange hooldaja pult jalalaua patsiendipoolsesse külge või keskmise küljepiirde patsiendipoolsesse külge, kui voodit transporditakse, vt allpool.
- **Hoiatus** enne kui voodit liigutate veenduge, et sidekaabel on pistikupesast lahutatud ja õigesti hoiule pandud.

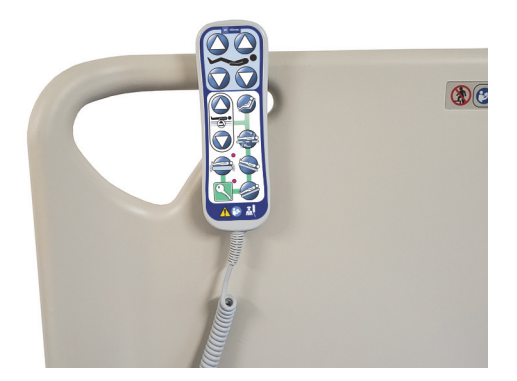

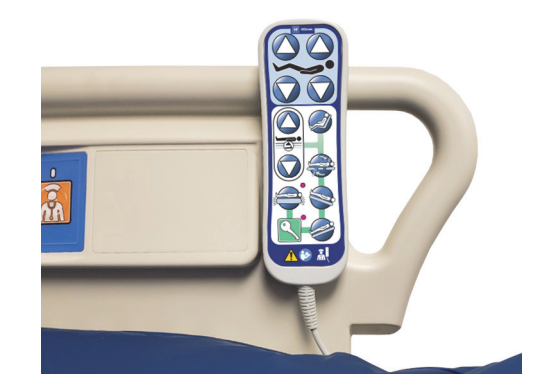

# **HOIATUS.**

(Hoiatused jätkuvad) Järgige kõiki **hoiatusi** kogu juhendis. Nende eiramine võib põhjustada kehavigastusi või seadet kahjustada.

- **Hoiatus** vajadusel eemaldage proneerimistarvik.
- **Hoiatus** vajadusel asetage seade **Experience Pod** transpordiasendisse, nagu joonisel näidatud, ja seade pääseb läbi ukseavade.

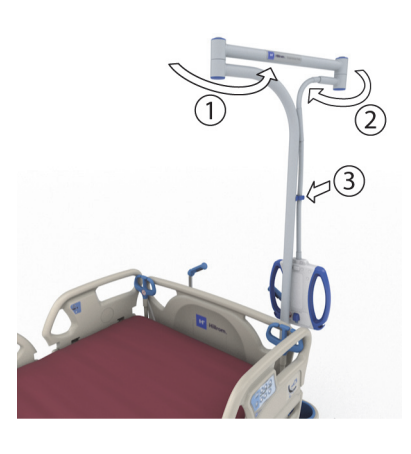

# **ETTEVAATUST!**

**Ettevaatust –** Olge voodit läbi ukseavade liigutades ettevaatlik. Seade võib viga saada.

Voodi on mõeldud kasutamiseks patsientide edasisuunas transportimiseks voodi jalutsipoolse otsaga. Transportimise eel pange toitejuhtmed nõuetekohaselt hoiule, et komistamist vältida. Kasutage toitejuhtme hoiukonksu voodipeatsis. Olge tähelepanelik, et vältida vahelduvvoolu toitejuhtmete kahjustumist. On olemas elektrilöögi oht. Kasutage voodi liigutamiseks ainult transpordikäepidemeid või jalalauda.

#### **Voodi transportimine**

- 1. Tõstke voodit nii, et transpordikäepidemed oleksid mugaval kõrgusel.
- 2. Kontrollige järgmist (kui kohaldatav):
	- Voodipeats peab olema piisavalt madalal, et mitte segada vaadet liikumisteele.
	- Patsient, seadmed ja kõik liinid peavad olema asetatud turvaliselt voodi perimeetri sisse.
	- Langetage veenisisese tilguti postid, nagu on ette nähtud, et need ei läheks vastu ukseavasid ega laes olevaid esemeid.
	- Eemaldage proneerimistarvik.

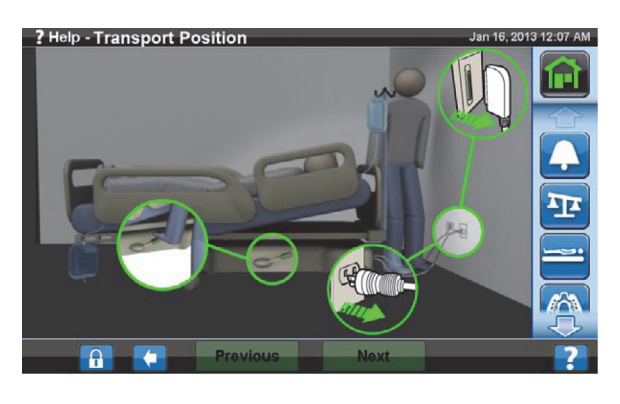
• Asetage seade **Experience Pod** transpordiasendisse, nagu joonisel näidatud, ja seade pääseb läbi ukseavade.

- 3. Lahutage ja pange vahelduvvoolu toitejuhe, tarviku pistikupesa toitejuhe ja sidekaabel hoiule hoiukonksu külge voodipeatsis.
- 4. Asetage voodi juhtimis- (vajutage roheline pedaal lõpuni alla) või neutraalasendisse.
- 5. Veenduge, et rattad oleksid liikumisasendis.
- 6. Kasutage voodi liigutamiseks transpordikäepidemeid või **IntelliDrive**'i transpordisüsteemi.

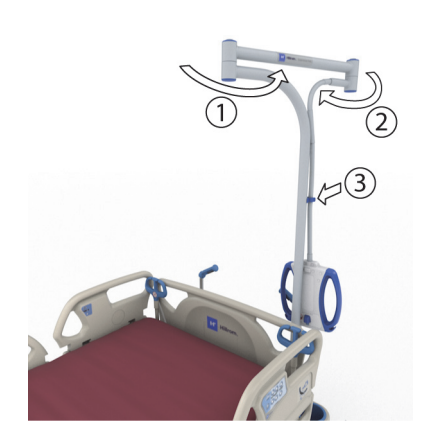

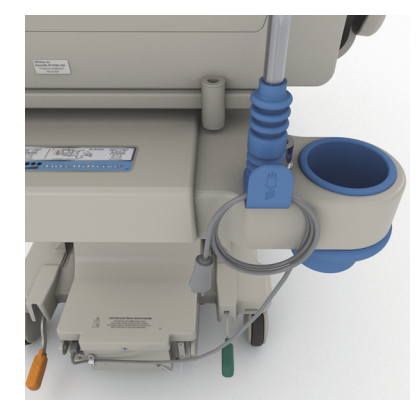

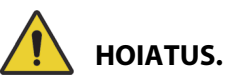

**Hoiatus –** Voodit saab transportida üks inimene. Kehavigastuste ja seadmete kahjustamise vältimiseks võib transportimiseks vaja olla rohkem inimesi, kui voodil pole **IntelliDrive**'i transpordisüsteemi ja esineb mõni alljärgnevatest tingimustest:

- Voodil on suur raskus rohkem kui 113 kg (250 naela).
- Rattad ei ole liikumissuunas joondatud.

# **MÄRKUS.**

Transportimiseks võib vaja olla rohkem inimesi ka siis, kui voodil pole **IntelliDrive**'i transpordisüsteemi ja esineb mõni alljärgnevatest tingimustest.

- Põrand pole loodis tõusud, kallakud või küljekalle.
- Põrandal on takistused lävepakud, põrandaüleminekud või -vahed.
- Põrand pole kõva vaibaga kaetud.

# **HOIATUS.**

**Hoiatus –** Olge transportimise ajal ettevaatlik, et voodi ei kukuks ümber ega oleks tasakaalust väljas. Muidu võib tulemuseks olla kehavigastus või seadme kahjustus.

Üldiselt tõuseb koormuse suurenedes ebastabiilsuse risk.

Vähendage voodikõrgust, et suurendada stabiilsust.

Lisavarustuse kasutamine ja asend võivad stabiilsust mõjutada. Ärge pikendage liigselt tilgutijalgu või sarnast lisavarustust ning ärge koormake lisavarustust üle. Kui kasutusel on mitu lisaseadet, jaotage need ühtlaselt külgede ning pea- ja jalapoolse osa vahel.

Kallakute ja lävede puhul lähenege neile otse edasi või tagasi, mitte küljele liikudes.

Tasakaalust väljaviimise ja peidetud objektide või inimestega kokkupõrgete vältimiseks ärge pöörake liiga järsult ja ärge pöörake voodit suure kiirusega liikudes.

# **Pärast transportimist**

- Seadke voodi soovitud asendisse.
- Rakendage pidurid.
- Pange transpordi- või **IntelliDrive**'i transpordisüsteemi käepidemed kokku.
- Ühendage vahelduvvoolu toitejuhe, tarviku toitejuhe ja sidekaabel (vastavalt vajadusele).
- Seadke veenisisese tilguti postid õigele töökõrgusele.

# **IntelliDrive'i transpordisüsteem (elektritransport)**

**IntelliDrive**'i transpordisüsteem on püsivalt kinnitatud elektrijõul töötav veomehhanism, mis on voodisse integreeritud. See mehhanism rakendub või läheb hoiuolekusse sõltuvalt piduri-/juhtpedaali asendist ja vahelduvvoolu saadavusest. Selle aktiveerimiseks tuleb rakendada survet voodipeatsis olevatele transpordikäepidemetele. See võimaldab hooldajal liigutada seadet **Hillrom Progressa** intensiivraviosakonna haiglavoodi patsiendi transportimiseks minimaalset jõudu kasutades. Silt käepidemete vahel ja voodiraamil näitavad akutoidet ja süsteemi õiget kasutamist.

# **IntelliDrive'i transpordisüsteemi kasutamine**

- 1. Tõstke kõik neli küljepiiret üles lukustatud asendisse.
- 2. Tõstke voodit nii, et transpordikäepidemed oleksid mugaval kõrgusel.
- 3. Kontrollige järgmist (kui kohaldatav).
	- Voodipeats peab olema piisavalt madalal, et mitte segada vaadet liikumisteele.
	- Patsient, seadmed (monitorid, hapnikuballoonid, veenisisese tilguti postid ja kogu muu varustus) ning kõik liinid peavad olema asetatud turvaliselt voodi perimeetri sisse.
	- Langetage veenisisese tilguti postid, nagu on ette nähtud, et need ei läheks vastu ukseavasid ega laes olevaid esemeid.
	- Eemaldage proneerimistarvik.
	- Asetage seade **Experience Pod** transpordiasendisse, nagu joonisel näidatud, ja seade pääseb läbi ukseavade.

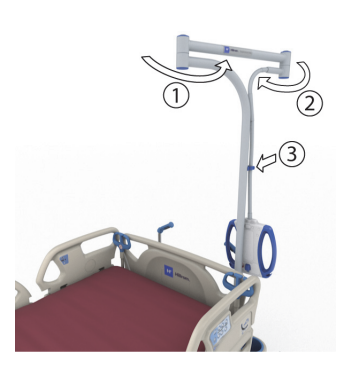

- 4. Veenduge, et transpordikäepidemed oleks üleval ja paika lukustatud.
- 5. Lahutage seade toiteallikast.
- 6. Lahutage ja pange kõik toite- ja sidejuhtmed hoiule konksu külge transpordikäepideme allosas.
- 7. Seadke juhtpedaal režiimile Steer (Juhtimine) (vajutage jalaga rohelisele piduripedaalile, kuni see peatub).

# **MÄRKUS.**

Voodi toitest lahutamine ja juhtimisrežiimi seadmine rakendab automaatselt veoratta, kuid **ei** varusta transpordisüsteemi **IntelliDrive**'i toitega.

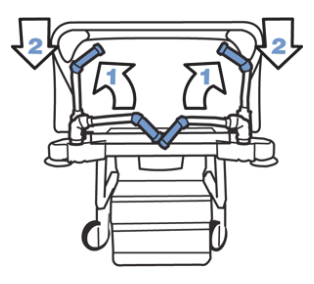

Järjestussilt – asub transpordikäepidemete vahel.

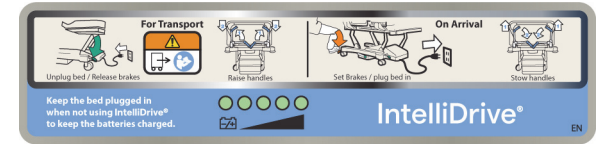

- 8. Haarake kinni ühest või mõlemast transpordikäepidemest voodipeatsis.
- 9. Vajutage vähemalt ühele aktiveerimislülitile **siniste transpordikäepidemete alumisel küljel**.
	- Aktiveerimislüliti vajutamine rakendab voodi veoratta, et see saaks liikuda, kui käepidemetele survet rakendatakse.
	- Aktiveerimislüliti vajutamine ei pane voodit liikuma, kui käepidemetele survet ei rakendata.
- 10. Lükake transpordikäepidemeid ettepoole, et liikuda voodiga edasisuunas, või tõmmake käepidemeid enda poole, et liikuda tagasisuunas. Enne voodi liikuma hakkamist võib esineda lühike viivitus.

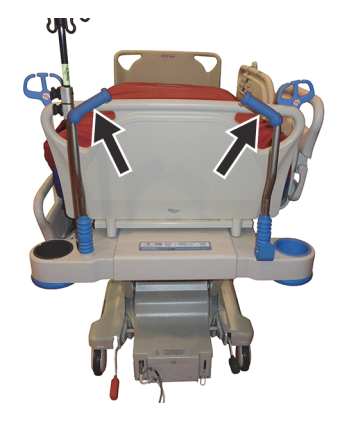

- Käepidemetes olevad rõhuandurid tuvastavad rakendatava surve, aktiveerivad mootori ja panevad voodi jõu rakendamise suunas liikuma.
- Käepidemetele rakendatava jõu suurus reguleerib voodi kiirust.
	- Edasisuunas rakendatava surve suurendamine paneb voodi kiiremini edasi liikuma. Maksimaalne kiirus edasisuunas on loodis põrandal 4 kuni 5,6 km/h (2,5 kuni 3,5 mi/h).
	- Tagasisuunas rakendatava surve suurendamine paneb voodi kiiremini tagasi liikuma. Maksimaalne kiirus tagasisuunas on loodis põrandal 1,6 kuni 3,2 km/h (1,0 kuni 2,0 mi/h).
	- Transpordikäepidemetele rakendatava surve vähendamine aeglustab voodi liikumist.
	- Transpordikäepidemete aktiveerimislüliti(te) vabastamine paneb voodi seisma.

#### **IntelliDrive'i transpordisüsteemi deaktiveerimine**

- 1. Seadke piduri-/juhtimissüsteem neutraal- või pidurirežiimi **või**
- 2. ühendage voodi sobiva toiteallikaga.

#### **Transpordikäepidemete hoiulepanek**

- 1. Haarake käepidemetest kinni ja tõstke neid üles, et need lukust lahti teha.
- 2. Pöörake käepidemed voodi keskosa suunas sissepoole kokkupandud asendisse.

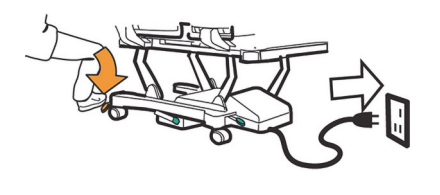

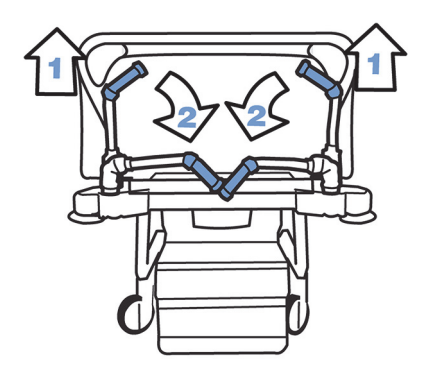

Kui akust või mootorist kaob toide, vajutage elektroonilise piduri lülitit (veokarbil voodi all), et võimaldada voodi edasi- ja tagasisuunas liikumist rakendatud elektritoiteta **IntelliDrive**'i transpordisüsteemiga.

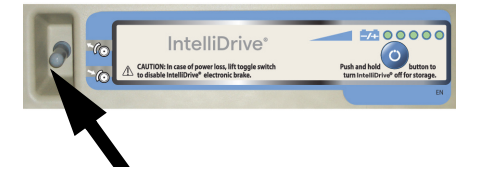

# **HOIATUS.**

Järgmiste **hoiatuste** järgimine on vajalik kehavigastuste ja/või seadme kahjustuste vältimiseks:

- **Hoiatus** kui voodi liigub aktiveerimislüliti allavajutamisel edasi või tagasi, kui te pole käepidemetele survet avaldanud, pöörduge remonditööde tegemiseks hoolduspersonali poole.
- **Hoiatus** kui voodi liigub edasi või tagasi, kui te avaldate käepidemetele survet, aga ei vajuta ühelegi aktiveerimislülitile, pöörduge remonditööde tegemiseks hoolduspersonali poole.
- **Hoiatus** kui voodi peatatakse kaldteel või kui patsient jäetakse järelevalveta, rakendage voodi soovimatu liikumise vältimiseks pidur.
- **Hoiatus** vähendage oluliselt liikumiskiirust elektritoitega **IntelliDrive**'i transpordisüsteemiga, kui kasutate lahtisi patsiendi külge kinnitatud seadmeid või liigute läbi ukseavade.

# **ETTEVAATUST!**

**Ettevaatust – IntelliDrive**'i transpordisüsteem on mõeldud kasutamiseks ainult siseruumides. Väljas kasutamine võib kahjustada elektrilist veomehhanismi ja/või veorihma ajutiselt või püsivalt.

# **WALLGUARD'I KAITSERAUASÜSTEEM**

WallGuard'i kaitserauasüsteem kaitseb liigutamise ja transportimise ajal seadme **Hillrom Progressa** intensiivraviosakonna haiglavoodi välisäärt.

Rullkaitserauad kaitsevad voodi transportimisel seinu ja ukseavasid.

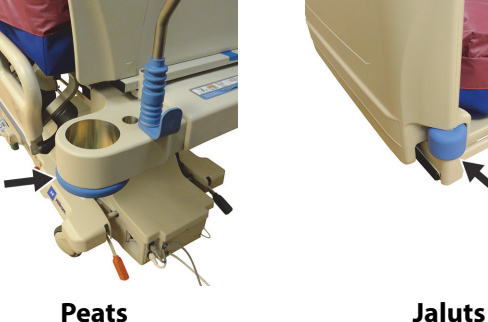

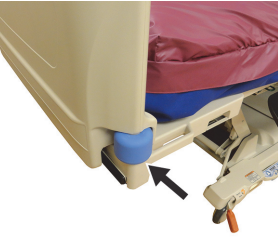

# **LIINIPUU (P7512)**

Liinipuu asub voodi peapoolse otsa mõlemal küljel. Liinipuu aitab hoida liine (nagu IV-liine, vaakumliine jne) koos ja liigendraamist eemal. Liinipuu paindlikkus lubab teil seda mis tahes suunas painutada.

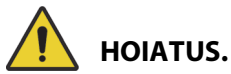

**Hoiatus –** Veenduge, et liinid ei läheks kuhugi vahele ega sõlme ning et liinides oleks piisav lõtk voodi liigendamiseks ja patsiendi liigutamiseks. Käesolevate suuniste järgimata jätmine võib põhjustada vigastusi või kahjustada seadet.

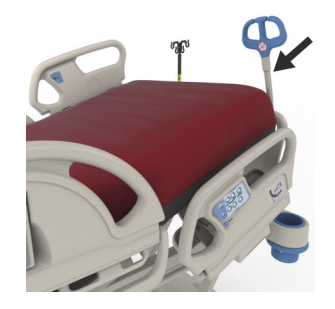

# **ETTEVAATUST!**

**Ettevaatust –** Ärge mähkige toitejuhet ega sidekaablit ümber liinipuu. Seade võib viga saada.

# **DRENAAŽIKOTI HOIDIKUD**

# **HOIATUS.**

Järgmiste hoiatuste järgimine on vajalik kehavigastuste ja/või seadme kahjustuste vältimiseks:

- **Hoiatus** eemaldage drenaažikotid jalasektsioonilt, enne kui kasutate nuppu Chair (Tool); eemaldage drenaažikotid külgraamidelt enne transportimist läbi ukseavade.
- **Hoiatus** paigaldage drenaažikoti voolikud ettevaatlikult, et need ei jääks liikuvate osade teele.
- **Hoiatus** voodi langetamisel võivad drenaažikotid puutuda vastu põrandat. Järgige asutuse protokolli, kui need põrandat puudutavad.
- **Hoiatus** olge külgraami tõstmisel ja langetamisel ettevaatlik, kui drenaažikott on kinnitatud.
- **Hoiatus** drenaažikoti riputamine voodi muule osale peale drenaažikonksude, veendumata nõuetekohase drenaaži saavutatavuses, võib patsienti vigastada.
- **Hoiatus** transportimise ajaks eemaldage külgraamidelt kõik drenaažikotid.

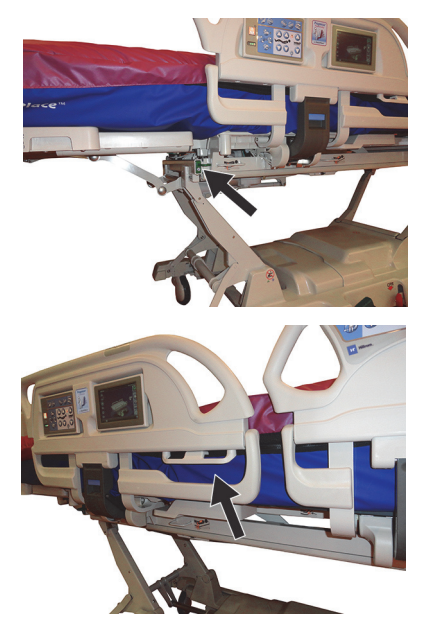

# **ETTEVAATUST!**

**Ettevaatust –** Kui kasutate jalutsisektsiooni liigendamisi (üles/alla, laienda/ahenda) või nuppe Trendelenburg või Reverse Trendelenburg (Trendelenburg või tagurpidi Trendelenburg), kontrollige, et drenaažikotid ei puudutaks põrandat.

Voodi on varustatud voodi kummalgi küljel kuue drenaažikotihoidikuga.

Kaaluraamil on kolm (3) hoidikut jalasektsiooni kummalgi poolel ja kaks (2) riputit igal keskmisel külgraamil.

Voodi kummalgi küljel on üks (1) roheline riputi, mis ei ole kaaluraamil. Ainult rohelised jalasektsiooni lähedal asuvad drenaažihoidikud ei osale patsiendi kaalumisel.

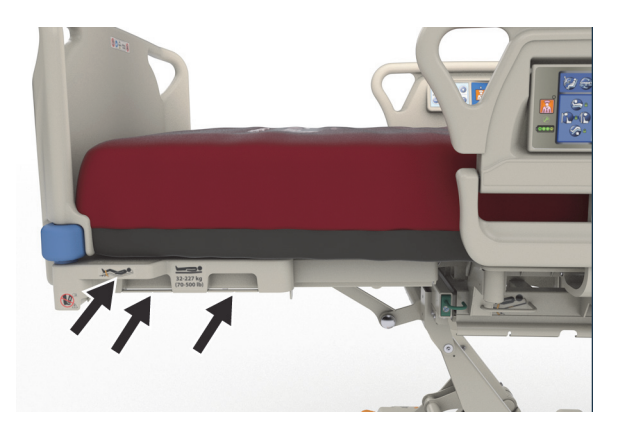

Hoidikud võimaldavad kasutada ükskõik millist kombinatsiooni alljärgnevatest drenaažiseadmetest:

- fekaalipidamatuse kott;
- 250–2000 ml uriinikogumiskott;
- rinna drenaažiseadmed helepruunidel külgraamihoidikutel või jalutsihoidikutel, kui voodi pole madalaimal kõrgusel.

Kui voodi on dokitud, järgige rinna drenaažiseadmete paigaldamiseks asutuse protokolli.

Peamised drenaažikoti hoidikud asuvad kaaluraamil. Roheline konks jalasektsiooni all ei ole kaaluraamil ja seda kasutatakse patsiendi kaalumise ajal, et drenaažikotte ei peaks põrandale panema.

### **FIKSEERIMISVAHENDID**

# **HOIATUS.**

Järgmiste **hoiatuste** järgimine on vajalik kehavigastuste ja/või seadme kahjustuste vältimiseks:

- **Hoiatus** patsiendi fikseerimisvahendid ei ole ette nähtud hea õendustava asendamiseks. Ka õige paigalduse korral võivad füüsilised fikseerimisvahendid põhjustada takerdumist, kehavigastusi ja surma, eelkõige erutatud ning orientatsiooni kaotanud patsientide puhul. Füüsiliste fikseerimisvahendite kasutamisel jälgige patsiente vastavalt õigusaktides sätestatud nõuetele ja asutuse protokollile.
- **Hoiatus** fikseerimisvahendid tuleb kinnitada nõuetekohastele kinnituspunktidele, mitte külgraamidele.
- **Hoiatus** järgige fikseerimisvahendite tootja juhiseid.
- **Hoiatus** lugege teavet fikseerimisvahendite kohta tootja kasutusjuhendist, et tagada fikseerimisvahendite õige kasutamine.
- **Hoiatus** ärge kunagi kasutage pahkluu fikseerimisvahendeid tooliasendis ega lühendatud jalasektsiooniga. Ärge kasutage jala üles- ja allaviimise ega jalutsi pikendamise/lühendamise nuppe, sest need muudavad funktsiooni **FlexAfoot** pikkust.
- **Hoiatus** ärge kunagi kasutage pahkluu fikseerimisvahendeid tooliasendis ega lühendatud jalasektsiooniga.

Voodi võimaldab kasutada fikseerimisvahendeid rinnale, randmetele, vöökohale ja pahkluudele. Baxter ei anna mingeid soovitusi füüsiliste fikseerimisvahendite kasutamiseks. Kasutajad peavad fikseerimisvahendite kasutamisel järgima seadusest tulenevaid piiranguid ja asutuse tööjuhendeid. Pahkluude fikseerimisvahendid saab siduda spetsiaalsete pahkluu fikseerimishoidikute külge ja ka drenaažikoti hoidikute külge voodi jalasektsioonil.

- Rind (A) pesa peasektsioonis (pinna all).
- Ranne/rind (B) metall-latt ülemise raami keskosa lähedal.
- Ranne (C) metall-latt ülemisel raamil põlvesektsiooni all.
- Pahkluu (D) jalasektsiooni nurk.

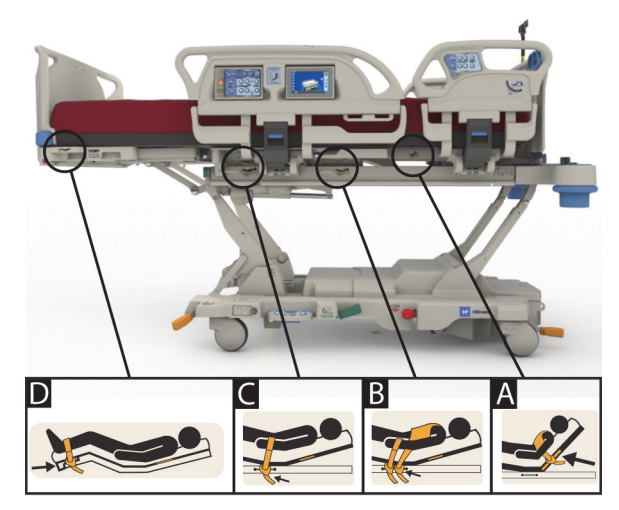

# **FLUOROSKOOPIA/C-KAAR**

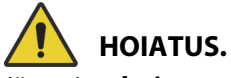

Järgmiste **hoiatuste** järgimine on vajalik kehavigastuste ja/või seadme kahjustuste vältimiseks:

- **Hoiatus** pinna röntgenikiirtele läbipaistvus tuvastatud artefaktide piirkonnas ei ole ette nähtud põhjuseks oleva patoloogia diagnoosimiseks. Ettenähtud kasutus tuvastatud artefaktide piirkonnas on näiteks vaskulaarkateetri röntgenikiirtele läbipaistmatu komponendi asukoha tuvastamine.
- **Hoiatus** Hill-Rom ei näidusta seadme **Hillrom Progressa** intensiivraviosakonna haiglavoodi kasutamist ühegi konkreetse portatiivse KT-skanneriga. Pöörduge portatiivse KT-skanneri tootja poole, et kontrollida selle ühilduvust voodiga ja patsiendi stabiilsusega.

Voodil on röntgenikiirtele läbipaistev peasektsioon mõõtmetega 43 cm × 58 cm (17,7 tolli × 23 tolli). Röntgenikiirtele läbipaistev peasektsioon võimaldab hooldajal teha patsiendile fluoroskoopiat peast kuni vöökohani, kui patsient lamab selili.

### **Voodi seadistamine C-kaart kasutades**

- 1. Rakendage pidurid.
- 2. Lukustage kõik liigendusnupud, enne kui seate patsiendi mobiilsesse skannerisse.

Allpool on esitatud pinna leitud artefaktid.

### **Progressa pindade Therapy ja Pulmonary (P7520A) artefaktide asukohad**

(artefaktideks võivad olla metallpool, mittemetallvoolikud ning liitmikud)

**Peats**

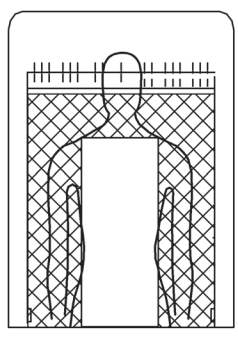

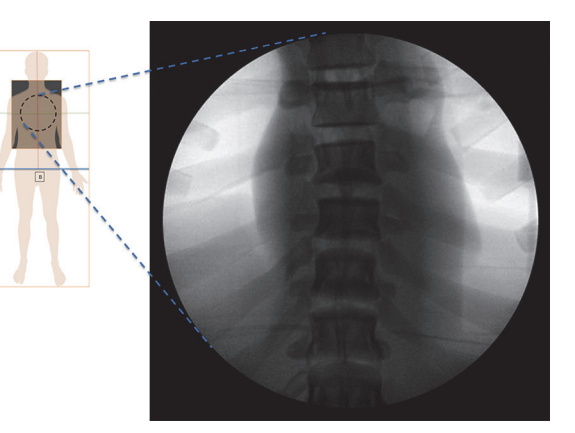

Artefaktide asukohad Näidatud on pind **Progressa** Pulmonary

# **Prevention/Essential pinna artefaktide asukohad**

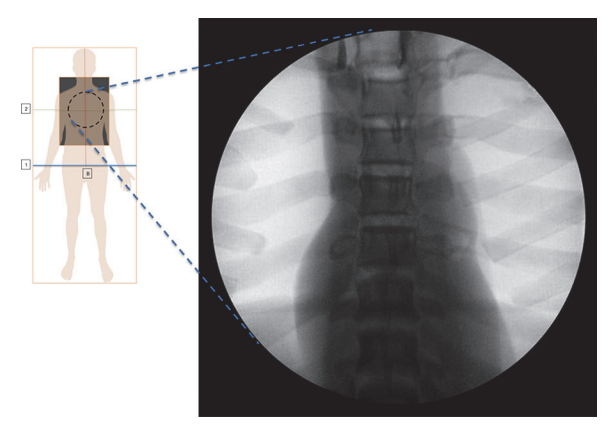

Näidatud on **Progressa** pind Prevention/Essential

# Progressa **Advance ja Accelerate pindade (P7540A) artefaktide asukohad**

(artefaktid võivad hõlmata metallpoole, mittemetallvoolikuid, liitmikke, mittemetallist kinnitite komponente ja võrgu materjale)

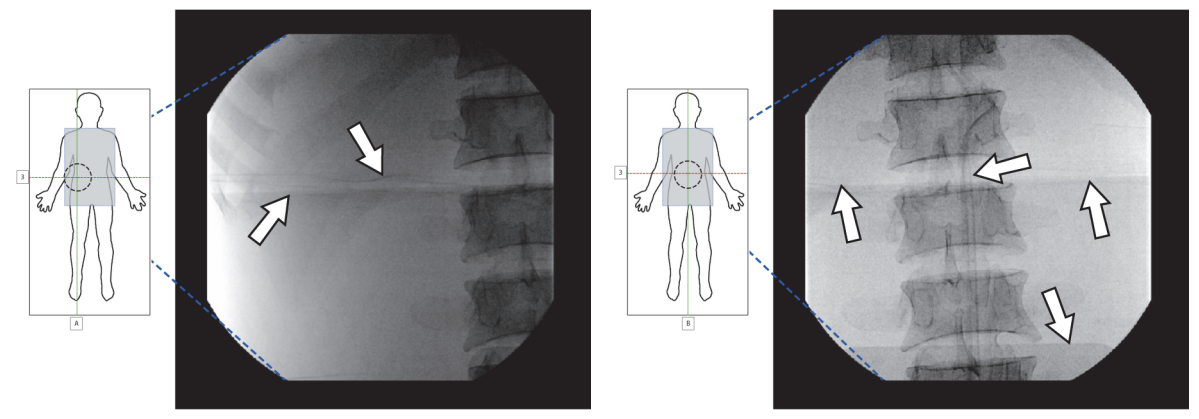

Näidatud on pind **Progressa** Accelerate

# **RÖNTGENIÜMBRIS**

Röntgeniümbris on saadaval elektritoitega õhkpindadele. See asub patsiendi rinnapiirkonna all. Et teha kindlaks, kas teie pinnal on röntgeniümbris, vaadake alltoodud teavet.

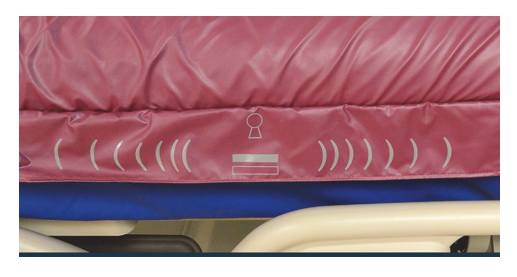

**P7520A mudeli pind P7540A mudeli pind**

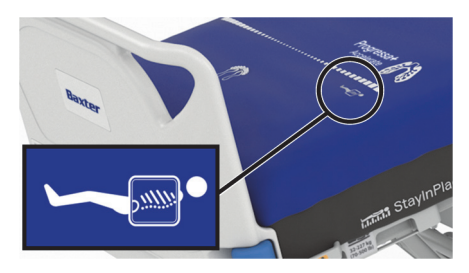

Ümbrise kasutamiseks toimige alljärgnevalt.

- 1. Veenduge, et voodil oleks pidur rakendatud.
- 2. Veenduge, et voodipeatsi nurk oleks vähemalt 30°. Asendit võib patsiendi olemise mugavamaks tegemiseks reguleerida.
- 3. Seadke madrats maksimaalse täispumpamise režiimi / režiimi P-Max.
	- a. Vajutage GCI ekraanil menüünuppu **Surface**  (Pind).
	- b. Vajutage nuppu **Maksimaalne täispumpamine / režiim P-Max**.
- 4. Tõmmake lina madratsi servast eemale.
- 5. Tõstke lapats üle luku.
- 6. Tõmmake ümbrise lukk lahti. Tõmbluku käsitsemisel olge ettevaatlik. Kui tõmblukk jääb kinni, ärge jätkake tõmbamist.
- 7. Röntgenikassett peab olema padjapüüris või sarnases kattes.
- 8. Sisestage röntgenikassett.
- 9. Kui olete lõpetanud, eemaldage röntgenikassett.
- 10. Tõmmake ümbrise lukk kinni.

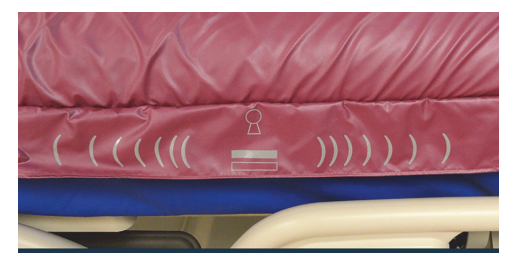

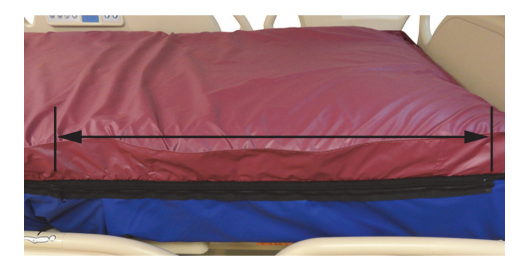

# **MÄRKUS.**

Kasseti sisestamine peaks olema lihtne. Kui mitte, siis püüdke patsiendi raskust vähendada. Tavaliselt on see saavutatav, kui tõsta voodipeatsi nurka kõrgemaks ja lasta patsiendil nõjatuda ettepoole, teine võimalus on kutsuda appi teine isik, kui kliiniline situatsioon seda nõuab.

#### **SEADMEPESAD**

Seadmepesad on olemas kõigis aluse nurkades seadmetele, nagu veenisisese tilguti postid ja infusioonitugi.

# **ETTEVAATUST!**

Seadme kahjustuste vältimiseks järgige alljärgnevaid **ettevaatusabinõusid**.

- **Ettevaatust** seadmepesasid ei tohi kasutada pea kohal asetsevate luumurruraami seadmete jaoks.
- **Ettevaatust** enne voodi seadmist ükskõik millisesse tooliasendisse eemaldage kõik seadmed pesadest liigendaluse jalutsis.

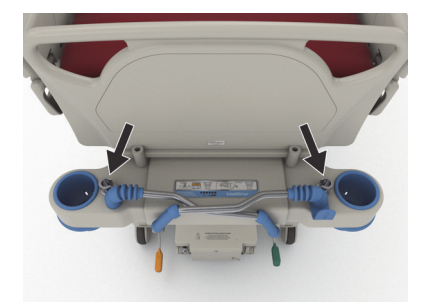

• **Ettevaatust** – Trendelenburgi asendisse liigendamisel pidage silmas, et peatsiseina ja voodi vahel oleks piisavalt vaba ruumi.

# **VEENISISESE TILGUTI POSTI PESAD**

Seadmel **Hillrom Progressa** intensiivraviosakonna haiglavoodi on neli standardset veenisisese tilguti pesa. Kaks asuvad peatsis ja kaks jalalaua taga jalutsi nurkades.

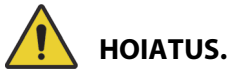

Järgmiste **hoiatuste** järgimine on vajalik kehavigastuste ja/või seadme kahjustuste vältimiseks:

- **Hoiatus** enne voodi seadmist tooliasendisse eemaldage jalutsipoolsetest pesadest kõik seadmed.
- **Hoiatus** veenduge, et voodipeatsis oleks piisavalt ruumi pesades olevatele seadmetele, kui voodit tõstate või Trendelenburgi / tagurpidi Trendelenburgi asendisse seate.

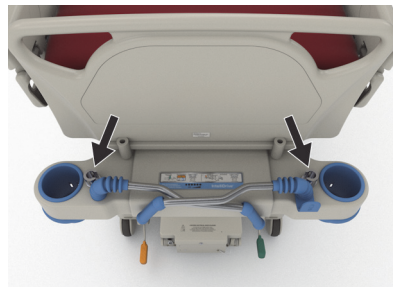

Peats

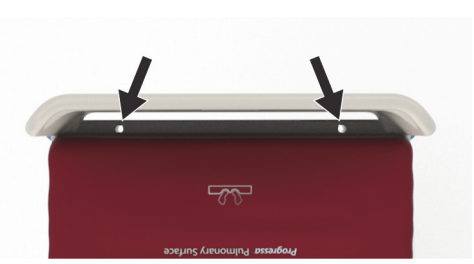

Jaluts

# **LUUMURRURAAMI PESAD**

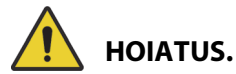

Järgmiste **hoiatuste** järgimine on vajalik kehavigastuste ja/või seadme kahjustuste vältimiseks:

- **Hoiatus** kui kasutatakse tõmbeseadmeid, peab hooldaja patsiendi seisukorda hindama, et vältida kinnijäämist ja lämbumist.
- **Hoiatus** järgige asutuse protokolli voodinuppude lukustamiseks, kui paigaldatud on tõmbeseadmed.

Tõmbeseadmete paigaldamiseks on neli kohta – kaks voodipeatsis ja üks mõlemal voodi küljel reiepiirkonnas. Kasutage vastavalt tootja juhistele kindlasti sobivat tõmbeseadmete adapterit.

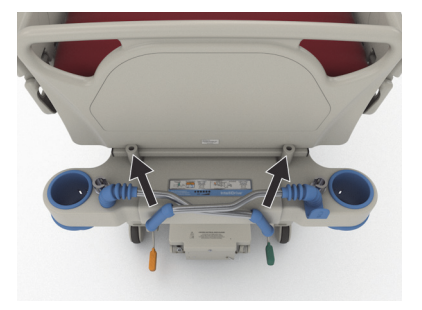

Peats

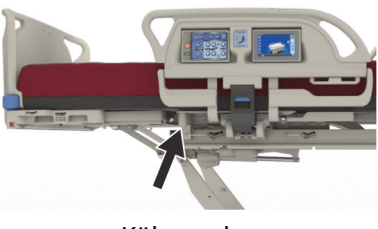

Külgvaade

# **LISAVARUSTUSSE KUULUV PÜSIV VEENISISESE TILGUTI POST**

# **HOIATUS.**

**Hoiatus –** Veenisisese tilguti posti liikuva osa tõstmisel ja langetamisel hoidke käsi liugosade vahelisest ühendusest eemal, vastasel juhul võib tagajärjeks olla vigastus.

# **ETTEVAATUST!**

Järgmiste **ettevaatusabinõude** järgimine on vajalik seadme kahjustuste vältimiseks:

- **Ettevaatust** püsiva veenisisese tilguti posti ohutu töökoormus on 18,1 kg (40 naela); ärge ületage ohutut töökoormust.
- **Ettevaatust** ärge kinnitage infusioonipumpasid veenisisese tilguti posti alumise sektsiooni külge. See võib põhjustada kokkupuuteid peaosa liigenditega.

Alalise tilgutijala versioon koosneb ühest tilgutijalast, mis toetab kuni kahte tilgutipumpa koos kottidega. Veenisisese tilguti post on kinnitatud raami külge peatsilaua nurga lähedale.

Posti maksimaalne kandevõime on 18,1 kg (40 naela).

Püsiv veenisisese tilguti post kasutab ühte eemaldatavat veenisisese tilguti posti pesa voodipeatsis.

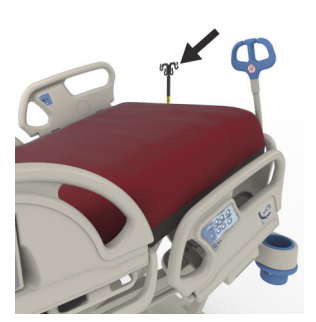

### **Tõstmine**

- 1. Tõstke veenisisese tilguti posti hoiuasendist peatsilaua tagant üles.
- 2. Veenduge, et jalg langeb ja paika lukustub.
- 3. Hoidke alumist sektsiooni.
- 4. Tõstke posti keskmist ja ülemist sektsiooni üles, kuni käib klõps ja need lukustuvad paika. Post on kasutamiseks valmis.

#### **Hoiundamine**

- 1. Haarake posti ülemisest sektsioonist ja hoidke sellest kinni. Tõmmake nupp välja ja langetage posti ülemine sektsioon.
- 2. Tõstke üles posti alumine sektsioon ja pöörake post alla hoiuasendisse transpordikäepidemete ja peatsilaua vahel. Postid peavad minema raamil olevatesse hoiupesadesse.

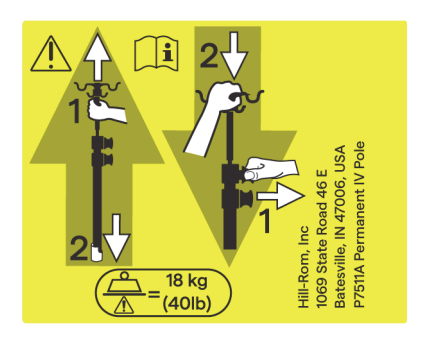

# **LISAVARUSTUSSE KUULUV VAHELDUVVOOLU LISAPISTIKUPESA**

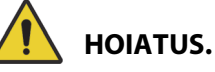

Järgmiste **hoiatuste** järgimine on vajalik kehavigastuste ja/või seadme kahjustuste vältimiseks:

> • **Hoiatus** – ärge kasutage pistikupesa elutegevust tagavate seadmete jaoks. Puudub varuaku. Ühendage elutegevust tagavad seadmed otse asutuse toitevõrku.

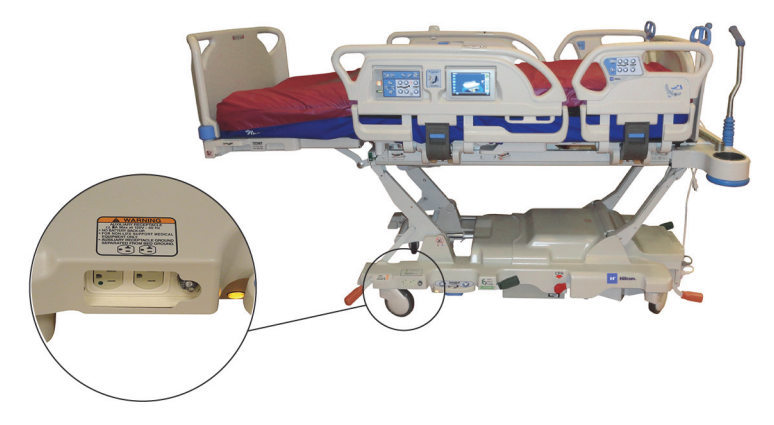

- **Hoiatus** ärge kasutage tarviku pistikupesa läheduses hapnikuga rikastatud allikaid.
- **Hoiatus** ärge ühendage mõlemat toitejuhet samasse pistikupessa seinas. Ühendage toitejuhtmed erinevatesse pistikupesadesse eraldi ahelates. Nende juhiste järgimata jätmine võib põhjustada kahjustusi seadmetele või asutuse koormuslülitite väljalülitamist.
- **Hoiatus** enne kui voodit liigutate veenduge, et mõlemad toitejuhtmed oleksid pistikupesast lahutatud ja õigesti hoiule pandud. Ärge mähkige juhtmeid keskmiste ja ülemiste raamide vahele.

# **ETTEVAATUST!**

**Ettevaatust –** Kui te ei pane kasutusel mitteolevat tarviku toitejuhet hoiule, võib voodi liigendamine seda kahjustada.

Lisavarustusse kuuluv pistikupesa on mugav vahelduvvooluallikas, mida tarvikutega kasutada. **Pistikupesa pole ette nähtud elutegevust tagavate seadmete jaoks.** See asub alusraami jalutsis.

Lisapistikupesa toitejuhe on valge ja voodi toitejuhe on hall.

Lisapistikupesa annab kuni 12 A vahelduvvoolu (100 kuni 137 V vahelduvvooluga töötavad voodid) **või** 6 A vahelduvvoolu (220 kuni 240 V vahelduvvooluga töötavad voodid). Selle lisaga varustatud vooditel on kaks toitejuhet, üks tarviku pistikupesale ja üks voodile. Lisapistikupesa on voodi vahelduvvoolu toiteallikast isoleeritud.

# **SIDESÜSTEEM COMPOSER**

**Hillrom Progressa** intensiivraviosakonna haiglavoodi ühildub COMposer'i sidesüsteemiga. Sidesüsteem COMposer võimaldab voodil jälgida alljärgnevaid funktsioone.

- Voodi alumises asendis
- Külgraam(id) üleval või all
- Pidur on rakendatud
- Voodist väljumine sees või väljas

# **VOALTE ÕEKUTSUNGISÜSTEEM**

Õekutsungisüsteem **Voalte** on ettevõttesüsteem, mis ühendab ja jälgib Baxteri ja Hill-Romi voodeid ja pindasid. Süsteem saadab voodi- ja pinnaandmed võrgurakendustele, et hooldajad saaksid vaadata ja vastu võtta häireid. Õekutsungisüsteemi **Voalte** täielikke tööjuhiseid vt õekutsungisüsteemi **Voalte** kasutusjuhendist.

# <span id="page-84-1"></span>**RAADIOVÕRGU ÜHENDUVUS**

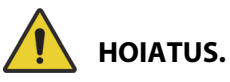

**Hoiatus –** Raadiovõrgu moodul **ei edasta** õekutsungi teavet. Voodi **SideCom**'i sidesüsteemi kaabel peab olema ühendatud asutuse võrku, et kasutada õekutsungit. **SideCom**'i sidesüsteemi ühendamata jätmine võib põhjustada patsiendi akuutse ravi viibimist.

Raadiovõrgu ühenduvuse moodul **ei** ole ette nähtud asendama juhtmega õekutsungi ühendust.

# **MÄRKUS.**

See moodul **ei** võimalda üldiste juhtnuppude (heli, valgustus) kasutamist üle raadiovõrgu.

Moodul töötab ainult siis, kui voodi on ühendatud vahelduvvoolutoitega; see **ei** tööta akutoitel.

Moodul vastab direktiivile 2014/53/EL – raadioseadmete direktiivile (RED).

Kasutusel on kaks erinevat raadiovõrgu moodulit, väline raadiovõrgu moodul või sisemine raadiovõrgu moodul. Kumbki moodul toetab erinevaid funktsioone, vajadusel kontrollige jaotisest "Mooduli [asukoha valik" lk 73](#page-84-0), milline raadiovõrgu moodul teil on.

# <span id="page-84-0"></span>**Mooduli asukoha valik**

Väline raadiovõrgu moodul – kui soovite kontrollida, kas voodil on väline raadiovõrgu moodul, tõstke voodi peatsit ja vaadake, kas raadiovõrgu karp asub voodi raamil.

Sisemine raadiovõrgu moodul – kui soovite teada, kas voodil on sisemine raadiovõrgu moodul, vaadake vasakpoolset jalutsiosa tõstehooba. Kui vasakpoolsel jalutsiosa tõstehooval on antenn, on voodile paigaldatud sisemine raadiovõrgu moodul.

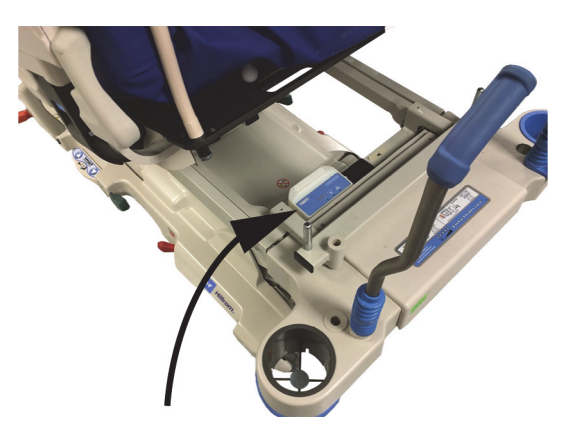

#### **Väline raadiovõrgu moodul Sisemine raadiovõrgu moodul**

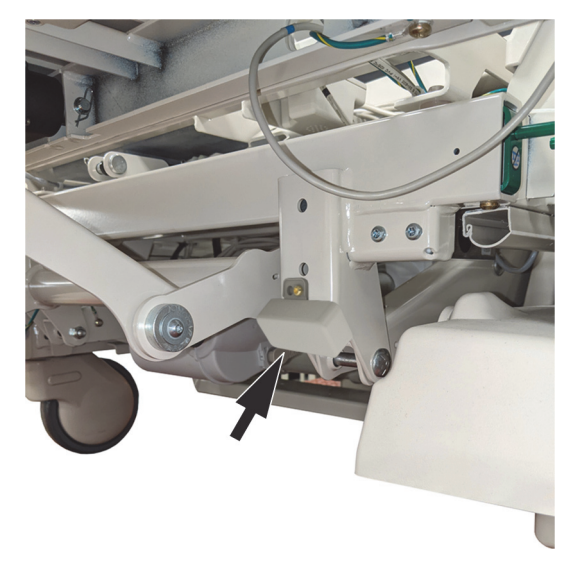

Avage oma raadiovõrgu mooduli vastav jaotis:

- • ["Väline raadiovõrgu moodul" lk 74](#page-85-0)
- "Sisemine raadiovõrgu moodul" lk 77

# **GCI näidikud**

# **MÄRKUS.**

GCI ekraanil kuvatakse nii sisemise kui ka välise raadiovõrgu mooduli raadiovõrgu olekut. Välise raadiovõrgu mooduli raadiovõrgu olekut kuvatakse ka moodulil.

Kui te ühendate voodi vahelduvvoolutoitega, näitab raadiovõrgu oleku näidik GCI ekraanil raadiovõrgu ühenduvuse olekut. Välise raadiovõrguga mooduliga vooditel kuvatakse ka voodi asukohta.

# **Raadiovõrgu olek**

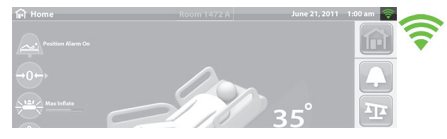

• **Näidik puudub** – raadiovõrgu moodul ei tööta nõuetekohaselt või sellel puudub toide.

• **Valge piirjoon** – raadiovõrgu moodul töötab korralikult, aga see pole ühendatud raadiovõrku või on konfigureerimata.

• **Rohelised ribad** – raadiovõrgu moodul töötab korralikult ja on ühendatud raadiovõrku.

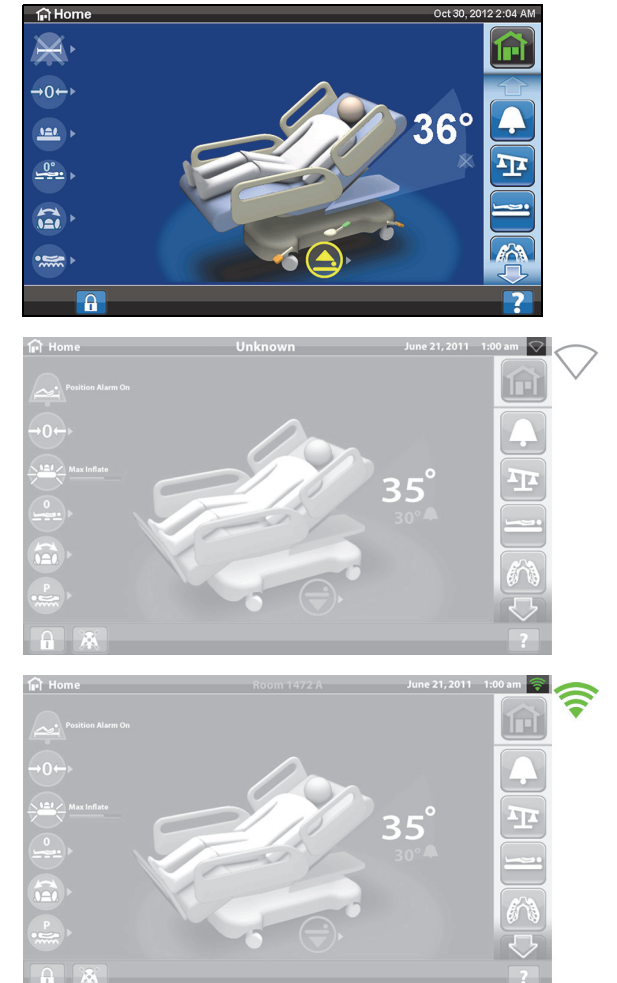

# <span id="page-85-0"></span>**Väline raadiovõrgu moodul**

Väline raadiovõrgu moodul võimaldab voodi- ja madratsiandmete saatmist haigla teabesüsteemi ilma sidekaablita; moodul **ei** edasta õekutsungi teavet. Moodulil on asukohafunktsioon, mis tuvastab voodi asukoha, kui see on asutuses, kuhu on paigaldatud asukoha reaalajas määramise süsteem (real-time location system, RTLS). Andmed saadetakse läbi Baxteri vahetarkvaralahenduse SmartSync-süsteemi, haigla teabesüsteemi. (Elektrispetsifikatsioone vt [lk 129](#page-140-0).)

Osadel vooditel on väline raadiovõrgu moodul, vt allpool. Alltoodud teave kehtib välise raadiovõrgu mooduliga vooditele. Sisemise raadiovõrgu mooduliga voodi korral vt ["Raadiovõrgu ühenduvuse](#page-140-0)  [andmed – Väline raadiovõrgu moodul" lk 129](#page-140-0).

## **Välise mooduli näidikud**

Kui ühendate voodi vahelduvvoolutoitega, vilguvad mooduli kolm näidikut – **Wireless** (Raadiovõrk), **Connected** (Ühendatud) ja **Location** (Asukoht) – kaks tsüklit järjestusega **punane**, **roheline** ja **väljas** (selleni võib minna kuni 30 sekundit). See tähendab, et lähtestusprotsess on alanud. Esmalt loob moodul ühenduse asutuse raadiovõrguga, seejärel SmartSyncsüsteemiga ja seejärel RTLS-iga. Kui lähtestusprotsess on lõppenud, muutuvad näidikud olenevalt ühenduse olekust kas roheliseks või punaseks (vt alljärgnevat tabelit). Näidikud jäävad põlema kuni vahelduvvoolu toite lahutamiseni või kuni ilmneb probleem mooduli või selle ühendustega.

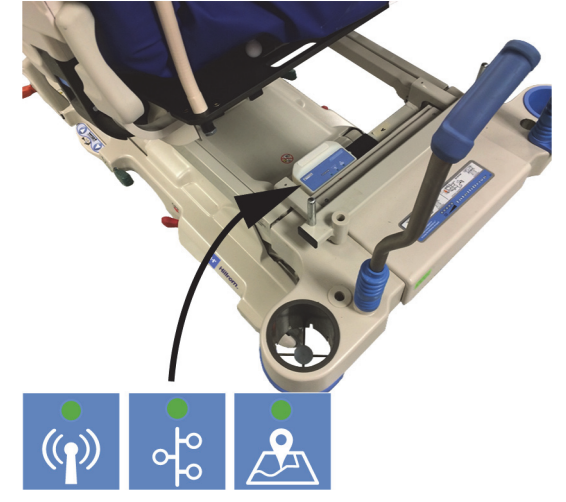

### **MÄRKUS.**

Lähtestusprotsess võib väldata kuni 3 minutit. Enamiku sellest ajast on näidikud välja lülitatud.

Kui voodil on olemas vahelduvvoolutoide ja lähtestusprotsess on lõppenud (toite ühendamisest on möödunud vähemalt 3 minutit), aga mõni näidikutest on siiski **punane**, on probleem võrguühenduses. Kui mõni näidikutest on **kustunud**, on probleem tarkvaras. Kui ilmneb ükskõik kumb nendest probleemidest, pöörduge asutuse IT- või hooldusosakonna poole.

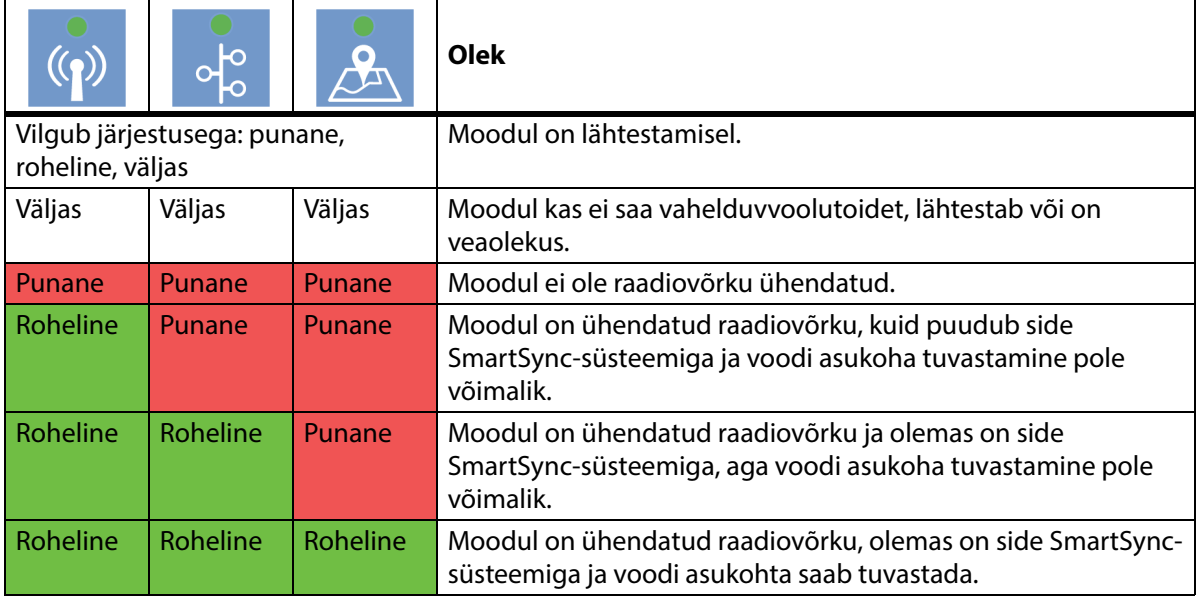

Alljärgnev tabel näitab näidikute erinevate olekute tähendusi:

## **Voodi asukoht**

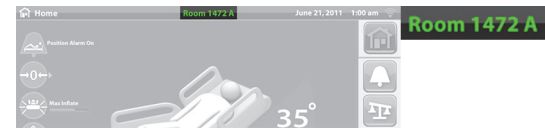

• **Asukohatekst puudub** – raadiovõrgu moodul ei tööta nõuetekohaselt või sellel puudub toide.

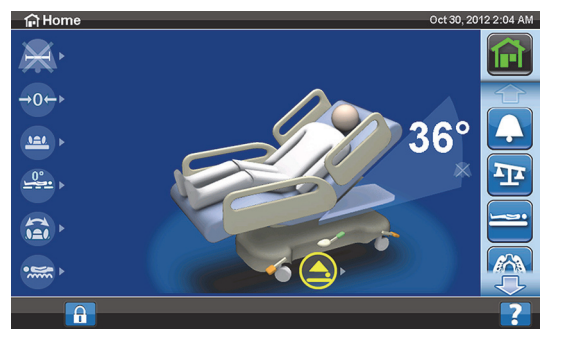

- **•** Valge tekst "Unknown" (Tundmatu) – raadiovõrgu moodul töötab korralikult, aga pole vastu võtnud asukohta või on konfigureerimata.
- **Roheline asukohatekst** raadiovõrgu moodul töötab korralikult ja voodi asukoht on vastu võetud.

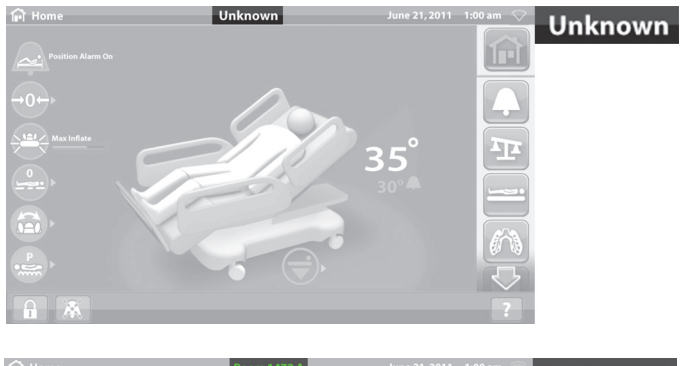

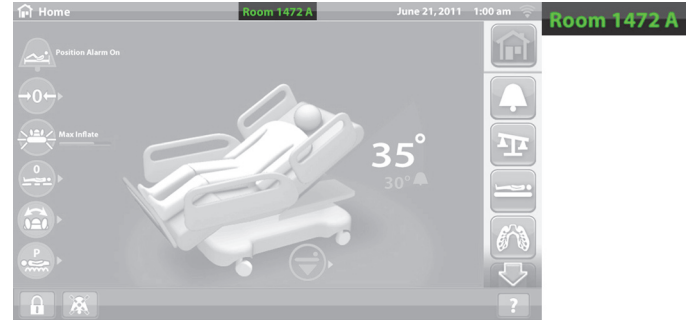

#### **ASUKOHA INVENTARISILT**

# **ETTEVAATUST!**

Seadme kahjustuste vältimiseks järgige alljärgnevaid **ettevaatusabinõusid:**

- **Ettevaatust** raadiovõrgu ühenduvuse funktsioon on konfigureeritud Hill-Romi heaks kiidetud asukoha inventarisildi jaoks. Asukohafunktsioon ei pruugi töötada, kui kasutate muud inventarisilti. Lisateabe saamiseks pöörduge kohaliku Baxteri esindaja poole.
- **Ettevaatust** ärge hoidke muid raadioseadmeid 20 cm (8 tolli) raadiuses asukoha inventarisildist. Kui need on liiga lähedal, ei pruugi seadmed töötada.

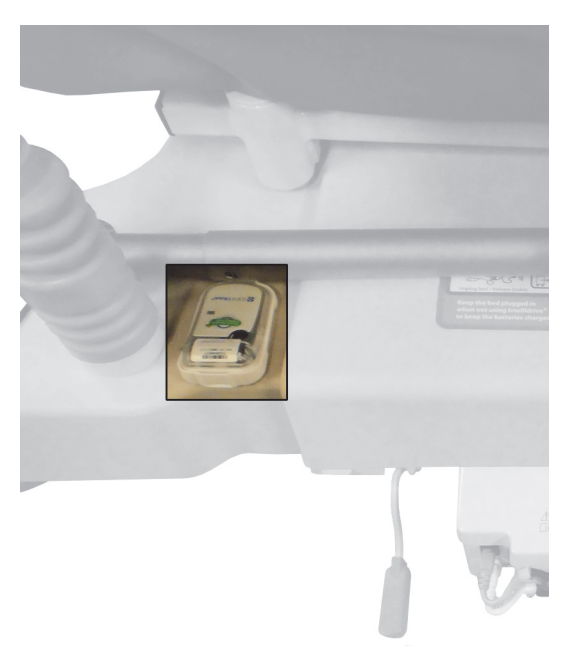

Kui see silt on paigaldatud, kasutatakse seda koos välise raadiovõrgu mooduliga voodi asukoha tuvastamiseks (vt ["Raadiovõrgu ühenduvus" lk 73](#page-84-1)).

Lisateavet asukoha inventarisildi kohta lugege tootja juhistest, mis on sildiga kaasas.

# <span id="page-88-0"></span>**Sisemine raadiovõrgu moodul**

Sisemine raadiovõrgu moodul võimaldab voodi- ja pinnaandmete saatmist haigla teabesüsteemi ilma sidekaablita; moodul ei edasta õekutsungi või voodi asukoha teavet. (Elektrispetsifikatsioone vt [lk 133.](#page-144-0))

# **SMARTCARE'I KAUGHALDUS**

SmartCare'i kaughaldus on turvaline pilvepõhine portaal Hillromi voodite ja seadmete keskseks kaughalduseks. SmartCare'i kaughaldus annab biomeditsiini tehnikutele ja/või Baxteri hooldustehnikutele juurdepääsu seadmete kaughalduseks järgmiste funktsioonide jaoks.

- Värskenduse kaugkonfiguratsioon
- Inventari püsivara kauguuendamine
- Inventari asukoha kaugjälgimine
- Tõrkekoodi kaugteavitus

# **OBSTACLE DETECTI SÜSTEEM**

**Hillrom Progressa** intensiivraviosakonna haiglavoodi on varustatud **Obstacle Detect**i süsteemiga, mis asub alusraami külgedel. Süsteem tuvastab külgedel objekte ülemise raami ja alusraami vahel.

Kui süsteem tuvastab surve aluse külgedele, hakkab vilkuma näidik Voodi pole all.

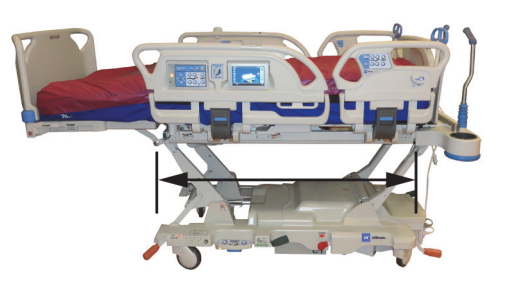

# **Kui voodit püütakse langetada**

Teade GCI ekraanil näitab takistuse asukohta kas vasakul või paremal ja te ei saa magamisalust langetada.

### **Kui voodi tuvastab takistuse liikumise ajal**

Voodi katkestab allapoole liikumise ja tõuseb seejärel automaatselt 2 sekundit üles. GCI ekraan näitab takistuse asukohta kas vasakul või paremal pool voodit.

# **VOODI ÜLES- JA ALLAVIIMINE – JALANUPUD**

Voodikõrguse jalanupud asuvad alusraami külgedel jalutsipoolsete rataste lähedal. Funktsioon aegub 15 sekundi pärast.

# **Aktiveerimine**

- 1. Tõstke varbaga üles sinist lülitit jalanuppude all, kuni kuulete piiksu (ligikaudu 3 sekundit).
	- Kui te vabastate sinise lüliti enne piiksu, kõlavad kolm piiksu ja GCI ekraanil kuvatakse teade juhistega jalanuppude aktiveerimiseks.
- 2. Vajutage vastavalt vajadusele jalaga alla voodi üles- või allaviimise nupp.

# **ÖÖTULI**

Mõlemal voodi küljel alusraamil on öötuli. Tuli põleb pidevalt, kui voodi on ühendatud elektrivõrguga.

# **POTENTSIAALIÜHTLUSTUSKONTAKT**

Ekvipotentsiaalne maandus asub voodipeatsis toitejuhtme lähedal.

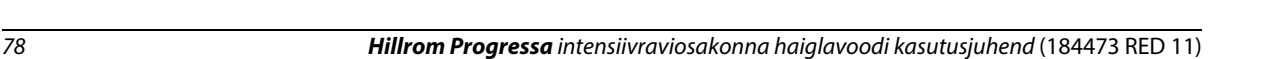

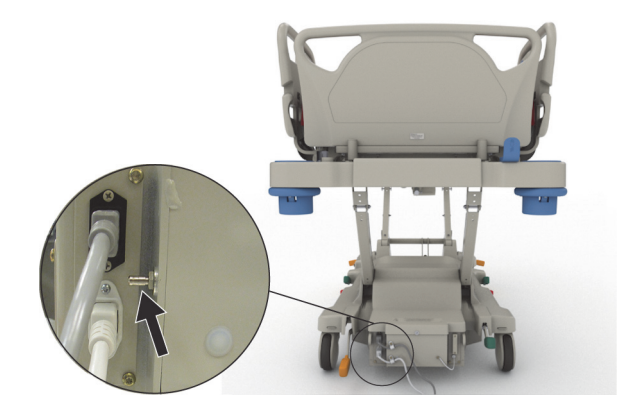

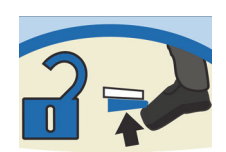

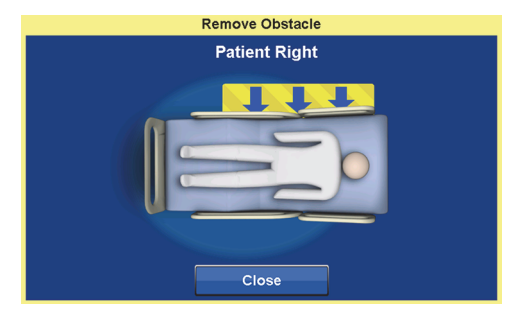

# **PINNAD**

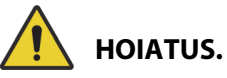

Järgmiste **hoiatuste** järgimine on vajalik kehavigastuste ja/või seadme kahjustuste vältimiseks:

- **Hoiatus** osad voodi ohutusfunktsioonid ei pruugi funktsioneerida või töötada ootuspäraselt pindadega, mis ei ole tehtud spetsiaalselt selle voodi jaoks. Uurige pinna tootjalt, milliseid voodi ohutusfunktsioone on asenduspinnaga testitud ja mille õige töö on tagatud.
- **Hoiatus** patsiendi seisundile sobiva madratsi valimiseks tuleb riske ja kõiki muid asjaolusid põhjalikult ja süstemaatiliselt hinnata.
- **Hoiatus** kasutage ainult funktsiooniga Chair Egress (Toolilt väljumine) **Progressa** või **Progressa+** pindu koos voodi funktsiooniga Chair Egress (Toolilt väljumine).
- **Hoiatus** kasutage funktsiooniga StayInPlace **Progressa** ja **Progressa**+ pindu ainult vooditel, mis on varustatud funktsiooniga StayInPlace, vastasel juhul võib pinna jõudlus väheneda.
- **Hoiatus –** Pinnad **Progressa** Advance ja **Progressa** Accelerate kaaluvad umbes 27 kg (60 lb) kuni 32 kg (70 lb) olenevalt sellest, millise pinnaga mudel teil on. Kasutage pinna liigutamiseks alati abi. Käesolevate suuniste järgimata jätmine võib põhjustada vigastusi või kahjustada seadet.

# **MÄRKUSED:**

- Ülalolev hoiatus ei kehti **Progressa** ennetuspinnale. **Progressa** ennetuspinnal on pinda sisseehitatud funktsioon StayInPlace. **Progressa** ennetuspinda võib kasutada seadmel **Hillrom Progressa** intensiivraviosakonna haiglavoodi funktsiooniga StayInPlace või ilma.
- Baxter soovitab kasutada **Hill-Rom**'i pindasid, mis on kujundatud ja testitud spetsiaalselt selle voodi jaoks. Kliendid, kes eelistavad hankida asenduspinna muu tootja käest, peavad veenduma, et asenduspind vastaks voodiga koos kasutatuna kohalduvatele eeskirjadele, regulatiivsuunistele ja tehnilistele standarditele ning ei tekitaks lubamatut patsiendi või hooldaja vigastamise riski. Baxter soovitab tungivalt kasutada pindu, mille mõõtmed ja ehitus jätaksid võimalikult vähe vahesid, kuhu on võimalik kinni jääda; mis oleksid piisava kõrgusega külgraami ülaosa suhtes, et ennetada ümberminekuga seotud õnnetusi; mis oleksid servadest piisavalt kõvad, et võimaldada patsiendi ohutut voodisse viimist ja voodist väljumist; ja mis ei segaks külgraamide kasutamist.

Peamisi pindu on kolm: **Pind Progressa** Prevention, pind **Progressa** Therapy ja pind **Progressa** Pulmonary.

Nimekirja pindadest ja voodiraami funktsioonide ühilduvustest leiate siit: ["Pinna ühilduvus" lk 123](#page-134-0).

Voodile paigaldatud pinna tuvastamise kohta leiate teavet siit: ["Toote konfiguratsiooni tähistus" lk 137.](#page-148-0)

Õhkpinna nõuetekohaseks tööks peab pinnal olema minimaalselt 32 kg (70 naela).

Pinna nõuetekohaseks tööks peab kasutama lottis linasid (soovitatavalt kootud).

Seadme **Hillrom Progressa** intensiivraviosakonna haiglavoodi pinnad on kujundatud spetsiaalselt koos töötama alljärgnevate süsteemifunktsioonidega.

- StayInPlace'i patsiendiasend
- **SlideGuardi** patsiendiasendi mehhanism
- **FlexAfooti** lühendatava jalutsi mehhanism
- Funktsiooni Chair Egress (Toolilt väljumine) patsiendi väljumisasendi mehhanism

# **PROGRESSA PREVENTION/ESSENTIAL PIND**

Pind **Progressa** Prevention on elektritoiteta õhusilindritega vahtpind.

# <span id="page-91-0"></span>**PROGRESSA THERAPY PIND**

# **VASTUNÄIDUSTUS.**

**Vastunäidustused –** Aktiivsete õhkteraapiapindade kasutamine patsientidel, kellel on ebastabiilne lülisambavigastus, võib põhjustada patsiendile raskeid kehavigastusi.

**Progressa** Therapy pinnal on MicroClimate Managementi (**MCM**) pealispind, mis töötab pidevalt, kui patsient on voodis, ja aitab vähendada lokaalse soojuse ja niiskuse kogunemist patsiendi ja pinna vahele.

# **Režiimid**

# **Tavaline**

Pinna tavarežiim jaotab pidevalt ümber kogu kehale avalduvat survet patsientidel kaaluvahemikus 32 kuni 227 kg (70 kuni 500 naela). Pind jaotab automaatselt õhksüsteemi reguleerides ümber kehale avalduvat survet, et muuta raskusjaotust.

Pinna surve ümberjaotumiseks tuleb kasutada vaba lõikega linu (eelistatult kootud).

Surve ümberjaotamine on alati aktiveeritud, kui ei esine mõnda alljärgnevatest tingimustest.

- Maksimaalne täispumpamine / režiim P-Max on aktiivne
- Vahelduvvoolutoide ei ole saadaval
- Pinnas esineb viga

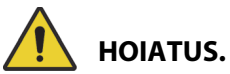

Järgmiste **hoiatuste** järgimine on vajalik kehavigastuste ja/või seadme kahjustuste vältimiseks:

- **Hoiatus** teraapiapind ei asenda head õendustava. Teraapiarežiime tuleb kasutada koos põhjaliku hindamise ja protokolliga. Hea õendustava järgimata jätmine võib patsienti kahjustada.
- **Hoiatus** magamispinna mitteläbilaskvust ja survevähenduse võimekust võib mõjutada nõelatorge või muul moel sisekummi tekkinud auk. Hooldajaid tuleb juhendada, et nad VÄLDIKSID pinnakatte ja sisekummi kahjustamist tulenevalt röntgenikasseti hoidikute ebaõigest kasutusest ja teravatest objektidest, mis võivad pinda rebida või läbi torgata. Pinda tuleb regulaarselt kahjustuste suhtes kontrollida. Pinna tuvastamata kahjustumine võib kahjustada patsienti.

Aktiivset Therapy pinna režiimi saate vaadata GCI ekraani avakuvalt või pindade olekulehelt.

#### **Pinna seadistamine tavarežiimi**

1. Vajutage GCI avakuval menüünuppu **Surface** (Pind).

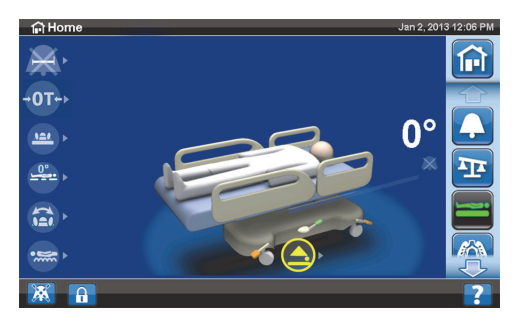

2. Vajutage nuppu **Normal** (Tavaline).

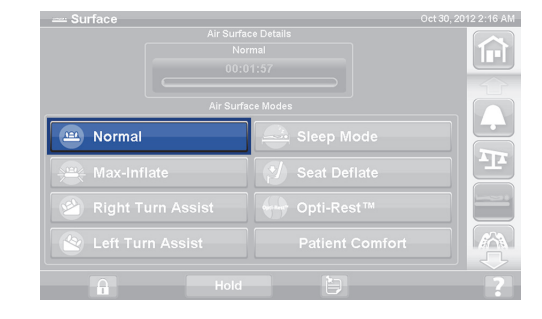

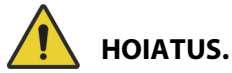

**Hoiatus –** Patsiente, kelle kehakaal või pikkus lähenevad soovituslikele piiridele, tuleb heade tulemuste saamiseks jälgida sagedamini. Langetage vajaduse korral survejaotuse optimeerimiseks peasektsioon.

### **Maksimaalne täispumpamine / režiim P-Max**

Maksimaalne täispumpamine / režiim P-Max muudab võimalikult kõvaks patsiendipinna põhisektsiooni. See aitab patsiendi viimisel ühelt pinnalt teisele ja/või ümberpaigutamisel.

#### **MÄRKUS.**

**Progressa** teraapiapind väljub automaatselt maksimaalse täispumpamise režiimist / režiimist P-Max ja läheb tagasi tavarežiimi pärast 30 minuti möödumist. 28 minuti pärast kõlab piiks ja teade GCI ekraanil näitab, et alles on jäänud 2 minutit. Hooldajal on võimalus hoida pinda edasi režiimis Max-Inflate (Maksimaalne täispumpamine) või lasta sellel minna tavarežiimi.

#### **Aktiveerimine**

1. Vajutage GCI ekraani avakuval menüünuppu **Surface** (Pind).

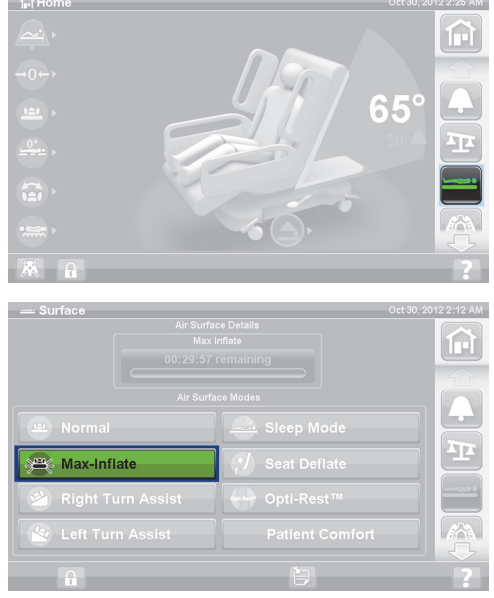

2. Vajutage nuppu **Maksimaalne täispumpamine / režiim P-Max**.

#### **Deaktiveerimine**

- 1. Vajutage GCI ekraani avakuval menüünuppu **Surface** (Pind).
- 2. Vajutage nuppu **Normal** (Tavaline).

#### **Aktiveerimine – külgraami meetod**

Vajutage nuppu **Maksimaalne täispumpamine / režiim P-Max**.

#### **Deaktiveerimine – külgraami meetod**

Vajutage nuppu **Maksimaalne täispumpamine / režiim P-Max**.

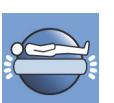

# **Istme tühjakslaskmine**

Istme tühjakslaskmise funktsioon lihtsustab siibri panemist.

# **HOIATUS.**

**Hoiatus –** Istme tühjakslaskmist ei ole soovitatav kasutada küljel istumiseks ega küljelt väljumiseks. See võib vigastusi põhjustada.

# **Aktiveerimine**

1. Vajutage GCI ekraani avakuval menüünuppu **Surface** (Pind).

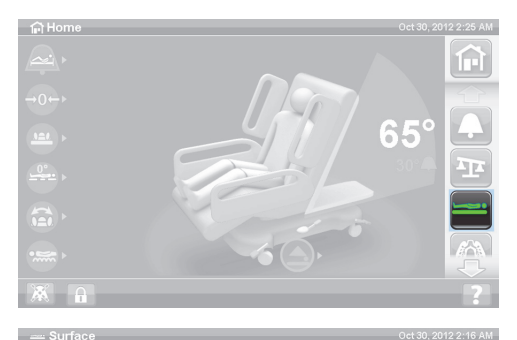

 $\sqrt{\phantom{a}}$  Seat Deflate

Patient Comfort

Left Turn Assis

 $\widehat{\mathbb{H}}$ 

P

2. Vajutage **Seat Deflate** (Istme tühjakslaskmine).

**Progressa** teraapiapind väljub 30 minuti pärast automaatselt režiimist Seat Deflate (Istme tühjakslaskmine) ja läheb tagasi tavarežiimi. 28 minuti pärast kõlab piiks ja GCI ekraan teavitab, et alles on jäänud 2 minutit.

# **Deaktiveerimine**

- 1. Vajutage GCI ekraani avakuval menüünuppu **Surface** (Pind).
- 2. Vajutage nuppu **Normal** (Tavaline).

# **Patsiendi mugavus**

Võimaldab patsiendi soovide järgi kohandusi teha, säilitades surve ümberjaotamise.

Süsteem jaotab survet automaatselt ümber, lähtudes patsiendi asendist pinnal.

# **Kõvaduse reguleerimine**

1. Vajutage GCI ekraanil menüünuppu **Surface** (Pind).

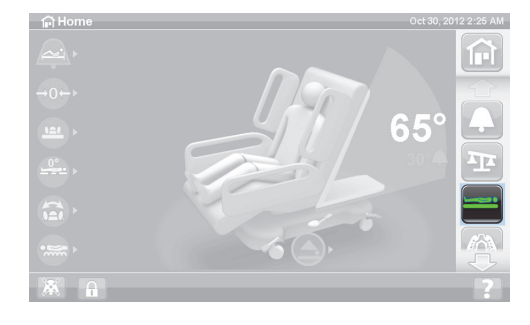

2. Vajutage **Patient Comfort** (Patsiendi mugavus).

- 3. Kasutage nuppe **Patient Comfort** (Patsiendi mugavus), et muuta survet madratsikoostu pea-, istme- ja sääresektsioonis.
	- Surve suurendamiseks (**Increase**) vajutage ülesnoolt **Up**.
	- Surve vähendamiseks (**Decrease**) vajutage allanoolt **Down**.

# **Inaktiveerimine**

- 1. Vajutage GCI ekraani avakuval menüünuppu **Surface** (Pind).
- 2. Vajutage nuppu **Normal** (Tavaline).

# **Sleep Mode (magamisrežiim)**

Mõnel voodimudelil on olemas Sleep Mode (Magamisrežiim). Režiimi Sleep Mode (Magamisrežiim) kasutatakse, et vähendada õhksüsteemi reguleerimissagedust patsientidel, kes on tundlikud õhkpinna liikumise suhtes. Surve ümberjaotamine on režiimis Sleep Mode (Magamisrežiim) aktiivne. Pinna õhusurvet jälgitakse, kuid õhupump hakkab tööle ainult siis, kui õhusurve langeb eelseadistatud tasemest madalamaks või tõuseb sellest kõrgemaks.

Pärast kaheksat tundi aktiveerub uuesti režiim Normal (Tavaline).

# **Magamisrežiimi sisselülitamine**

1. Vajutage GCI ekraanil menüünuppu **Surface** (Pind).

2. Vajutage **Sleep Mode** (Magamisrežiim).

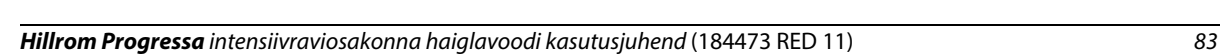

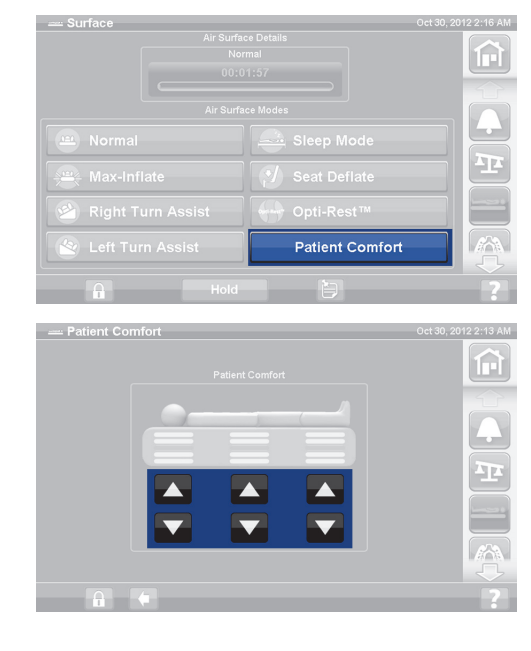

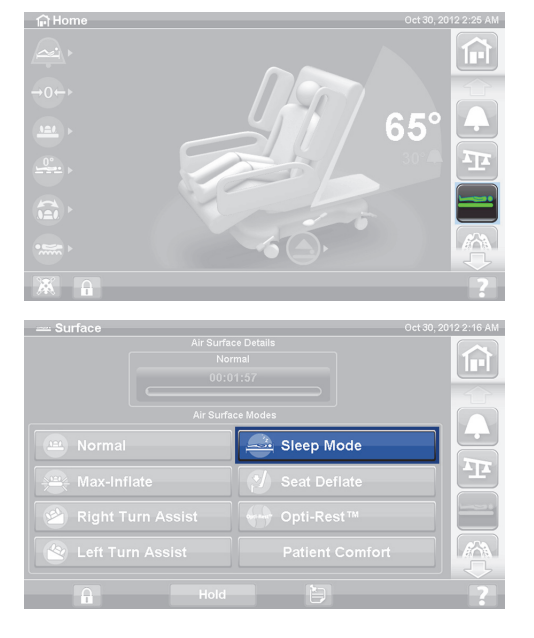

# **Magamisrežiimi väljalülitamine**

- 1. Vajutage GCI ekraanil menüünuppu **Surface** (Pind).
- 2. Vajutage nuppu **Normal** (Tavaline).

# **Pööramise abi**

Režiim Turn Assist (Pööramise abi) täidab madratsi õhuga, mis aitab hooldajal patsienti pöörata, kui on vaja vahetada linu, vahetada riideid, paigutada siibrit, hooldada selga või viia läbi muid õiendustoiminguid. Nupu Right Turn Assist (Paremale pööramise abi) vajutamine pöörab patsiendi paremale küljele.

# **MÄRKUS.**

Patsiendi tagaküljele paremini juurde pääsemiseks võib kasutada maksimaalse täispumpamise režiimi / režiimi P-Max, kui patsient on pööratud soovitud küljele.

Külgraam, mille poole patsienti pööratakse, PEAB olema ülemises asendis, et pööramise abi aktiveerida. Kui külgraam on all, kõlab kolmekordne piiks ja GCI ekraanil kuvatakse teade, mis viitab, et külgraam peab olema toimingu algatamiseks üleval. Kui alustatud on patsiendi pööramist, võib langetada külgraami, millest patsienti eemale pööratakse, et saada patsiendile parem juurdepääs. Kui külgraam langetatakse, kõlavad ohutushäirena kolm piiksu ja GCI ekraanil kuvatakse teade.

### **Aktiveerimine**

1. Vajutage GCI ekraani avakuval menüünuppu **Surface** (Pind).

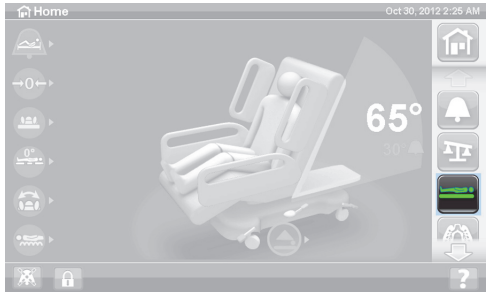

- 2. Vajutage nuppu **Right Turn Assist** (Paremale pööramise abi) või **Left Turn Assist** (Vasakule pööramise abi). Nupp muutub **roheliseks**, kui see on aktiivne.
	- Pööramise abi peatamiseks vajutage nuppu **Normal** (Tavaline).
	- Et pööramine peatuks enne lõpuni jõudmist, vajutage nuppu **Hold** (Hoia) ajal, mil pööramise abi õhku pumpab.

28 minuti pärast kõlab piiks ja kuvatakse ekraan, mis teavitab, et alles on jäänud 2 minutit. Hooldajal on võimalus hoida pinda edasi pööramise abi režiimis või lasta sellel minna tavarežiimi.

Kui langetatakse külgraam, mille poole patsienti pööratakse, jääb pööramise abi seisma.

# **Deaktiveerimine**

• Vajutage nuppu **Normal** (Tavaline).

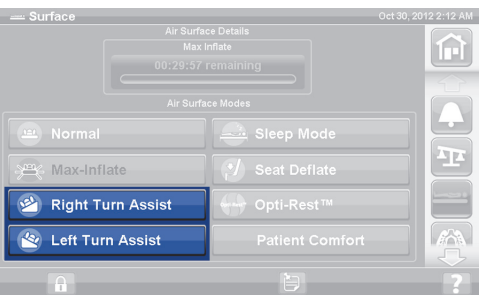

# **PROGRESSA PULMONAARPIND**

**Progressa** pulmonaarpinna funktsioonid on samad nagu **Progressa** Therapy pinnal, kuid sellel on lisaks veel pööramise, perkussiooni ja vibratsiooni ning Opti-Resti funktsioonid. **Progressa** Therapy pinna kasutamise kohta leiate teavet siit: ["Progressa Therapy pind" lk 80](#page-91-0).

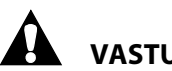

# **VASTUNÄIDUSTUS.**

Patsiendil rakse kehavigastuse tekitamise vältimiseks olge kursis järgmiste vastunäidustustega.

- **Vastunäidustus** aktiivsete õhkteraapiapindade kasutamine patsientidel, kellel on ebastabiilne lülisambavigastus, võib põhjustada patsiendile raskeid kehavigastusi.
- **Vastunäidustus** venituses kaela või jäsemega patsientide jaoks on hällitamisteraapia vastunäidustatud.

# **HOIATUS.**

Järgmiste **hoiatuste** järgimine on vajalik kehavigastuste ja/või seadme kahjustuste vältimiseks:

- **Hoiatus** olge patsiendi viimisel voodist muule pinnale ettevaatlik.
- **Hoiatus** perkussiooni- ja vibroteraapia ning pööramisteraapia kasutamine ühel ajal tavalisest kõrgemate sätetega võib pinnatemperatuuri kõrgeks ajada ja patsiendile kahjustusi põhjustada; seda näiteks alljärgnevate sätete kombineerimise korral:
	- Pööramisteraapia, mis on programmeeritud 100%-le 1-minutise pausiga keskel
	- Pidevalt töötav pööramisteraapia
	- Perkussioon ja vibratsioon, mis on programmeeritud kõrgele sättele
	- Perkussioon ja vibratsioon, mis töötab 1-tunniste perioodidena suurema sagedusega kui 1 tund iga pööramisteraapia 5-tunnise töö kohta
- **Hoiatus** patsient võib pinnal liikuda külgsuunas, kui pöörlemine on aktiivne.
- **Hoiatus** kui kasutate hällitamisteraapias pikendatud asumisaegu, jälgige kindlasti patsiendi naha seisundit.

Soovituslik terapeutiline kaaluvahemik survevähenduse ja pööramise võimekust arvestades on 32 kuni 227 kg (70 kuni 500 naela).

Pulmonaarpinnal on MicroClimate Managementi (**MCM**) pealispind, mis töötab pidevalt, kui patsient on voodis, ja aitab vähendada lokaalse soojuse ja niiskuse kogunemist patsiendi ja pinna vahele.

Pind saab teavet voodi kaalusüsteemilt, mille põhjal reguleeritakse patjade survet vastavalt patsiendi kaalule.

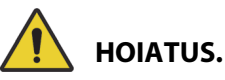

**Hoiatus –** Magamispinna mitteläbilaskvust ja survevähenduse võimekust võib mõjutada nõelatorge või muul moel sisekummi tekkinud auk. Hooldajaid tuleb juhendada, et nad VÄLDIKSID pinnakatte ja sisekummi kahjustamist tulenevalt röntgenikasseti hoidikute ebaõigest kasutusest ja teravatest objektidest, mis võivad pinda rebida või läbi torgata. See võib põhjustada jõudluse vähenemist.

# **Pööramine**

Pööramisrežiim pakub õrna küljelt-küljele pidevat küljepööramisteraapiat (continuous lateral rotation therapy, CLRT), mis aitab liikumatusega seotud kopsu- ja muude tüsistuste ravis ja ennetuses. Patsiendi hällitamise amplituudi ja peatusaegu saab seadistada olenevalt patsiendi seisundist. Koos aktiivse pööramisrežiimiga leiab aset ka surve ümberjaotamine.

#### Pinnad

# **Pööramise meeldetuletused**

- Pööramisteraapia peatatakse alljärgnevate tingimuste esinemisel.
	- Langetatakse mõni külgraam. Pööramise taaskäivitamiseks tõstke külgraam üles lukustatud asendisse.
	- Voodipeats tõstetakse kõrgemale kui 40 kraadi. Pööramise taaskäivitamiseks langetage voodipeatsit madalamale.
	- Voodijaluts langetatakse madalamale kui 30 kraadi. Pööramise taaskäivitamiseks tõstke voodijalutsit kõrgemale.
	- Voodit püütakse seada tooliasendisse. Pööramise taaskäivitamiseks viige voodi tooliasendist välja.
	- Aktiivne on perkussioon/vibratsioon, maksimaalne täispumpamine / režiim P-Max või pööramise abi.
- GCI ekraanil kuvatakse teade, kui teraapia on mõne ülaltoodud tingimuse tõttu peatatud.
- Kui aktiveeritud on elustamisfunktsioon, peatub pööramisteraapia automaatselt ja aktiveeritakse maksimaalne täispumpamine / režiim P-Max. Maksimaalne täispumpamine / režiim P-Max on aktiivne 60 minutit, pind läheb tagasi tavarežiimi ja mitte eelmisesse teraapiarežiimi.
- Kui te pole kindel, miks voodi piiksub, kontrollige seda GCI ekraanilt, kuhu on kuvatud piiksumise põhjus.

# **HOIATUS.**

Järgmiste **hoiatuste** järgimine on vajalik kehavigastuste ja/või seadme kahjustuste vältimiseks:

- **Hoiatus** jälgige pööramiste ja/või patsiendiasendi muutmise ajal hoolikalt liine. Kasutage alati liinide korraldamisel nõuetekohaseid tehnikaid, et liinid ja voolikud ei nihkuks pööramise ja/või patsiendiasendi muutmise ajal paigast.
- **Hoiatus** jälgige patsiendi keeramise ajal patsiendi pööramisasendit ning vaadake, et ta paikneks madratsi keskel, õlad ühel joonel, ning et voolikute ja juhtmete pikkus oleks patsiendi liikumise ja madratsi profiili muutumise jaoks piisav.

# **Seadistamine**

- 1. Pange patsient voodisse.
- 2. Joondage tema õlad õlaasendi sildiga, mis asub voodipeatsi külgraami siseküljel.

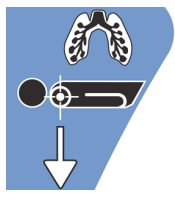

# **Pööramise alustamine**

# **MÄRKUSED:**

- Kui pööramisteraapiat soovitakse teha sisselülitatud voodist väljumise funktsiooniga, peab voodist väljumise sisse lülitama enne pööramisteraapia käivitamist. Pööramisteraapia ajal toimib ainult režiim Out of Bed (Voodist väljas).
- Režiim Bed Exit Position (Voodist väljumise asend) (kõige tundlikum) või Exiting (Väljumine) (keskmine režiim) on aktiivne, Bed Exit lülitub režiimi Out of Bed (Voodist väljas) (kõige vähemtundlikum) hällitamisteraapia ajal. Teraapia lõppemisel käivitub voodi uuesti algsel režiimil Bed Exit Alert (Voodist väljumise alarm).

1. Vajutage GCI ekraanil menüünuppu **Pulmonary Therapy** (Kopsuteraapia).

2. Vajutage nuppu **Rotation** (Pööramine).

- 3. Valige **Full** (Täielik), **Moderate** (Mõõdukas), **Minimum**  (Minimaalne) või **Custom** (Kohandatud).
- 4. Väljaõppe režiim/Patsiendi harjumine: Yes/No (Jah/Ei) (käivitab pööramise 50% jõudlusega maksimaalsest programmeeritud pööramisest ja suurendab seda 10% iga tunni järel, et patsient saaks sellega harjuda).

# **MÄRKUS.**

Mõnel voodimudelil kuvatakse Patsiendi harjumine (Patient Acclimation). Patsiendi harjumine on sama funktsioon mis Väljaõppe režiim. Sobiva sätte valimiseks vajutage rippmenüüd.

5. Vajutage pööramise alustamiseks **Start** (Käivita).

# **MÄRKUS.**

Mõnel voodimudelil on eelvaate funktsioon. Eelvaate funktsioon liigub läbi pööramisteraapia seadete ilma pausideta, et kontrollida jooni ja patsiendi seisundit. Teraapia ei alga automaatselt. Vaadake alltoodud Accelerate pinna pööramise kuva.

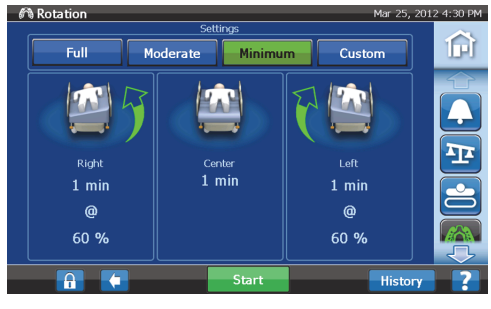

**Pulmonary pinna (P7520) pööramise kuva**

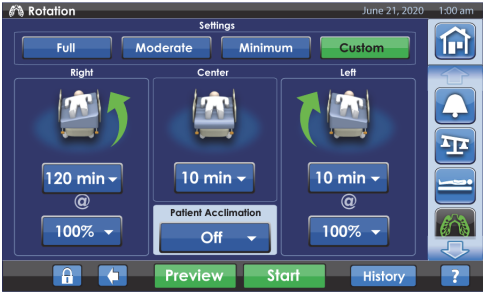

**Accelerate pinna (P7540) pööramise kuva**

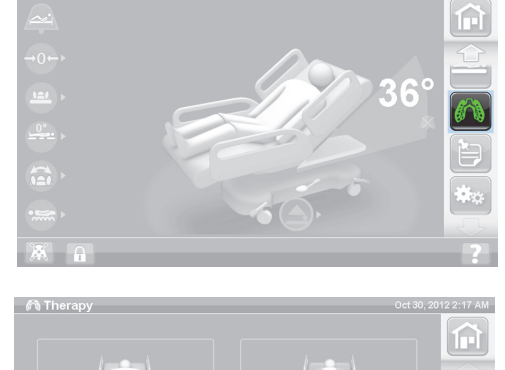

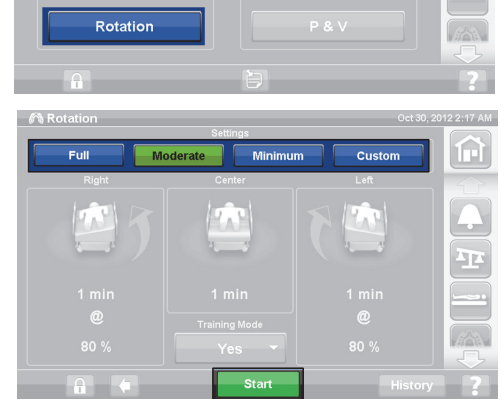

# **Pööramise peatamine**

- 1. Vajutage GCI ekraanil menüünuppu **Pulmonary Therapy** (Kopsuteraapia).
- 2. Vajutage nuppu **Rotation** (Pööramine).
- 3. Vajutage nuppu **Stop Therapies** (Peata teraapiad) või vajutage GCI avakuval nuppu **Stop Therapies** (Peata teraapiad).

# **Kohandatud sätete seadistamine**

- 1. Vajutage nuppu **Custom** (Kohandatud) või soovitud sätet, vt altpoolt.
- 2. Vajutage soovitud sätte väärtust.
- 3. Seadke liuguririba soovitud sätte väärtuse peale.
- 4. Kui kõik sätted on õiged, vajutage nuppu **Start** (Käivita).

# **Kohandada saab alljärgnevaid sätteid**

- Paremale pööramise %: kohandage paremale pööramise määra.
- Pausi kestus (Right (Paremal), Center (Keskel), Left (Vasakul)): küljel lamamise või keskasendis olemise aeg.
- Vasakule pööramise %: kohandage vasakule pööramise määra.

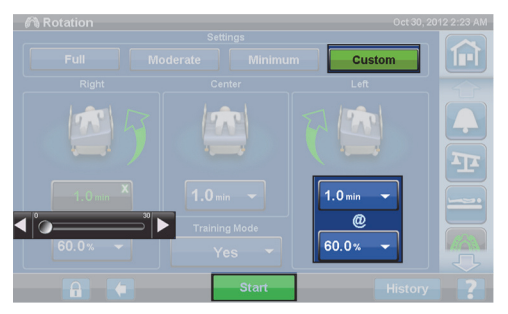

**Pulmonary pinna (P7520) pööramise kuva**

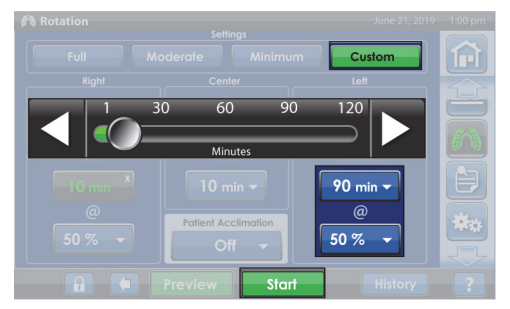

**Accelerate pinna (P7540) pööramise kuva**

# **Perkussioon ja vibratsioon**

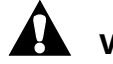

# **VASTUNÄIDUSTUS.**

**Vastunäidustused –**Aktiivsete õhkteraapiapindade kasutamine patsientidel, kellel on ebastabiilne lülisambavigastus, võib põhjustada patsiendile raskeid kehavigastusi.

Perkussiooni- ja vibroteraapiat saab teha nii eraldi kui järjestikusena koos.

Teraapiat saab teha, kui patsient on selili või vasakul või paremal küljel lamavas asendis, et võimaldada posturaalset drenaaži, või koos pööramisega.

Kasutage samu sageduse ja kestuse raviparameetreid käsitsi perkussiooni/vibratsiooniga, nagu arst on ette kirjutanud.

# **Seadistamine**

- 1. Pange patsient voodisse.
- 2. Joondage tema õlad õlaasendi sildiga, mis asub voodipeatsi külgraami siseküljel.

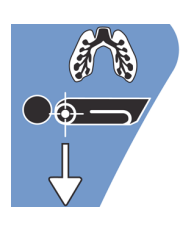

 $R$ P&V

Custom Low  $10<sub>bps</sub>$ 3p

# **Käivitage perkussioon ja vibratsioon**

1. Vajutage GCI ekraanil menüünuppu **Pulmonary Therapy** (Kopsuteraapia).

- 2. Vajutage nuppu **P & V**.
- 3. Valige **High** (Kõrge), **Medium** (Keskmine), **Low** (Madal) või **Custom** (Kohandatud).
- 4. Asendi muutmiseks vajutage nuppu **Modify** (Modifitseeri).
- 5. Valige asendiks **Left** (Vasakul), **Center** (Keskel), **Right** (Paremal) või **Rotation** (Pööramine).
- 6. Vajutage **tagasinoolt**.
- 7. Vajutage perkussiooni ja vibratsiooni käivitamiseks nuppu **Start** (Käivita).

#### **MÄRKUS.**

Kui perkussiooni ja vibratsiooni soovitakse kasutada sisselülitatud voodist väljumise funktsiooniga, peab voodist väljumise sisse lülitama enne perkussiooni ja vibratsiooni käivitamist. Pööramisteraapia ajal toimib ainult režiim Out of Bed (Voodist väljas).

#### **Perkussiooni ja vibratsiooni peatamine**

- 1. Vajutage GCI ekraanil menüünuppu **Pulmonary Therapy** (Kopsuteraapia).
- 2. Valige **Percussion** (Perkussioon) ja **Vibration** (Vibratsioon).
- 3. Vajutage nuppu **Stop Therapies** (Peata teraapiad) või vajutage GCI avakuval nuppu **Stop Therapies** (Peata teraapiad).

Alternatiivina võib lasta perkussiooni- ja vibroteraapial peatuda pärast selleks ettenähtud aja möödumist. Seda saab peatada ka varem, kasutades ülaltoodud samme.

Kui pööramisteraapia on sisse lülitatud ja käivitatakse perkussiooni- ja vibroteraapia (vasakul, paremal või keskel), lülitatakse pööramine automaatselt välja. Soovi korral lülitage pööramine uuesti sisse.

#### **Kohandatud sätete seadistamine**

- 1. Vajutage nuppu **Custom** (Kohandatud).
- 2. Vajutage soovitud sätet.
- 3. Muutke soovitud sätet vastavalt vajadusele.
- 4. Kui kõik sätted on õiged, vajutage nuppu **Start** (Käivita).

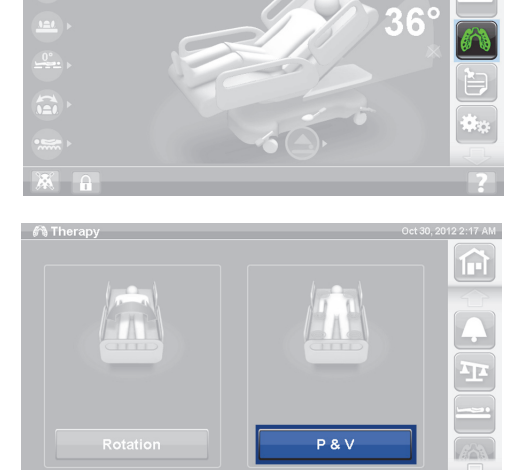

# **Kohandada saab alljärgnevaid sätteid**

- Asend: Right (Paremal) / Left (Vasakul) / Center (Keskel) või Pööramine (Rotation).
- Pööramise %: ainult paremale ja vasakule asendile.
- Perkussioon/vibratsioon: Right (Paremal) / Left (Vasakul) / Center (Keskel) või Rotation (Pööramine).
- Perkussiooni sagedus: 1 kuni 5 lööki sekundis.
- Intensiivsus: madal-keskmine-kõrge.
- Kestus: 5 kuni 30 minutit, reguleeritav 5-minutiste ühikutena.
- Vibratsiooni sagedus: 5,5 kuni 25 lööki sekundis (BPS).
- Perkussiooni ja vibratsiooni eraldi kasutamiseks valige teraapiale, mida te kasutada ei soovi, sätteks Intensity **Off** (Intensiivsus väljas).

# **Opti-Rest**

Režiim Opti-Rest tekitab pinnas lainetusesarnaseid liikumisi, säilitades samal ajal survevähenduse. See reguleerib survet rinna-, istme- ja reiepiirkonnale, tekitades masseerivaid lainesarnaseid liikumisi.

### **Opti-Resti käivitamine**

1. Vajutage GCI ekraani avakuval menüünuppu **Surface** (Pind).

- 2. Vajutage nuppu **Opti-Rest.**
- 3. Opti-Rest on aktiivne, kui nupp muutub **roheliseks**.

# **Opti-Resti peatamine**

- 1. Vajutage GCI ekraani avakuval menüünuppu **Surface** (Pind).
- 2. Vajutage nuppu **Normal** (Tavaline).

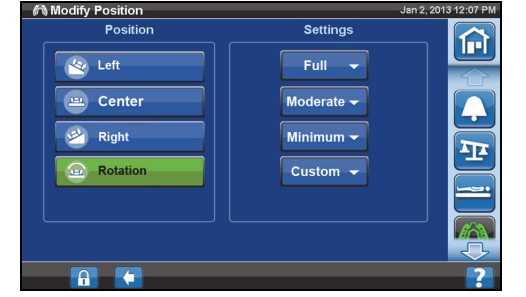

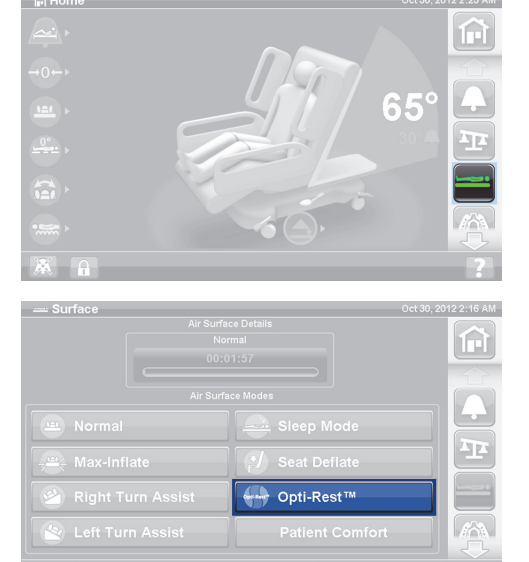

# **Patsiendi ajalugu**

Patsiendi ajaloo vaatamiseks toimige alljärgnevalt.

- 1. Vajutage GCI avakuval menüünuppu **Preferences** (Eelistused).
- 2. Vajutage nuppu **History** (Ajalugu).
- 3. Valige ajalugu, mida soovite vaadata.

Ajaloo nupp on olemas igas GCI ekraani alas, millega on seotud ajalugu.

**Pööramine:** kuvab 24-tunniste perioodidena maksimaalse tsüklite arvu tunni kohta, millal patsienti on pööratud, ning pööratud olekus oldud aja tundides ja minutites.

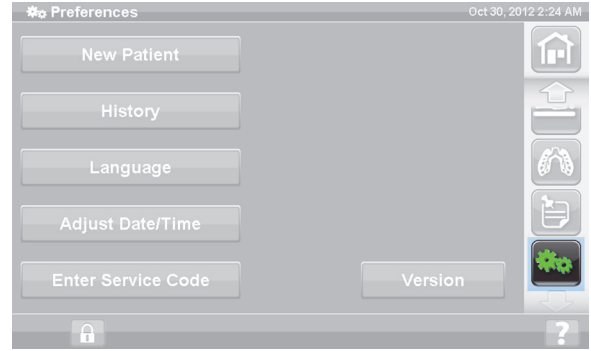

**Perkussioon ja vibratsioon:** kuvab 24-tunnise perioodi jooksul tehtud teraapiate arvu.

**OPTI-REST:** Režiimis OPTI-REST oldud aeg alates keskpäevast (12.00).

**Peanurk:** aeg alates keskpäevast (12.00), mille jooksul voodipeatsi nurk oli suurem kui 30° või 45°.

**Kaal**: kuvab kaalu suurenemise või vähenemise 24-tunniste perioodidena.

**Tool:** tooliasendis oldud aeg alates keskpäevast (12.00).

**Voodist väljumine:** kuvab aega, mille jooksul voodist väljumise alarm oli aktiivne.

# **PATSIENDI NUPUD**

Selles jaotises on kirjeldatud nuppe ja funktsioone, mis on mõeldud kasutamiseks patsiendi poolt. Kõigil vooditel ei pruugi olla kõiki ära toodud funktsioone ja nuppe.

Kui hooldaja mõne nupu lukustab, lukustatakse ka patsiendi nupp selle funktsiooni jaoks. Vt ["Lukustusnupud" lk 15](#page-26-0).

# **ASUKOHT**

Nupud Patient Positioning (Patsiendiasend) asuvad keskmiste külgraamide sisekülgedel.

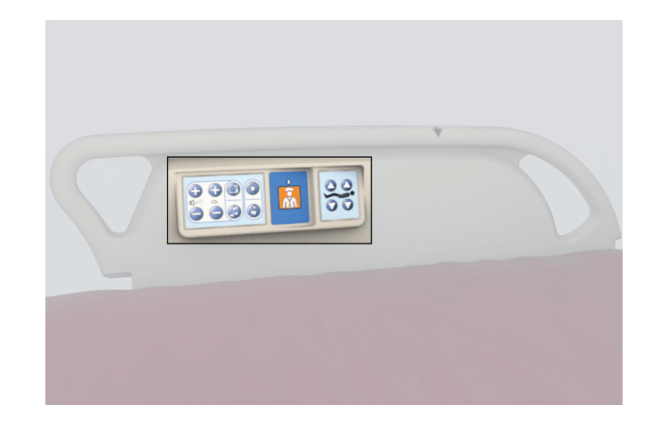

# **ÕEKUTSUNG**

Vooditel, millel on suvand Nurse Call (Õekutsung), asuvad patsiendi nupud NURSE Call (Õekutsung) keskmiste külgraamide sisekülgedel.

# **Aktiveerimine**

- Vajutage nuppu **Nurse Call** (Õekutsung).
- Kui valvelaud kinnitab õekutsungi, põleb seespoolne näidik merevaigukollaselt ja väljaspoolne näidik ei põle.
- Kui valvelaua sideliin on avatud, põlevad nii seespoolne kui väljaspoolne näidik roheliselt.

Pärast transportimist ühendage õekutsungi juhe asutuse sidesüsteemiga. Kasutage ainult Hill-Romi või Baxteri sidekaableid, et tagada õekutsungisüsteemi nõuetekohane töö.

# **PEA ÜLES- JA ALLAVIIMISE NUPP**

Patsient saab tõsta või langetada peasektsiooni nuppudega Head Up/Down (Pea ülesja allaviimine). Selle funktsiooni kasutamine käib sarnaselt hooldaja nupu kasutamisele, mida on kirjeldatud juhendis eespool, aga peakõrguse maksimaalne nurk on patsiendi nupu puhul 55°. Funktsioon Auto Contour (Automaatne kontuur) töötab samuti patsiendi pea üles- ja allaviimise nuppudega.

# **PÕLVEDE ÜLES- JA ALLAVIIMISE NUPP**

Patsient saab tõsta või langetada põlvesektsiooni nuppudega Knee Up/Down (Põlvede üles- ja allaviimine). Selle funktsiooni kasutamine käib sarnaselt hooldaja nupu kasutamisele, mida on kirjeldatud juhendis eespool.

# **MÄRKUS.**

Kui voodi on toolilt väljumise asendis, on põlvenupud lukustatud.

# **RUUMIVALGUSTUS**

Nupp Room Light (Ruumivalgustus) juhib ruumi valgustust.

#### **Aktiveerimine**

1. Vajutage nuppu **Room Light** (Ruumivalgustus).

Funktsiooni Room Light (Ruumivalgustus) väljalülitamiseks vajutage uuesti nuppu **Room Light** (Ruumivalgustus).

# **LUGEMISTULI**

Nupp Read Light (Lugemistuli) juhib lugemistult, kui see on olemas.

#### **Aktiveerimine**

1. Vajutage nuppu **Reading Light** (Lugemistuli).

Funktsiooni Reading Light (Lugemistuli) väljalülitamiseks vajutage uuesti nuppu **Reading Light** (Lugemistuli).

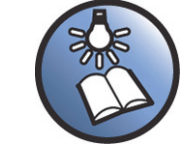

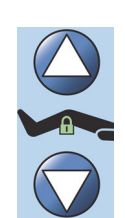

# **TELER**

Nupp Television (Teler) lülitab telerit sisse ja välja.

# **Aktiveerimine**

1. Vajutage nuppu **Television** (Teler).

Teleri väljalülitamiseks vajutage nuppu Television (Teler), kuni teler välja lülitub.

# **RAADIO**

Nupp Music/Select (Muusika/valimine) lülitab muusikat sisse ja välja.

# **Aktiveerimine**

1. Vajutage nuppu **Radio** (Raadio).

Funktsiooni Radio (Raadio) väljalülitamiseks vajutage uuesti nuppu **Radio** (Raadio).

# **TELERIKANALITE ÜLES- JA ALLAVAHETAMISE NUPP**

Telerikanalite üles-/allavahetamise nupp vahetab teleri- ja raadiokanaleid.

# **Aktiveerimine**

- 1. Vajutage nuppu + või –.
- 2. Soovitud kanalini jõudmiseks jätkake nupu vajutamist.

# **HELITUGEVUSNUPP**

Nupp Speaker Volume (Kõlari helitugevus) muudab raadio ja teleri helitugevust.

# **Aktiveerimine**

Vajutage helitugevuse reguleerimiseks nuppu + või –.

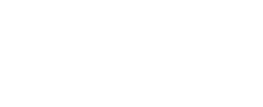

Patsiendi nupud

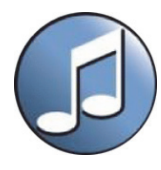

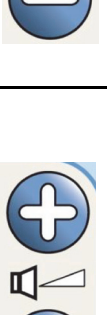

# **TARVIKUD**

Hooldaja võib tarvikuid patsiendi hoolduskohta lisada ja neid sealt eemaldada ilma tööriistu kasutamata. Tarvikuid saab omavahel vahetada toote konfiguratsiooni võimaluste piires.

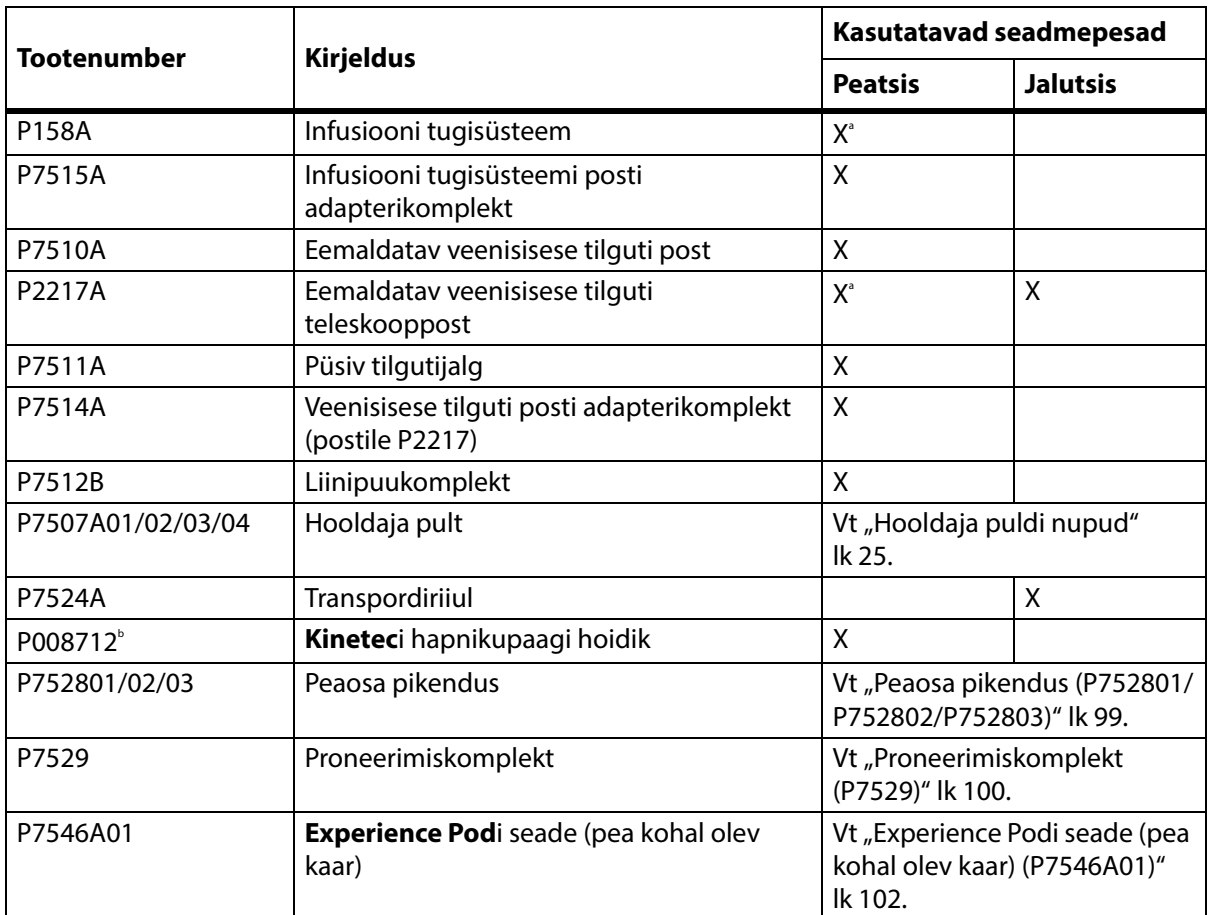

# **Tarvikud**

a. Vajalik on adapter.

b. Saadaval valitud riikides, kus kasutatakse tavaliselt silindreid tüübiga B5 (140 mm). Tootja **Kinetec**.

# **INFUSIOONIJALA SÜSTEEM (P158A)**

# **HOIATUS.**

Järgmiste **hoiatuste** järgimine on vajalik kehavigastuste ja/või seadme kahjustuste vältimiseks:

- **Hoiatus** ärge ületage infusiooni tugisüsteemi jala kandevõimet (ohutut töökoormust), mis on 9 kg (20 naela).
- **Hoiatus** kinnitage infusiooni tugisüsteemi jalg õigesti, et see ei kukuks.
- **Hoiatus** kui infusiooni tugisüsteemi jalga ei koormata tasakaalustatult, võivad sellele riputatud esemed kukkuda.
- **Hoiatus** kui langetate infusiooni tugisüsteemi jala ülemist osa, haarake ja hoidke alati jala ülemisest osast kinni enne seda, kui tõmbate vabastushooba.
- **Hoiatus**  ärge kinnitage infusioonipumpasid veenisisese tilguti posti alumise sektsiooni külge. See võib põhjustada kokkupuuteid peaosa liigenditega.

Infusiooni tugisüsteem koosneb teisaldatavast ja reguleeritavast veenisisese tilguti postist. Post toetab veenisisese tilguti pumpasid ja kotte vertikaalse suunaga ning tõstab või langetab pumpasid või kotte voodiraami suhtes.

Voodipeatsis on kaks kinnituskohta kahe mobiilse infusiooni tugisüsteemi jaoks. Iga infusiooni tugisüsteem saab toetada ühte infusioonipumpa ja kahte veenisisest lahust.

Infusiooni tugisüsteemi post paigaldatakse ühte veenisisese tilguti postipesadest **adapterikomplektiga P7515A**.

Infusiooni tugisüsteemi veenisisese tilguti post P158A on eemaldatav kahesektsiooniline teleskooppost, mis paigaldatakse voodipeatsisse adapterisse, mis kinnitub pesaaukudesse. Veenisisese tilguti posti kandevõime on 9 kg (20 naela).

# **EEMALDATAV VEENISISESE TILGUTI POST (P7510A)**

# **HOIATUS.**

Järgmiste **hoiatuste** järgimine on vajalik kehavigastuste ja/või seadme kahjustuste vältimiseks:

- **Hoiatus** veenisisese tilguti posti liikuva osa tõstmisel ja langetamisel hoidke käsi liugosade vahelisest ühendusest eemal.
- **Hoiatus** ohutu töökoormuse ületamine võib põhjustada kehavigastusi või kahjustada seadmeid.

Veenisisese tilguti post on eemaldatav kolmesektsiooniline teleskooppost, mis paigaldatakse voodipeatsisse selleks ettenähtud auku. Vajalik on püsivalt kinnitatud adapter. Veenisisese tilguti posti kandevõime on 18 kg (40 naela).

Standardse veenisisese tilguti posti paigaldamiseks sisestage see ja pöörake siis seda veerand pööret päripäeva. Eemaldamine käib paigaldamisele vastupidiselt.

# **ETTEVAATUST!**

**Ettevaatust –** Kui langetate veenisisese tilguti posti ülemist osa, alati haarake ja hoidke varda ülemisest osast kinni enne seda, kui tõmbate vabastushooba.

# **MÄRKUS.**

Gravitatsiooniga drenaaži jaoks on soovitatav kasutada suuremat kõrgust.

# **EEMALDATAV VEENISISESE TILGUTI TELESKOOPPOST (P2217A)**

# **HOIATUS.**

Järgmiste **hoiatuste** järgimine on vajalik kehavigastuste ja/või seadme kahjustuste vältimiseks:

- **Hoiatus** veenisisese tilguti posti liikuva osa tõstmisel ja langetamisel hoidke käsi liugosade vahelisest ühendusest eemal.
- **Hoiatus** ohutu töökoormuse ületamine võib põhjustada kehavigastusi või kahjustada seadmeid.
- **Hoiatus** ärge ületage tilgutijala kandevõimet, mis on 11 kg (25 naela).
- **Hoiatus** kui tilgujalga ei koormata tasakaalustatult, võivad sellele riputatud esemed kukkuda.

Veenisisese tilguti post P2217A on eemaldatav kahesektsiooniline teleskooppost, mis paigaldatakse ükskõik millisesse neljast voodinurgast, kasutades voodipeatsis olevates aukudes adapterit. Veenisisese tilguti posti kandevõime on 11 kg (25 naela).

Veenisisese tilguti posti P2217A paigaldamiseks sisestage see ja pöörake siis seda veerand pööret päripäeva. Eemaldamine käib paigaldamisele vastupidiselt.

# **PÜSIV VEENISISESE TILGUTI POST (P7511A)**

# **HOIATUS.**

Järgmiste **hoiatuste** järgimine on vajalik kehavigastuste ja/või seadme kahjustuste vältimiseks:

- **Hoiatus** veenisisese tilguti posti liikuva osa tõstmisel ja langetamisel hoidke käsi liugosade vahelisest ühendusest eemal.
- **Hoiatus** ohutu töökoormuse ületamine võib põhjustada kehavigastusi või kahjustada seadmeid.
- **Hoiatus** ärge ületage tilgutijala kandevõimet, mis on 18 kg (40 naela).

P7511A veenisisese tilguti post on püsivalt paigaldatud teleskooppost, mis paigaldatakse voodipeatsis veenisisese tilguti posti vasakutesse või parematesse pesadesse. P7511A veenisisese tilguti post tellitakse tavaliselt uue voodiga, kuid selle saab lisada kasutusel olevale voodile. P7511A veenisisese tilguti posti kandevõime on 18 kg (40 naela).

Kui ei paigaldata P7511A veenisise tilguti posti, paigaldatakse eemaldatava veenisisese tilguti posti kasutamise võimaldamiseks adapterpuks.

# **Kokkupanek**

Tõmmake veenisisese tilguti posti üles ja murdke see voodi keskme suunas kokku.

#### **Kasutamine**

Tõmmake veenisisese tilguti post kokkupandud asendist üles, nii et see oleks vertikaalasendis. Veenisisese tilguti post liigub seejärel vertikaalasendisse lukustumiseks alla.
## **VERTIKAALNE HAPNIKUBALLOONIHOIDIK**

Hapnikuballoonihoidikud asuvad ülemise raami voodipeatsi nurkades. Sinine ümbris hoiab terasballooni ja hall ümbris hoiab alumiiniumballooni. Igas hapnikuballoonihoidikus saab hoida ühte regulaatoriga **D**- või **E**-suuruses hapnikuballooni.

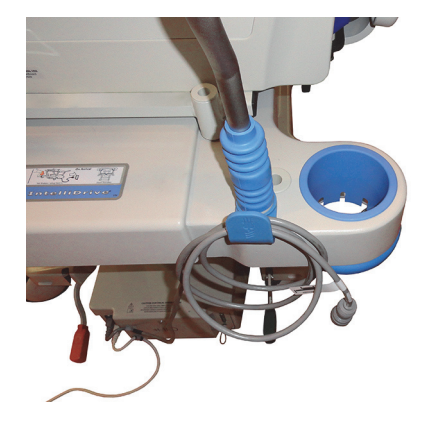

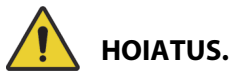

**Hoiatus –** Iga vertikaalse hapnikuballoonihoidiku ohutu töökoormus on 13,6 kg (30 naela). Ohutu töökoormuse ületamine võib põhjustada kehavigastusi või kahjustada seadmeid.

### **Paigaldamine**

Paigaldage hapnikuballoon hoidikusse. Olenevalt valmistamiskuupäevast on hoidikul kas jäik plastpõhi või vedruga metallist tugiraam.

Kui hoidikul on vedruga metallist tugiraam, veenduge, et tugiraam liigub ballooni paigaldamisel täielikult alla.

#### **Eemaldamine**

Tõstke balloon hoidikust välja.

## **MÄRKUS.**

Terasest hapnikuballoonidega on vaja kasutada sinist sisestusümbrist. Alumiiniumist hapnikuballoonidega on vaja kasutada halli sisestusümbrist.

## **KINETECI HAPNIKUPAAGI HOIDIK**

**Kinetec**i hapnikupaagi hoidik on eemaldatav paagihoidik, mida saab paigaldada voodipeatsis veenisisese tilguti posti vasakutesse või parematesse pesadesse. Hapnikupaagi hoidik sisaldab balloonitüüpi B5 koos regulaatoriga.

# **HOIATUS.**

**Hoiatus –** Kui hapnikupaagi hoidik on oma kohal, veenduge, et esipaneel on paigaldatud. Patsient võib saada kehavigastusi.

#### **Paigaldamine**

Paigaldage hapnikupaagi hoidik vasakusse või paremasse IV posti pessa. Veenduge, et hoidiku avad on voodiraami ruumiga ühel joonel.

#### **Eemaldamine**

Tõstke hoidik IV posti pesast välja.

## **TRANSPORDIRIIUL**

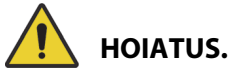

Järgmiste **hoiatuste** järgimine on vajalik kehavigastuste ja/või seadme kahjustuste vältimiseks:

- **Hoiatus** ärge ületage transpordiriiuli kandevõimet 20,4 kg (45 naela). See võib põhjustada riiuli kokkulangemist.
- **Hoiatus** jalasektsioon peab olema horisontaalasendis, et saaksite kasutada transpordiriiulit. Vastasel juhul võivad seadmed kukkuda.
- **Hoiatus** ärge seiske ega istuge transpordiriiulil.
- **Hoiatus** kui te ei kasuta seadmete hoidmiseks riiulil rihmasid, võivad seadmed maha kukkuda.
- **Hoiatus** pärast kasutamist veenduge, et riiul oleks lukustatud kokkupandud asendisse. Kui te seda ei tee, võib riiul minna vastu põrandat, kui kasutate voodi liigendusnuppe.
- **Hoiatus** kui eemaldate jalalaua voodist, ärge pange seda lapiti põrandale maha. Hoidke jalalauda asendis ja kohas, kus see ei puutu kokku bioloogiliste ohtudega.

## **MÄRKUS.**

Kui jalalauale **ei** ole paigaldatud transpordiriiulit, võib selle põrandale püsti panna. Kui transpordiriiul on paigaldatud, võib jalalaua vastu seina toetada nii, et see ei kukuks.

Transpordiriiulit saab kasutada väikeste seadmete hoidmiseks patsiendi transportimise ajal ja kirjutusalusena.

## **Kasutamine**

- 1. Veenduge, et jalasektsioon oleks horisontaalasendis.
- 2. Tõstke riiul üles ja üle jalalaua magamispinna suunas, kuni riiul jääb horisontaalasendisse seisma.

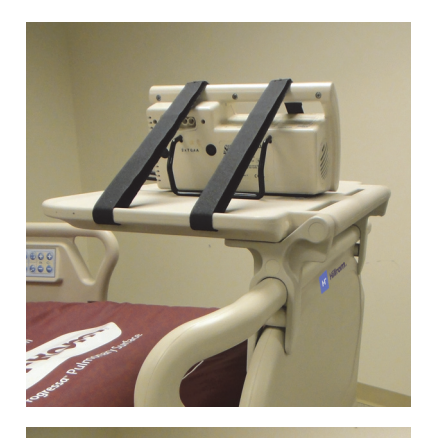

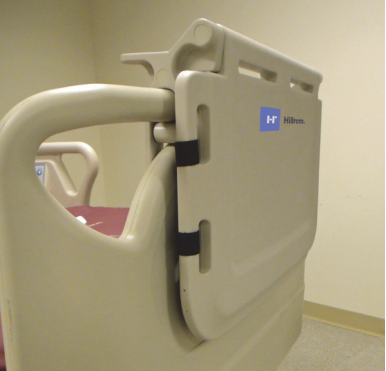

## **Kokkupanek**

- 1. Eemaldage riiulilt kõik seadmed ning ühendage konks ja silmusrihmad.
- 2. Tõstke riiul üles ja üle jalalaua magamispinnast eemale, kuni riiul on tasaselt vastu jalalauda ning lukustatud asendis.

## **PEAOSA PIKENDUS (P752801/P752802/P752803)**

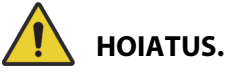

Järgmiste hoiatuste järgimine on vajalik kehavigastuste ja/või seadme kahjustuste vältimiseks:

- **Hoiatus** enne peaosa pikenduse paigaldamise või eemaldamise alustamist veenduge, et voodi pidurid oleksid rakendatud ja patsient ei asuks voodis.
- **Hoiatus** ärge ületage peaosa pikenduse lubatud kandevõimet 115 kg (254 naela). See võib põhjustada peaosa pikenduse purunemise.
- **Hoiatus**  kasutage peaosa pikendust ainult siis, kui patsient on hooldaja otsese järelevalve all. Kui patsient jääb üksi, tuleb peaosa pikendus eemaldada.

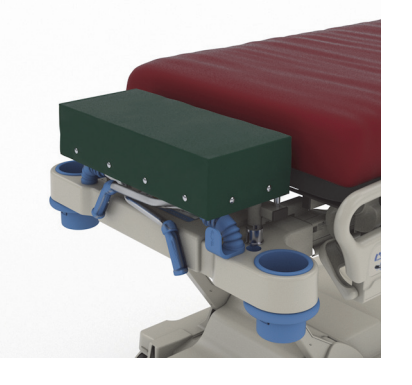

- **Hoiatus**  kui peaosa pikendus on paigaldatud, ei tohi kasutada voodi kaalu. Peaosa pikendus põhjustab kaalu ebatäpseid näite.
- **Hoiatus** ärge transportige patsienti, kui peaosa pikendus on paigaldatud.
- **Hoiatus** kasutage ainult heakskiidetud varuosi Baxterilt.

## **ETTEVAATUST!**

**Ettevaatust –** Ärge põlvitage ega istuge peaosa pikendusele. See võib seadet kahjustada.

## **MÄRKUSED:**

- Peaosa pikendust kasutatakse patsiendi pea hooldajale lähemale paigutamiseks ja see on ette nähtud kasutamiseks korraliste, mittekiireloomuliste protseduuride käigus.
- Peaosa pikenduse saab paigaldada ainult siis, kui peatsilaud on eemaldatud, peasektsioon on horisontaalne ja transpordikäepidemed on kokkupandud asendis.
- Kui peaosa pikendust enam ei kasutata, tuleb voodile paigaldada peatsilaud.

## **Paigaldamine**

- 1. Veenduge, et voodi pidurid oleksid rakendatud ja patsient ei asuks voodis.
- 2. Eemaldage peatsilaud.
- 3. Paigaldage peaosa pikenduse kaks vart tõmbeseadme aukudesse.

## **MÄRKUS.**

Peaosa pikenduse lühemad jalad toetuvad voodi peakeevisele.

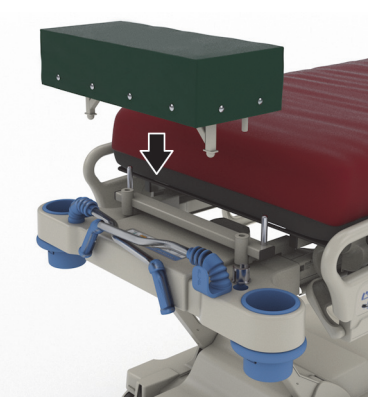

## **Eemaldamine**

- 1. Veenduge, et patsient ei ole voodis.
- 2. Tõstke peaosa pikendus üles ja voodist välja.
- 3. Paigaldage peatsilaud.

## **PRONEERIMISKOMPLEKT (P7529)**

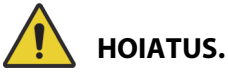

Järgmiste hoiatuste järgimine on vajalik kehavigastuste ja/või seadme kahjustuste vältimiseks:

• **Hoiatus** – enne proneerimistarviku patsiendil kasutamist lugege läbi Kasutusjuhend (773439) ja veenduge, et oleksite sellest täielikult aru saanud.

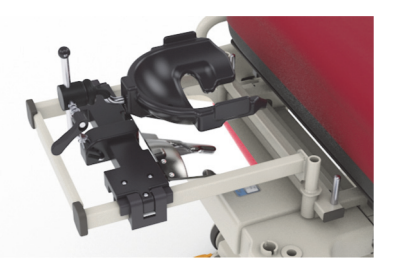

- **Hoiatus**  enne proneerimistarviku paigaldamist või eemaldamist veenduge, et voodi pidurid oleksid rakendatud.
- **Hoiatus** ärge ületage peatoe proneerimistarviku lubatud kandevõimet 20 kg (44 naela).
- **Hoiatus** ärge transportige patsienti, kui proneerimistarvik on paigaldatud.
- **Hoiatus** kasutage ainult heakskiidetud varuosi Baxterilt.
- **Hoiatus** ärge toetuge, põlvitage ega istuge proneerimistarvikule.
- **Hoiatus** kui proneerimistarvik on kasutusel, lukustage pea ja põlve liigendamise juhtseadmed.
- **Hoiatus** veenduge, et patsiendi pea oleks õigesti joondatud proneerimistarviku vahtmaterjalist näopadja/peatoega. Jälgige asendit ja reguleerige vastavalt vajadusele, kui patsient on kõhuli.
- **Hoiatus** ärge käivitage proneerimistarviku kasutamise ajal voodi teraapiarežiime (keeramisabi, pööramisteraapia või mis tahes teraapia, mis võib põhjustada patsiendi liikumist).
- **Hoiatus** veenduge, et integreeritud õhkpind oleks proneerimistarviku kasutamise ajal tavarežiimis.
- **Hoiatus** jälgige patsiendi asendi seadmisel tähelepanelikult juhtmeid ja voolikuid.
- **Hoiatus** pärast proneerimistarviku eemaldamist paigaldage kindlasti peatsilaud.
- **Hoiatus** paluge teadvusel olevaid patsiente mitte reguleerida proneerimistarvikut ilma hooldaja abita.
- **Hoiatus** eemaldage kindlasti ICU pea asendi regulaatori proneerimisseadise eemaldatav kuulliigendi lukustuspide kuulliigendi küljest pärast selle lukustamist ja patsiendi seadmist kõhuli asendisse.
- **Hoiatus** ärge hoidke proneerimistarviku kasutamise ajal seadmeid peaadapteri kronsteini all.
- **Hoiatus** vajaduse korral reguleerige pärast pinna režiimi vahetamist või voodi liigendamist patsiendi asendit veendumaks, et pea on õigesti joondatud proneerimistarviku vahtmaterjalist näopadja/peatoega.
- **Hoiatus** jälgige ja reguleerige patsiendi asendit regulaarselt.
- **Hoiatus** reguleerige patsiendi asendit, kui integreeritud õhkpind läheb maksimaalse täitmise režiimist üle tavarežiimile.
- **Hoiatus** jälgige **Allen** ICU proneerimise peaasendi regulaatori ja peegli seadistamisel, et kehaosad ei jääks kuhugi vahele.

#### **MÄRKUS.**

Proneerimistarviku tehnilise toe saamiseks pöörduge ettevõtte Hill-Rom Allen Medical poole telefonil (800) 433-5774.

## **Paigaldamine**

- 1. Seadke voodi rõhtasendisse.
- 2. Eemaldage peatsilaud.
- 3. Langetage transpordikäepidemed ja veenisisese tilguti post.
- 4. Kui kohane, eemaldage kõik seadmed luumurruraami pesadest.
- 5. Lukustage pea ja põlve liigendamise juhtseadmed.

- 6. Kui kohane, eemaldage plastvahetükid voodi peatsipoolses otsas olevatest veoseadmepesadest.
- 7. Vajutage klõpsnuppu peaadapteri kronsteini vasakul küljel, et paigaldada peaadapteri kronstein tõmbeseadme pesadesse. Veenduge, et kronstein oleks täielikult pesas.

## **MÄRKUS.**

Vajaduse korral saab tõukekäepidemed ja veenisisese tilguti posti seada kokkupandud asendisse kronsteini alla.

8. Paigaldage **Allen** ICU proneerimise peaasendi regulaator. Teavet proneerimise peaasendi regulaatori paigaldamise ja reguleerimise kohta vt **Allen** ICU proneerimise peaasendi regulaatori kasutusjuhendist (773439).

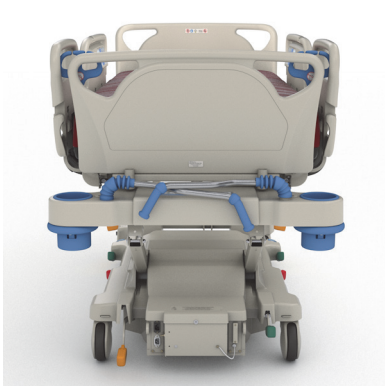

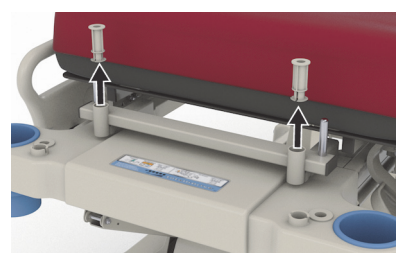

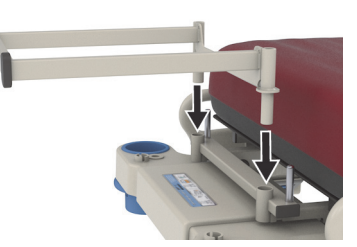

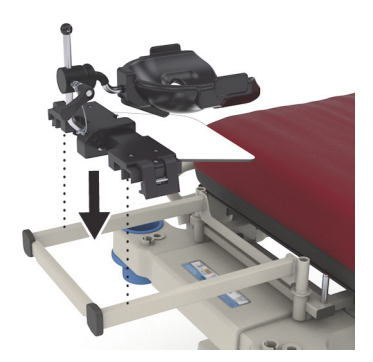

## **Kasutamine**

Teavet proneerimistarviku kasutamise kohta vt **Allen** ICU proneerimise peaasendi regulaatori kasutusjuhendist (773439).

## **Eemaldamine**

- 1. Enne proneeerimistarviku eemaldamist veenduge, et patsient ei oleks selle peal.
- 2. Eemaldage proneerimise peaasendi regulaator (vt **Allen** ICU proneerimise peaasendi regulaatori kasutusjuhend (773439)).
- 3. Eemaldage peaadapteri kronsteini tugi tõmbeseadme pesadest.
- 4. Kui kohane, tõkestage lukustusnupud.
- 5. Vajaduse korral reguleerige veenisisese tilguti posti ja transpordikäepidemeid.
- 6. Paigaldage peatsilaud.

## **EXPERIENCE PODI SEADE (PEA KOHAL OLEV KAAR) (P7546A01)**

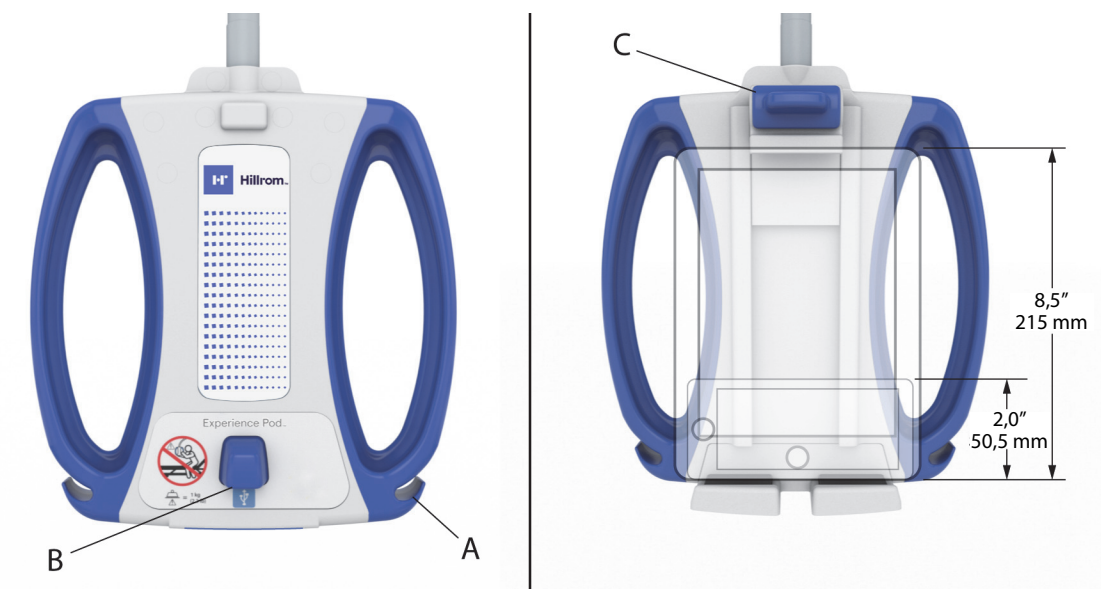

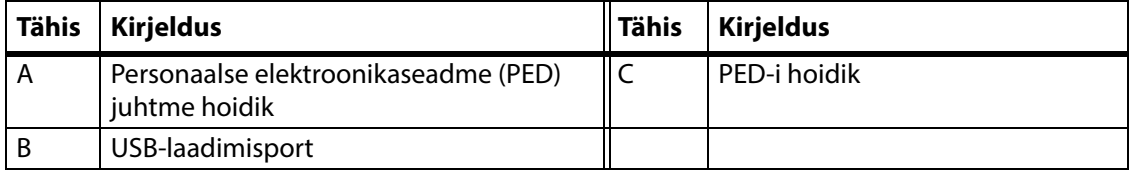

## **HOIATUS.**

Järgmiste **hoiatuste** järgimine on vajalik vigastuste ja/või seadme kahjustuste vältimiseks:

- **Hoiatus** ärge ületage pea kohal oleva kaare lubatud kandevõimet 1 kg (2,2 naela).
- **Hoiatus**  pea kohal olevat kaart ei tohi paigaldada ega eemaldada ajal, kui see on patsiendi kohal.
- **Hoiatus**  pea kohal oleva kaare asetamisel transpordiasendisse jälgige, et kehaosad ei jääks kuhugi vahele.
- **Hoiatus**  enne transportimist pange pea kohal olev kaar transpordiasendisse ja veenuge, et toitejuhe oleks lahutatud ja korrektselt hoiustatud [\(Toiming 4 leheküljel 104](#page-115-0)).
- **Hoiatus**  teavitage patsienti, et pea kohal olevat kaart ei tohi kunagi kasutada abivahendina voodisse minemisel või voodist välja tulemisel või voodis enda asendi muutmisel.
- **Hoiatus**  kui pea kohal olev kaar on paigaldatud ning te reguleerite voodi ja/või peasektsiooni kõrgust, jälgige hoolikalt, et kaar ei puutuks vastu patsienti.
- **Hoiatus** enne pea kohal oleva kaare liigutamist veenduge, et toitejuhe oleks pistikupesast lahutatud ja korrektselt hoiustatud.

## **ETTEVAATUST!**

**Järgmiste ettevaatusabinõude** järgimine on vajalik seadme kahjustuste vältimiseks:

- **Ettevaatust!** Olge voodit läbi ukseavade viies ettevaatlik. Seade võib viga saada.
- **Ettevaatust!** Olge voodi kõrguse reguleerimisel ettevaatlik. Jälgige, et voodi ei põrkaks vastu selle kohal asuvaid valgusteid ja uksepiitu.
- **Ettevaatust!**  Trendi ja vastupidise trendi kasutamisel olge ettevaatlik. Veenduge, et voodi ei põrkaks vastu peatsiseina süsteemi ega teisi seadmeid.

## **MÄRKUS.**

Enne voodi transportimist asetage pea kohal olev kaar kindlasti transpordiasendisse, vt [Toiming](#page-115-0) 4 [leheküljel](#page-115-0) 104.

**Experience Pod**i seade võimaldab teha järgmist:

- Laadida PED-i.
- Asetada PED PED-i hoidikusse (vt eespool, milliste mõõtmetega PED-e toetatakse).
- Hoiustada PED-i laadimisjuhet.
- Reguleerida **Experience Pod**i seade optimaalseks kasutuseks.

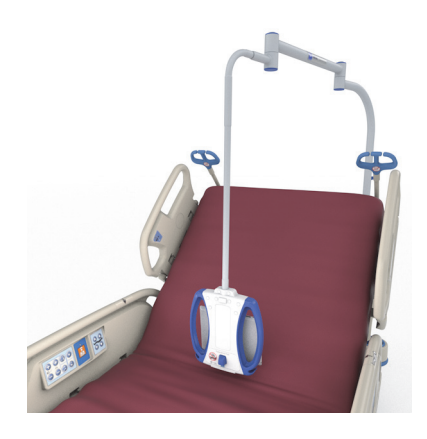

## **MÄRKUSED:**

- USB-port pole ette nähtud seadmetele, mille võimsusvajadus on alla 170 mA, nagu USB-lugemistuled, kuid toetab voolu kuni 2,4 A.
- Kui voodile on paigaldatud kaks püsivat veenisisese tilguti posti, tuleb **Experience Pod**i seadme kasutamise võimaldamiseks üks veenisisese tilguti post eemaldada.

## **Paigaldamine**

- 1. Veenduge, et voodi pidurid oleksid rakendatud ja patsient ei asuks voodis.
- 2. Tõstke voodi üles, et avada juurdepääs peasektsiooni all olevale osale.

## **MÄRKUS.**

Enne paigaldamist veenduge, et **Experience Pod**i seade oleks transpordiasendis, vt Toiming [4 leheküljel](#page-115-0) 104.

3. Eemaldage **Experience Pod**i seadmelt tihvt.

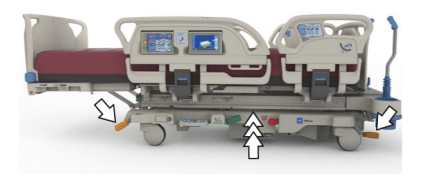

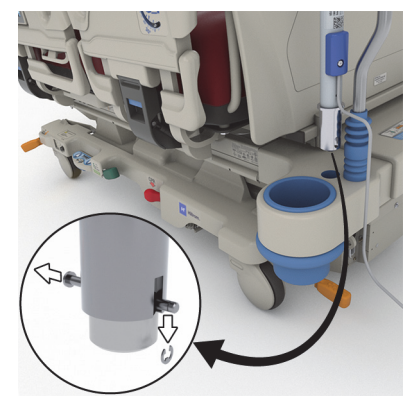

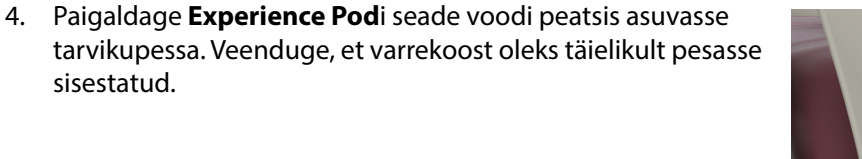

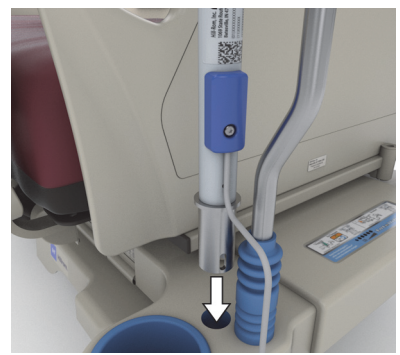

# **HOIATUS.**

**Hoiatus –** Veenduge, et vars oleks 4. toimingus korrektselt kinnitatud. Vastasel juhul võib see alla kukkuda. Tulemuseks võib olla kehavigastus või seadme kahjustus.

- 5. Voodiraami peatsi all sisestage tihvt, mis fikseerib **Experience Pod**i seadme asendi.
- 6. Paigaldage tihvtile kinniti.
- 7. Veenduge, et tihvt oleks läbi kinniti liikunud.

8. Veenduge, et **Experience Pod**i seadmega oleks ühendatud toitejuhe.

## **MÄRKUS.**

Ärge ühendage **Experience Pod**i toitevarustust lisaseadmepesa kaudu.

- 9. Ühendage **Experience Pod**i toitejuhe vahelduvvoolu toitepessa.
- 10. Kui kohaldatav, ühendage voodi toitejuhe.
- 11. Langetage voodi madalaimasse asendisse.

## **Eemaldamine**

- 1. Veenduge, et voodi pidurid oleksid rakendatud ja patsient ei asuks voodis.
- 2. Tõstke voodi üles, et avada juurdepääs peasektsiooni all olevale osale.
- 3. Lahutage **Experience Pod**i toitejuhe vahelduvvoolu toitepesast.
- <span id="page-115-0"></span>4. Asetage seade **Experience Pod** transpordiasendisse, nagu joonisel näidatud.

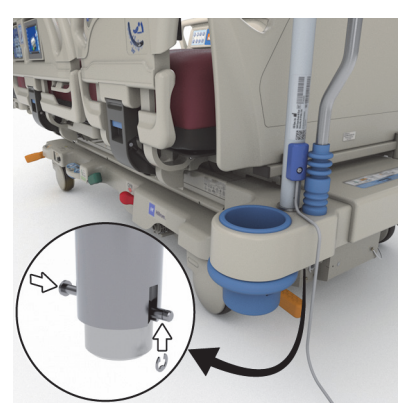

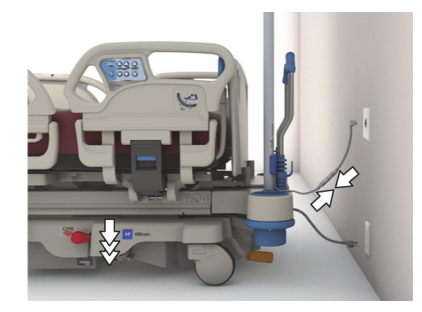

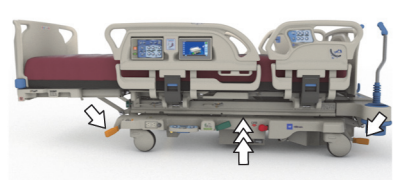

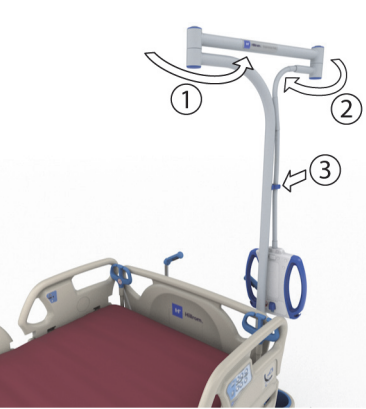

- 5. Voodi raami peatsi all eemaldage tihvtilt kinniti.
- 6. Eemaldage tihvt ja seejärel eemaldage seade **Experience Pod** voodilt.

7. **Experience Pod**i seadme hoiundamiseks pöörake seade ümber ja asetage turvalisse kohta seina najale seisma või viige hoiustuskohta.

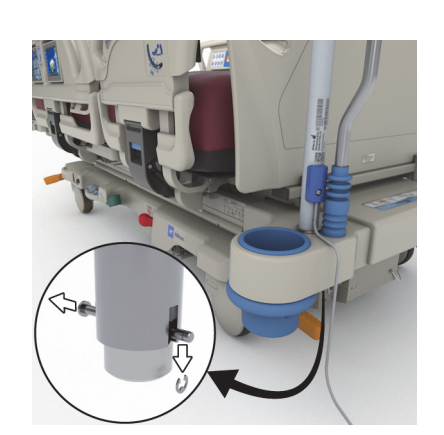

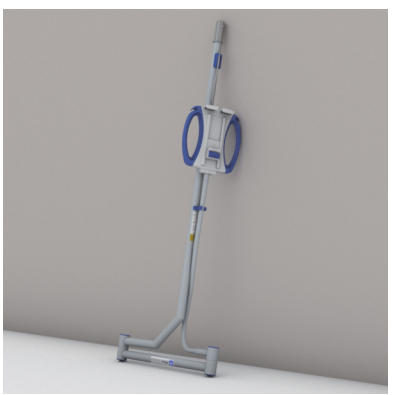

## **OHUTUSTEAVE**

## **VOODI ASENDID**

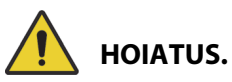

**Hoiatus –** Meditsiiniline voodi tuleb jätta kõige madalamasse asendisse, kui patsient on järelevalveta, et vähendada kukkumisest tulenevate kehavigastuste tekkimise ohtu.

## **PIDURID**

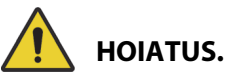

**Hoiatus –** Rakendage alati pidurid, kui voodis on patsient, v.a patsientide transportimise ajal. Voodi paigalpüsimist aitab tagada, kui lükkate ja tõmbate voodit, et kontrollida seda pärast pidurite rakendamist.

Pidurid tuleks alati rakendada, kui voodis on patsient, ja eriti siis, kui patsienti liigutatakse ühelt pinnalt teisele. Patsiendid kasutavad voodit tihti toena voodist väljudes ning võivad viga saada, kui voodi ootamatult paigalt liigub. Pärast pidurite rakendamist lükake ja tõmmake voodit, et veenduda selle stabiilsuses. Käesolevate suuniste järgimata jätmine võib põhjustada vigastusi või kahjustada seadet.

## **MAGNETRESONANTSTOMOGRAAF (MRT)**

# **HOIATUS.**

**Hoiatus –** Seade ei sobi kasutamiseks magnetresonantstomograafi (MRT) läheduses. MRT jaoks viige patsient sobivale pinnale ja eemaldage voodi MRT-ruumist.

MRI jaoks viige patsient sobivale pinnale ja eemaldage voodi MRI-ruumist.

## **VEDELIKUD**

## **HOIATUS.**

**Hoiatus –** Voodi elektroonikale voolanud vedelik võib põhjustada ohtu. Kui esineb selline leke, ühendage voodi elektrivõrgust lahti ja kõrvaldage see tööst. Käesolevate suuniste järgimata jätmine võib põhjustada vigastusi või kahjustada seadet.

Kui esineb vedeliku mahavoolamisi, mis ei ole tavakasutusest tulenevad, toimige kohe alljärgnevalt.

- Lahutage seade toiteallikast.
- Eemaldage patsient voodist.
- Puhastage voodi lekkinud vedelikust.
- Laske hoolduspersonalil voodi täielikult üle vaadata.

Ärge võtke voodit uuesti kasutusele, kuni see pole täielikult kuiv, testitud ja kasutamiseks ohutuna kinnitatud.

## **KÜLJEPIIRDED**

Külgraamidel võib olla mitmeid kasulikke otstarbeid, muu hulgas toimivad need serva meeldetuletusena, aitavad voodist väljumisel ja sisaldavad hooldaja liidest ning patsiendi nuppe. Külgraamide kasutamine võib pakkuda ka turvatunnet. Külgraamid peavad alati olema üles tõstetud ja riivistatud, kui voodi on tooliasendis. Külgraamide kasutamisviis voodiasendis tuleb kindlaks määrata olenevalt patsiendi vajadustest pärast kõigi riskitegurite hindamist vastavalt asutuse protokollidele ohutu asetuse kohta.

Kui külgraame üles tõstetakse, viitab klõpsatus, et külgraamid on täielikult üleval ja kohale lukustatud. Kui kuulete klõpsatust, tõmmake külgraami õrnalt, et teha kindlaks, kas see on lukustatud.

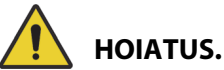

Järgmiste **hoiatuste** järgimine on vajalik kehavigastuste ja/või seadme kahjustuste vältimiseks:

- **Hoiatus** langetamisel hoidke külgraamist eemale.
- **Hoiatus** hinnake patsiente kinnijäämisohu suhtes asutuse tööjuhendite järgi ja jälgige patsiente asjakohaselt. Tõstetud asendis küljepiirded peavad olema riivistatud. Kummagi mittetegemine võib põhjustada raskeid vigastusi või surma.
- **Hoiatus** kui patsiendi seisund (näiteks ravimite või kliinilise seisundi põhjustatud orientatsioonikaotus) võib põhjustada patsiendi kinnijäämist, tuleb magamispind jätta patsiendi järelevalve puudumise ajaks horisontaalasendisse (välja arvatud juhul, kui vastupidine on vajalik meditsiinipersonali nõudmisel eritingimuste esinemise tõttu).

#### **MÄRKUS.**

Külgraamid on mõeldud meeldetuletusena, mitte patsiendi kinnipidamise vahendina. Baxter soovitab, et vastav meditsiinipersonal määraks kindlaks külgraamide õige kasutusviisi.

## **JALALAUD**

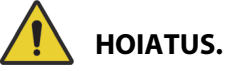

**Hoiatus –** Kui eemaldate jalalaua voodist, ärge pange seda lapiti põrandale maha. Hoidke jalalauda asendis ja kohas, kus see ei puutu kokku bioloogiliste ohtudega. Käesoleva suunise järgimata jätmine võib vigastusi põhjustada.

## **MÄRKUS.**

Kui jalalauale **ei** ole paigaldatud transpordiriiulit, võib selle põrandale püsti panna. Kui transpordiriiul on paigaldatud, võib jalalaua vastu seina toetada nii, et see ei kukuks.

### **FIKSEERIMISVAHENDID**

Kui olukord seda nõuab, soovitab Baxter meditsiinipersonalil kindlaks määrata, millised vahendid on vajalikud rakendada, et patsient ei tõmbaks liine lahti ega teeks voodis olles viga endale ja teistele.

- 1. Koostage kõigi patsientide jaoks suunised, mis hõlmavad järgmist:
	- Millised patsiendid võivad kinnipidamist vajada ja millised on kasutamiseks asjakohased kinnipidamisvahendid?
	- Nõuetekohane meetod (kinnipeetud või mitte) patsiendi jälgimiseks, sh ajaline kestus, kinnipidamisvahendi visuaalne kontrollimine jne.
- 2. Töötage välja koolitusprogrammid kõigi hooldajate jaoks kinnipidamisvahendite nõuetekohase kasutuse ja rakenduse kohta.
- 3. Hoidke voodit madalaimas asendis, kui hooldajat pole toas.
- 4. Selgitage kinnipidamisvahendite vajalikkust perekondadele või eestkostjatele.

## **ELEKTER**

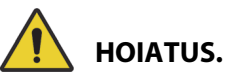

Järgmiste **hoiatuste** järgimine on vajalik kehavigastuste ja/või seadmekahjustuste vältimiseks.

- **Hoiatus** kehtestage eeskirjad ja protseduurid, et oma töötajaid koolitada ja harida elektriseadmetega seotud riskide kohta.
- **Hoiatus** et vähendada elektrilöögi saamise ohtu, tohib seadmeid ühendada ainult kaitsemaandusega toitevõrku.
- **Hoiatus** veenduge, et voodiasend oleks selline, et saaksite toitejuhtme(d) toiteallikast vajaduse korral kiiresti ja takistamatult lahutada.
- **Hoiatus** voodi elektroonikale voolanud vedelik võib põhjustada ohtu. Kui esineb selline leke, ühendage voodi elektrivõrgust lahti ja kõrvaldage see tööst. Puhastage voodit põhjalikult ja laske sellel kuivada; seejärel laske hoolduspersonalil voodit kontrollida.
- **Hoiatus** toitekaabli vale kasutamine või käsitsemine võib toitekaablit kahjustada. Kui toitejuhe on kahjustatud, kõrvaldage voodi kohe kasutuselt ja võtke ühendust vastava hoolduspersonaliga.
- **Hoiatus** kaasasolevat toitejuhtmekomplekti ja liitiumioonakut ei tohi kasutada muude seadmetega peale **Progressa** voodi mudeli, mille komplekti need kuuluvad.
- **Hoiatus** kui kaheldakse välise kaitsemaandusjuhi usaldusväärsuses, kasutage voodit oma sisese elektrilise toiteallikaga.

# **ETTEVAATUST!**

Järgmiste **ettevaatusabinõude** järgimine on vajalik seadme kahjustuste vältimiseks:

- **Ettevaatust** enne voodi transportimist veenduge, et toitejuhe oleks korralikult konksu külge voodipeatsis hoiule pandud. Muidu võib seade viga saada.
- **Ettevaatust –** seade vastab kõigile standardist IEC 60601-1-2 tulenevatele elektromagnetilise ühilduvuse nõuetele. Seadme elektromagnetiline häirekindlus peaks olema kõigis tavakasutusolukordades piisav. Samas on elektromagnetiline häirekindlus alati suhteline ning standardid põhinevad eeldatud kasutuskeskkondadel. Kui kasutaja märkab seadme ebatavalist käitumist, eriti kui selline käitumine on vahelduv ning seotud lähedal asuvate raadio- või TVsaatjate, mobiiltelefonide või elektrokirurgiliste seadmete kasutusega, võib see olla märgiks elektromagnetiliste häirete olemasolust. Kui esineb sellist käitumist, peaks kasutaja üritama häirivat seadet käesolevast seadmest eemale liigutada.

Tuleb kehtestada eeskirjad ja protseduurid, et oma töötajaid koolitada ja harida elektriseadmetega seotud riskide kohta. Kunagi pole mõistlik või vajalik, et töötajad asetaksid mõne kehaosa voodi liikuvate osade alla või vahele. Kui voodit puhastatakse või hooldatakse, tuleb see toiteallikast lahutada ning lukustid tuleb aktiveerida, et vältida voodi juhuslikku töölehakkamist varuakutoitel. Vaadake **Hillromi Progressa** ja **Progressa+** intensiivraviosakonna haiglavoodi hooldusjuhendit (171748).

## **OSAD JA TARVIKUD**

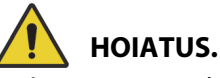

**Hoiatus –** Mittevolitatud osade või tarvikute kasutamine Hill-Romi või Baxteri toodetel võib olla ohtlik patsientidele ja hooldajatele.

## **ETTEVAATUSABINÕUD VOODI/PINNA KASUTAMISEL**

# **HOIATUS.**

Järgmiste **hoiatuste** järgimine on vajalik kehavigastuste ja/või seadmekahjustuste vältimiseks.

- **Hoiatus** voodit ei tohi kasutada keskkonnas, kus on kergsüttivat gaasi või auru.
- **Hoiatus** kasutage ainult ninakaudset, maski või ventilaatori tüüpi hapniku manustamise seadmeid. Ärge kasutage voodit hapnikuseadmetega ega hapnikurikastes keskkondades.
- **Hoiatus** veenduge, et käed, käsivarred, sääred ja jalad ei oleks voodi all ega magamisaluse sektsioonide vahel, kui need liiguvad.
- **Hoiatus** veenduge, et asetate voolikud, liinid ja voodipesu liikuvatest osadest eemale.

## **ETTEVAATUST!**

**Ettevaatust –** Voodit tohib kasutada ainult kindlate tõstevahenditega, kuna meditsiinivoodialune ruum on piiratud.

## **MAGAMISPIND/MADRATS**

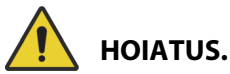

**Hoiatus –** Seadme **Hillrom Progressa** intensiivraviosakonna haiglavoodi mõned ohutusfunktsioonid ei pruugi toimida või toimida ootuspäraselt, kui kasutatakse muude ettevõtete toodetud pindu. Uurige pinna tootjalt, milliseid voodi ohutusfunktsioone on asenduspinnaga testitud ja mille õige töö on tagatud. Selle juhise järgimata jätmine võib põhjustada raskeid kehavigastusi või seadet kahjustada.

## **MÄRKUS.**

Baxter soovitab kasutada Baxteri või Hillromi pindasid, mis on kujundatud ja testitud spetsiaalselt seadme **Hillrom Progressa** intensiivraviosakonna haiglavoodi jaoks. Kliendid, kes eelistavad hankida asenduspinna muu tootja käest, peavad veenduma, et asenduspind vastaks seadmega **Hillrom Progressa** intensiivraviosakonna haiglavoodi koos kasutatuna kohalduvatele eeskirjadele, regulatiivsuunistele ja tehnilistele standarditele ning ei tekitaks lubamatut patsiendi või hooldaja vigastamise riski. Baxter soovitab tungivalt kasutada pindu, mille mõõtmed ja ehitus jätaksid võimalikult vähe vahesid, kuhu on võimalik kinni jääda; mis oleksid piisava kõrgusega külgraami ülaosa suhtes, et ennetada ümberminekuga seotud õnnetusi; mis oleksid servadest piisavalt kõvad, et võimaldada patsiendi ohutut voodisse viimist ja voodist väljumist; ja mis ei segaks külgraamide kasutamist.

# **HOIATUS.**

Järgmiste **hoiatuste** järgimine on vajalik kehavigastuste ja/või seadme kahjustuste vältimiseks:

- **Hoiatus** magamispinna mitteläbilaskvust ja survevähenduse võimekust võib mõjutada nõelatorge või muul moel sisekummi tekkinud auk. Hooldajaid tuleb juhendada, et nad VÄLDIKSID pinnakatte ja sisekummi kahjustamist tulenevalt röntgenikasseti hoidikute ebaõigest kasutusest ja teravatest objektidest, mis võivad pinda rebida või läbi torgata. See võib mõjutada pinna jõudlust.
	- Magamispinda tuleb regulaarselt selliste kahjustuste suhtes kontrollida.
- **Hoiatus** õhkpind **Progressa** töötab kõige efektiivsemalt, kui õhuringlus patsiendi naha vastas on takistamata. Vältige plastist voodilinakaitsete või plastvooderdusega pidamatusaluste kasutamist, mis võivad takistada õhuvoolu ja lasta niiskusel pikka aega nahaga kokkupuutes olla, põhjustades seeläbi naha lagunemist. Igasugused pidamatusalused või voodit kaitsvad linad, mida kasutatakse koos nende pindadega, peavad olema väga hea imavusega ja laskma läbi õhku. Selle suunise järgimata jätmine võib segada pinna töövõimet ja põhjustada kehavigastusi.
- **Hoiatus** kui pinnal on **MCM**i pealispind, tuleb see tingimata paigaldada enne patsiendi voodisse panemist.

## **SÜTTIVUS**

Haiglavoodite põlengu riski ennetamiseks veenduge, et raviasutuse töötajad järgivad ohutusnõuandeid, mis sisalduvad USA Toidu- ja Ravimiameti (Food and Drug Administration, FDA) avaliku tervise teadaandes FDA Public Health Notification: haiglavoodi ohutuse praktiseerimine (FDA Public Health Notification: Practice Hospital Bed Safety) (ainult USA).

Tulekahjude võimalikkuse vähendamiseks järgige tulekahjude vältimise reegleid ja määrusi.

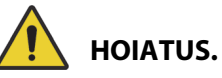

**Hoiatus –** Patsientidel ei tohi lubada voodis suitsetada. Üldjuhul ei ole linadel ega patjadel leegilevikut aeglustavaid omadusi. See võib vigastusi põhjustada.

## **VOODI LIIGENDAMINE**

Ärge kasutage voodinuppe, enne kui kõik isikud ja seadmed on mehhanismidest eemal. Funktsiooni peatamine: laske nupp lahti ja/või aktiveerige vastasfunktsioon ja/või lahutage kohe toitejuhe.

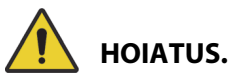

Järgmiste **hoiatuste** järgimine on vajalik kehavigastuste ja/või seadmekahjustuste vältimiseks.

- **Hoiatus** liigendamiste puhul jälgige tähelepanelikult liine. Järgige voolikute ja juhtmete paigutamise nõudeid, eriti peatsi tõstmise ajal.
- **Hoiatus** kaablite juhtimisel muudest seadmetest MEDITSIINILISSE VOODISSE tuleb rakendada ettevaatusabinõusid, et vältida nende muljumist MEDITSIINILISE VOODI osade vahel.

## **TEAVE KÜLASTAJATELE**

Andke korraldus, et külastajad ei prooviks läbi viia toiminguid hooldaja juhtnuppudega. Nad võivad patsienti aidata patsiendi juhtnuppude kasutamisel.

## **PATSIENDI ÜLEVIIMINE**

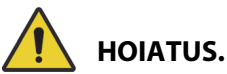

**Hoiatus –** Olge patsiendi üleviimisel ühelt pinnalt teisele väga ettevaatlik (näiteks voodist kanderaamile viimisel). Käesoleva suunise järgimata jätmine võib vigastusi põhjustada.

**Progressa** õhkpinnad – patsiendi ühelt pinnalt teisele üleviimiste abistamiseks maksimeerige pinna kõvadus maksimaalse täispumpamise režiimi / režiimi P-Max abil.

## **TÕMBESEADMED**

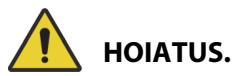

**Hoiatus –** Hinnake patsiente kinnijäämise ja lämbumise ohu suhtes vastavalt asutuse protokollile ning jälgige patsiente asjakohaselt. Kui te seda ei tee, võite põhjustada raskeid kehavigastusi või surma.

## **INTELLIDRIVE'I TRANSPORDISÜSTEEMI AKUD**

## **ETTEVAATUST!**

**Järgmiste ettevaatusabinõude** järgimine on vajalik seadme kahjustuste vältimiseks:

- **Ettevaatust!** Kui voodi on lahutatud peatoitevõrgust kauem kui 6 kuud ja **IntelliDrive**'i transpordisüsteem on paigaldatud ja pole aktiveeritud, võib see mõjutada transpordisüsteemi aku jõudlust.
	- Kui voodi on lahutatud peatoitevõrgust kauem kui 6 kuud ja **IntelliDrive**'i transpordisüsteem on voodile paigaldatud ja pole aktiveeritud, võib see vähendada aku jõudlust ja aku laadimine võib muutuda võimatuks. Lahutage voodiaku ja **IntelliDrive**'i transpordisüsteemi akud, kui panete voodi hoiule kauemaks kui 6 kuud.
- **Ettevaatust!** Kui voodi on lahutatud peatoitevõrgust kauem kui 4 päeva ja **IntelliDrive**i transpordisüsteem on paigaldatud ja aktiveeritud, võib see mõjutada transpordisüsteemi aku jõudlust.
	- Kui voodi on lahutatud peatoitevõrgust kauem kui 4 päeva ja **IntelliDrive**'i transpordisüsteem on voodile paigaldatud ja aktiveeritud, võib see vähendada transpordisüsteemi aku jõudlust ja aku laadimine võib muutuda võimatuks.

## **SUUREMÕÕTMELISE PATSIENDI MÕJU TOOTE TÖÖJÕUDLUSELE**

Alljärgnevate voodifunktsioonide jõudlus võib olla väiksem, kui patsiendi kaal või pikkus on maksimaalse lubatud piiri lähedal.

- Pööramise abi väiksem pööramise võimekus.
- Pööramisteraapia väiksem pööramise võimekus.
- Perkussiooni- ja vibroteraapia vähem efektiivne.
- Voodi üles- ja allaviimine aeglasem kiirus voodi tõstmisel.
- Voodi üles- ja allaviimine aeglasem kiirus peasektsiooni tõstmisel.
- Põlvesektsiooni üles- ja allaviimine aeglasem kiirus põlvesektsiooni tõstmisel.
- **IntelliDrive**'i transpordisüsteem aeglasem kiirendus ja kiirus.
- C-kaare ühilduvus pildiseade ei pruugi voodi ja patsiendi jaoks olla piisavalt suur.

## **ATMOSFÄÄRIRÕHU MÕJU TOOTE TÖÖJÕUDLUSELE**

Alljärgnevate pinnafunktsioonide jõudlus võib suurel kõrgusel olla väiksem.

- Perkussiooni- ja vibroteraapia vähem efektiivne.
- Muud täispumpamise funktsioonid maksimaalne tase saavutatakse aeglasemalt.

## **ENNETAV HOOLDUS**

# **HOIATUS.**

Järgmiste **hoiatuste** järgimine on vajalik kehavigastuste ja/või seadmekahjustuste vältimiseks.

- **Warning Progressa** voodi ennetavat hooldust tohib läbi viia ainult volitatud personal.
- **Hoiatus** seadme **Hillrom Progressa** intensiivraviosakonna haiglavoodi ennetavat hooldust tohib teha ainult volitatud personal.

**Hillrom Progressa** intensiivraviosakonna haiglavoodi nõuab tõhusa hooldusprogrammi olemasolu. Soovitame Ühiskomisjoni (Joint Commission) sertifitseerimise jaoks viia läbi iga-aastase ennetava hoolduse ja testimise. Ennetav hooldus ja testimine ei vasta mitte ainult Ühiskomisjoni nõudmistele, vaid aitab tagada seadme **Hillrom Progressa** intensiivraviosakonna haiglavoodi pikka ja töökindlat kestust. Ennetav hooldus minimeerib üleliigse kulumisega tekkivat rikkeaega. Ennetava hoolduse üksikasjalikke protseduure vt **Hillrom Progressa** ja **Progressa+** intensiivraviosakonna haiglavoodi hooldusjuhendist (171748).

Viige läbi iga-aastased ennetava hoolduse protseduurid, et tagada kõigi voodi komponentide ettenähtud töökord. Eriti suurt tähelepanu pöörake ohutusfunktsioonidele, millega seoses tuleb muu hulgas kontrollida alljärgnevat.

- Külgraamide riivistusmehhanismid.
- Külgraamide amortisaatorite õlilekked.
- Rataste pidurisüsteemid.
- Elektrisüsteemi komponendid.
- Elektrijuhtmete kulumine, kahjustused ja nõuetekohane maandus.
- Kõik nupud lähevad pärast lahti laskmist tagasi väljalülitatud või neutraalsesse asendisse.
- Juhtseadmete või kaablite takerdumine süsteemi mehhanismidesse või külgraamidesse.
- Lukustusnuppude nõuetekohane töö.
- Magamispinna katte terviklikkus.
- Sisse-/väljalaskefiltrid puhtuse ja seisundi tagamiseks

## **Peaaku**

Vahetage aku välja, kui esineb mõni alljärgnevatest tingimustest (vt **Hillrom Progressa** ja **Progressa+**  intensiivraviosakonna haiglavoodi hooldusjuhendit (171748)):

- Akunäidik ei sütti 3 minuti jooksul pärast voodi ühendamist elektrivõrguga.
- Akunäidiku valgustatud LED-ide arv ei suurene 12 tunni jooksul pärast voodi ühendamist vahelduvvoolu toitevõrku.

## **IntelliDrive'i transpordisüsteemi akud**

Vahetage akud välja, kui **IntelliDrive**'i transpordisüsteemist kaob toide, enne kui viimane aku laetuse näidiku LED vilkuma hakkab (vt **Hillrom Progressa** ja **Progressa+** intensiivraviosakonna haiglavoodi hooldusjuhendit (171748)).

Vajutage sinist nuppu veokarbi otsal, et aku deaktiveerida, kui voodi pannakse pikemaks ajaks hoiule.

Pärast akude asendamist laadige akusid enne kasutamist vähemalt 20 tundi.

### **MÄRKUS.**

Järgige akudel olevaid juhiseid nõuetekohase kõrvaldamise või ringlussevõtu kohta.

## **Tõrkeotsing**

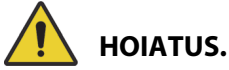

**Hoiatus –** Seadmele **Hillrom Progressa** intensiivraviosakonna haiglavoodi tohib tõrkeotsingut teha ainult asutuse poolt volitatud personal. Kui tõrkeotsingut teevad volitamata isikud, võib see põhjustada kehavigastusi või kahjustada seadmeid.

Kontrollige alati aku täituvuse olekut külgraamil. Voodi ei pruugi toimida tühjenenud aku tõttu ja võibolla on vajalik ühendada voodi oma asjakohase toiteallikaga.

## **ENERGIA KOKKUHOID**

**Progressa** voodi võimaldab vähendada elektritarbimist. GCI ekraani kuvad hämarduvad automaatselt elektritarbimise vähendamiseks ja kompressor lülitab seadme harvemini sisse, kui voodis pole patsienti.

Voodi saab vahelduvvoolutoite kokkuhoidmiseks seada ka transpordirežiimi.

## **TRANSPORDIREŽIIM**

Transpordirežiimi aktiveerimise korral on liigendusnupud akutoite kasutamise ajal keelatud.

#### **Aktiveerimine**

- 1. Hoidke keskmisel külgraamil asuvat nuppu **Lockout** (Lukustus) ligikaudu 10 sekundit all. Kõlab kolm piiksu ja süttib hoolduse vajaduse näidik, mis viitab sellele, et voodi on hooldusrežiimis.
- 2. Hoidke patsiendi juhtnuppude paneelil (külgraami siseküljel) korraga all nuppe **Knee Up** (Põlvede ülesviimine) ja **Knee Down** (Põlvede allaviimine). Klõpsatus annab märku, et voodi on transpordirežiimis.

## **Inaktiveerimine**

Kui voodi on vahelduvvoolutoitest lahti ühendatud, vajutage ja hoidke patsiendi juhtnuppudel (külgraami siseküljel) samaaegselt all nuppe **Head Up** (pea üles), **Head Down** (pea alla) ja **Nurse Call** (õekutsung). Piiks annab märku, et voodi pole enam transpordirežiimis.

#### **või**

Ühendage voodi vahelduvvooluvõrku ja voodi läheb 30 minuti järel transpordirežiimi.

## **KASUTUSELT KÕRVALDAMISE JA UTILISEERIMISE JUHENDID**

Kliendid peavad järgima kõiki riiklikke, osariigi, piirkondlikke ja/või kohalikke seadusi ja määrusi, samuti meditsiiniseadmete ja nende tarvikute ohutu kõrvaldamise eeskirju. Kahtluse korral peab seadme kasutaja kõigepealt võtma ühendust Baxteri tehnilise toega, et saada juhiseid ohutu kõrvaldamise protokollide kohta.

- Selle toote ohutu käitlemise ja utiliseerimise tagamiseks järgige kõiki hooldusjuhendis toodud asjakohaseid hoiatusi, võttes arvesse võimalike vigastuste ohtu voodi kasutuselt kõrvaldamisel.
	- Veenduge enne voodi kasutuselt kõrvaldamist, et see oleks vooluvõrgust lahutatud.
- Voodi ja selle lisaseadmed tuleb enne mis tahes muid kasutuselt kõrvaldamise toiminguid puhastada ja desinfitseerida vastavalt kasutusjuhendile.
- Kui kasutuselt kõrvaldatud voodi või lisavarustus on endiselt kasutamiseks sobiv, soovitab Baxter annetada kasutusest kõrvaldatud voodi ja lisaseadmed heategevusorganisatsioonile, et neid saaks uuesti kasutada.
- Kui kasutuselt kõrvaldatud voodi või tarvik ei sobi enam kasutamiseks, soovitab Baxter voodi demonteerida vastavalt hooldusjuhendis toodud juhistele. Baxter soovitab enne toote ringlussevõttu või utiliseerimist tootest eemaldada kogu õli ja hüdrauliline vedelik.
- Toote kasutuselt kõrvaldamisel lugege ja järgige alati kõiki kohalikke ja riiklikke eeskirju ning ettevõtte protseduure.

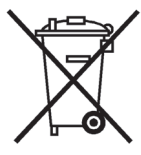

Akud tuleb utiliseerida. Ärge hävitage kunagi akusid, mis sisaldavad keskkonnale ja tervisele ohtlikke aineid.

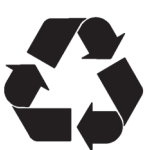

Muud komponendid, näiteks elektroonilised detailid, plastmaterjalid ja metallid on paljudes muudes jurisdiktsioonides ringlussevõetavad. Baxter soovitab utiliseerida kõik komponendid, mida saab kohapeal ringlusse võtta.

Mitteutiliseeritavaid komponente saab kasutuselt kõrvaldada standardsete utiliseerimise protseduuride abil.

## **EELDATAV KASUTUSAEG**

Eeldatav tööiga on seadme **Hillrom Progressa** intensiivraviosakonna haiglavoodi tavakasutuse puhul 10 aastat, kui asutus teeb sellele soovitatud ennetavat hooldust. Teatud komponendid on siiski lühema olelustsükliga ja need tuleb asendada, et tagada voodi eeldatav tööiga. Need komponendid on alljärgnevad.

- **IntelliDrive**'i transpordisüsteemiga voodid transpordisüsteemi akude eeldatav olelustsükkel on 3 aastat.
- Voodiakude eeldatav olelustsükkel on 3 aastat.
- Integreeritud voodipindade (ilma pinna pealmise katteta) eeldatav kasutusiga on 5 aastat.
- Puhurimootori eeldatav olelustsükkel on 30 000 tundi.
- Eemaldatava madratsikatte eeldatav olelustsükkel on 2 aastat.

## **PUHASTAMINE/DESINFITSEERIMINE**

## **MÄRKUSED:**

• Need puhastamis- ja desinfitseerimisjuhised kehtivad pinnamudelitele P7520 ja P7525. Pinna mudeli teada saamiseks vaadake pinna peatsis asuvat pinna tootesilti. Kui pinna mudeli number on P7540, siis vaadake **Progressa**+ intensiivraviosakonna haiglavoodi kasutusjuhendit (216321).

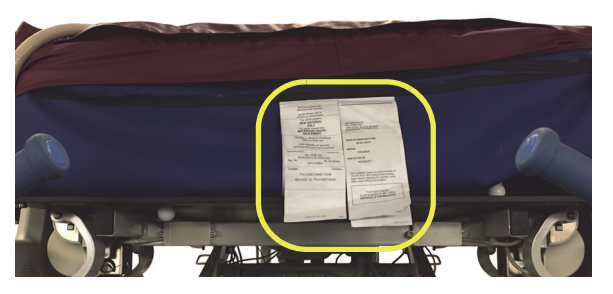

• Pinna puhastamise meetod on kõigil pindadel ühesugune.

## **HOIATUS.**

Järgmiste **hoiatuste** järgimine on vajalik kehavigastuste ja/või seadmekahjustuste vältimiseks.

- **Hoiatus**  mittenõuetekohane puhastamine ja desinfitseerimine võib põhjustada patsiendi nakatumist. Puhastage ja desinfitseerige enne patsiendi vahetumist.
- **Hoiatus** elektriseadmete kasutamisega kaasneb elektrilöögi oht. Asutuse tööjuhendite mittejärgimine võib põhjustada surma või raskeid kehavigastusi.
- **Hoiatus** alati kui voodit puhastatakse või hooldatakse, tuleb see toiteallikast lahutada ning lukustid tuleb aktiveerida, et vältida voodi juhuslikku töölehakkamist varuakutoitel.
- **Hoiatus** ärge kasutage pühkimislappe korduvalt mitmes etapis ega mitmel tootel.
- **Hoiatus** kahjulikud puhastusvahendid võivad nahale sattudes põhjustada löövet ja/või nahaärritust. Järgige toote märgistusel ja ohutuskaardil olevaid tootja juhiseid.
- **Hoiatus** järgige esemete tõstmisel ja teisaldamisel tööohutusnõudeid. Ärge pingutage üle. Vajaduse korral küsige abi. Seadke voodi esemete voodilt maha tõstmiseks õigele kõrgusele.
- **Hoiatus** vedeliku sattumine voodi elektroonikale on ohtlik. Kui see juhtub, siis eraldage voodi elektrivõrgust ja kõrvaldage kasutusest. Kui madratsile satub tavapärasest suurem kogus vedelikku, toimige kohe järgmiselt.
	- a. Lahutage seade toiteallikast.
	- b. Eemaldage patsient voodist.
	- c. Kuivatage kogu voodisüsteem.
	- d. Paluge hooldustehnikutel süsteem täielikult üle vaadata.
	- e. Ärge võtke voodit uuesti kasutusele, kuni see pole täiesti kuiv, kontrollitud ja kasutamiseks ohutuks kinnitatud.

## **ETTEVAATUST!**

Järgmiste **ettevaatusabinõude** järgimine on vajalik seadme kahjustuste vältimiseks:

- **Ettevaatust** ärge puhastage voodit või madratsit (pinda) auru- või survepesuriga. Surve ja liigne niiskus võivad kahjustada voodi kaitsepindu ja selle elektrikomponente.
- **Ettevaatust** ärge kasutage abrasiivseid puhastusaineid, tugevatoimelisi rasvaeemaldusvahendeid, lahusteid, nagu tolueen, ksüleen ja atsetoon, ning ärge kasutage küürimiskäsna (kasutada võib pehmete harjastega harja).
- **Ettevaatust** ärge kasutage peamise igapäevase desinfitseerimisvahendina pleegitit.
- **Ettevaatust** enne puhastamist ja desinfitseerimist pikendage jalasektsioon täielikult.

## **SOOVITUSED**

Kasutajad peavad läbima puhastamise ja desinfitseerimise alase koolituse.

**Koolitaja** peab juhised hoolikalt läbi lugema ning neid **töötajate** koolitamisel järgima. Koolitusel osalevate töötajate kohta kehtib järgmine:

- Neile tuleb anda piisavalt aega juhiste läbilugemiseks ja küsimuste esitamiseks.
- Seejärel peab koolitusel osalev töötaja koolitaja järelevalvel toote puhastama ja desinfitseerima. Sel ajal ja/või pärast seda peaks koolitaja juhtima koolitatava tähelepanu kasutusjuhistest kõrvalekaldumistele.

Koolitaja peab koolitatava järele valvama seni, kuni koolitatav oskab voodit juhiste järgi puhastada ja desinfitseerida.

Baxter soovitab puhastada ja desinfitseerida voodit ning pinda enne esimest patsienti, iga kord, kui patsient vahetub, ja regulaarselt ka siis, kui üks patsient kasutab voodit pikka aega.

Teatud haiglakeskkonnas kasutatavad vedelikud (nt jodofoor ja tsinkoksiidi sisaldavad salvid) võivad jätta püsivaid plekke. Kergesti eemaldatavad plekid eemaldage kergelt niisutatud salvrätikuga hoolikalt pühkides.

## <span id="page-126-1"></span>**PUHASTAMINE JA DESINFITSEERIMINE**

Puhastamine ja desinfitseerimine on eraldiseisvad protsessid. **Puhastamine** tähendab nähtava ja nähtamatu mustuse ning saasteainete eemaldamist. **Desinfitseerimise** eesmärk on hävitada mikroorganismid.

Allolevas tabelis 1 on kokkuvõte kasutamiseks sobivatest puhastus- ja desinfitseerimisvahenditest ning desinfitseerimisvahendite kontaktaegadest.

<span id="page-126-0"></span>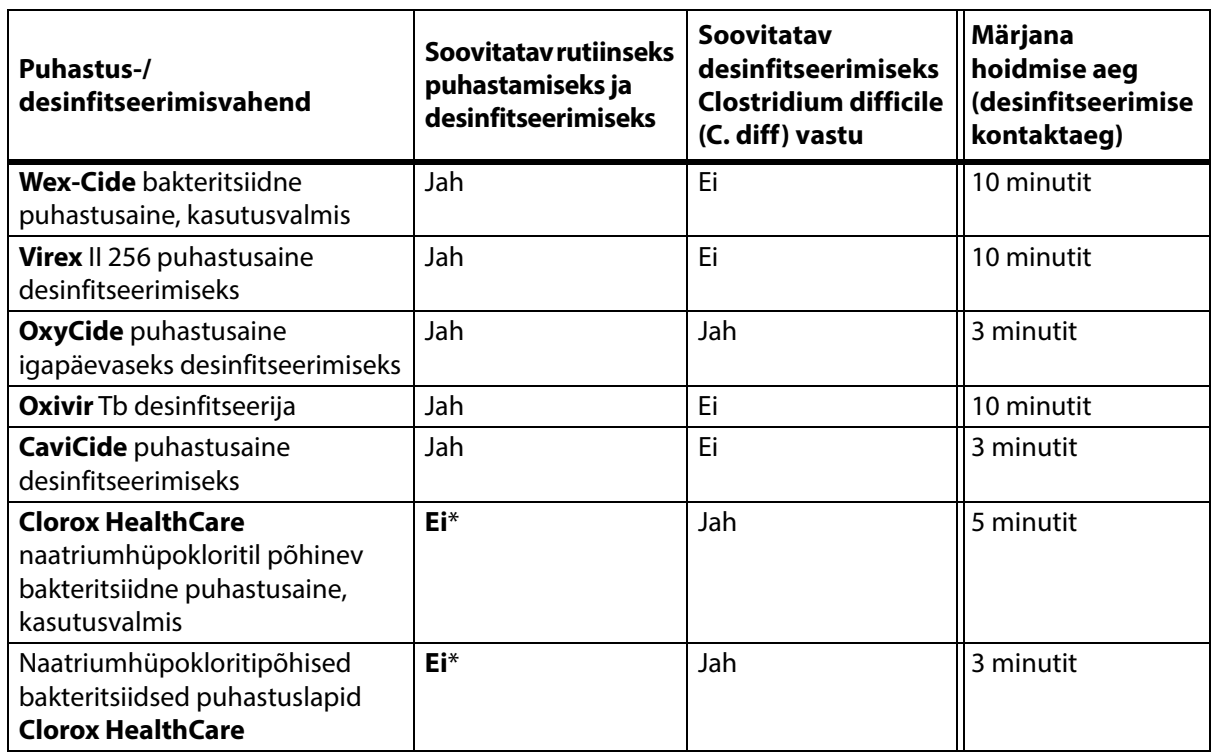

## **Tabel 1: Sobivad puhastus-/desinfitseerimisvahendid**

\*Naatriumhüpokloriti kasutamine peamise puhastus-/desinfitseerimisvahendina ei ole soovitatav.

## **Enne ja pärast naatriumhüpokloriti kasutamist eemaldage desinfitseerimisvahendi jäägid kraaniveega niisutatud uue või** puhta lapi/riidega.

## **MÄRKUS.**

Mitte kõigil Tabelis 1 loetletud puhastus-/desinfitseerimisvahenditel ei pruugi olla teie riigis müügiluba. Always refer to the local regulations for the available cleaners and disinfectants. Küsimuste korral pöörduge Baxteri esindaja poole.

Pange kirjeldatud puhastustoimingute tegemisel tähele järgmist:

- Pühkimiseks soovitame kasutada mikrokiudlappi või kasutusvalmis vahendit.
- Vahetage pühkimiseks kasutatav lapp välja kohe, kui see on nähtavalt määrdunud.
- Vahetage pühkimiseks kasutatavat lappi iga tööetapi (eelpuhastamine, puhastamine ja desinfitseerimine) vahel.
- Kasutage nõuetekohaseid isikukaitsevahendeid.
- Reguleerige voodi asend, küljepiirded, peatsilaud ja jalalaud nii, et kõiki pindu oleks mugav puhastada ning desinfitseerida.

## **Voodi ettevalmistamine puhastamiseks ja desinfitseerimiseks**

- a. Pikendage jalasektsioon täielikult.
- b. Ühendage voodi lahti.

## **SAMM 1: Puhastamine**

- a. Kui voodil ja pinnal on nähtavat mustust, siis eemaldage see esmalt sobiva puhastus-/ desinfitseerimisvahendiga niisutatud salvrätiga (vt [lk 115](#page-126-0)).
	- Erilist tähelepanu pöörake õmblustega pindadele ja muude kohtadele, kuhu kipub mustust kogunema.
	- Kinnikuivanud mustuse eemaldamiseks võib kasutada pehmete harjastega harja.
	- Kasutage nii palju lappe kui vaja, kuni mustus on eemaldatud.

## **MÄRKUS.**

Pesu võib kasutada **Progressa** pealmise pinnakatte puhul **puhastamiseks ettevalmistamise** sammuna. Peske katet, seejärel järgige puhastamis- ja desinfitseerimisjuhiseid. Vt ["Pesemissuunised" lk 118](#page-129-0).

Oluline on nähtav mustus kõigilt piirkondadelt täielikult eemaldada, enne kui jätkate puhastamist.

- b. Niisutage uus rätik sobiva puhastus-/desinfitseerimisvahendiga ning pühkige sellega ühtlast survet avaldades kõiki voodi ja pinna pindu (ka pestud katteid, kui kohane). Kasutage nii palju lappe kui vaja. Puhastage järgmised osad.
	- Küljepiirded
	- Peatsilaud ja jalalaud
	- Jalalaua ja pinna, peatsilaua ja pinna ning küljepiirete ja pinna vahelised alad
	- Ülemine raam
	- Alumine raam
	- Toitekaabel
	- Patsiendi pult (käeshoitav kaugjuhtimispult) ja puldi juhe
	- Tarvikud
	- Pind pealt ja alt
- Pinna alt puhastamiseks otsige pinna alumisel küljel üles pinna kinnitushoovad ja libistage hoovad voodi keskele.
- Puhastage kinnitusnupud.

- Voltige pind peatsisse kokku ning puhastage liidese liitmiku koost ja pinna ümbriseala. Ärge ühendage liitmikke lahti.
- Puhastage tõmbluku katteklapi alumine külg.

- Kui kohane, puhastage röntgeniümbris.
- 
- c. Kontrollige järgmisi osi kahjustuste suhtes.
	- Pealmine pinnakate
	- Alumine pinnakate ja valged kinnitusnupud
	- Tõmblukud
- d. Kahjustatud osad tuleb välja vahetada.

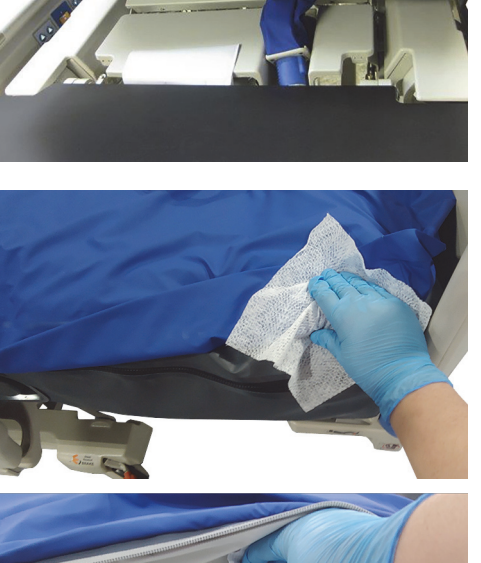

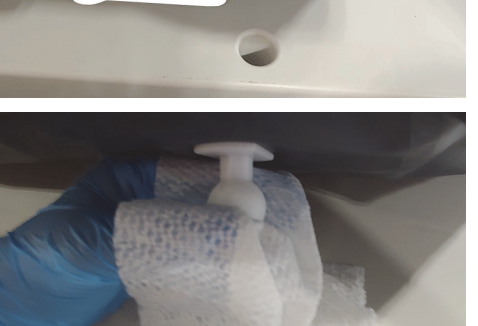

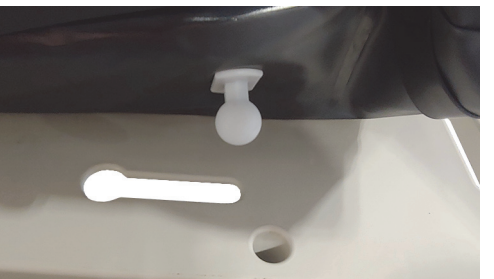

## **SAMM 2: Desinfitseerimine**

- a. Niisutage uut või puhast lappi sobiva puhastus-/desinfitseerimisvahendiga ning pühkige kõik voodi eelnevalt puhastatud välispinnad kerget survet avaldades üle.
- b. Kõik pinnad **peavad jääma puhastus- või desinfitseerimisvahendist märjaks ettenähtud kontaktaja jooksul**. **Vajaduse korral korrake** pindade niisutamist uue lapiga. Kokkupuuteajad leiate siit: lk [115.](#page-126-0)

## **MÄRKUS.**

Kui kasutate naatriumhüpokloriti lahust koos muu puhastus-/desinfitseerimisvahendiga, siis pühkige pinnad enne naatriumhüpokloritiga niisutamist puhta kraanivee all niisutatud lapiga üle, et desinfitseerimisvahendi jäägid eemaldada.

c. Enne voodi uuesti kasutusele võtmist laske kõigil pindadel õhu käes täielikult kuivada.

### **Voodi kasutamiseks ettevalmistamine**

- a. Ühendage pinna kinnitusnupud pinna peatsis ja jalutsis.
- b. Ühendage voodi sobivasse elektrivõrgu pistikupessa.

## <span id="page-129-0"></span>**PESEMISSUUNISED**

Pesu võib kasutada teraapia- ja pulmonaarpindade pealmise katte **puhastamiseks ettevalmistamise**  sammuna. Peske katet, seejärel järgige puhastamis- ja desinfitseerimisjuhiseid.

### **MÄRKUSED:**

- Nende pindade pealmist katet **ei** tohi pesta.
	- Pind Prevention
	- Pind Essential
	- Pind Advance
	- Pind Accelerate
- Pleegitit **ei** tohi kasutada.

Peske pealmist katet masinas järgmiselt

a. Tõmmake lukk lahti ja eemaldage pinnalt pealmine kate. Eemaldage pealmiselt kattelt kindlasti **MCM**-i kiht.

## **MÄRKUS.**

Tõmblukkude keeled asuvad pinna peatsis vasakul.

- b. Peske pealmine kate masinas vastavalt asutuses kehtivatele reeglitele. Katte pesemisel ei tohi vee temperatuur ületada 54 °C (130 °F).
- c. Pealmise katte kuivatamisel kasutage kuivati madalaimat temperatuuriseadistust; ärge ületage 43 °C (110 °F).
- d. Järgige puhastamis- ja desinfitseerimisjuhiseid. Vt ["Puhastamine ja desinfitseerimine" lk](#page-126-1) 115. Kasutage desinfitseerimisvahendit, nagu on ette näinud tootja kasutusjuhised.
	- Kasutatava desinfitseerimisvahendi koguse kindlaksmääramiseks tehke kindlaks, kui palju vett on pesumasinas ja järgige tootja lahjendamisjuhiseid.
	- Pesutsükli käigus leotage pealmist katet desinfitseerimisvahendis.
	- Loputage pealmist katet põhjalikult puhtas vees.
- e. **Rendivoodite** puhul järgivad Baxteri hooldustöötajad tekstiilmaterjalide pesemis- ja kuivatamisjuhendit (QS02040).

## **TEHNILISED ANDMED**

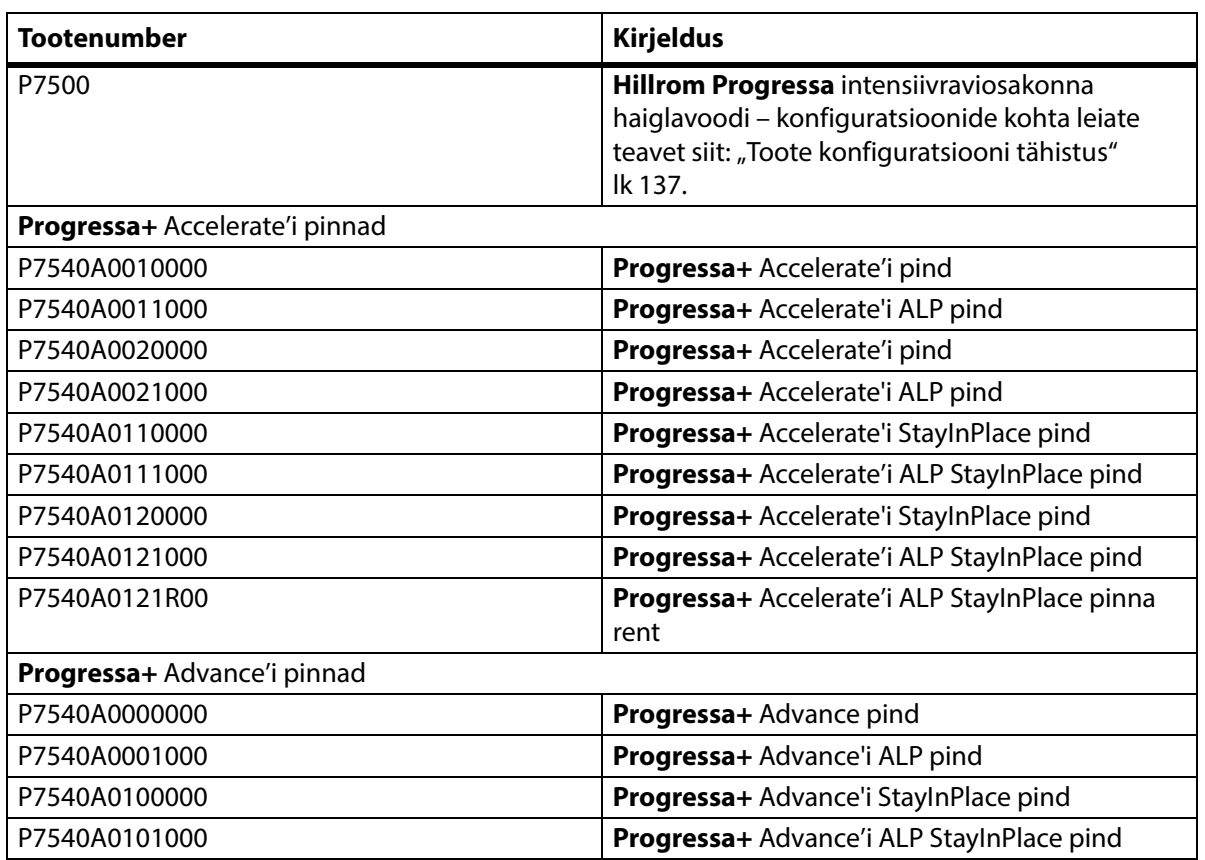

## **Toote identifitseerimisandmed**

## **Seadme Hillrom Progressa intensiivraviosakonna haiglavoodi tehnilised andmed**

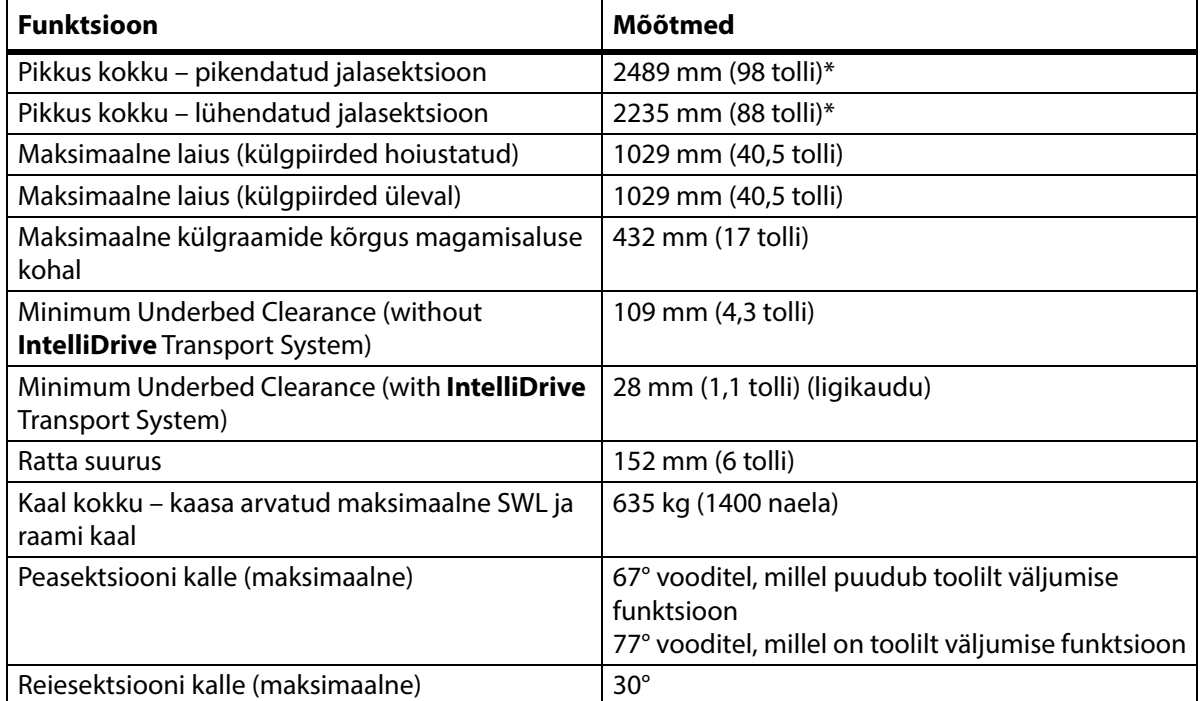

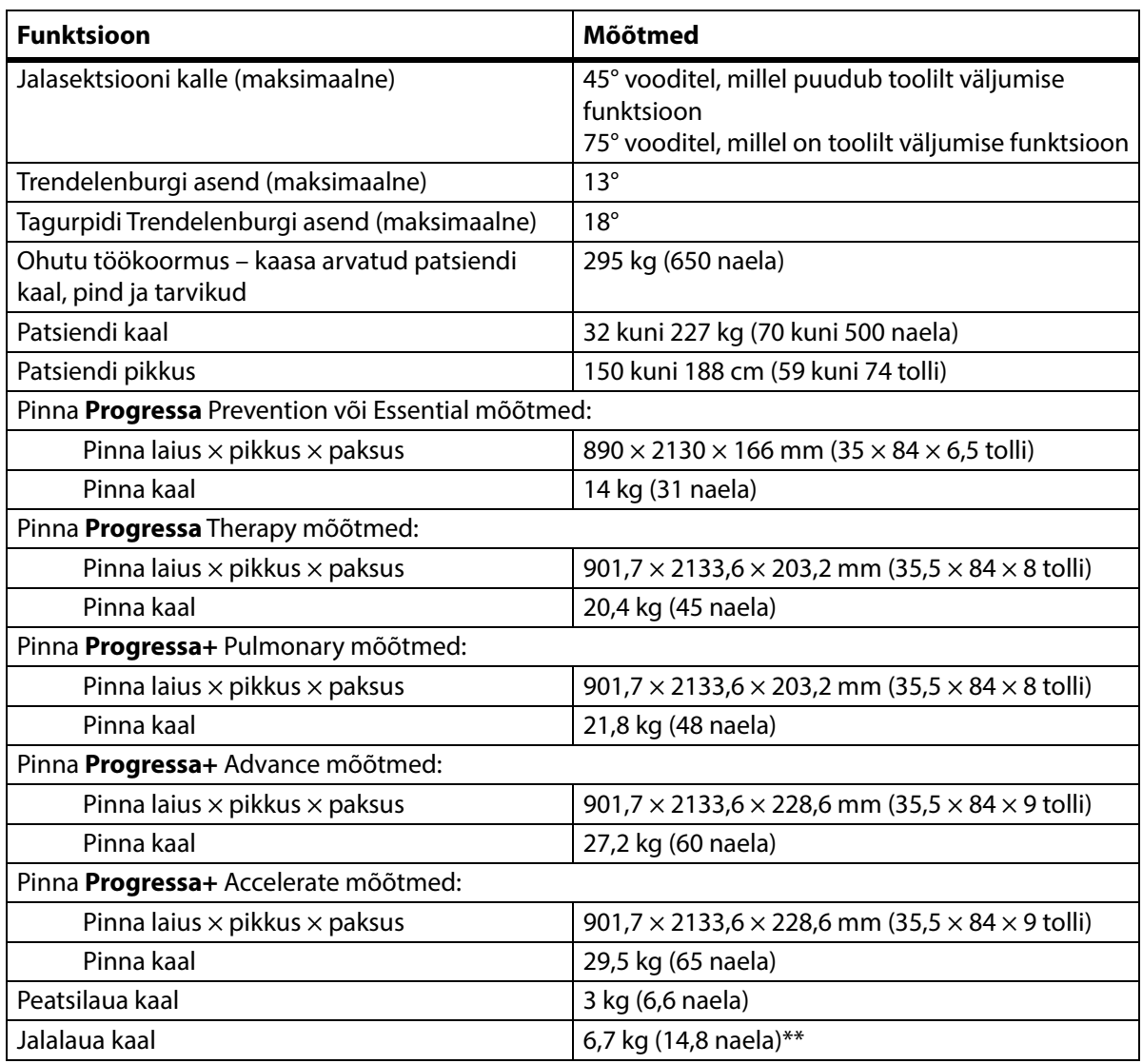

\*Transpordiriiul lisab kogupikkusele 3,8 cm (1,5 tolli).

\*\*Transpordiriiul lisab kogukaalule 3,2 kg (7 naela).

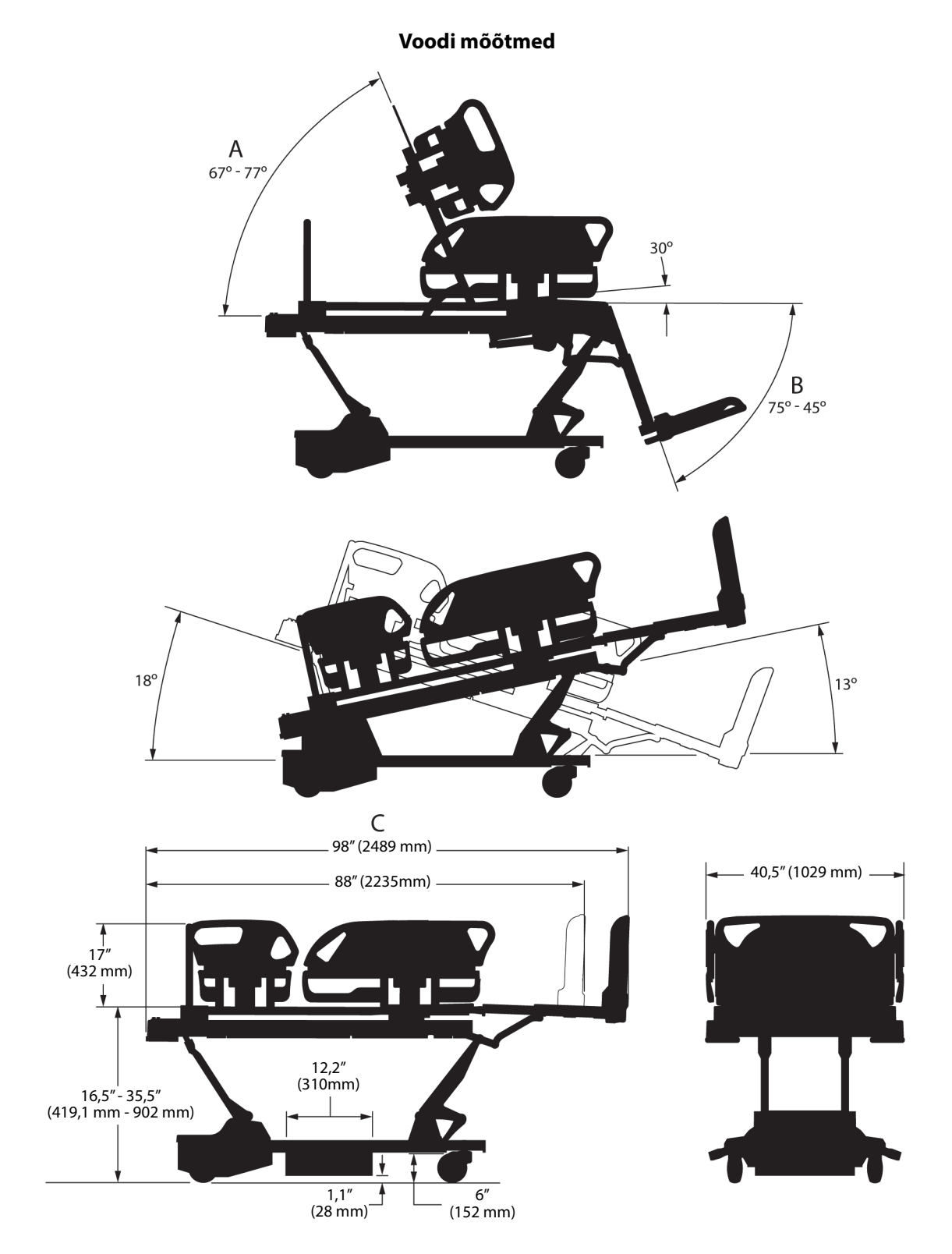

#### **Märkused voodi mõõtmete kohta**

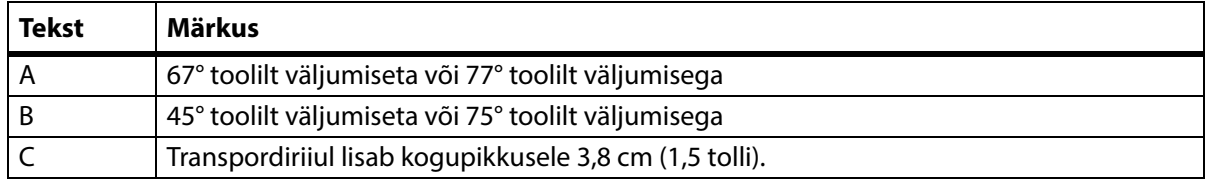

## **Keskkonnatingimused transportimisel ja hoiustamisel**

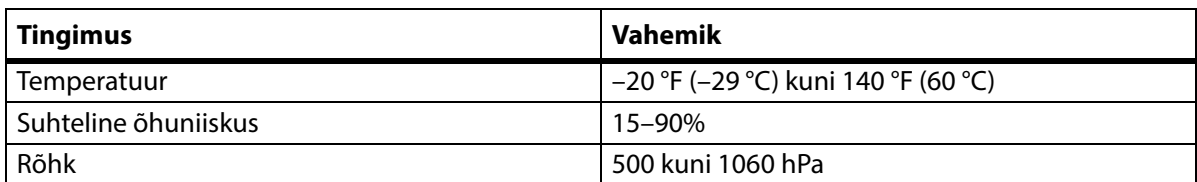

## **Nõuded kasutuskeskkonnale**

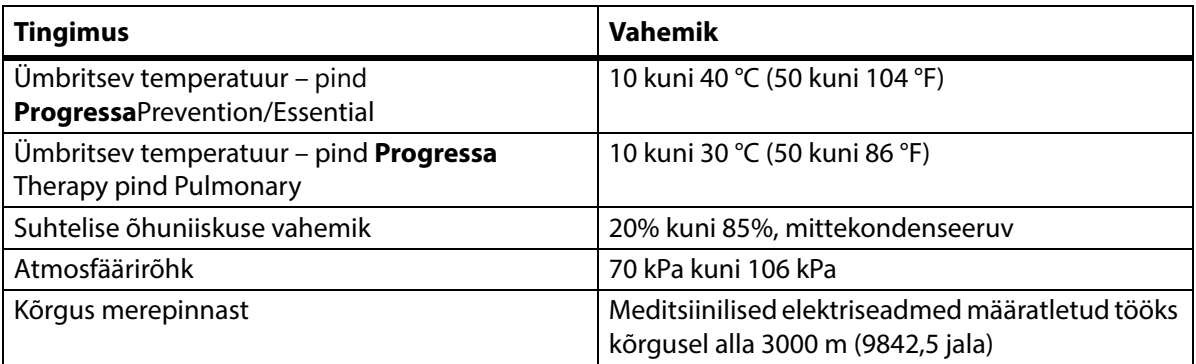

## **Võrgutoite nõuded**

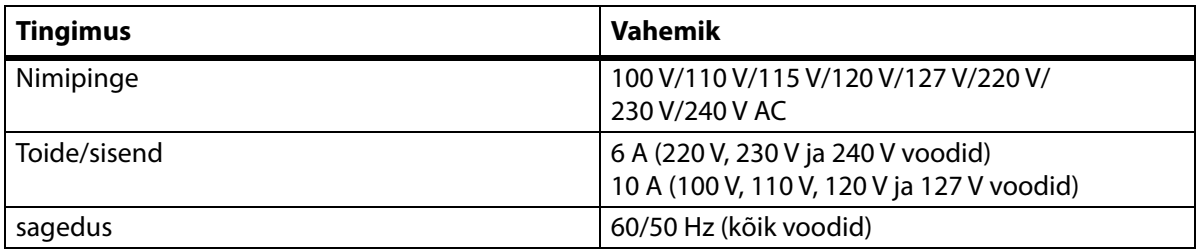

## **Kaitsme tehnilised andmed**

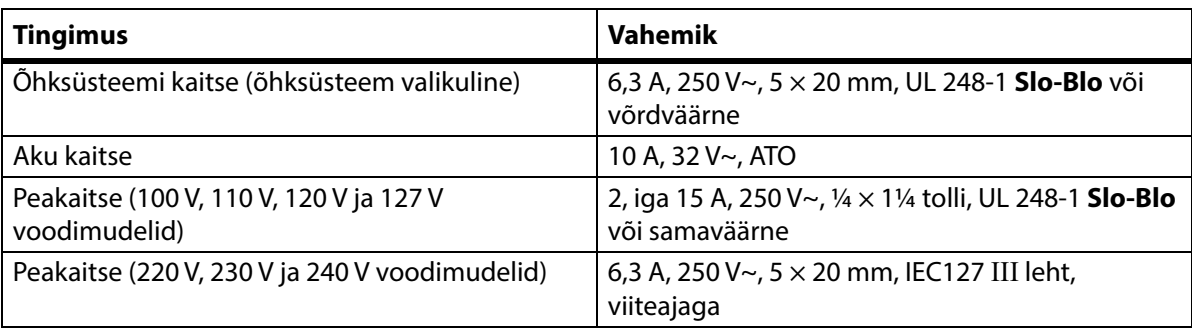

## **Lisapistikupesa toite tehnilised andmed**

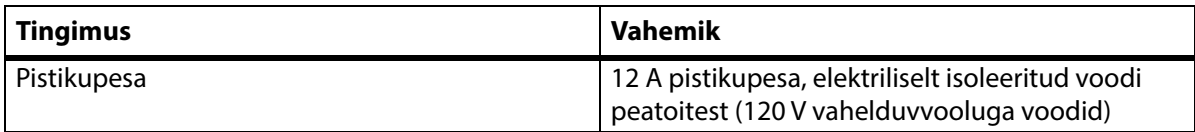

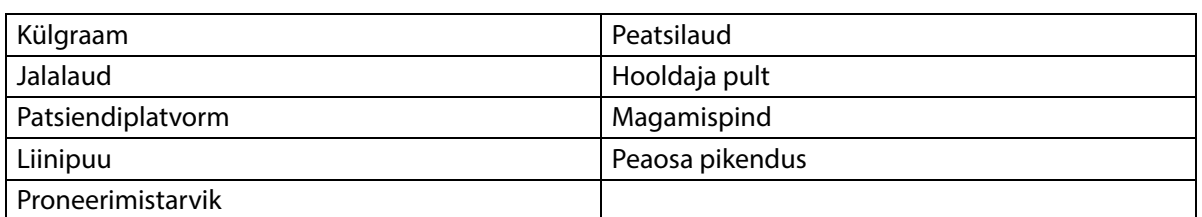

## **Kontaktosad (kooskõlas standardiga IEC 60601-1)**

#### **Kaalu klassifikatsioon (ainult Euroopa kaaluga voodid)**

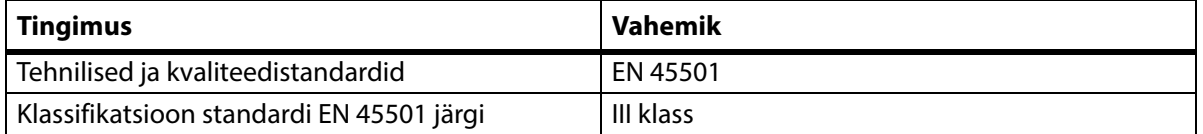

### **Õekutsungi ühenduse nõuded**

Teavet õekutsungi ühenduse nõuete kohta vt SideCom™-i sidesüsteemi projekteerimis- ja rakendusjuhendist **SideCom** Communication System Design and Application Manual (DS059). Võtke ühendust õekutsungi tootjaga, et saada teada, kas õekutsungi süsteem ühildub voodiga.

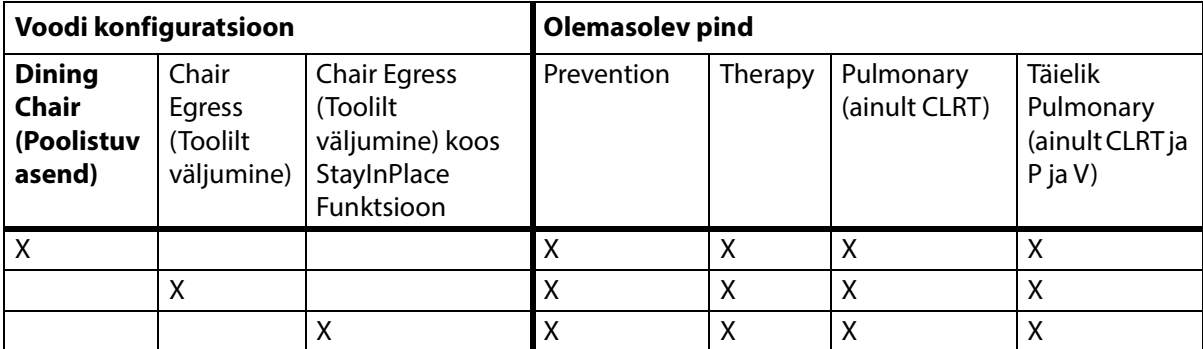

### **Pinna ühilduvus**

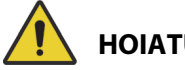

## **HOIATUS.**

**Hoiatus –** Pind Envision E700 seadme kitsal raamil ei vasta täielikult standardile IEC 60601-2-52:2009; siiski vastab see USA Toidu- ja Ravimiameti (Food and Drug Administration, FDA) suunisele: haiglavoodisüsteemi mõõtude ja hindamise suunis kinnijäämise riski vähendamiseks (FDA Guidance: Hospital Bed System Dimensional and Assessment Guidance to Reduced Entrapment) [välja antud 10. märtsil 2006]. Pinna kasutamine koos tootega, mis ei ole täielikult ühilduv standardiga IEC 60601-2-52:2009, võib suurendada patsiendi kinnijäämise riski. Sellisel juhul tuleb patsienti hoolikalt jälgida.

# **HOIATUS.**

**Hoiatus –** Alljärgnevaid pindu saab kasutada seadmega **Hillrom Progressa** intensiivraviosakonna haiglavoodi, millel on lisavarustusena funktsioon **Dining Chair**. Ärge kasutage alljärgnevaid pindu toolilt väljumise funktsiooni võimalusega. Ärge kasutage funktsiooni **FlexAfoot** alljärgnevate pindadega.

- P500 MRS
- NP100 pind lame alus 91  $\times$  213 cm (36  $\times$  84 tolli)
- Pind **AccuMax** lame alus  $91 \times 213$  cm (36  $\times$  84 tolli)
- **Accella** Therapy **MCM** pind P006788A lame alus 91  $\times$  213 cm (36  $\times$  84 tolli)

## **Klassifikatsioon ja standardid**

**Hillrom Progressa** intensiivraviosakonna haiglavoodi on kujundatud ja toodetud vastavalt alljärgnevatele seadmeklassifikatsioonidele ja standarditele.

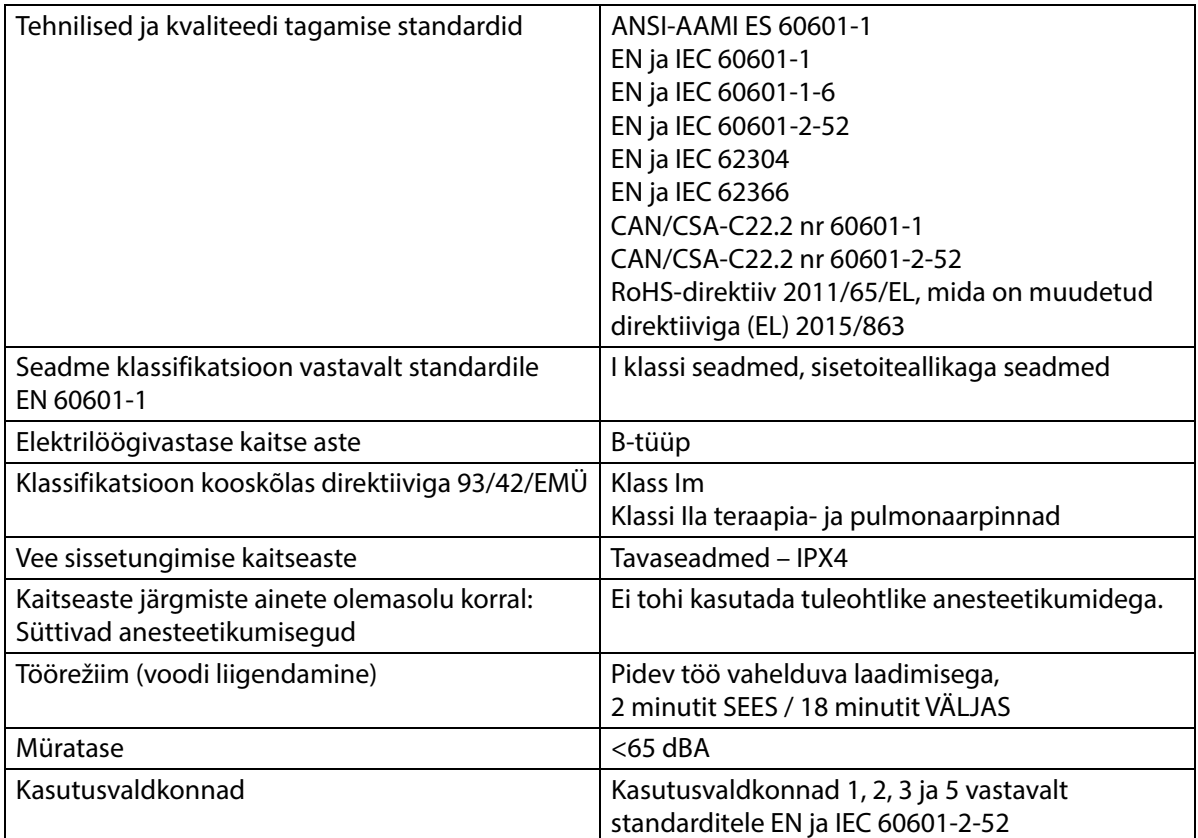

## **Süttimiskindluse koodid – Ameerika Ühendriigid, Kanada ja Euroopa**

Kõik soovitatavad madratsid vastavad kohaldatavatele Ameerika Ühendriikide, Kanada ja Euroopa süttimiskindluse nõuetele.

#### **California Proposition 65 hoiatus:**

## **HOIATUS.**

**Hoiatus –** Toodet kasutades võite kokku puutuda kemikaalide, muu hulgas plii ja di(2 etüülheksüül)ftalaadiga (DEHP), mis California osariigile teadaolevalt põhjustavad vähki, sünnidefekte ja muid reproduktiivsüsteemi kahjustusi. Lisateavet leiate aadressilt www.P65Warnings.ca.gov.

## **Elektromagnetkiirguse juhend**

## **ETTEVAATUST!**

**Ettevaatust –** Seade vastab kõigile standardist IEC 60601-1-2 tulenevatele elektromagnetilise ühilduvuse nõuetele. Seadme elektromagnetiline häirekindlus peaks olema kõigis tavakasutusolukordades piisav. Siiski on elektromagnetiline häirekindlus alati suhteline ja standardid põhinevad eeldatavatel kasutuskeskkondadel. Kui kasutaja märkab seadme talitluses midagi ebatavalist, eelkõige ajutisi häireid, mis tekivad raadio- või televisioonisaatjate, mobiiltelefonide või elektriliste kirurgiaseadmete töötamisel seadme läheduses, võib tegu olla elektromagnetiliste häiretega. Sellises olukorras peaks kasutaja püüdma häireid põhjustava seadme kõnealusest seadmest eemale viia.

Tuleb kehtestada eeskirjad ja protseduurid, et oma töötajaid koolitada ja harida elektriseadmetega seotud riskide kohta. Kunagi pole mõistlik või vajalik, et töötajad asetaksid mõne kehaosa voodi liikuvate osade alla või vahele. Kui voodit puhastatakse või hooldatakse, tuleb see toiteallikast lahutada ning lukustid tuleb aktiveerida, et vältida voodi juhuslikku töölehakkamist varuakutoitel. Vaadake **Hillrom Progressa** ja **Progressa+** intensiivraviosakonna haiglavoodi hooldusjuhendit (171748).

# **HOIATUS.**

**Hoiatus –** Seadet P7500 ei tohi kasutada teiste elektriseadmete kõrval ega peal/all. Kui seda on vaja kasutada muude elektriseadmete lähedal või peal, jälgige seadet P7500 ja muid elektriseadmeid, et olla kindel nende nõuetekohases funktsioneerimises.

Kui seadet P7500 kasutatakse muude elektroonikaseadmete lähedal, tuleb veenduda selle nõuetekohases toimimises. Portatiivsed ja mobiilsed raadiosideseadmed (radio frequency, RF) võivad elektriseadmeid mõjutada.

Meditsiiniseadmed vajavad eriliste ettevaatusabinõude kohaldamist seoses elektromagnetilise ühilduvusega (EMÜ) ning need tuleb paigaldada ja kasutusele võtta kooskõlas alljärgnevates tabelites sisalduva EMÜ-teabega.

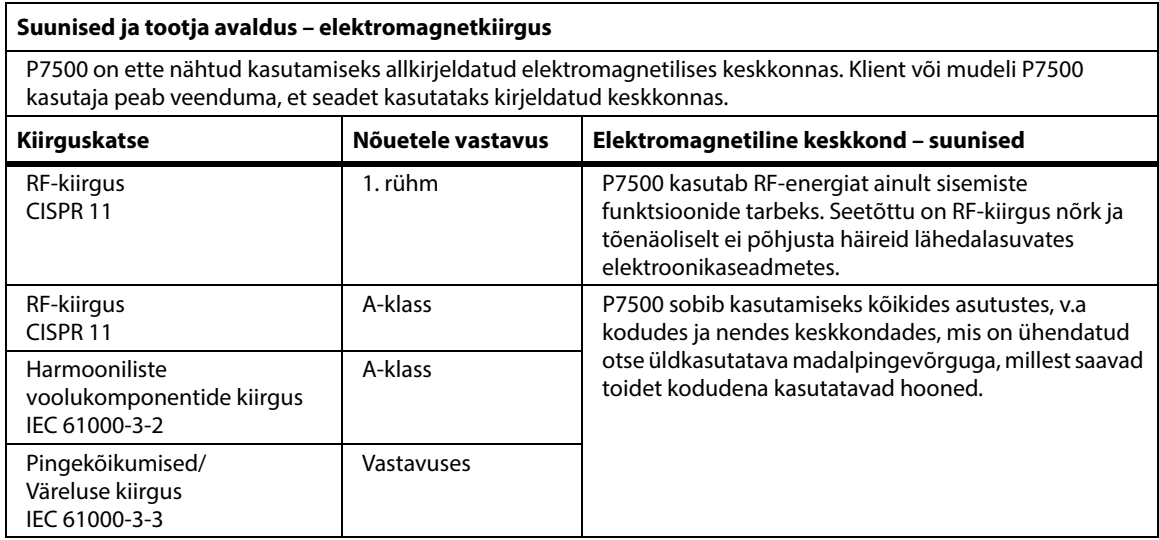

## **MÄRKUS.**

Seadme EMISSIOONIDE omaduste tõttu sobib see kasutamiseks tööstuspiirkonnas ja haiglates (CISPR 11 klass A). Kui seadet kasutatakse elamurajoonis (selle jaoks on üldjuhul vajalik vastavus CISPR 11 klass B-ga), võib see häirida sideteenuste raadiosagedust. Vajaduse korral peab kasutaja vähendama riske ja seadme ümber paigutamine või selle suunda muutma.

## **Elektromagnetiline häirekindlus – suunised**

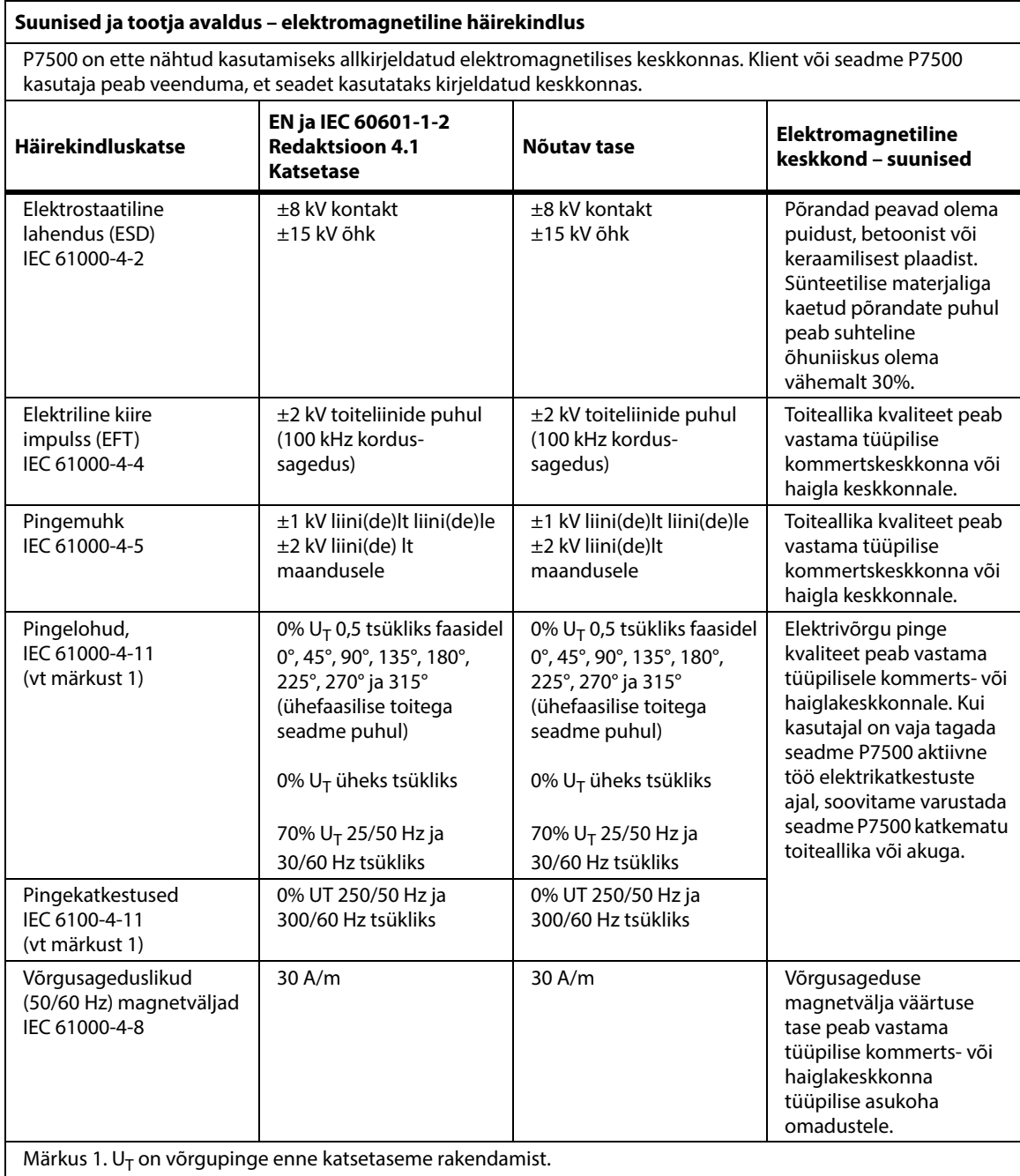

## **Elektromagnetiline häirekindlus – suunised**

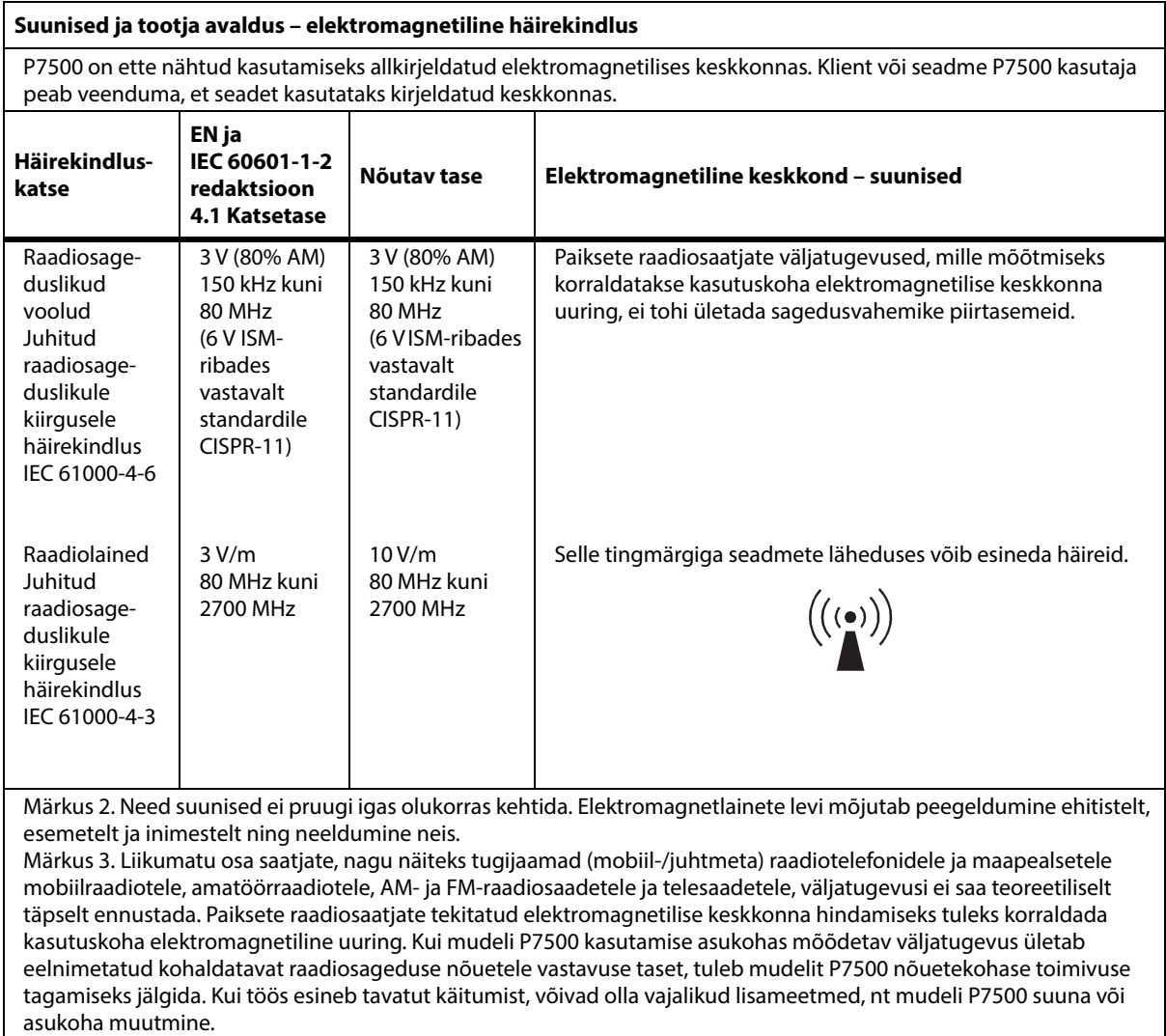

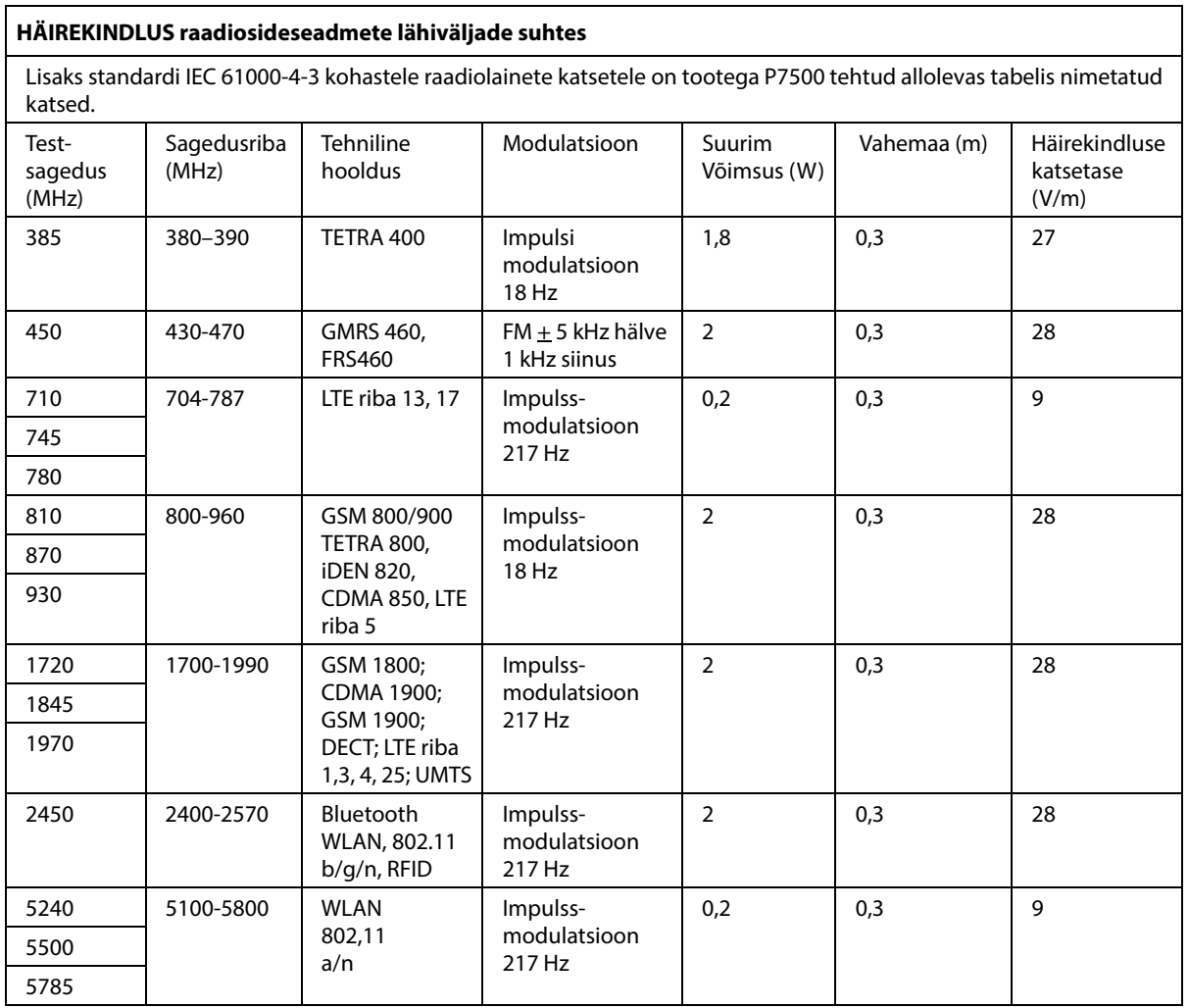

#### **Kaasaskantavate ja mobiilsete raadiosideseadmete ning mudeli P7500 vahelised soovitatavad eraldavad vahekaugused**

P7500 on ette nähtud kasutamiseks elektromagnetilises keskkonnas, mille raadiosagedushäired on kontrollitud. Klient või seadme P7500 kasutaja saab vältida elektromagnetilisi häireid, säilitades portatiivsete ja mobiilsete raadiosageduslike sideseadmete (saatjate) ning seadme P7500 vahel allpool soovitatud minimaalse eraldava vahekauguse vastavalt sideseadmete maksimaalsele väljundvõimsusele.

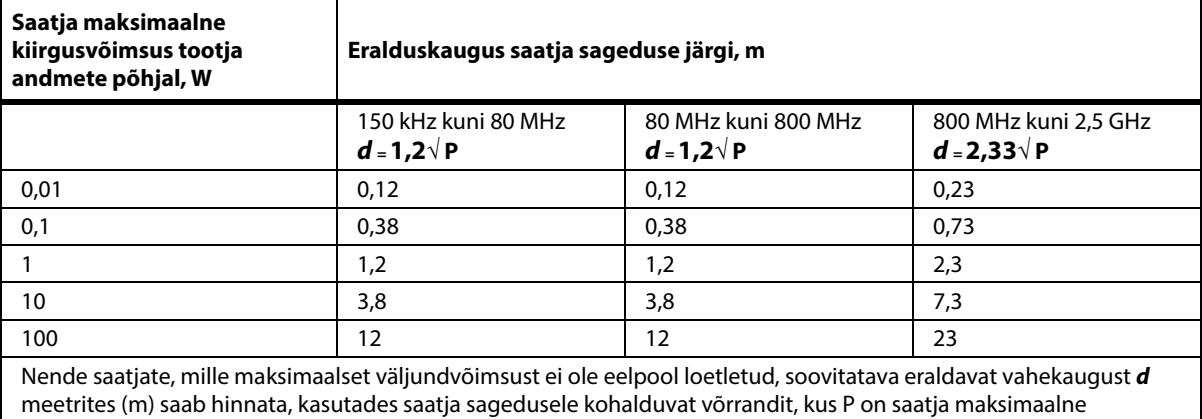

nimiväljundvõimsus vattides (W) vastavalt saatja tootja esitatud andmetele.

MÄRKUS 1. Sagedustel 80 MHz ja 800 MHz kohaldatakse kõrgema sagedusvahemiku eralduskaugust.

MÄRKUS 2. Need suunised ei pruugi igas olukorras kehtida. Elektromagnetlainete levi mõjutab peegeldumine ehitistelt, esemetelt ja inimestelt ning neeldumine neis.

## **RAADIOVÕRGU ÜHENDUVUSE ANDMED – VÄLINE RAADIOVÕRGU MOODUL**

Kui voodil on raadiovõrgu moodul, on see sisemine raadiovõrgu moodul või väline raadiovõrgu moodul. Selleks, et kontrollida, milline moodul voodil on, vaadake jaotist [vt "Mooduli asukoha valik" lk 73](#page-84-0).

### **MÄRKUS.**

Väline raadiovõrgu moodul on eraldi moodul, millel on eraldi raadiosaateseadme tüübikinnitustunnistus.

## **Üldised raadiovõrgu soovitused**

Järgnevalt on esitatud üldised hea tava soovitused Hillromi raadio ja kliendi raadiovõrgu vahel kestva raadiovõrgu ühenduse loomiseks.

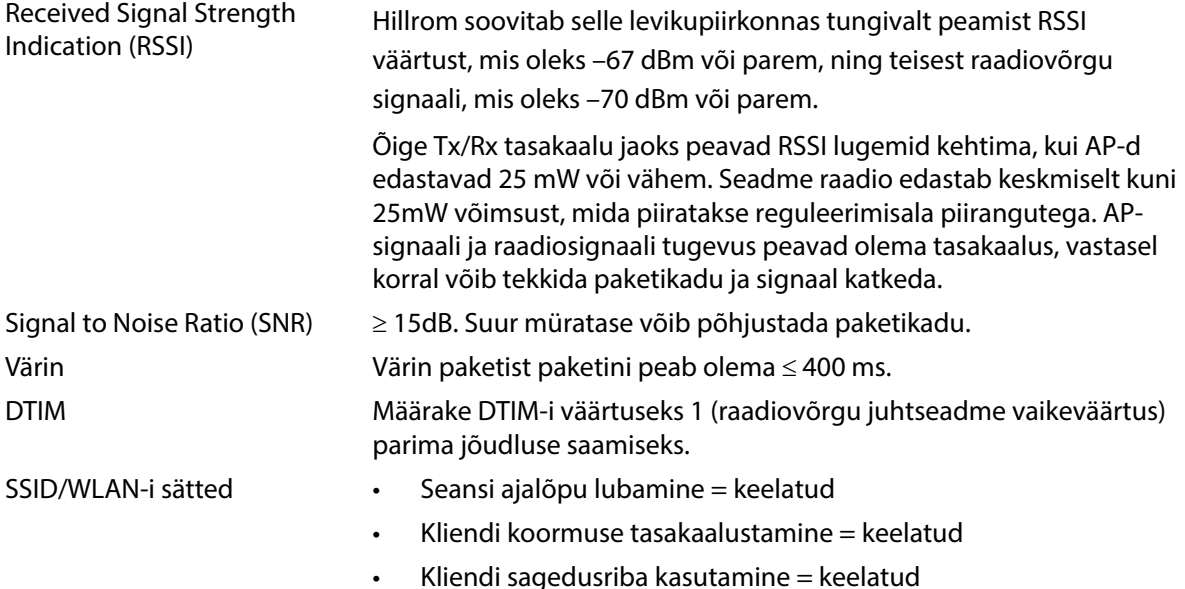

## **Raadiovõrgu ühenduvuse andmed**

Raadiovõrgu ühenduvuse moodul toetab alljärgnevaid turvaprotokolle.

#### **Standardid**

- Wired Equivalent Privacy (WEP)
- Wireless Protected Access (WPA)
- IEEE 802.11i (WPA2)

## **Krüptimine**

Raadiovõrgu ühenduvuse moodul toetab alljärgnevaid krüptimisprotokolle.

- Wired Equivalent Privacy (WEP, RC4 algoritm)
- Temporal Key Integrity Protocol (TKIP, RC4 algoritm)
- Advanced Encryption Standard (AES, Rijndaeli algoritm)
- Encryption Key Provisioning Static (40-bitise ja 128-bitise pikkusega)
- Pre-Shared (PSK)
- Dynamic 802.1X

#### Tehnilised andmed

Krüptimissuvandid

- Väljas
- Sees
- Automaatne
- PSK
- WPA-TKIP
- WPA2-PSK
- WPA2-AES
- CCKM-TKIP
- CCKM-AES
- WPA-PSK-AES
- WPA-AES

## **Laiendatavad autentimisprotokollide tüübid (EAP-tüübid)**

- PEAP-MSCHAP
- PEAP-GTC

## **Raadiovõrgusüsteemi tunnused**

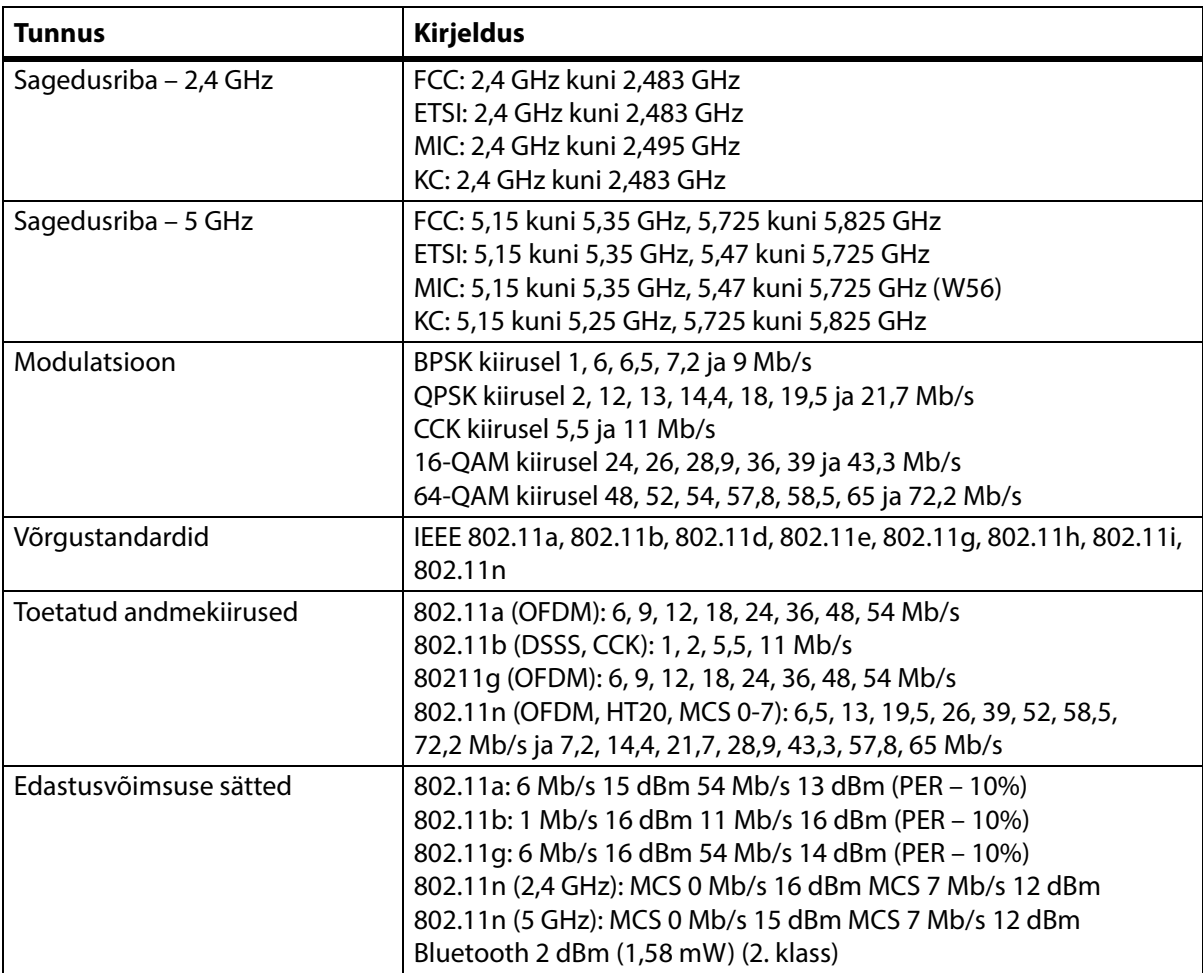

## **WiFi- ja Bluetooth-raadio heakskiit**

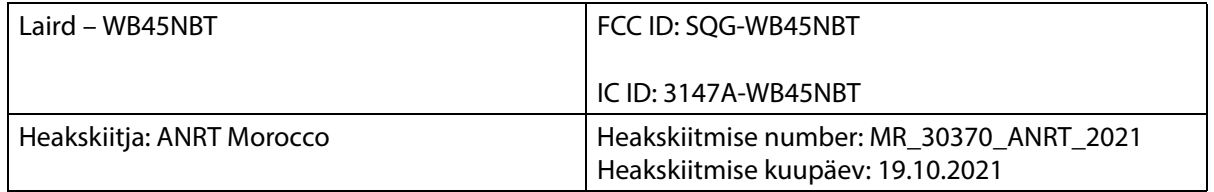

## **Regulatiivteave**

Muudatused ja/või modifikatsioonid, mida ettevõte Hill-Rom Co., Inc. pole selgesõnaliselt heaks kiitnud, võivad tühistada kasutaja volituse seadme kasutamiseks.

Mooduli paigaldamine ja kasutamine peab toimuma vastavalt Hill-Romi kasutus- ja paigaldusjuhistele. Hill-Rom ei vastuta raadio- ega televisioonihäirete eest, mida põhjustab Hill-Romi mooduliga kaasas olevate seadmete volitamata modifitseerimine või ühenduskaablite ja seadmete asendamine või kinnitamine, mida ettevõte Hill-Rom Co., Inc. pole lubanud. Sellise volitamata modifitseerimise, asendamise või kinnitamise eest vastutab kasutaja. Hill-Rom ei vastuta kahjude ega valitsusmäärustike rikkumise eest, mida põhjustab kasutaja suutmatus selliseid nõudeid järgida.

## **USA Föderaalse Sidekomisjoni (FCC) avaldus kiiritamise kohta**

## **ETTEVAATUST!**

**Ettevaatust –** Mooduli kiirgusvõimsus on alla FCC raadiosagedusliku kiirguse piirmäära. Moodulit tuleb kasutada nii, et potentsiaalne kokkupuude inimestega tavatöö ajal oleks minimaalne. FCC raadiosagedusliku kiirguse piirmäära ületamise võimalikkuse vältimiseks peab vahemaa teie (või muu lähedal viibiva isiku) ja raadiovõrgu mooduli antenni vahel olema vähemalt 20 cm (8 tolli).

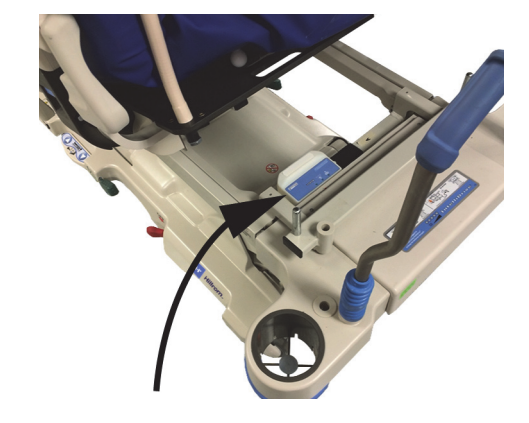

## **FCC avaldus raadiohäirete kohta**

## **MÄRKUS.**

"Kahjuliku mõjutuse" on määratlenud FCC järgmiselt. Emissioon, kiirgus või induktsioon, mis seab ohtu raadionavigatsiooniteenuse või muude turvateenuste kasutamise või mis oluliselt moonutab, takistab või korduvalt katkestab raadiosideteenust, mis toimib vastavalt FCC eeskirjadele.

Need seadmed on vastavuses FCC reeglite osaga 15. Seadmete tööle kehtivad kaks alljärgnevat tingimust: (1) seadmed ei tohi põhjustada kahjulikke häireid ja (2) seadmed peavad aktsepteerima igasuguseid häireid, mis võivad põhjustada soovimatuid häireid seadme töös.

Käesolevat seadet on testitud ja seade on kooskõlas föderaalse sideameti (FCC) eeskirjade osas 15 kirjeldatud A-klassi digitaalseadmete piirmääradega. Kõnealuste piirmäärade eesmärk on tagada eluasemeruumidesse paigaldamisel piisav kaitse kahjulike raadiohäirete eest. Seade tekitab, kasutab ja võib kiirata raadiosageduslikku energiat. Kui seadet ei paigaldata ega kasutada vastavalt juhistele, võib seade põhjustada kahjulikke raadiohäireid raadiosidele. Siiski ei ole garantiid, et konkreetse paigaldamise korral häireid ei esine. Kui seade siiski põhjustab kahjulikke häireid raadio- või

#### Tehnilised andmed

telesignaalide vastuvõtmisel (selle kindlakstegemiseks tuleb seade välja ja sisse lülitada), soovitame häire eemaldamiseks rakendada ühte alljärgnevatest meetmetest.

- Liigutage seadet.
- Suurendage kaugust seadme ja vastuvõtja vahel.
- Ühendage seade pistikupessa, mis on muust elektroonikast erinevas vooluringis.
- Abi saamiseks konsulteerige edasimüüja või kogenud raadiotehnikuga.

## **MÄRKUS.**

Mooduli paigaldamine ja kasutamine peab toimuma vastavalt tootja juhistele, nagu on kirjeldatud tootega kaasas olevas kasutajadokumentatsioonis. Muul viisil paigaldamine või kasutamine on FCC osa 15 eeskirjade rikkumine. Modifikatsioonid, mida Hill-Rom pole selgesõnaliselt heaks kiitnud, võivad tühistada teie volituse seadme kasutamiseks.

Moodulit ei tohi hoida ega kasutada koos muude antennide või saatjatega.

"Kahjulikud mõjutused" on määratlenud FCC järgmiselt. Emissioon, kiirgus või induktsioon, mis seab ohtu raadionavigatsiooniteenuse või muude turvateenuste kasutamise või mis oluliselt moonutab, takistab või korduvalt katkestab raadiosideteenust, mis toimib vastavalt FCC eeskirjadele.

## **Kanada – Kanada Tööstusministeerium (Industry Canada, IC)**

Raadiosagedusliku kiirguse ohu hoiatus

Seade vastab Kanada Tööstusministeeriumi spetsifikatsioonile RSS-247.

Seadme tööle kehtivad kaks alljärgnevat tingimust: (1) seade ei tohi põhjustada häireid ja (2) seade peab aktsepteerima igasuguseid häireid, kaasa arvatud häireid, mis võivad põhjustada soovimatuid häireid seadme töös.

Tähistus "IC" seadme sertimisnumbri ees tähendab vaid seda, et seade vastab Kanada Tööstusministeeriumi tehnilistele spetsifikatsioonidele.

Litsentsitud ekspluatatsiooni raadiohäiringute ennetamiseks tuleb seadet kasutada siseruumides ja akendest eemal, et pakkuda võimalikult head kaitset. Välistingimustesse paigaldatud seade (või selle antenn) tuleb eraldi litsentsida.

# **ETTEVAATUST!**

**Ettevaatust –** Kokkupuude raadiosagedusliku kiirgusega.

Selle raadioseadme paigaldaja peab veenduma, et antenni asukoht või suund oleks selline, mis ei tekita suuremat RF-välja, kui Kanada Tervishoiuministeerium on kehtestanud elanikkonna ülemmääraks; täpsemat teavet lugege ohutuskoodeksist 6, mis on kättesaadav Kanada Tervishoiuministeeriumi veebisaidilt http://www.hc-sc.gc.ca/rpb.

Suurema ulatusega antennide ja selle tootega koos kasutamiseks mittesertifitseeritud antennide kasutamine on keelatud. Seade ei tohi paikneda koos muu saatjaga.
#### **RAADIOVÕRGU ÜHENDUVUSE ANDMED – SISEMINE RAADIOVÕRGU MOODUL**

Kui voodil on raadiovõrgu moodul, on see sisemine raadiovõrgu moodul või väline raadiovõrgu moodul. Selleks, et kontrollida, milline moodul voodil on, vaadake jaotist [vt "Mooduli asukoha valik" lk 73](#page-84-0).

#### **MÄRKUS.**

Sisemine raadiovõrgu moodul on eraldi moodul, millel on eraldi raadiosaateseadme tüübikinnitustunnistus.

#### **Üldised raadiovõrgu soovitused**

Järgnevalt on esitatud üldised hea tava soovitused Hillromi raadio ja kliendi raadiovõrgu vahel kestva raadiovõrgu ühenduse loomiseks.

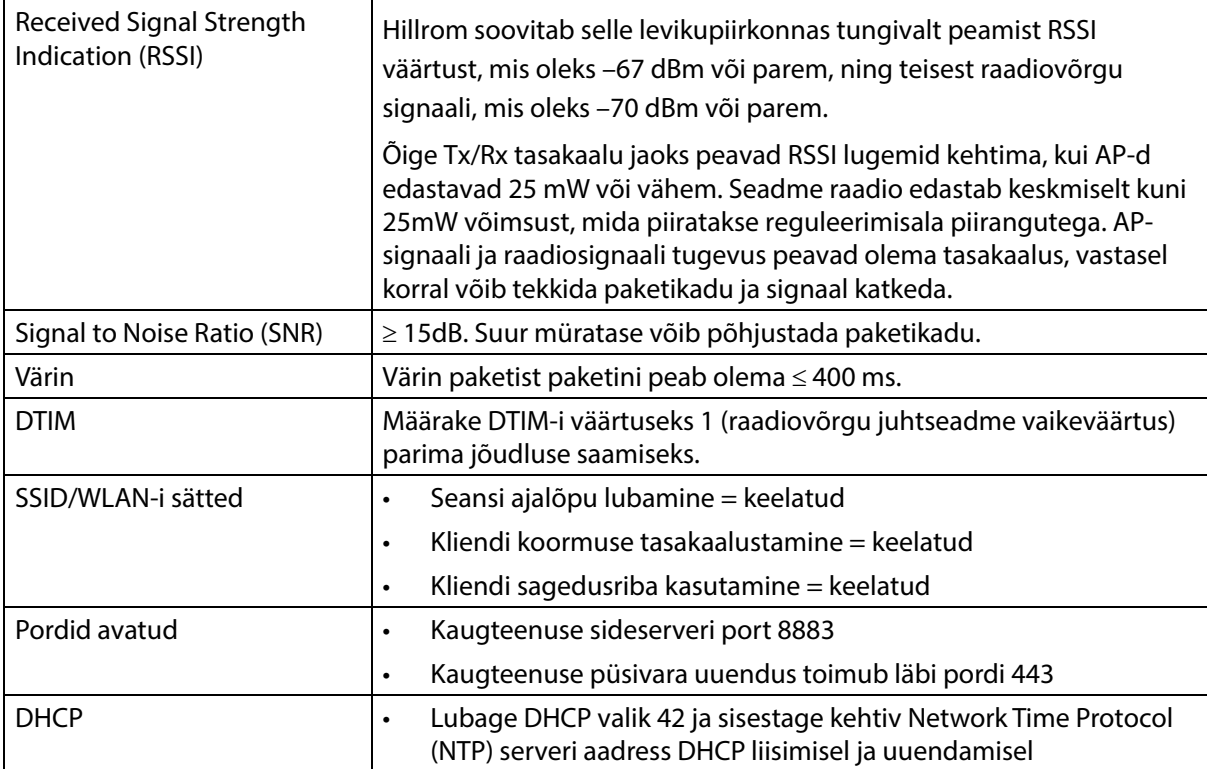

#### **Raadiovõrgu ühenduvuse andmed**

Raadiovõrgu ühenduvuse moodul toetab alljärgnevaid turvaprotokolle.

#### **Turbeprotokoll: Wireless Equivalent Privacy (WEP)**

WEP toetatud autentimisvalikud:

- Avatud (puudub)
- Pre-Shared (PSK)

#### **Turbeprotokoll: Wireless Protected Access (WPA)**

WPA toetatud autentimisvalikud:

- Pre-Shared Key (PSK)
- Enterprise (802.1X)

WPA toetatud krüptimisvalikud:

• Temporal Key Integrity Protocol TKIP

#### Turbeprotokoll: Wireless Protected Access II (WPA2)

WPA2 toetatud autentimisvalikud:

- Pre-Shared Key (PSK)
- Enterprise (802.1X)

WPA2 toetatud krüptimisvalikud:

• Advanced Encryption Standard (AES)

#### **Toetatud Extensible Authentication Protocol (EAP)**

- 802.1X tüübid:
- PEAP-MSCHAPv2
- PEAP-GTC

#### **MÄRKUS.**

**Progressa** voodite WiFi (sisemine raadiovõrgu moodul) liidese püsivara ei toeta 802.11r fast transition authentication key managementi (AKM) – fast transition-pre-shared key'd (FT-PSK) ega 802.1x-FT-d. Cisco/Meraki traadita kohtvõrkudel (WLAN-id) millega **Progressa** voodid ühendatakse, mis kasutavad 802.11r-i, tuleb AKM-i muuta Fast Transition-i jaoks. Kohanduv. Muude WiFi-pakkujate korral vaadake nende dokumentatsiooni kohanduvate, kiire üleminekuga AKM-i strateegiate kohta.

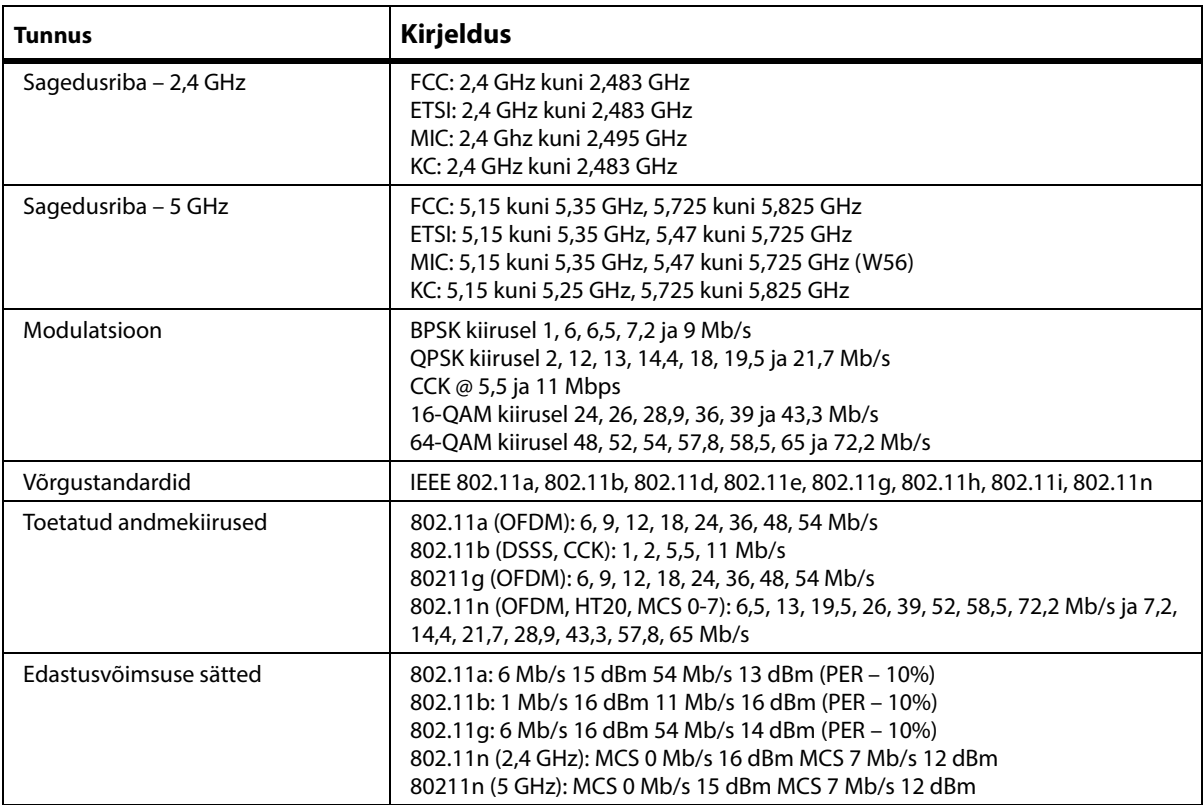

#### **Raadiovõrgusüsteemi tunnused**

#### **WiFi- ja Bluetooth-raadio heakskiit**

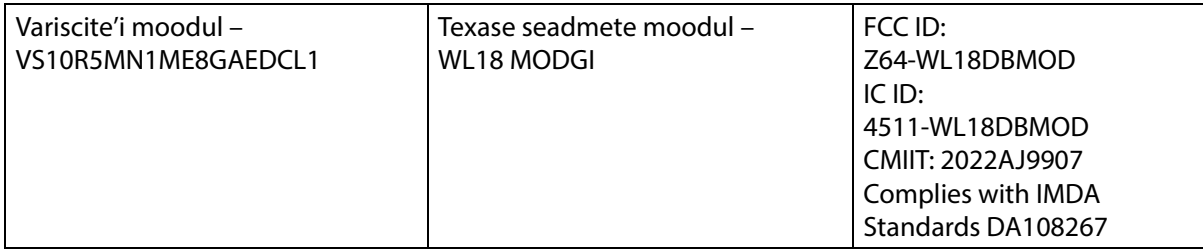

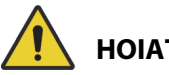

**HOIATUS.**

**Hoiatus –** Järgmiste **hoiatuste** järgimine on vajalik vigastuste ja/või seadme kahjustuste vältimiseks:

- **Progressa** voodi ühendamine IT-võrku, kus on ka muud seadmed, võib tuua tagajärjeks patsiendi vigastuse, seadme ja/või kolmandate isikute kahjustuse.
- Hilisem IT-võrgu muutmine võib kaasa tuua uusi riske ja täiendava analüüsi vajaduse.
- IT-võrgu muudatused hõlmavad järgmist:
	- IT-võrgu konfiguratsiooni muutmine;
	- täiendavate esemete lisamine IT-võrku;
	- esemete lahutamine IT-võrgust;
	- IT-võrku ühendatud seadmete uuendamine.

#### **Regulatiivteave**

Muudatused ja/või modifikatsioonid, mida ettevõte Hill-Rom Co., Inc. pole selgesõnaliselt heaks kiitnud, võivad tühistada kasutaja volituse seadme kasutamiseks.

Mooduli paigaldamine ja kasutamine peab toimuma vastavalt Hill-Romi kasutus- ja paigaldusjuhistele. Hill-Rom ei vastuta raadio- ega televisioonihäirete eest, mida põhjustab Hill-Romi mooduliga kaasas olevate seadmete volitamata modifitseerimine või ühenduskaablite ja seadmete asendamine või kinnitamine, mida ettevõte Hill-Rom Co., Inc. pole lubanud. Sellise volitamata modifitseerimise, asendamise või kinnitamise eest vastutab kasutaja. Hill-Rom ei vastuta kahjude ega valitsusmäärustike rikkumise eest, mida põhjustab kasutaja suutmatus selliseid nõudeid järgida.

### **USA Föderaalse Sidekomisjoni (FCC) avaldus kiiritamise kohta**

## **ETTEVAATUST!**

**Ettevaatust –** Mooduli kiirgusvõimsus on alla FCC raadiosagedusliku kiirguse piirmäära. Moodulit tuleb kasutada nii, et potentsiaalne kokkupuude inimestega tavatöö ajal oleks minimaalne. FCC raadiosagedusliku kiirguse piirmäära ületamise võimalikkuse vältimiseks peab vahemaa teie (või muu lähedal viibiva isiku) ja raadiovõrgu mooduli antenni vahel olema vähemalt 20 cm (8 tolli).

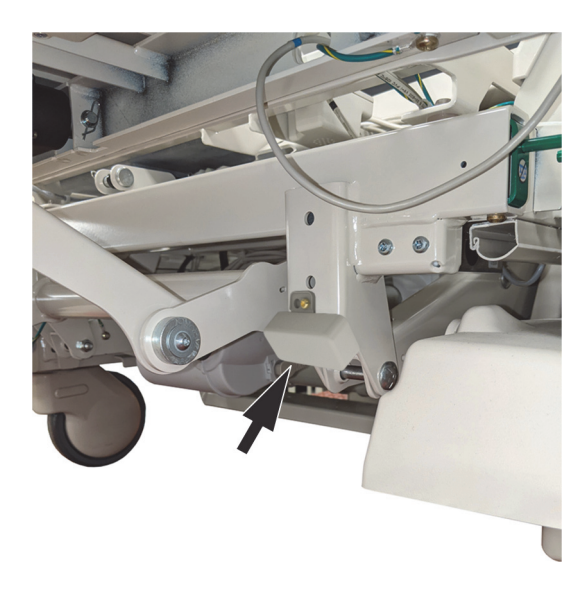

#### **FCC avaldus raadiohäirete kohta**

#### **MÄRKUS.**

"Kahjuliku mõjutuse" on määratlenud FCC järgmiselt. Emissioon, kiirgus või induktsioon, mis seab ohtu raadionavigatsiooniteenuse või muude turvateenuste kasutamise või mis oluliselt moonutab, takistab või korduvalt katkestab raadiosideteenust, mis toimib vastavalt FCC eeskirjadele.

Need seadmed on vastavuses FCC reeglite osaga 15. Seadmete tööle kehtivad kaks alljärgnevat tingimust: (1) seadmed ei tohi põhjustada kahjulikke häireid ja (2) seadmed peavad aktsepteerima igasuguseid häireid, mis võivad põhjustada soovimatuid häireid seadme töös.

Käesolevat seadet on testitud ja seade on kooskõlas föderaalse sideameti (FCC) eeskirjade osas 15 kirjeldatud A-klassi digitaalseadmete piirmääradega. Kõnealuste piirmäärade eesmärk on tagada eluasemeruumidesse paigaldamisel piisav kaitse kahjulike raadiohäirete eest. Seade tekitab, kasutab ja võib kiirata raadiosageduslikku energiat. Kui seadet ei paigaldata ega kasutata vastavalt juhistele, võib seade põhjustada kahjulikke raadiohäireid raadiosidele. Siiski ei ole garantiid, et konkreetse paigaldamise korral häireid ei esine. Kui seade siiski põhjustab kahjulikke häireid raadio- või telesignaalide vastuvõtmisel (selle kindlakstegemiseks tuleb seade välja ja sisse lülitada), soovitame häire eemaldamiseks rakendada ühte alljärgnevatest meetmetest.

- Liigutage seadet.
- Suurendage kaugust seadme ja vastuvõtja vahel.
- Ühendage seade pistikupessa, mis on muust elektroonikast erinevas vooluringis.
- Abi saamiseks konsulteerige edasimüüja või kogenud raadiotehnikuga.

#### **MÄRKUS.**

Mooduli paigaldamine ja kasutamine peab toimuma vastavalt tootja juhistele, nagu on kirjeldatud tootega kaasas olevas kasutajadokumentatsioonis. Muul viisil paigaldamine või kasutamine on FCC osa 15 eeskirjade rikkumine. Modifikatsioonid, mida Hill-Rom pole selgesõnaliselt heaks kiitnud, võivad tühistada teie volituse seadme kasutamiseks.

Moodulit ei tohi hoida ega kasutada koos muude antennide või saatjatega.

#### **Kanada – Kanada Tööstusministeerium (Industry Canada, IC)**

Raadiosagedusliku kiirguse ohu hoiatus

Seade vastab Kanada Tööstusministeeriumi spetsifikatsioonile RSS-247.

Seadme tööle kehtivad kaks alljärgnevat tingimust: (1) seade ei tohi põhjustada häireid ja (2) seade peab aktsepteerima igasuguseid häireid, kaasa arvatud häireid, mis võivad põhjustada soovimatuid häireid seadme töös.

Tähistus "IC" seadme sertimisnumbri ees tähendab vaid seda, et seade vastab Kanada Tööstusministeeriumi tehnilistele spetsifikatsioonidele.

Litsentsitud ekspluatatsiooni raadiohäiringute ennetamiseks tuleb seadet kasutada siseruumides ja akendest eemal, et pakkuda võimalikult head kaitset. Välistingimustesse paigaldatud seade (või selle antenn) tuleb eraldi litsentsida.

## **ETTEVAATUST!**

**Ettevaatust –** Kokkupuude raadiosagedusliku kiirgusega.

Selle raadioseadme paigaldaja peab veenduma, et antenni asukoht või suund oleks selline, mis ei tekita suuremat RF-välja, kui Kanada Tervishoiuministeerium on kehtestanud elanikkonna ülemmääraks; täpsemat teavet lugege ohutuskoodeksist 6, mis on kättesaadav Kanada Tervishoiuministeeriumi veebisaidilt http://www.hc-sc.gc.ca/rpb.

Suurema ulatusega antennide ja selle tootega koos kasutamiseks mittesertifitseeritud antennide kasutamine on keelatud. Seade ei tohi paikneda koos muu saatjaga.

### **TOOTE KONFIGURATSIOONI TÄHISTUS**

#### **P7500A VOODID P7520A PINNAGA**

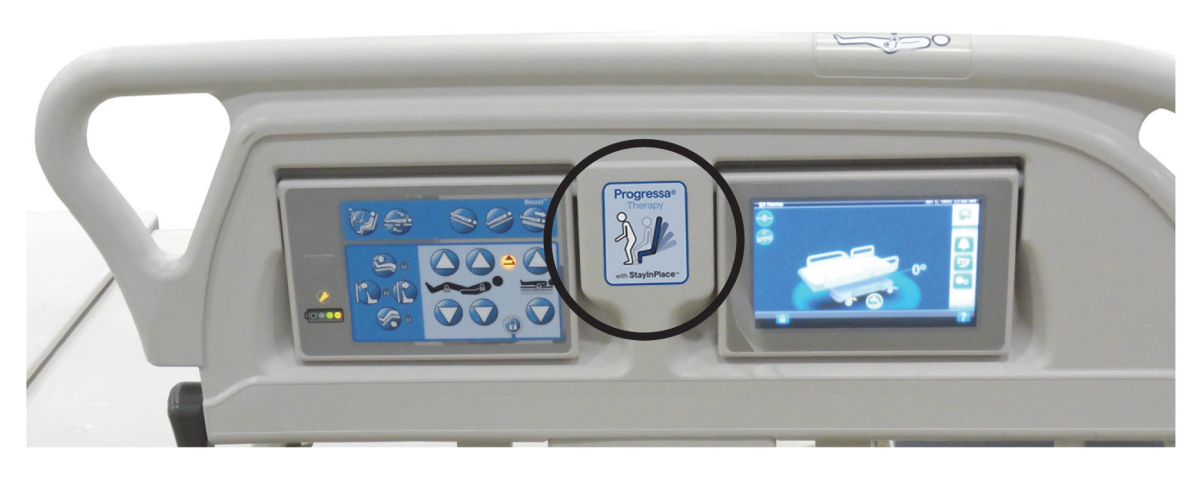

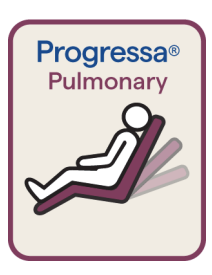

Punase piirjoonega silt Pulmonary Surface **Dining Chair**

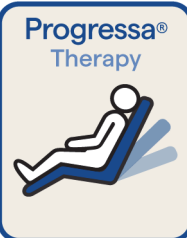

Sinise piirjoonega silt Therapy Surface **Dining Chair**

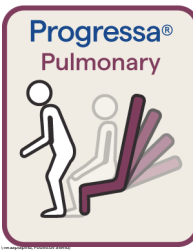

Punase piirjoonega silt Pulmonary Surface Chair Egress (Pulmonaarpind, Toolilt väljumine)

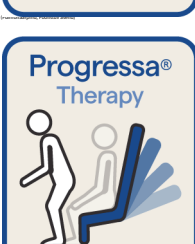

Sinise piirjoonega silt Therapy Surface Chair Egress (Teraapiapind, Toolilt väljumine)

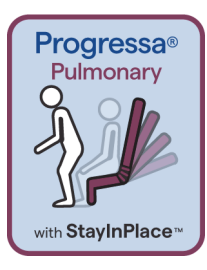

Punase piirjoonega silt Pulmonary Surface Chair Egress StayInPlace Feature (Pulmonaarpind, Toolilt väljumine, StayInPlace funktsioon)

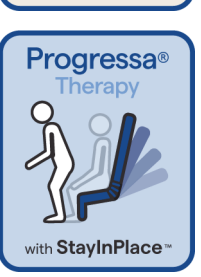

Sinise piirjoonega silt Therapy Surface Chair Egress StayInPlace Feature (Teraapiapinnaga toolilt väljumine, StayInPlace funktsiooniga)

### **P7500A VOODID P7545A PINNAGA**

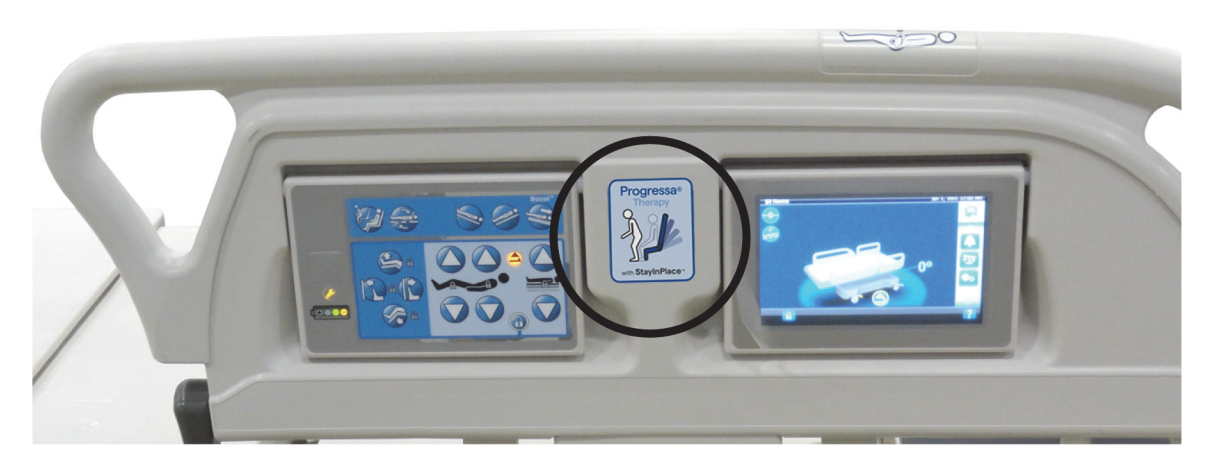

(Istuv asend)

**Pinna Prevention sildid**

**Pinna Essential sildid**

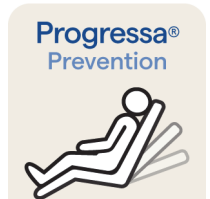

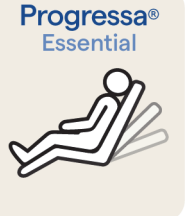

Pinna Prevention/Essential **Dining Chair (Poolistuv asend)**

Progressa<sup>®</sup> Prevention

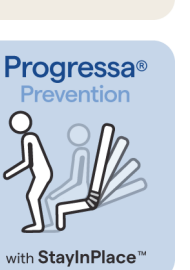

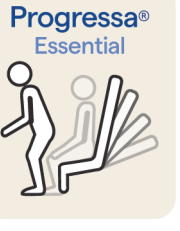

Progressa<sup>®</sup>

Essential

with StayInPlace<sup>"</sup>

Pinna Prevention/Essential funktsioon Chair Egress

Pinna Prevention/Essential Surface Chair Egress

(Istuv asend), StayInPlace

#### <span id="page-150-0"></span>**P7500A VOODI UUENDATUD P7540A PROGRESSA+ PINNAGA**

# **HOIATUS.**

**Hoiatus –** Ärge kasutage **Progressa+** Xtend (laia) pinda **Progressa** voodiga (P7500A). Sellega võite põhjustada patsiendile vigastusi või seadet kahjustada.

#### **MÄRKUS.**

Ärge kasutage **Progressa**+ P7540 pinda mis tahes **Progressa** P7500A voodiga, kui Surface Upgrade Kit (pinna uuenduskomplekt, P7541A01, P7541A02, P7541A03, P7541A04 või P7541A05) on lõpuni viidud ja uuenduskomplekti juhendist on valitud on P7540A-ga kohanduv pind.

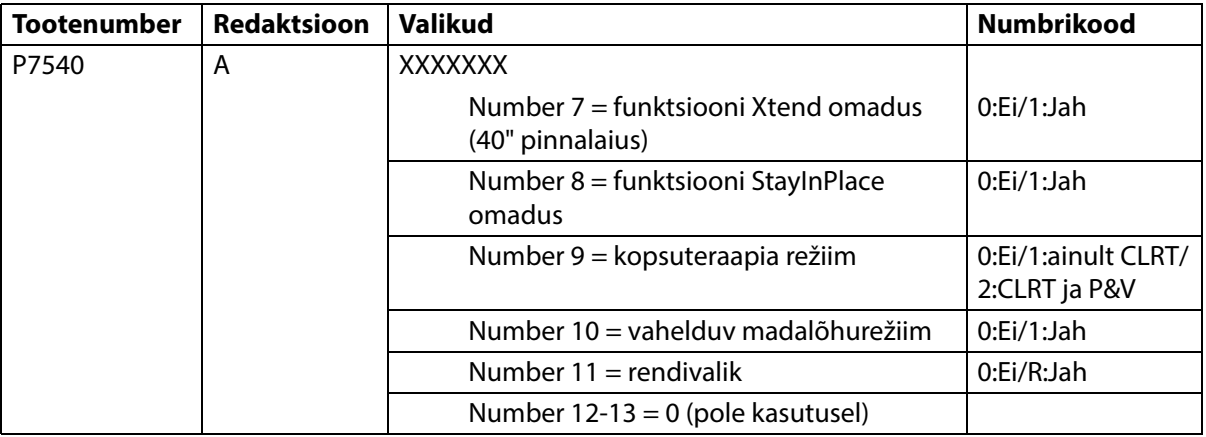

Voodit **Progressa** (P7500A) saab täiustada, et see toetaks pindu **Progressa**+ Accelerate ja Advance.

# **HOIATUS.**

**Hoiatus** – **Progressa**+ kitsaid pindu saab kasutada ainult voodiga **Progressa** (P7500A), vastasel juhul võib patsient saada vigastada.

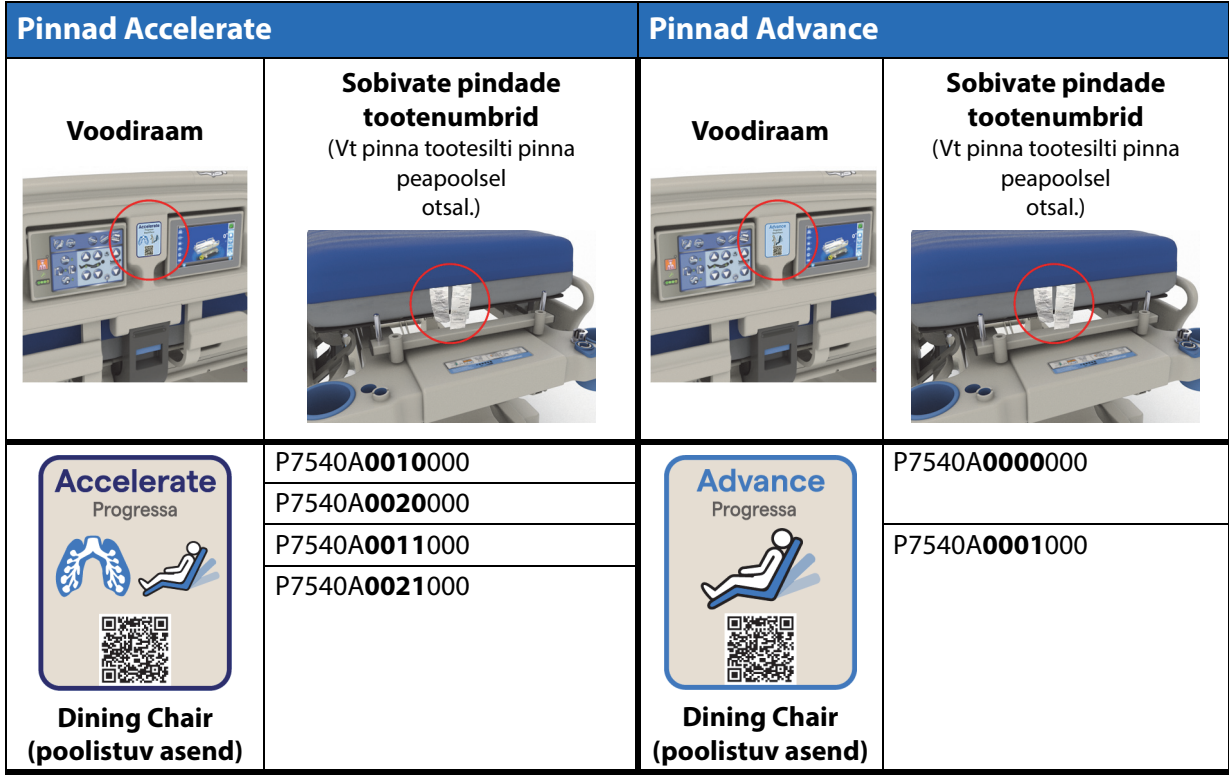

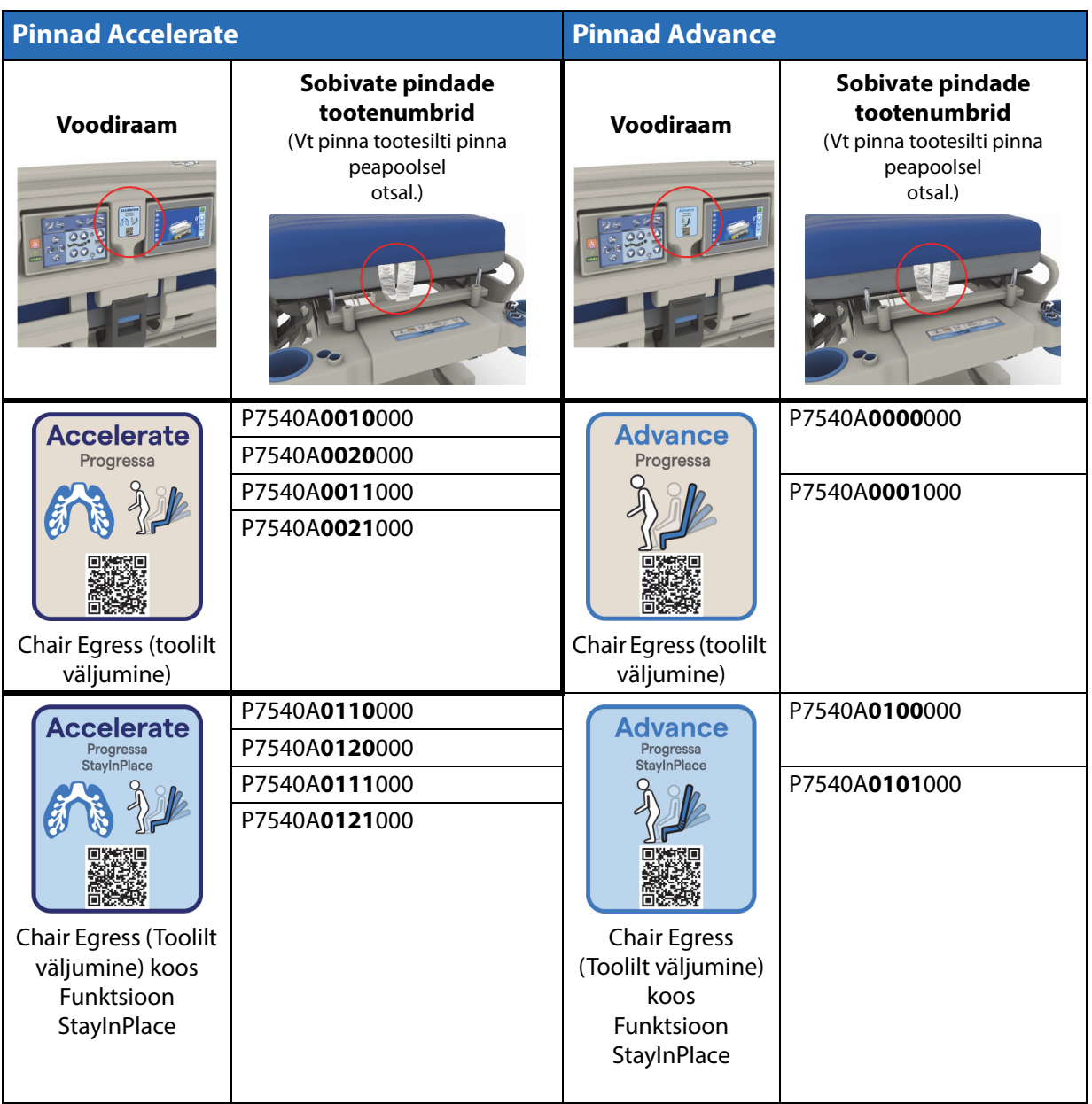

#### **Muud pinnad**

# **HOIATUS.**

**Hoiatus –** Pind Envision E700 seadme **Hillrom Progressa** intensiivraviosakonna haiglavoodi kitsal raamil ei vasta täielikult standardile IEC 60601-2-52:2009; siiski vastab see USA Toidu- ja Ravimiameti (Food and Drug Administration, FDA) suunisele: haiglavoodisüsteemi mõõtude ja hindamise suunis kinnijäämise riski vähendamiseks (FDA Guidance: Hospital Bed System Dimensional and Assessment Guidance to Reduced Entrapment) [välja antud 10. märtsil 2006]. Pinna kasutamine koos tootega, mis ei ole täielikult ühilduv standardiga IEC 60601-2-52:2009, võib suurendada patsiendi kinnijäämise riski. Sellisel juhul tuleb patsienti hoolikalt jälgida.

## **HOIATUS.**

**Hoiatus –** Alljärgnevaid pindu saab kasutada seadmega **Hillrom Progressa** intensiivraviosakonna haiglavoodi (**ainult** kitsas voodiraam), millel on lisavarustusena funktsioon Dining Chair. Ärge kasutage alljärgnevaid pindu funktsiooni StayInPlace võimalusega. Ärge kasutage funktsiooni **FlexAfoot** järgmiste pindadega (vt **Progressa** ja **Progressa+** hooldusjuhendit (171748) juhiste saamiseks õhkpinna (kui kohaldub) ja funktsiooni Chair Egress (ToolilT Väljumine) keelamise kohta):

- P500 MRS
- Pind NP100 lame alus 91  $\times$  213 cm (36  $\times$  84 tolli)
- Pind **AccuMax** lame alus  $91 \times 213$  cm (36  $\times$  84 tolli)
- Pind **Accella** Therapy **MCM** P006788A lame alus 91 × 213 cm (36 × 84 tolli)

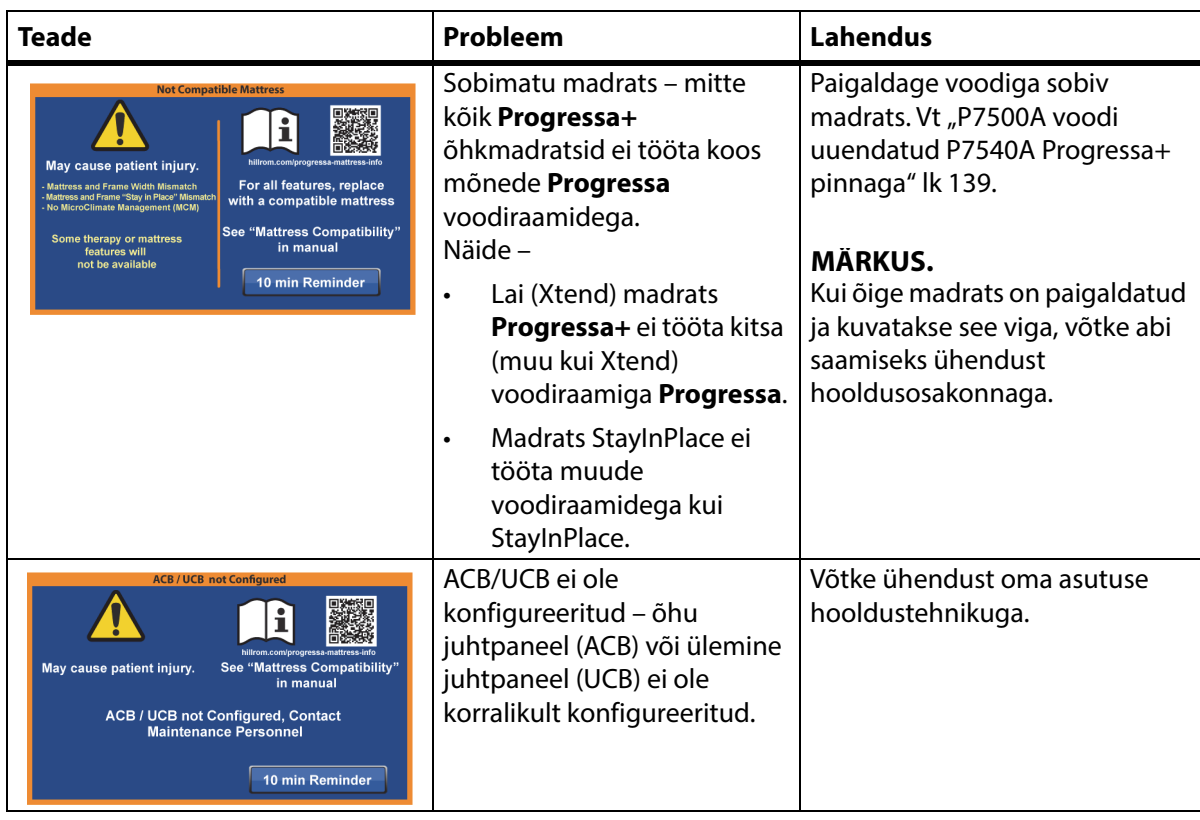

## **MADRATSI ÜHENDUSE VEAOTSING**

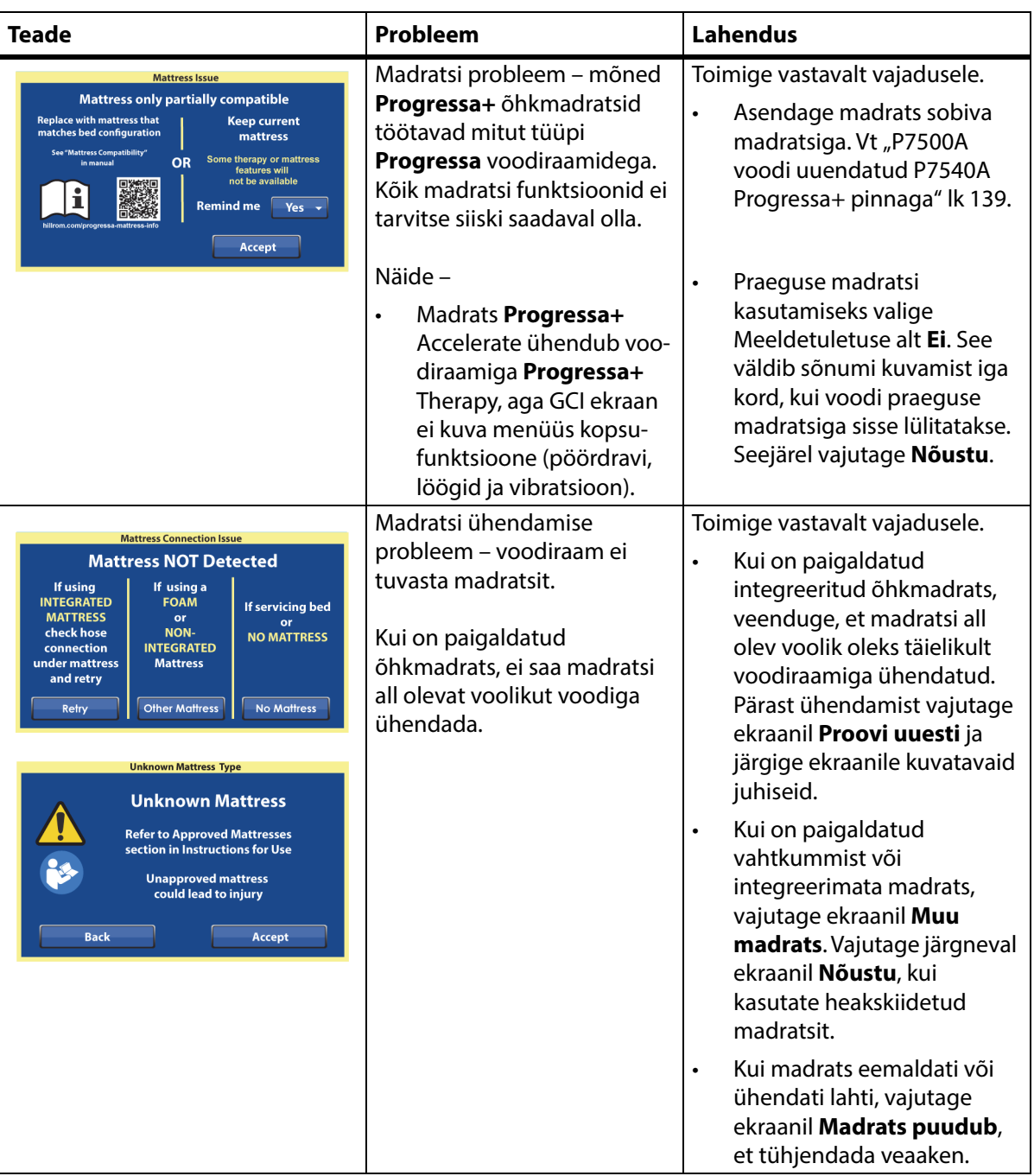

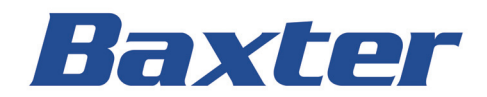